# The NetBSD Guide

(2008/02/19)

**The NetBSD Developers** 

#### The NetBSD Guide

by The NetBSD Developers

All brand and product names used in this guide are or may be trademarks or registered trademarks of their respective owners.

 $\mbox{NetBSD} \ensuremath{\mathbb{B}}$  is a registered trademark of The NetBSD Foundation, Inc.

# **Table of Contents**

| Purpose of this guide                                            | xvii  |
|------------------------------------------------------------------|-------|
| I. About NetBSD                                                  | xviii |
| 1 What is NetBSD?                                                |       |
| 1.1 The story of NetBSD                                          | 1     |
| 1.2 NetBSD features                                              | 1     |
| 1.3 Supported platforms                                          | 2     |
| 1.4 NetBSD's target users                                        | 2     |
| 1.5 Applications for NetBSD                                      | 2     |
| 1.6 The philosophy of NetBSD                                     | 3     |
| 1.7 How to get NetBSD                                            | 3     |
| II. System installation and related issues                       | 1     |
| 2 Installing NetBSD: Preliminary considerations and preparations | 2     |
| 2.1 Preliminary considerations                                   |       |
| 2.1.1 Dual booting                                               |       |
| 2.1.2 NetBSD on emulation and virtualization                     |       |
| 2.2 Install preparations                                         |       |
| 2.2.1 The INSTALL* document                                      |       |
| 2.2.2 Hard disk geometries                                       |       |
| 2.2.3 Partitions                                                 | 4     |
| 2.2.4 Hard disk space requirements                               | 5     |
| 2.2.5 Network settings                                           | 5     |
| 2.2.6 Backup your data and operating systems!                    | 5     |
| 2.2.7 Preparing the installation media                           | 6     |
| 2.2.7.1 Booting the install system from CD                       | 6     |
| 2.2.7.2 Booting the install system from floppy                   | 6     |
| 2.2.7.3 Booting the NetBSD install system via boot loader        | 7     |
| 2.3 Checklist                                                    | 8     |
| 3 Example installation                                           | 9     |
| 3.1 Introduction                                                 | 9     |
| 3.2 The installation process                                     | 9     |
| 3.3 Keyboard layout                                              | 9     |
| 3.4 Starting the installation                                    | 10    |
| 3.5 MBR partitions                                               |       |
| 3.6 Disklabel partitions                                         |       |
| 3.7 Setting the disk name                                        |       |
| 3.8 Last chance!                                                 |       |
| 3.9 The disk preparation process                                 |       |
| 3.10 Choosing the installation media                             |       |
| 3.10.1 Installing from CD-ROM or DVD                             |       |
| 3.10.2 Installing from an unmounted file system                  |       |
| 3.10.3 Installing via FTP                                        |       |
| 3.10.4 Installing via NFS                                        |       |
| 3.11 Extracting sets                                             |       |
| 3.12 System configuration                                        |       |
| 3.13 Finishing the installation                                  | 36    |

| 4 Upgrading NetBSD                                     | 38 |
|--------------------------------------------------------|----|
| 4.1 Overview                                           | 38 |
| 4.2 The INSTALL* document                              | 38 |
| 4.3 Performing the upgrade                             | 38 |
| III. System configuration, administration and tuning   | 44 |
| 5 The first steps on NetBSD                            | 45 |
| 5.1 Troubleshooting                                    |    |
| 5.1.1 Boot problems                                    | 45 |
| 5.1.2 Misconfiguration of /etc/rc.conf                 |    |
| 5.2 The man command                                    | 46 |
| 5.3 Editing the configuration files                    | 47 |
| 5.4 Login                                              | 48 |
| 5.5 Changing the root password                         | 48 |
| 5.6 Adding users                                       | 48 |
| 5.7 Shadow passwords                                   | 49 |
| 5.8 Changing the keyboard layout                       |    |
| 5.9 System time                                        |    |
| 5.10 Secure Shell (ssh(1))                             | 50 |
| 5.11 Basic configuration in /etc/rc.conf               |    |
| 5.12 Basic network settings                            |    |
| 5.13 Mounting a CD-ROM                                 |    |
| 5.14 Mounting a floppy                                 |    |
| 5.15 Installing additional software                    |    |
| 5.15.1. Using packages from pkgsrc                     |    |
| 5.15.2. Storing third-party software                   |    |
| 5.16 Security alerts                                   |    |
| 5.17 Stopping and rebooting the system                 |    |
| 6 Editing                                              |    |
| 6.1 Introducing vi                                     |    |
| 6.1.1 The vi interface                                 |    |
| 6.1.2 Switching to Edit Mode                           |    |
| 6.1.3 Switching Modes & Saving Buffers to Files        |    |
| 6.1.4 Yanking and Putting                              |    |
| 6.1.4.1 Oops I Did Not Mean to do that!                |    |
| 6.1.6 Searching a File, the Alternate Navigational Aid |    |
| 6.1.6.1 Additional Navigation Commands                 |    |
| 6.1.7 A Sample Session                                 |    |
| 6.2 Configuring vi                                     |    |
| 6.2.1 Extensions to .exrc                              |    |
| 6.2.2 Documentation                                    |    |
| 6.3 Using tags with vi                                 |    |
| 7 rc.d System                                          |    |
| 7.1 The rc.d Configuration                             |    |
| 7.2 The rc.d Scripts                                   |    |
| 7.3 The Role of rcorder and rc Scripts                 |    |
| 7.4 Additional Reading                                 |    |
| <i>6</i>                                               |    |

| 8 Console drivers                                           | 65     |      |
|-------------------------------------------------------------|--------|------|
| 8.1 wscons                                                  | 65     |      |
| 8.1.1 wsdisplay                                             | 65     |      |
| 8.1.1.1 Virtual consoles                                    | 65     |      |
| 8.1.1.1.1 Getting rid of the message WSDISPLAYIO_ADDSCREEN: | Device | busy |
| 8.1.1.2 50 lines text mode with wscons                      | 67     |      |
| 8.1.1.3 Enabling VESA framebuffer console                   |        |      |
| 8.1.1.4 Enabling scrollback on the console                  |        |      |
| 8.1.1.5 Wscons and colors                                   |        |      |
| 8.1.1.5.1 Changing the color of kernel messages             |        |      |
| 8.1.1.5.2 Getting applications to use colors on the console |        |      |
| 8.1.1.6 Loading alternate fonts                             |        |      |
| 8.1.2 wskbd                                                 |        |      |
| 8.1.2.1 Keyboard mappings                                   |        |      |
| 8.1.2.1.1 Hacking wscons to add a keymap                    |        |      |
| 8.1.2.2 Changing the keyboard repeat speed                  |        |      |
| 8.1.3 wsmouse.                                              |        |      |
| 8.1.3.1 Serial mouse support                                |        |      |
| 8.1.3.2 Cut&paste on the console with wsmoused              |        |      |
| 8.2 pccons                                                  |        |      |
| 9 X                                                         |        |      |
| 9.1 What is X?                                              |        |      |
| 9.2 Configuration                                           |        |      |
| 9.3 The mouse                                               |        |      |
| 9.4 The keyboard                                            |        |      |
| 9.5 The monitor                                             |        |      |
| 9.6 The video card                                          |        |      |
| 9.6.1 XFree 3.x                                             |        |      |
| 9.6.2 XFree86 4.x                                           |        |      |
| 9.7 Starting X                                              |        |      |
| 9.8 Customizing X                                           |        |      |
| 9.9 Other window managers                                   |        |      |
| 9.10 Graphical login with xdm                               |        |      |
| 10 Linux emulation                                          |        |      |
|                                                             |        |      |
| 10.1 Configuring the kernel                                 |        |      |
| 10.1.1 Configuring the kernel                               |        |      |
| 10.1.2 Installing the Linux libraries                       |        |      |
| 10.1.3 Installing Acrobat Reader                            |        |      |
| 10.2 Directory structure                                    |        |      |
| 10.3 Emulating /proc                                        |        |      |
| 10.4 Using Linux browser plugins                            |        |      |
| 10.5 Further reading                                        |        |      |
| Bibliography                                                |        |      |
| 11 Audio                                                    |        |      |
| 11.1 Basic hardware elements                                |        |      |
| 11.2 BIOS settings                                          |        |      |
| 11.3 Configuring the audio device                           | 89     |      |

|       | 11.4 Configuring the kernel audio devices                 | 89  |
|-------|-----------------------------------------------------------|-----|
|       | 11.5 Advanced commands                                    | 90  |
|       | 11.5.1 audioctl(1)                                        | 90  |
|       | 11.5.2 mixerctl(1)                                        | 90  |
|       | 11.5.3 audioplay(1)                                       | 90  |
|       | 11.5.4 audiorecord(1)                                     | 91  |
| 12 Pı | rinting                                                   | 92  |
|       | 12.1 Enabling the printer daemon                          | 92  |
|       | 12.2 Configuring /etc/printcap                            | 93  |
|       | 12.3 Configuring Ghostscript                              | 94  |
|       | 12.4 Printer management commands                          | 96  |
|       | 12.5 Remote printing                                      | 96  |
| 13 U  | sing removable media                                      | 98  |
|       | 13.1 Initializing and using floppy disks                  | 98  |
|       | 13.2 How to use a ZIP disk                                | 98  |
|       | 13.3 Reading data CDs with NetBSD                         | 99  |
|       | 13.4 Reading multi-session CDs with NetBSD                | 101 |
|       | 13.5 Allowing normal users to access CDs                  | 101 |
|       | 13.6 Mounting an ISO image                                | 102 |
|       | 13.7 Using video CDs with NetBSD                          | 103 |
|       | 13.8 Using audio CDs with NetBSD                          | 103 |
|       | 13.9 Creating an MP3 (MPEG layer 3) file from an audio CD | 103 |
|       | 13.10 Using a CD-R writer with data CDs                   | 104 |
|       | 13.11 Using a CD-R writer to create audio CDs             | 105 |
|       | 13.12 Creating an audio CD from MP3s                      | 106 |
|       | 13.13 Copying an audio CD                                 | 106 |
|       | 13.14 Copying a data CD with two drives                   | 106 |
|       | 13.15 Using CD-RW rewritables                             | 106 |
|       | 13.16 DVD support                                         | 107 |
|       | 13.17 Creating ISO images from a CD                       | 107 |
|       | 13.18 Getting volume information from CDs and ISO images  | 107 |
| 14 T  | he cryptographic device driver (CGD)                      | 109 |
|       | 14.1 Overview                                             | 109 |
|       | 14.1.1 Why use disk encryption?                           | 109 |
|       | 14.1.2 Logical Disk Drivers                               | 109 |
|       | 14.1.3 Availability                                       | 110 |
|       | 14.2 Components of the Crypto-Graphic Disk system         | 110 |
|       | 14.2.1 Kernel driver pseudo-device                        | 110 |
|       | 14.2.2 Ciphers                                            | 110 |
|       | 14.2.3 Verification Methods                               | 110 |
|       | 14.3 Example: encrypting your disk                        | 111 |
|       | 14.3.1 Preparing the disk                                 | 111 |
|       | 14.3.2 Scrubbing the disk                                 |     |
|       | 14.3.3 Creating the cgd                                   | 112 |
|       | 14.3.4 Modifying configuration files                      | 113 |
|       | 14.3.5 Restoring data                                     |     |
|       | 14.4 Example: encrypted CDs/DVDs                          | 114 |
|       | 14.4.1 Introduction                                       | 11/ |

| 14.4.2 Creating an encrypted CD/DVD                                   | 114 |
|-----------------------------------------------------------------------|-----|
| 14.4.3 Using an encrypted CD/DVD                                      |     |
| 14.5 Suggestions and Warnings.                                        |     |
| 14.5.1 Using a random-key cgd for swap                                |     |
| 14.5.2 Warnings                                                       |     |
| 14.6 Further Reading                                                  |     |
| Bibliography                                                          |     |
| 15 Concatenated Disk Device (CCD) configuration                       |     |
| 15.1 Install physical media                                           |     |
| 15.2 Configure Kernel Support                                         |     |
| 15.3 Disklabel each volume member of the CCD                          |     |
| 15.4 Configure the CCD                                                |     |
| 15.5 Initialize the CCD device                                        |     |
| 15.6 Create a 4.2BSD/UFS filesystem on the new CCD device             |     |
| 15.7 Mount the filesystem                                             |     |
| 16 NetBSD RAIDframe                                                   |     |
| 16.1 RAIDframe Introduction                                           |     |
| 16.1.1 About RAIDframe                                                |     |
| 16.1.2 A warning about Data Integrity, Backups, and High Availability |     |
| 16.1.3 Getting Help                                                   |     |
| 16.2 Setup RAIDframe Support                                          |     |
| 16.2.1 Kernel Support                                                 |     |
| 16.2.2 Power Redundancy and Disk Caching                              |     |
| 16.3 Example: RAID-1 Root Disk                                        |     |
| 16.3.1 Pseudo-Process Outline                                         |     |
| 16.3.2 Hardware Review                                                | 131 |
| 16.3.3 Initial Install on Disk0/wd0                                   | 132 |
| 16.3.4 Preparing Disk1/wd1                                            | 134 |
| 16.3.5 Initializing the RAID Device                                   | 137 |
| 16.3.6 Setting up Filesystems                                         | 139 |
| 16.3.7 Setting up kernel dumps                                        | 141 |
| 16.3.8 Migrating System to RAID                                       | 143 |
| 16.3.9 The first boot with RAID                                       | 145 |
| 16.3.10 Adding Disk0/wd0 to RAID                                      | 146 |
| 16.3.11 Testing Boot Blocks                                           | 148 |
| 16.4 Testing kernel dumps                                             |     |
| 17 Pluggable Authentication Modules (PAM)                             | 152 |
| 17.1 About                                                            | 152 |
| 17.2 Introduction                                                     | 152 |
| 17.3 Terms and conventions                                            | 152 |
| 17.3.1 Definitions                                                    | 152 |
| 17.3.2 Usage examples                                                 |     |
| 17.3.2.1 Client and server are one                                    | 154 |
| 17.3.2.2 Client and server are separate                               |     |
| 17.3.2.3 Sample policy                                                | 155 |
| 17.4 PAM Essentials                                                   |     |
| 17.4.1 Facilities and primitives                                      |     |
| 17.4.2 Modules                                                        | 157 |

| 17.4.2.1 Module Naming                   | 157 |
|------------------------------------------|-----|
| 17.4.2.2 Module Versioning               | 157 |
| 17.4.2.3 Module Path                     | 157 |
| 17.4.3 Chains and policies               | 158 |
| 17.4.4 Transactions                      | 159 |
| 17.5 PAM Configuration                   | 159 |
| 17.5.1 PAM policy files                  | 159 |
| 17.5.1.1 The /etc/pam.conf file          | 159 |
| 17.5.1.2 The /etc/pam.d directory        | 160 |
| 17.5.1.3 The policy search order         | 160 |
| 17.5.2 Breakdown of a configuration line | 160 |
| 17.5.3 Policies                          | 161 |
| 17.6 PAM modules                         | 162 |
| 17.6.1 Common Modules                    | 162 |
| 17.6.1.1 pam_deny(8)                     | 162 |
| 17.6.1.2 pam_echo(8)                     | 162 |
| 17.6.1.3 pam_exec(8)                     | 162 |
| 17.6.1.4 pam_ftpusers(8)                 | 162 |
| 17.6.1.5 pam_group(8)                    | 162 |
| 17.6.1.6 pam_guest(8)                    | 162 |
| 17.6.1.7 pam_krb5(8)                     | 163 |
| 17.6.1.8 pam_ksu(8)                      | 163 |
| 17.6.1.9 pam_lastlog(8)                  | 163 |
| 17.6.1.10 pam_login_access(8)            |     |
| 17.6.1.11 pam_nologin(8)                 | 163 |
| 17.6.1.12 pam_permit(8)                  | 163 |
| 17.6.1.13 pam_radius(8)                  | 163 |
| 17.6.1.14 pam_rhosts(8)                  | 163 |
| 17.6.1.15 pam_rootok(8)                  | 164 |
| 17.6.1.16 pam_securetty(8)               | 164 |
| 17.6.1.17 pam_self(8)                    | 164 |
| 17.6.1.18 pam_ssh(8)                     | 164 |
| 17.6.1.19 pam_unix(8)                    | 164 |
| 17.6.2 FreeBSD-specific PAM Modules      | 165 |
| 17.6.2.1 pam_opie(8)                     |     |
| 17.6.2.2 pam_opieaccess(8)               |     |
| 17.6.2.3 pam_passwdqc(8)                 |     |
| 17.6.2.4 pam_tacplus(8)                  | 165 |
| 17.6.3 NetBSD-specific PAM Modules       | 165 |
| 17.6.3.1 pam_skey(8)                     |     |
| 17.7 PAM Application Programming         |     |
| 17.8 PAM Module Programming              |     |
| 17.9 Sample PAM Application              |     |
| 17.10 Sample PAM Module                  |     |
| 17.11 Sample PAM Conversation Function   |     |
| 17.12 Further Reading                    |     |
| Bibliography                             |     |
| 18 Tuning NetBSD                         | 174 |

| 18.1 Introduction                            | 174 |
|----------------------------------------------|-----|
| 18.1.1 Overview                              | 174 |
| 18.1.1.1 What is Performance Tuning?         | 174 |
| 18.1.1.2 When does one tune?                 | 174 |
| 18.1.1.3 What these Documents Will Not Cover | 175 |
| 18.1.1.4 How Examples are Laid Out           | 175 |
| 18.2 Tuning Considerations.                  | 175 |
| 18.2.1 General System Configuration          |     |
| 18.2.1.1 Filesystems and Disks               |     |
| 18.2.1.2 Swap Configuration                  | 176 |
| 18.2.2 System Services                       | 176 |
| 18.2.3 The NetBSD Kernel                     |     |
| 18.2.3.1 Removing Unrequired Drivers         |     |
| 18.2.3.2 Configuring Options                 |     |
| 18.2.3.3 System Settings                     |     |
| 18.3 Visual Monitoring Tools                 |     |
| 18.3.1 The top Process Monitor               |     |
| 18.3.1.1 Other Neat Things About Top         |     |
| 18.3.2 The sysstat utility                   |     |
| 18.4 Monitoring Tools                        |     |
| 18.4.1 fstat                                 |     |
| 18.4.2 iostat                                |     |
| 18.4.3 ps                                    |     |
| 18.4.4 vmstat                                |     |
| 18.5 Network Tools                           |     |
| 18.5.1 ping                                  |     |
| 18.5.2 traceroute.                           |     |
| 18.5.3 netstat                               |     |
| 18.5.4 tcpdump                               |     |
| 18.5.4.1 Specific tcpdump Usage              |     |
| 18.6 Accounting                              |     |
| 18.6.1 Accounting                            |     |
| 18.6.2 Reading Accounting Information        |     |
| 18.6.2.1 lastcomm                            |     |
| 18.6.2.2 sa                                  |     |
| 18.6.3 How to Put Accounting to Use          |     |
| 18.7 Kernel Profiling                        |     |
| 18.7.1 Getting Started                       |     |
| 18.7.1.1 Using kgmon                         |     |
| 18.7.2 Interpretation of kgmon Output        |     |
| 18.7.2.1 Flat Profile                        |     |
| 18.7.2.2 Call Graph Profile                  |     |
| <u>*</u>                                     |     |
| 18.7.4 Summery                               |     |
| 18.7.4 Summary                               |     |
| 18.8 System Tuning                           |     |
| 18.8.1 Using sysctl                          |     |
| 18.8.2 memfs & softdeps                      |     |
| 18.8.2.1 Using memfs                         | 196 |

| 18.8.2.2 Using softdeps                                  | 196 |
|----------------------------------------------------------|-----|
| 18.8.3 LFS                                               | 197 |
| 18.9 Kernel Tuning                                       | 197 |
| 18.9.1 Preparing to Recompile a Kernel                   | 197 |
| 18.9.2 Configuring the Kernel                            | 197 |
| 18.9.2.1 Some example Configuration Items                | 198 |
| 18.9.2.2 Some Drivers                                    | 199 |
| 18.9.2.3 Multi Pass                                      | 200 |
| 18.9.3 Building the New Kernel                           | 200 |
| 18.9.4 Shrinking the NetBSD kernel                       | 201 |
| 18.9.4.1 Removing ELF sections and debug information     | 201 |
| 18.9.4.2 Compressing the Kernel                          | 202 |
| 19 NetBSD Veriexec subsystem                             | 203 |
| 19.1 How it works                                        | 203 |
| 19.2 Signatures file                                     | 203 |
| 19.3 Generating fingerprints                             | 203 |
| 19.4 Strict levels                                       | 205 |
| 19.5 Veriexec and layered file systems                   | 205 |
| 19.6 Kernel configuration                                | 206 |
| 20 Bluetooth on NetBSD                                   | 207 |
| 20.1 Introduction                                        | 207 |
| 20.2 Supported Hardware                                  | 207 |
| 20.3 System Configuration                                | 208 |
| 20.4 Human Interface Devices                             | 209 |
| 20.4.1 Mice                                              | 209 |
| 20.4.2 Keyboards                                         | 211 |
| 20.5 Personal Area Networking                            | 212 |
| 20.5.1 Personal Area Networking User                     |     |
| 20.6 Serial Connections                                  | 214 |
| 20.7 Audio                                               | 215 |
| 20.7.1 SCO Audio Headsets                                | 216 |
| 20.7.2 SCO Audio Handsfree                               | 217 |
| 20.8 Object Exchange                                     | 218 |
| 20.9 Troubleshooting                                     | 219 |
| 21 Miscellaneous operations                              | 220 |
| 21.1 Installing the boot manager                         | 220 |
| 21.2 Deleting the disklabel                              | 220 |
| 21.3 Speaker                                             | 220 |
| 21.4 Forgot root password?                               | 221 |
| 21.5 Adding a new hard disk                              |     |
| 21.6 Password file is busy?                              |     |
| 21.7 How to rebuild the devices in /dev                  | 224 |
| IV. Networking and related issues                        | 226 |
| 22 Introduction to TCP/IP Networking                     |     |
| 22.1 Audience                                            | 227 |
| 22.1 1 144161160                                         |     |
| 22.2 Supported Networking Protocols 22.3 Supported Media |     |

| 22.3.1 Serial Line                                     | 228 |
|--------------------------------------------------------|-----|
| 22.3.2 Ethernet                                        | 228 |
| 22.4 TCP/IP Address Format                             | 229 |
| 22.5 Subnetting and Routing                            | 231 |
| 22.6 Name Service Concepts                             | 233 |
| 22.6.1 /etc/hosts                                      | 234 |
| 22.6.2 Domain Name Service (DNS)                       | 234 |
| 22.6.3 Network Information Service (NIS/YP)            | 235 |
| 22.6.4 Other                                           | 235 |
| 22.7 Next generation Internet protocol - IPv6          | 236 |
| 22.7.1 The Future of the Internet                      | 236 |
| 22.7.2 What good is IPv6?                              | 236 |
| 22.7.2.1 Bigger Address Space                          | 237 |
| 22.7.2.2 Mobility                                      | 237 |
| 22.7.2.3 Security                                      | 237 |
| 22.7.3 Changes to IPv4                                 | 237 |
| 22.7.3.1 Addressing                                    | 237 |
| 22.7.3.2 Multiple Addresses                            | 240 |
| 22.7.3.3 Multicasting                                  | 240 |
| 22.7.3.4 Name Resolving in IPv6                        |     |
| 23 Setting up TCP/IP on NetBSD in practice             |     |
| 23.1 A walk through the kernel configuration           |     |
| 23.2 Overview of the network configuration files       | 247 |
| 23.3 Connecting to the Internet with a modem           | 248 |
| 23.3.1 Getting the connection information              |     |
| 23.3.2 resolv.conf and nsswitch.conf                   | 248 |
| 23.3.3 Creating the directories for pppd               | 249 |
| 23.3.4 Connection script and chat file                 |     |
| 23.3.5 Authentication                                  | 250 |
| 23.3.5.1 PAP/CHAP authentication                       | 250 |
| 23.3.5.2 Login authentication                          | 251 |
| 23.3.6 pppd options                                    |     |
| 23.3.7 Testing the modem                               |     |
| 23.3.8 Activating the link                             | 252 |
| 23.3.9 Using a script for connection and disconnection | 253 |
| 23.3.10 Running commands after dialin                  |     |
| 23.4 Creating a small home network                     | 254 |
| 23.5 Setting up an Internet gateway with IPNAT         |     |
| 23.5.1 Configuring the gateway/firewall                | 257 |
| 23.5.2 Configuring the clients                         | 258 |
| 23.5.3 Some useful commands                            |     |
| 23.6 Setting up a network bridge device                | 259 |
| 23.6.1 Bridge example                                  |     |
| 23.7 A common LAN setup                                |     |
| 23.8 Connecting two PCs through a serial line          |     |
| 23.8.1 Connecting NetBSD with BSD or Linux             |     |
| 23.8.2 Connecting NetBSD and Windows NT                |     |
| 23.8.3 Connecting NetBSD and Windows 95                |     |

| 23.9 IPv6 Connectivity & Transition via 6to4               | 262 |
|------------------------------------------------------------|-----|
| 23.9.1 Getting 6to4 IPv6 up & running                      | 263 |
| 23.9.2 Obtaining IPv6 Address Space for 6to4               | 263 |
| 23.9.3 How to get connected                                | 263 |
| 23.9.4 Security Considerations                             |     |
| 23.9.5 Data Needed for 6to4 Setup                          | 264 |
| 23.9.6 Kernel Preparation                                  | 265 |
| 23.9.7 6to4 Setup                                          | 265 |
| 23.9.8 Quickstart using pkgsrc/net/hf6to4                  | 267 |
| 23.9.9 Known 6to4 Relay Routers                            | 268 |
| 23.9.10 Tunneling 6to4 through an IPFilter firewall        | 269 |
| 23.9.11 Conclusion & Further Reading                       | 270 |
| 24 The Internet Super Server inetd                         | 272 |
| 24.1 Overview                                              |     |
| 24.2 What is inetd?                                        | 272 |
| 24.3 Configuring inetd - /etc/inetd.conf                   | 272 |
| 24.4 Services - /etc/services                              |     |
| 24.5 Protocols - /etc/protocols                            | 274 |
| 24.6 Remote Procedure Calls (RPC) - /etc/rpc               |     |
| 24.7 Allowing and denying hosts - /etc/hosts. {allow,deny} |     |
| 24.8 Adding a Service                                      |     |
| 24.9 When to use or not to use inetd                       |     |
| 24.10 Other Resources                                      |     |
| 25 The Domain Name System                                  |     |
| 25.1 DNS Background and Concepts                           |     |
| 25.1.1 Naming Services                                     |     |
| 25.1.2 The DNS namespace                                   |     |
| 25.1.3 Resource Records                                    |     |
| 25.1.4 Delegation                                          |     |
| 25.1.5 Delegation to multiple servers                      |     |
| 25.1.6 Secondaries, Caching, and the SOA record            |     |
| 25.1.7 Name Resolution                                     |     |
| 25.1.8 Reverse Resolution                                  |     |
| 25.2 The DNS Files                                         |     |
| 25.2.1 /etc/namedb/named.conf                              |     |
| 25.2.1.1 options                                           |     |
| 25.2.1.2 zone "diverge.org"                                |     |
| 25.2.2 /etc/namedb/localhost                               |     |
| 25.2.3 /etc/namedb/zone.127.0.0                            |     |
| 25.2.4 /etc/namedb/diverge.org                             |     |
| 25.2.5 /etc/namedb/1.168.192                               |     |
| 25.2.6 /etc/namedb/root.cache                              |     |
| 25.3 Using DNS                                             |     |
| 25.4 Setting up a caching only name server                 |     |
| 25.4.1 Testing the server                                  |     |
| 26 Mail and news                                           |     |
| 26.1 postfix                                               | 296 |
| 26.1.1 Configuration of generic mapping                    |     |

| 26.1.2 Testing the configuration                                 | 298 |
|------------------------------------------------------------------|-----|
| 26.1.3 Using an alternative MTA                                  | 298 |
| 26.2 fetchmail                                                   | 298 |
| 26.3 Reading and writing mail with mutt                          | 299 |
| 26.4 Strategy for receiving mail                                 | 300 |
| 26.5 Strategy for sending mail                                   | 300 |
| 26.6 Advanced mail tools                                         |     |
| 26.7 News with tin                                               |     |
| 27 Introduction to the Common Address Redundancy Protocol (CARP) | 304 |
| 27.1 CARP Operation                                              |     |
| 27.2 Configuring CARP                                            |     |
| 27.3 Enabling CARP Support                                       |     |
| 27.4 CARP Example                                                |     |
| 27.5 Advanced CARP configuration                                 |     |
| 27.6 Forcing Failover of the Master                              |     |
| 28 Network services                                              |     |
| 28.1 The Network File System (NFS)                               |     |
| 28.1.1 NFS setup example                                         |     |
| 28.1.2 Setting up NFS automounting for /net with amd(8)          |     |
| 28.1.2.1 Introduction                                            |     |
| 28.1.2.2 Actual setup                                            |     |
| 28.2 The Network Time Protocol (NTP)                             |     |
| V. Building the system                                           |     |
| •                                                                |     |
| 29 Obtaining the sources                                         |     |
| 29.1 Preparing directories                                       |     |
| 29.2 Terminology                                                 |     |
| 29.3 Downloading tarballs                                        |     |
| 29.3.1 Downloading sources for a NetBSD release                  |     |
| 29.3.2 Downloading sources for a NetBSD stable branch            |     |
| 29.3.3 Downloading sources for a NetBSD-current development      |     |
| 29.4 Fetching by CVS                                             |     |
| 29.4.1 Fetching a NetBSD release                                 |     |
| 29.4.2 Fetching a NetBSD stable branch                           |     |
| 29.4.3 Fetching the NetBSD-current development branch            |     |
| 29.4.4 Saving some cvs(1) options                                |     |
| 29.5 Sources on CD (ISO)                                         |     |
| 30 Crosscompiling NetBSD with build.sh                           |     |
| 30.1 Building the crosscompiler                                  |     |
| 30.2 Configuring the kernel manually                             |     |
| 30.3 Crosscompiling the kernel manually                          |     |
| 30.4 Crosscompiling the kernel with build.sh                     |     |
| 30.5 Crosscompiling the userland                                 | 326 |
| 30.6 Crosscompiling the X Window System                          | 326 |
| 30.7 Changing build behaviour                                    | 327 |
| 30.7.1 Changing the Destination Directory                        | 327 |
| 30.7.2 Static Builds                                             | 327 |
| 30.7.3 Using build.sh options                                    | 328 |

| 30.7.4 make(1) variables used during build                                    | 329 |
|-------------------------------------------------------------------------------|-----|
| 31 Compiling the kernel                                                       | 335 |
| 31.1 Requirements and procedure                                               | 335 |
| 31.2 Installing the kernel sources                                            | 335 |
| 31.3 Creating the kernel configuration file                                   | 336 |
| 31.4 Building the kernel manually                                             |     |
| 31.4.1 Configuring the kernel manually                                        |     |
| 31.4.2 Generating dependencies and recompiling manually                       | 338 |
| 31.5 Building the kernel using build.sh                                       |     |
| 31.6 Installing the new kernel                                                |     |
| 31.7 If something went wrong                                                  |     |
| 32 Updating an existing system from sources                                   |     |
| 32.1 The updating procedure                                                   |     |
| 32.1.1 Building a new userland                                                |     |
| 32.1.2 Building a new kernel                                                  |     |
| 32.1.3 Installing the kernel and userland                                     |     |
| 32.1.4 Updating the system configuration files                                |     |
| 32.1.5 Summary                                                                |     |
| 32.1.6 Alternative: using sysinst                                             |     |
| 32.2 More details about the updating of configuration and startup files       |     |
| 32.2.1 Using etcupdate with source files                                      |     |
| 32.2.2 Using etcupdate with binary distribution sets                          |     |
| 32.2.3 Using etcmanage instead of etcupdate                                   |     |
| 33 Building NetBSD installation media                                         |     |
| 33.1 Creating custom install or boot floppies for your architecture e.g. i386 |     |
| 33.2 Creating a custom install or boot CD with build.sh                       | 346 |
| A. Information                                                                | 347 |
| A.1 Where to get this document                                                | 347 |
| A.2 Guide history                                                             | 347 |
| B. Contributing to the NetBSD guide                                           | 348 |
| B.1 Translating the guide                                                     | 348 |
| B.1.1 What you need to start a translation                                    | 348 |
| B.1.2 Writing XML/DocBook                                                     | 349 |
| B.2 Sending contributions                                                     | 350 |
| B.3 XML/DocBook template                                                      | 350 |
| C. Getting started with XML/DocBook                                           | 352 |
| C.1 What is XML/DocBook                                                       | 352 |
| C.2 Installing the necessary tools                                            |     |
| C.3 Using the tools                                                           |     |
| C.4 Language-specific notes                                                   | 354 |
| C.4.1 Enabling hyphenation for the Italian language                           |     |
| C.5 Links                                                                     |     |

| D. Acknowledgements                                               | 356 |
|-------------------------------------------------------------------|-----|
| D.1 Original acknowledgements                                     | 356 |
| D.2 Current acknowledgements                                      | 356 |
| D.3 Licenses                                                      | 357 |
| D.3.1 Federico Lupi's original license of this guide              | 357 |
| D.3.2 Networks Associates Technology's license on the PAM article | 357 |
| D.3.3 Joel Knight's license on the CARP article                   | 358 |
| E. Bibliography                                                   | 359 |
| Bibliography                                                      | 359 |

# **List of Tables**

| 17-1. PAM chain execution summar  | y161 |
|-----------------------------------|------|
| 19-1. Veriexec fingerprints tools | 203  |
| <b>5</b> 1                        | 204  |

# Purpose of this guide

This guide describes the installation and the configuration of the NetBSD operating system as well as setup and administration of some of its subsystems. It addresses mainly people coming from other operating systems in hope of being useful for the solution of the many small problems found when one starts using a new tool.

This guide is not a Unix tutorial: a basic knowledge of some concepts and tools is required to understand it. You should know, for example, what a file and a directory are and how to use an editor. There are plenty of books explaining these things so, if you don't know them, I suggest that you buy an introductory text. I think that it is better to choose a general book and avoid titles like "Learning Unix-XYZ, version 1.2.3.4 in 10 days", but this is a matter of personal taste. If you install a BSD system, sooner or later you will be confronted with the vi editor: without some documentation this could be an insurmountable obstacle. When you finish installing your system, you will be able to install whatever editor and programs you like.

Still a lot of work is required to finish this introduction to NetBSD: some chapters are not finished (some are not even started) and some subjects still need testing (yes, a guide must also be tested). I'll try to work on it and improve it in my spare time but if you want to help, you're welcome: you can write new chapters (or parts of) or send corrections for existing subjects.

This guide is currently maintained by the NetBSD www team (<www@NetBSD.org>). Corrections and suggestions should be sent to that address. See also Appendix B.

# I. About NetBSD

## **Chapter 1**

# What is NetBSD?

NetBSD is a free, secure, highly portable Unix-like operating system available for many platforms, from 64bit Opteron servers and desktop systems to handheld and embedded devices. Its clean design and advanced features make it excellent in both production and research environments and it is user-supported with complete source. Many applications are easily available through the NetBSD Packages Collection.

### 1.1 The story of NetBSD

The first version of NetBSD (0.8) dates back to 1993 and springs from the 4.3BSD Lite operating system, a version of Unix developed at the University of California, Berkeley (BSD = Berkeley Software Distribution), and from the 386BSD system, the first BSD port to the Intel 386 CPU. In the following years, the modifications from the 4.4BSD Lite release (the last release of the Berkeley group) have been integrated in the system. The BSD branch of Unix has had a great importance and influence in the history of this operating system, to which it has contributed many tools, ideas and improvements which are now standard in all Unix environments: the vi editor, the C shell, job control, the Berkeley fast file system, reliable signals, support for virtual memory and TCP/IP, just to name a few. This tradition of research and development survives today in the BSD systems (free and commercial) and, in particular, in NetBSD.

#### 1.2 NetBSD features

NetBSD operates on a vast range of hardware platforms and is very portable, probably the most portable operating system in the world. The full source to the NetBSD kernel and userland is available for all the supported platforms; please see the details on the official site of the NetBSD Project (http://www.NetBSD.org/).

A detailed list of NetBSD features can be found at: http://www.NetBSD.org/about/features.html.

The basic features of NetBSD are:

- Portability (more than 50 platforms are supported)
- · Security can be taken for granted
- · Code quality and correctness
- · Adherence to industry standards
- · Research and innovation

These characteristics bring also indirect advantages. For example, if you work on just one platform you could think that you're not interested in portability. But portability is tied to code quality; without a well written and well organized code base it would be impossible to support that many platforms. And code

quality is the base of any good and solid software systems, though surprisingly few people seem to understand it. The attention to architectural and quality issues is rewarded with the great potentiality of NetBSD's code and the quality of its drivers.

One of the key characteristics of NetBSD is not to be satisfied with partial implementations. Some systems seem to have the philosophy of "If it works, it's right". In that light NetBSD could be described as "It doesn't work unless it's right". Think about how many overgrown programs are nowadays sadly collapsing under their own weight and "features" and you'll understand why NetBSD wants to avoid this situation at all costs.

#### 1.3 Supported platforms

NetBSD supports over 50 platforms, including the popular PC platform (i386), Opteron system, SPARC and UltraSPARC, Alpha, Amiga, Atari, m68k and PowerPC based Apple Macintosh platforms. Technical details for all of them can be found on the NetBSD site (http://www.NetBSD.org/).

#### 1.4 NetBSD's target users

The NetBSD site states that: "The NetBSD Project provides a freely available and redistributable system that professionals, hobbyists, and researchers can use in whatever manner they wish". I would add that NetBSD is also an ideal system if you want to learn Unix, mainly because of its adherence to standards (one of the project goals) and because it works equally well on the latest PC hardware as well as on hardware which is considered obsolete by most other operating systems; we could say "to learn and use Unix you don't need to buy expensive hardware; you can reuse the old PC or Mac that you have in your attic", still NetBSD will of course rock even more on modern hardware! Also, if you need a Unix system which runs consistently on a variety of platforms, NetBSD is probably your best (only) choice.

## 1.5 Applications for NetBSD

When you install NetBSD you have a rich set of programs and applications that you can install on your system. Besides having all the standard Unix productivity tools, editors, formatters, C/C++ compilers and debuggers and so on, there is a huge (and constantly growing, currently over 5,000) number of packages that can be installed both from source and in pre-compiled form. All the packages that you expect to find on a well configured system are available for NetBSD for free and there is also a number of commercial applications. In addition, NetBSD provides binary emulation for various other \*nix operating systems, thusly allowing you to run non-native applications. Linux emulation is probably the most relevant example, lots of efforts have gone into it and it is used by almost all NetBSD users; you can run the Linux version of

- Netscape
- · Acrobat Reader
- · Doom, Quake
- · Adobe FrameMaker
- · many other programs

NetBSD is also capable of emulating FreeBSD, BSDI, Solaris and other systems' binaries.

## 1.6 The philosophy of NetBSD

Differently from many contemporary operating systems, the NetBSD installation is rich in features, but not huge in size, because it strives to produce a stable and complete base system without being redundant. After the installation you get a fully working base system which can be tuned for various applications then, for example GNOME or KDE and a web browser and other productivity tools for a desktop machine, Apache for a webserver, PostgreSQL or MySQL for a database server, etc. - you have the freedom to decide which programs to install on your machine and the installation of new programs is very easy with the pkgsrc (http://www.pkgsrc.org/) system.

Another advantage of this approach is that the base system will work without these applications; if you decide to upgrade your version of Perl you needn't be afraid to break some parts of your system. When you install NetBSD you don't find huge pre-packaged collections of applications; you may now see this as a disadvantage but when you start understanding the philosophy behind this you will find that it gives you freedom. When you install these software collections (which someone else has decided for you) you fill your hard disk with tons of programs, most of which will stay unused (and unknown) and only waste space (and possibly make the system less stable); this is something which the typical BSD user doesn't want to do.

Even when you start knowing NetBSD, there is always something that will continue to amaze you, the extreme consistency and logic of the system and the attention to the details; nothing appears the result of chance and everything is well thought out. Yes, that's what quality is about and, in my opinion, this is the most distinguishing feature of NetBSD.

We could spend days arguing on the relative merits of operating systems (and some people like to do it) but if you don't try something seriously you can't really judge. I am convinced, because I saw it many times in the mailing lists, that if you try NetBSD you'll be conquered by the perfect balance between complexity and effectiveness; all problems have more than one solution; NetBSD is not happy with *a* solution but always tries to find the easiest and most elegant one. NetBSD is a tool that enables you to do your work without getting in your way. In this light it is an optimal tool; it's like using a pen; you work hard to learn how to use it but once you've learned you can write or draw and completely forget about the pen.

## 1.7 How to get NetBSD

NetBSD is an Open Source operating system, and as such it's freely available for download from ftp.NetBSD.org (ftp://ftp.NetBSD.org) and its mirrors.

There is no "official" supplier of NetBSD CD-ROMs but there are various resellers. You can find the most up to date list on the relevant page (http://www.NetBSD.org/sites/cdroms.html) on the NetBSD site.

# II. System installation and related issues

# Chapter 2

# Installing NetBSD: Preliminary considerations and preparations

## 2.1 Preliminary considerations

#### 2.1.1 Dual booting

It is possible to install NetBSD together with other operating systems on one hard disk.

If there is already something on the hard disk, think how you can free some space for NetBSD; if NetBSD will share the disk with other operating systems you will probably need to create a new partition (which you will do with sysinst) and, maybe, to resize an existing one.

It is not possible to resize an existing partition with sysinst, but there are some commercial products (like Partition Magic) and some free tools (FIPS, pfdisk) available for this.

You can also install NetBSD on a separate hard disk.

**Advise:** We recommend to install NetBSD on its own, separate hard disk! This will avoid the risk to damage the existing operating system. Setting up a dual- or multi-boot system is a task for experienced users.

#### 2.1.2 NetBSD on emulation and virtualization

With modern and powerful hardware it is possible to install and run NetBSD on top of other operating systems - without the cumbersomeness of dual booting. Emulators or virtualization environments provide a fast and secure way to try out NetBSD. The host operating system stays unchanged, and the risk to damage important data is limited.

This requires the correct setup of an emulation software or virtualization technology on the hosting operating system. That given, it is just at matter of creating a file-based image and using an install CD image to start with NetBSD.

Information about NetBSD as a Xen host and guest system is available on the NetBSD/xen web page (http://www.NetBSD.org/ports/xen/)

The NetBSD on emulated hardware (http://www.NetBSD.org/ports/emulators.html) web page provides detailed information about various emulators and the supported NetBSD platforms

#### 2.2 Install preparations

#### 2.2.1 The INSTALL\* document

The first thing to do before installing NetBSD is to read the release information and installation notes in one of the INSTALL.\* files: this is the official description of the installation procedure, with platform specific information and important details. It can be found in the root directory of the NetBSD release (on the install CD or on the FTP server):

• ftp://ftp.NetBSD.org/pub/NetBSD/NetBSD-4.x/platform/INSTALL.html

It is advisable to print the INSTALL.\* document out. It is available in various formats, usually .txt, .ps, .more and .html

#### 2.2.2 Hard disk geometries

**Note:** You can do the install even if you don't know the hard disk geometry. In this case you have to trust sysinst, which automatically determines the geometry and (usually) gets it right.

It is sensible to be aware of geometry issues that may arise in relation to the used hard disk. First of all, you should know about sector size. You can count on this to be 512 bytes; other sizes are rare (and currently not supported). Of particular interest are the number of sectors per track, the number of tracks per cylinder (also known as the number of heads), and the number of cylinders. Together they describe the disk geometry.

The BIOS has a limit of 1024 cylinders and 63 sectors per track for doing BIOS I/O. This is because of the old programming interface to the BIOS that restricts these values. Most of the big disks currently being used have more than 1024 real cylinders. Some have more than 63 sectors per track. Therefore, the BIOS can be instructed to use a fake geometry that accesses most of the disk and the fake geometry has less than or equal to 1024 cylinders and less than or equal to 63 sectors. This is possible because the disks can be addressed in a way that is not restricted to these values, and the BIOS can internally perform a translation. This can be activated in most modern BIOSes by using Large or LBA mode for the disk.

NetBSD does not have the mentioned limitations with regard to the geometry. However, since the BIOS has to be used during startup, it is important to know about the geometry the BIOS uses. The NetBSD kernel should be on a part of the disk where it can be loaded using the BIOS, within the limitations of the BIOS geometry. The install program will check this for you, and will give you a chance to correct this if this is not the case.

If you have not yet installed any other systems on the hard disk that you plan to install NetBSD on, or if you plan to use the disk entirely for NetBSD, you may wish to check your BIOS settings for the 'Large' or 'LBA' modes, and activate them for the hard disk in question. While they are not needed by NetBSD as such, doing so will remove the limitations mentioned above, and will avoid hassle should you wish to share the disk with other systems. Do not change these settings if you already have data on the disk that you want to preserve!

In any case, it is wise to check the BIOS settings for the hard disk geometry before beginning the installation, and write them down. While this should usually not be needed, it enables you to verify that the install program determines these values correctly.

The geometry that the BIOS uses will be referred to as the BIOS geometry, the geometry that NetBSD uses is the real geometry.

sysinst, the NetBSD installation program, will try to discover both the real geometry and BIOS geometry.

It is important that sysinst know the proper BIOS geometry to be able to get NetBSD to boot, regardless of where on your disk you put it. It is less of a concern if the disk is going to be used entirely for NetBSD. If you intend to have several OSes on your disk, this becomes a much larger issue.

The installation program mentions two types of hard disk geometries:

- · real geometry
- · BIOS geometry

*real geometry* is the real geometry of the hard disk, detected by the system. *BIOS geometry* is the geometry used by the BIOS and it could be different from the real one (for example, BIOS could remap the disk using LBA).

The disk used in the installation example is an IDE disk with the following geometries:

```
real: 6232 cyl, 16 heads, 63 sec
BIOS: 779 cyl, 128 heads, 63 sec (LBA)
```

As you can see the BIOS remaps the disk using LBA, effectively reducing the number of cylinders and increasing the number of tracks (but the result is the same: 6232\*16=779\*128=99712). A sector contains 512 bytes, which means that the disk size is 6232\*16\*63\*512=3 GB. NetBSD does not need to remap the disk geometry (and in fact won't do it). During the installation it is possible to change manually the geometry if sysinst got it wrong.

#### 2.2.3 Partitions

The terminology used by NetBSD for partitioning is different from the typical DOS/Windows terminology; in fact, there are two partitioning schemes. NetBSD installs in one of the four primary BIOS partitions (the partitions defined in the hard disk partition table).

Within a BIOS partition (also called *slice*) NetBSD defines its BSD partitions using a *disklabel*: these partitions can be seen only by NetBSD and are identified by lowercase letters (starting with "a"). For example, wd0a refers to the "a" partition of the first IDE disk (wd0) and sd0a refers to the "a" partition of the first SCSI disk. In Figure 2-1 there are two primary BIOS partitions, one used by DOS and the other by NetBSD. NetBSD describes the disk layout through the disklabel.

Figure 2-1. Partitions

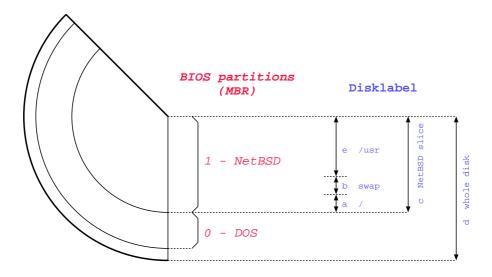

**Note:** The meaning of partitions "c" and "d" is typical of the i386 port. Other ports use different conventions (e.g. "c" represents the whole disk.)

**Note:** If NetBSD shares the hard disk with another operating system (like in the previous example) you will probably need to install a *boot manager*, i.e. a program which enables you to choose the OS to start at boot time. sysinst can do this for you and install and configure a simple but effective boot manager.

#### 2.2.4 Hard disk space requirements

A fresh installed NetBSD system will take about 360 MB of disk space. Additional disk space will be needed for a swap partition, applications and for the users data.

#### 2.2.5 Network settings

Write down the basic network settings. Especially if you plan to install over network via FTP or NFS you will need:

- a free IP address for the network interface (for example: 192.168.1.11)
- the Netmask (for example: 255.255.255.0)
- the IP address of your default gateway (for example: 192.168.1.1)
- and the IP address of the DNS server you use (for example: 145.253.2.75)

#### 2.2.6 Backup your data and operating systems!

Before you begin the installation, make sure that you have a reliable backup of any operating systems and data on the used hard disk. Mistakes in partitioning your hard disk may lead to data loss. Already installed operating systems may become unbootable. "Reliable backup" means that the backup and restore procedure is tested to work faultless!

#### 2.2.7 Preparing the installation media

The NetBSD installsystem consists of two parts. The first part is the installation kernel. This kernel contains the NetBSD install program sysinst and it needs to get booted from a CD (or DVD), Memory card, USB flash drive or from a floppy disk. The sysinst program will prepare the disk: it separates the disk space into partitions, makes the disk bootable and creates the necessary file systems.

The second part of the install system are the binary distribution sets, the files of the NetBSD operating system. The installer needs to have access to the distribution sets. sysinst can reach them via network (NFS server), internet (FTP server), on CDs/DVDs or on disks (with file systems that are supported by the installation kernel).

On big disks like CDs or memory cards, the install kernel and distribution sets can be stored together. The NetBSD Project provides those complete install media for every supported hardware architecture. They are available as bootable CD images (\*.iso and \*.iso.torrent files):

- ftp://ftp.NetBSD.org/pub/NetBSD/iso/3.x
- ftp://ftp.NetBSD.org/pub/NetBSD/iso/4.x

**Note:** Please see the mirrors list (http://NetBSD.org/mirrors/#iso) and choose a local server near you for downloads

#### 2.2.7.1 Booting the install system from CD

To use a bootable NetBSD install CD download the \*.iso file for your hardware architecture. Use the CD or DVD burning software on your actual operating system to create a bootable CD. Enable "Boot from CD-ROM" (or similar) in your BIOS settings, insert the CD and reboot the computer.

Refer to to the NetBSD Bootable CD ROM HOWTO (http://NetBSD.org/docs/bootcd.html), for all the details about the creation of installation CDs

#### 2.2.7.2 Booting the install system from floppy

If you need to create installation floppies, you need to copy floppy images to a diskette. The floppy images are available on the NetBSD FTP servers or on a NetBSD install CD. To perform this operation in DOS you can use the rawrite program in the i386/installation/misc directory, for Windows there's a version in rawr32.zip. The image files are i386/installation/floppy/boot1.fs and i386/installation/floppy/boot2.fs for installation of a "normal" PC, and i386/installation/floppy/bootlap1.fs and i386/installation/floppy/bootlap2.fs

for a laptop. A number of other floppies are available that are described in more detail in the INSTALL. \* document.

**Note:** Before you create the installation disks on floppies, you should always check that the floppies are good: this simple step is often overlooked but it can save you a lot of trouble!

The procedure to write floppies is:

- 1. Format the floppy.
- 2. Go to the I386\INSTALLATION\FLOPPY directory of the CD-ROM.
- 3. Run the ..\MISC\RAWRITE program (or extract ..\MISC\RAWR32.ZIP if you're on a Windows system, and run the RAWRITE32 program in that file). The "Source file"s are BOOT1.FS and BOOT2.FS (etc., see above) and the "Destination drive" is A:

To create the boot floppy in an Unix environment, the **dd** command can be used: For example:

```
# cd i386/installation/floppy
# dd if=boot.fs of=/dev/fd0a bs=36b
```

**dd** copies blocks of 512 bytes: the bs=36b option copies 36 blocks at a time, effectively making the operation faster.

**Note:** A 1440K floppy contains 1474560 bytes and is made up of 80 cylinders, 2 tracks, 18 sectors and 512 bytes per sector, i.e. 80 \* 2 \* 18 = 2880 blocks. Thus bs=36b copies one cylinder (18 \* 2 blocks) at a time and repeats the operation 80 times instead of 2880.

#### 2.2.7.3 Booting the NetBSD install system via boot loader

An alternative to the creation of install CDs or floppies is the use of a *boot loader*, which is capable to boot NetBSD kernels. One example is the GNU GRUB boot loader. Any bootable disk with GRUB already installed will work: a hard disk with a Linux system, an USB flash drive, etc.

Apart from a disk with GRUB boot loader, some space is needed to store the NetBSD install kernel. The install kernel can be downloaded from one of the FTP mirrors:

- $\bullet \ \ \texttt{ftp://ftp.NetBSD.org/pub/NetBSD/NetBSD-3.x/} \\ port/binary/kernel/netbsd-INSTALL.gz$
- ftp://ftp.NetBSD.org/pub/NetBSD/NetBSD-4.x/port/binary/kernel/netbsd-INSTALL.gz

The kernel file (netbsd-INSTALL.gz) needs to be un-zipped and saved into a directory. The distribution sets can also be stored into the directory, but this is optional as the sets can also be downloaded later via the sysinst installer. The (optional!) distribution sets are available in the sets directory:

- ftp.NetBSD.org/pub/NetBSD/NetBSD-3.x/port/binary/sets/...
- ftp.NetBSD.org/pub/NetBSD/NetBSD-4.x/port/binary/sets/...

In the following example, the install kernel is in the /data directory on the first partition of the second disk. The file system type on the drive is *MSDOS FAT*. The next step is to boot GRUB. When the boot menu appears, the "e" key needs to be pressed to get to the GRUB command line:

The **find** command above is used to locate the install kernel: It is on the first partition ("0") of the second disk ("hd1"). GRUB gets now instructed to boot the NetBSD kernel on disk "hd1,0":

This will boot the NetBSD installation system.

#### 2.3 Checklist

This is the checklist about the things that should be clear and on-hand now:

- · Geometry of the hard disk
- · Available disk space
- · Bootable medium with the install system
- Disk or server with the distribution sets
- A free IP address and the netmask
- · IP address of the default gateway
- IP address of the DNS server
- · A working backup
- Printout of the INSTALL.\* document

## **Chapter 3**

# Example installation

#### 3.1 Introduction

This chapter will guide through the installation procedure with sysinst, the NetBSD installation program. It describes the installation from CD-ROM, from an unmounted file system, and over the network via FTP or NFS. The concepts are the same for all types of installation; the only difference is in the way the binary sets are found by sysinst. Some details of the installation differ depending on the NetBSD release: The examples from this chapter were created with NetBSD 4.0.

**Note:** The data from the following install screens are just exemplary values. Do not simply copy them, as your hardware and configuration details may be different!

#### 3.2 The installation process

The installation process is divided logically in two steps. In the first part you create a partition for NetBSD and you write the disklabel for that partition. In the second part you decide which distribution sets you want to install and extract the files in the newly created partitions. The distribution sets are the operating system.

At the end of the first part nothing has yet been written to the hard disk and you are prompted to confirm the installation. If you confirm, the installation goes on, else you are brought back to the main menu and the hard disk remains unchanged.

## 3.3 Keyboard layout

The NetBSD install program sysinst allows you to change the keyboard layout during the installation. If for some reason this does not work for you, you can use the map in the following table.

| US | IT | DE | FR |
|----|----|----|----|
| -  | ,  | В  | )  |
| /  | -  | -  | !  |
| =  | ì  | ,  | -  |
| :  | ç  | Ö  | M  |
| ;  | ò  | ö  | m  |
| #  | £  | §  | 3  |

| US | IT | DE | FR |
|----|----|----|----|
| "  | 0  | Ä  | %  |
| *  | (  | (  | 8  |
| (  | )  | )  | 9  |
| )  | П  | Ш  | 0  |
| ,  | à  | ä  | ù  |
| 4  | \  | ۸  | @  |
| \  | ù  | #  | 4  |

#### 3.4 Starting the installation

To start the installation of NetBSD insert the newly created installation floppy and reboot the computer, or boot from a prepared CD, memory card, USB flash drive, (etc.). The kernel on the installation medium is booted and starts displaying a lot of messages on the screen, most of which say something about hardware not being found or not being configured. This is normal as the default install kernel tries to detect almost all the hardware supported by NetBSD; you probably don't have all these devices in your machine.

Figure 3-1. Selecting the language

```
Welcome to sysinst, the NetBSD-4.0 system installation tool. This menu-driven tool is designed to help you install NetBSD to a hard disk, or upgrade an existing NetBSD system, with a minimum of work. In the following menus type the reference letter (a, b, c, ...) to select an item, or type CTRL+N/CTRL+P to select the next/previous item. The arrow keys and Page-up/Page-down may also work. Activate the current selection from the menu by typing the enter key.

| Ya: Installation messages in English | b: Messages d'installation en français | c: Installation auf Deutsch | d: Komunikaty instalacyjne w jezyku polskim | e: Mensajes de instalación en castellano
```

When the boot procedure is over you will find yourself in the NetBSD installation program, sysinst, shown in Figure 3-1. From here on you should follow the instructions displayed on the screen, using the INSTALL.\* document as a reference. You will find the INSTALL.\* document in various formats in the root directory of the NetBSD release. The sysinst screens all have more or less the same layout: the upper part of the screen shows a short description of the current operation or a short help message; the central part of the screen shows the current settings as detected by NetBSD; the bottom part displays a menu of available choices. To make a choice, either use the cursor keys, the "Ctrl+N" (next) and

"Ctrl+P" (previous) keys, or press one of the letters displayed left of each choice, and confirm your choice by pressing the Return key.

Start with the selection of the language you prefer for the installation procedure.

The next screen Figure 3-2 will allow you to select a suitable keyboard type.

Figure 3-2. Selecting a keyboard type

This will bring you to the main menu of the installation program (Figure 3-3).

Figure 3-3. The sysinst main menu

```
Welcome to sysinst, the NetBSD-4.0

system installation tool. This menu-driven tool is designed to help you install NetBSD to a hard disk, or upgrade an existing NetBSD system, with a minimum of work.

In the following menus type the reference letter (a, b, c, ...) to select an item, or type CTRL+N/CTRL+P to select the next/previous item.

The arrow keys and Page-up/Page-down may also work.
Activate the current selection from the menu by typing the enter key.

If you booted from a floppy, you may now remove the disk.

Thank you for using NetBSD!

NetBSD-4.0

Install System

a: Install NetBSD to hard disk
b: Upgrade NetBSD on a hard disk
c: Re-install sets or install additional sets
d: Reboot the computer
e: Utility menu
x: Exit Install System
```

Choosing the "Install NetBSD to hard disk" option brings you to the next screen (Figure 3-4), where you need to confirm to continue the installation.

Figure 3-4. Confirming to install NetBSD

```
You have chosen to install NetBSD on your hard disk. This will change information on your hard disk. You should have made a full backup before this procedure! This procedure will do the following things:

a) Partition your disk
b) Create new BSD file systems
c) Load and install distribution sets
d) Some initial system configuration

(After you enter the partition information but before your disk is changed, you will have the opportunity to quit this procedure.)

Shall we continue?

yes or no?

a: No
b: Yes
```

After choosing to continue with "Yes", you select on which hard disk NetBSD shall be installed. If more than one disk is available, sysinst displays a list of disks from which you need to choose one. In the example given in Figure 3-5, there are two disks, and NetBSD will be installed on "wd0", the first IDE disk found. If you use SCSI or external USB disks, the first will be named "sd0", the second "sd1" and so on.

Figure 3-5. Choosing a hard disk

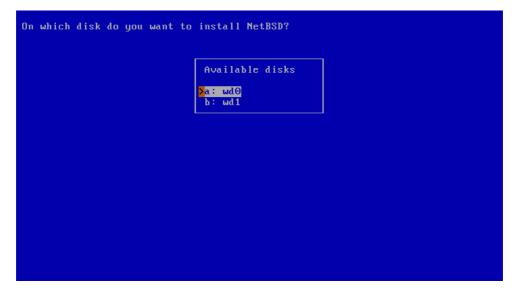

Sysinst will then ask whether you want to do a full, minimal or custom installation. NetBSD is broken into a collection of distributions sets. "Full installation" is the default and will install all sets; "Minimal installation" will only install a small core set, the minimum of what is needed for a working system. If you choose "Custom installation" you can choose which sets you would like to have installed. This step

is shown in Figure 3-6.

Figure 3-6. Full or custom installation

```
The NetBSD distribution is broken into a collection of distribution sets.

There are some basic sets that are needed by all installations and there are some other sets that are not needed by all installations. You may choose to install a core set (Minimal installation), all of them (Full installation) or you select from the optional distribution sets.

Select your distribution

a: Full installation

b: Minimal installation

>c: Custom installation
```

If you chose to do a custom installation, sysinst allows you to choose which distribution sets to install, as shown in Figure 3-7. You will at least need a "Kernel" "Base" and "System (/etc)" for a functional installation.

Figure 3-7. Selecting distribution sets

```
The following is the list of distribution sets that will be used.
     Distribution set
                                                 Selected
a: Kernel (GENERIC)
                                                      Yes
b: Kernel (GENERIC_MP)
c: Kernel (GENERIC_LAPTOP)
d: Kernel (GENERIC_DIAGNOSTIC)
e: Kernel (GENERIC_NOACPI)
                                                       No
No
                                                        No
                                                        No
     Base
                                                       Yes
g: System (/etc)
h: Compiler Tools
  : Online Manual Pages
: Online Manual Pages
: Miscellaneous
: Text Processing Tools
: X11 sets
                                                        No
                                                      None
x: Install selected sets
```

## 3.5 MBR partitions

The first important step of the installation has come: the partitioning of the hard disk. First, you need to specify if NetBSD will use a partition (suggested choice) or the whole disk. In the former case it is still possible to create a partition that uses the whole hard disk (Figure 3-8) so we recommend to select this option as it keeps the BIOS partition table in a format which is compatible with other operating systems.

Figure 3-8. Choosing the partitioning scheme

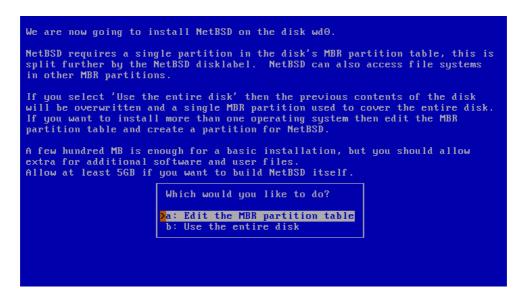

Figure 3-9The next step shows the current state of the MBR partition table on the hard disk before the installation of NetBSD: There are four primary partitions and as you can see this disk is currently empty. If you do have other partitions you can leave them around and install NetBSD on a partition that is currently unused, or you can wipe out a partition to use it for NetBSD.

Figure 3-9. fdisk

Deleting a partition is simple: after selecting the partition a menu with options for that partition will appear (Figure 3-10), change the partition kind to "Delete partition" to remove the partition. Of course, if you want to use the partition for NetBSD you can set the partition kind to "NetBSD" right-away.

You can create a partition for NetBSD by selecting the partition you want to install NetBSD to. The partition names "a" to "d" correspond to the four primary partitions on other operating systems. After selecting a partition, a menu with options for that partition will appear, as shown in Figure 3-10.

Figure 3-10. Partition options

To create a new partition the following information must be supplied:

• the type (kind) of the new partition

- the first (start) sector of the new partition
- the size of the new partition

Choose the partition type "NetBSD" for the new partition (using the "type" option). The installation program will automatically try to guess option "start", by starting after the end of the preceding partition. Change this if necessary. The same thing applies to the "size" option; the installation program will try to fill in the space that is available till the next partition or the end of the disk (depending on which comes first). You can change this value if it is incorrect, or if you do not want NetBSD to use the suggested space.

After you have set up the partition type, start and size, it is a good idea to set the name that should be used in the boot menu. You can do this by selecting the "bootmenu" option, and filling in how NetBSD should appear in the bootmenu, e.g. "NetBSD". It is a good idea to repeat this step for other bootable partitions: so you can boot both NetBSD and a Windows system (or other operating systems) using the NetBSD bootselector. If you are satisfied with the partition options, you confirm your choice by selecting "Partition OK". You choose the same option in the fdisk interface to finish the partitioning of the disk.

If you have made an error in partitioning (for example you have created overlapping partitions) sysinst will display a message and suggest to go back to the fdisk menu (but you are also allowed to continue). If the data is correct but the NetBSD partition lies outside the range of sectors which is bootable by the BIOS, sysinst will warn you and ask if you want to proceed anyway. This may eventually lead to problems on older PCs.

**Note:** This is not a limitation of NetBSD: some old BIOSes cannot boot a partition which lies outside the first 1024 cylinders. To fully understand the problem you should study the different type of BIOSes and the many addressing schemes that they use (*physical CHS*, *logical CHS*, *LBA*, ...). These topics can not be described in this guide.

With the most recent BIOS, supporting *int13 extensions*, it is possible to install NetBSD in partitions that live outside the first 8 GB of the hard disk, provided that the NetBSD boot selector is installed.

If the data is correct, sysinst will offer to install a boot selector on the hard disk. This screen is shown in Figure 3-11.

Figure 3-11. Installing the boot selector

```
Your configuration requires the NetBSD bootselect code to select which operating system to use.

It is not currently installed, do you want to install it now?

yes or no?

a: Yes
b: No
```

At this point, the first part of the installation, the disk partitioning, is over.

The *BIOS partitions* (called *slices* on BSD systems) have been created. They are also called *PC BIOS partitions*, *MBR partitions* or *fdisk partitions*.

**Note:** Do not confuse the *slices* or *BIOS partitions* with the *BSD partitions*, which are different things.

# 3.6 Disklabel partitions

Some platforms, like PC systems (i386), use (DOS-style) MBR partitions to separate file systems. The MBR partition you created earlier in the installation process is necessary to make sure that other operating systems do not overwrite the diskspace that you allocated to NetBSD.

NetBSD uses its own partition scheme, named *a disklabel*, which is stored at the start of the MBR partition. In the next few steps you will create a disklabel(5) and set the sizes of the NetBSD partitions, or use existing partition sizes, as shown in Figure 3-12.

Figure 3-12. Editing partitions?

```
NetBSD uses a BSD disklabel to carve up the NetBSD portion of the disk into multiple BSD partitions. You must now set up your BSD disklabel.

You can use a simple editor to set the sizes of the NetBSD partitions, or keep the existing partition sizes and contents.

You will then be given the opportunity to change any of the disklabel fields.

The NetBSD part of your disk is 2000 Megabytes. A full installation requires at least 288 Megabytes without X and at least 338 Megabytes if the X sets are included.

Choose your installation

Pa: Set sizes of NetBSD partitions
b: Use existing partition sizes
```

When you choose to set the sizes of the NetBSD partitions you can predefine what partitions you would like to create. The installation program will generate a disklabel based on these settings. This installation screen is shown in Figure 3-13.

Figure 3-13. Setting partition sizes

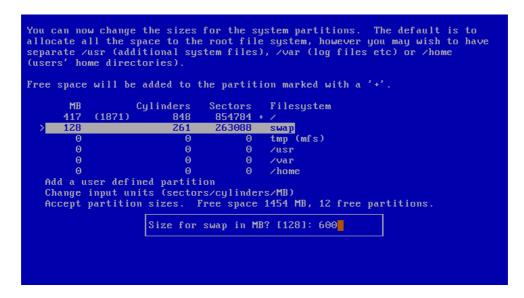

The default partition scheme of just using a big / (root) file system (plus swap) works fine with NetBSD, and there is little need to change this. Figure 3-13 shows how to change the size of the swap partition to 600 MB. Changing /tmp to reside on a *RAM disk* (mfs(8)) for extra speed may be a good idea. Other partition schemes may use separate partitions for /var, /usr and/or /home, but you may use your own experience to decide if you need this.

The next step is to create the disklabel and edit its partitions - if necessary - , using the disklabel editor

Figure 3-14. If you have predefined the partition sizes in the previous step, the resulting disklabel will probably fit your wishes. In these case you can complete the process immediately by selecting "Partition sizes ok".

Figure 3-14. The disklabel editor

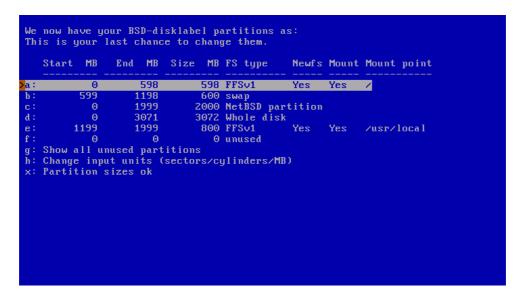

There are two reserved partitions, "c", representing the NetBSD partition, and "d", representing the whole disk. You can edit all other partitions by using the cursor keys and pressing the return key. You can add a partition by selecting an unused slot, and setting parameters for that partition. The partition editing screen is shown in Figure 3-15

Figure 3-15. Disklabel partition editing

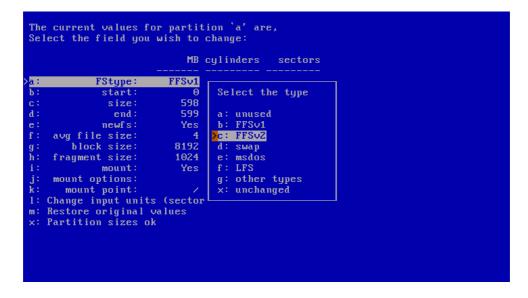

# 3.7 Setting the disk name

After defining the data for the new disklabel, the last item is to enter a name for the NetBSD disk as shown in Figure 3-16. This can be used later to distinguish between disklabels of otherwise identical disks.

Figure 3-16. Naming the NetBSD disk

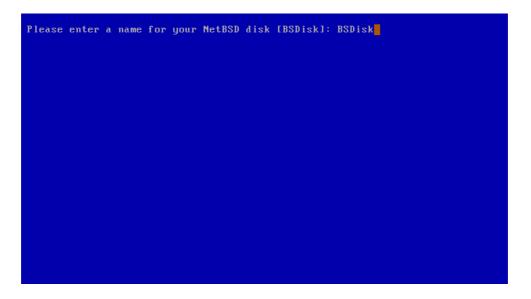

#### 3.8 Last chance!

The installer has now all the data to prepare the disk for the installation. Nothing has been written to the disk at this point but now it is the last chance to abort the installation process before actually writing data to the disk, as shown in Figure 3-17. Choose "no" to abort the installation process and return to the main menu, or continue by selecting "yes".

Figure 3-17. Last chance to abort

```
Ok, we are now ready to install NetBSD on your hard disk (wd0). Nothing has been written yet. This is your last chance to quit this process before anything gets changed.

Shall we continue?

yes or no?

a: No

b: Yes
```

# 3.9 The disk preparation process

After confirming that sysinst should prepare the disk, it will run disklabel(8) to define the NetBSD partition layout and newfs(8) to create the file systems on the disk.

After preparing the NetBSD partitions and their filesystems, the next question shown in Figure 3-18 is which *bootblock* to install. Usually you will choose the default to use the *BIOS console*, i.e. show boot messages on your computer's display.

If you run a farm of machines without monitor, it may be more convenient to opt for a serial console running on one of the serial ports. The menu also allows changing the serial port's baud rate from the default of 9600 baud, 8 data bits, no parity and one stopbit.

Figure 3-18. Selecting a bootblock

# 3.10 Choosing the installation media

Halftime - you have finished the first and most difficult part of the installation!

The second half of the installation process consists of populating the file systems with the the operating system files by extracting the "sets" that you have selected before (base, etc, comp,...). For unpacking the sets, sysinst asks what information you would like to see during that process, as shown in (Figure 3-19). You can choose to let *sysinst* either show a progress bar, be quiet, or show the name of each extracted file.

Figure 3-19. Choosing the verbosity of the extraction process

```
Okay, the first part of the procedure is finished. Sysinst has written a disklabel to the target disk, and newfs'ed and fsck'ed the new partitions you specified for the target disk.

The next step is to fetch and unpack the distribution filesets.

During the extraction process, what do you want to see as each file is extracted?

Select set extraction verbosity

a: Progress bar (recommended)

b: Silent

c: Verbose file name listing (slow)
```

Now sysinst needs to find the NetBSD sets and you must supply this information. The menu offers several choices as shown in Figure 3-20. The options are explained in detail in the  ${\tt INSTALL.*}$  document.

Figure 3-20. Installation media

```
Your disk is now ready for installing the kernel and the distribution sets.

As noted in your INSTALL notes, you have several options. For ftp or nfs, you must be connected to a network with access to the proper machines.

Sets selected 3, processed 0, Next set kern-GEMERIC.

Install from

| Va: CD-ROM / DVD|
| b: FTP |
| c: HTTP |
| d: MFS |
| e: Floppy |
| f: Unmounted fs |
| g: Local directory |
| h: Skip set |
| i: Skip set group |
| j: Abandon installation
```

#### 3.10.1 Installing from CD-ROM or DVD

When selecting "CD-ROM / DVD", sysinst asks the name of the CD-ROM or DVD device and the directory in which the set files are stored, see Figure 3-21. The device is usually cd0 for the first CD-ROM or DVD drive, regardless if it is IDE or SCSI (or an external USB or FireWire drive).

Figure 3-21. CD-ROM/DVD installation

```
Enter the CDROM device to be used and directory on the CDROM where the distribution is located.

Remember, the directory should contain the .tgz files.

a: Device cd0a
b: Set directory /i386/binary/sets

>x: Continue
```

**The CD-ROM/DVD device name:** if you don't know the name of the CD-ROM/DVD device, you can find it in the following way:

- 1. Press Ctrl-Z to pause sysinst and go to the shell prompt.
- 2. Type the command:
  - # dmesg

This will show the kernel startup messages, including the name of the CD-ROM device, for example *cd0*.

- 3. If the display scrolls too quickly, you can also use more:
  - # dmesg | more
- 4. Go back to the installation program with the command:
  - # fg

#### 3.10.2 Installing from an unmounted file system

Figure 3-22 shows the menu to install NetBSD from an unmounted file system. It is necessary to specify the device ("Device"), the file system of the device ("File system") and the path to the install sets ("Set directory"). The setting for the "Base directory" is optional and can be kept blank.

In the following example the install sets are stored on a MSDOS file system, on partition "e" on the device "sd0".

Figure 3-22. Mounting a file system

It is usually necessary to specify the device name and the partition. Figure 3-23 shows how to specify device "sd0" with partition "e".

Figure 3-23. Mounting a partition

In Figure 3-24 the file system type is specified. It is "msdos" but it could also be the NetBSD file system "ffs" or "ext2fs", a Linux file system. The "Base directory" item is left blank and the binary sets are stored under "/sets". Choosing "x: Continue" will finally start the installation of the sets.

Figure 3-24. Accessing a MSDOS file system

```
Enter the unmounted local device and directory on that device where the distribution is located.

Remember, the directory should contain the .tgz files.

a: Device sd0e
b: File system msdos
c: Base directory
d: Set directory /sets

>x: Continue
```

#### 3.10.3 Installing via FTP

If you choose to install from a local network or the Internet via FTP, sysinst will configure the system's network connection, download the selected set files to a temporary directory and extract them.

The NetBSD versions 3.x and 4.x currently support the installation via ethernet, ethernet-over-USB and wireless LAN. Installation via DSL (PPP over Ethernet) is not supported during installation.

The first step shown in Figure 3-25 consists of selecting which network card to configure. sysinst will determine a list of network interfaces available in your hardware, present them and ask which one it shall use.

**Note:** The exact names of your network interfaces depends on the hardware you use, example interfaces are "ne" for NE2000 and compatible ethernet cards, "tlp" for TULIP-based ethernet cards, "wi" for Lucent WaveLAN and "ath" for Atheros based wireless cards. This list is by no means complete, and NetBSD supports many more network devices.

To get a list of network interfaces available on your system (or rather, a list of all the network interfaces which NetBSD detected), interrupt the installation process by pressing "Ctrl+Z", then enter

```
ne2: flags=8822<UP, BROADCAST, NOTRAILERS, SIMPLEX, MULTICAST> mtu 1500
       address: 00:06:0d:c6:73:d5
       media: Ethernet autoselect 10baseT full-duplex
        status: active
        inet 0.0.0.0 netmask 0xffffff00 broadcast 0.0.0.0
        inet6 fe80::206:dff:fec6:73d5%ne2 prefixlen 64 scopeid 0x1
lo0: flags=8009<UP,LOOPBACK,MULTICAST> mtu 33196
       inet 127.0.0.1 netmask 0xff000000
       inet6 :: 1 prefixlen 128
       inet6 fe80::1%lo0 prefixlen 64 scopeid 0x2
ppp0: flags=8010<POINTOPOINT,MULTICAST> mtu 1500
ppp1: flags=8010<POINTOPOINT,MULTICAST> mtu 1500
sl0: flags=c010<POINTOPOINT,LINK2,MULTICAST> mtu 296
sl1: flags=c010<POINTOPOINT,LINK2,MULTICAST> mtu 296
strip0: flags=0 mtu 1100
strip1: flags=0 mtu 1100
```

for a list of all network interfaces (ne2, lo0, ppp0, ...), and their current state. To get more information about all the devices found during system startup, including network devices, type

#### # dmesg | more

To only get information about a single device, for example "ne2", run:

```
# dmesg | grep ^ne2
ne2 at pci0 dev 3 function 0: Realtek 8029 Ethernet
ne2: Ethernet address 00:06:0d:c6:73:d5
ne2: 10base2, 10baseT, 10baseT-FDX, auto, default [0x40 0x40] 10baseT-FDX
ne2: interrupting at irq 11
```

You can return to the NetBSD installation by typing

# fg

Figure 3-25. Which network interface to configure

```
I have found the following network interfaces: ne2
Which device shall I use? [ne2]: ne2
```

Next, here is a chance to configure options for your network medium, like duplex settings for ethernet, and various settings for wireless LAN cards.

**Note:** It is unlikely that you will need to enter anything other than the default here. If you experience problems like very slow transfers or timeouts, you may for example force different duplex settings for ethernet cards here. To get a list of supported media and media options for a given network device (say: "ne2"), escape from sysinst by pressing "Ctrl+Z", then enter:

The various values given after "media" may be of interest here, including keywords like "autoselect" but also including any "mediaopt" settings.

Return to the installation by typing:

# fg

The next question will be if you want to perform DHCP autoconfiguration as shown in Figure 3-26. Answer "Yes" if you have a server for the *Dynamic Host Configuration Protocol* (DHCP) running somewhere on your network, and sysinst will fetch a number of defaults from it. Answer "No" to enter all the values manually.

To explain things, we will assume you answered "No" and go into all the questions asked in detail.

#### Figure 3-26. Using DHCP for network configuration

Figure 3-27 shows the questions asked for the network configuration. The values asked for are:

#### Your DNS Domain:

This is the name of the domain you are in.

#### Your host name:

The name by which other machines can usually address your computer. Not really used during installation.

#### Your IPv4 number:

Enter your numerical Internet Protocol address in "dotted quad" notation here, for example 192.168.1.3

#### IPv4 Netmask:

The netmask for your network, either given as a hex value ("0xffffff00") or also in dotted-quad notation ("255.255.255.0").

#### IPv4 gateway:

Your router's (or default gateway's) IP address. Do not use a hostname here!

#### IPv4 name server:

Your (first) DNS server's IP address. Again, don't use a hostname here to avoid some nasty problems.

Figure 3-27. Entering and configuring network data

```
media: Ethernet 10baseT full-duplex
supported Ethernet media:
media autoselect
media 10baseT
media 10baseT mediaopt full-duplex
media 10base2

Network media type lautoselect mediaopt full-duplexl: autoselect
Your DNS domain: my.domain
Your host name: vigor11
Your IPv4 number: 192.168.1.11
IPv4 Netmask [0xffffff00]: 255.255.255.0
IPv4 gateway: 192.168.1.1
IPv4 name server: 145.253.2.75

Perform IPv6 autoconfiguration?

Pa: No
b: Yes
```

After answering all questions for the network configuration, they will be printed again with a chance to go back and re-enter them, see Figure 3-28. When selecting "No". Choose "Yes" if you are satisfied with your settings to proceed with the installation.

Figure 3-28. Confirming network parameters

```
The following are the values you entered.

DNS Domain:
Host Name:
vigor11
Primary Interface:
ne2
Host IP:
192.168.1.11
Netmask:
255.255.255.0
IPv4 Nameserver:
145.253.2.75
IPv4 Gateway:
192.168.1.1
Media type:
autoselect
IPv6 autoconf:
no
IPv6 Nameserver:
Are they OK?

>a: Yes
b: No
```

sysinst will now run a few commands (not displayed in detail here) to configure the network: flushing the routing table, setting the default route, and testing if the network connection is operational.

After the installer knows the destination where to download the files, what network connection to use for downloading them, and on which partition and file system to extract them, the last data missing is the place where to download the install sets from, which is what the next dialogue shown in Figure 3-29 allows to change. You can adjust the server where the distribution sets are fetched from, the base

directory of the NetBSD release you want to install and the set directory (relative to the base directory), which usually contains the architecture you want to install. You can also change the FTP user's login name ("user") and password here, if needed. If you want to use a FTP proxy for downloading, enter its URL here as well.

When you are satisfied with your settings (the defaults work most of the time), choose "Get Distribution" to continue.

Figure 3-29. Defining the FTP settings

```
The following are the ftp site, directory, user, and password that will be used. If "user" is "ftp", then the password is not needed.

a: Host ftp.NetBSD.org

b: Base directory pub/NetBSD-4.0

c: Set directory /i386/binary/sets
d: User ftp
e: Password
f: Proxy
g: Transfer directory /usr/INSTALL
h: Delete after install No
x: Get Distribution
```

The distribution sets will now get downloaded and extracted. After extracting all selected sets, sysinst will create device nodes in the /dev directory. The installer will then ask, if the network settings should be saved permanently for regular use, as shown in Figure 3-30:

Figure 3-30. Saving the network settings

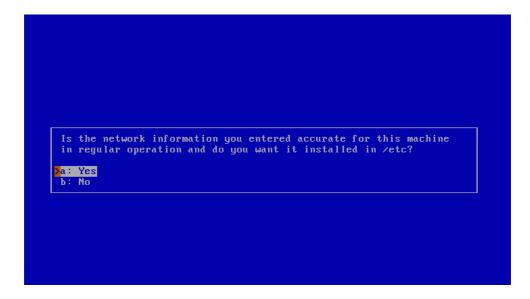

# 3.10.4 Installing via NFS

If you want to install NetBSD from a server in your local network, NFS is an alternative to FTP.

**Note:** Using this installation method requires the knowledge to setup a NFS server and is a task for experienced users.

As shown in Figure 3-31 using NFS requires to specify the IP address of the NFS server with "Host", the "Base directory" that is *exported* by the NFS server and the "Set directory", which contains the install sets.

Figure 3-31. NFS install screen

```
Enter the nfs host and server directory where the distribution is located.

Remember, the directory should contain the .tgz files and must be nfs mountable.

A: Host

b: Base directory /bsd/release
c: Set directory /i386/binary/sets
x: Continue
```

Figure 3-32 shows an example: Host "192.168.1.50" is the NFS server, that provides the directory "/home/username/Downloads" accessible over network. The NetBSD install sets are stored in the directory "/home/username/Downloads/sets" on the NFS server. Choose "Continue" to start the installation of the distribution sets.

Figure 3-32. NFS example

# 3.11 Extracting sets

After all sets are available at this step - either from a CD-ROM/DVD or in a directory where the set files

were downloaded into, they will be extracted into the new NetBSD file system next.

After extracting all selected sets, sysinst will create device nodes in the /dev directory and then displays a message saying that everything went well.

Another message (see Figure 3-33) will let you know that the set extraction is now completed, and that you will have an opportunity to configure some essential things before finishing the NetBSD installation.

Figure 3-33. Extraction of sets completed

```
The extraction of the selected sets for NetBSD-4.0 is complete. The system is now able to boot from the selected harddisk. To complete the installation, sysinst will give you the opportunity to configure some essential things first.

| `heta continue* | `heta continue* | `heta continue* | `heta continue* | `heta continue* | `heta continue* | `heta continue* | `heta continue* | `heta continue* | `heta continue* | `heta continue* | `heta continue* | `heta continue* | `heta continue* | `heta continue* | `heta continue* | `heta continue* | `heta continue* | `heta continue* | `heta continue* | `heta continue* | `heta continue* | `heta continue* | `heta continue* | `heta continue* | `heta continue* | `heta continue* | `heta continue* | `heta continue* | `heta continue* | `heta continue* | `heta continue* | `heta continue* | `heta continue* | `heta continue* | `heta continue* | `heta continue* | `heta continue* | `heta continue* | `heta continue* | `heta continue* | `heta continue* | `heta continue* | `heta continue* | `heta continue* | `heta continue* | `heta continue* | `heta continue* | `heta continue* | `heta continue* | `heta continue* | `heta continue* | `heta continue* | `heta continue* | `heta continue* | `heta continue* | `heta continue* | `heta continue* | `heta continue* | `heta continue* | `heta continue* | `heta continue* | `heta continue* | `heta continue* | `heta continue* | `heta continue* | `heta continue* | `heta continue* | `heta continue* | `heta continue* | `heta continue* | `heta continue* | `heta continue* | `heta continue* | `heta continue* | `heta continue* | `heta continue* | `heta continue* | `heta continue* | `heta continue* | `heta continue* | `heta continue* | `heta continue* | `heta continue* | `heta continue* | `heta continue* | `heta continue* | `heta continue* | `heta continue* | `heta continue* | `heta continue* | `heta continue* | `heta continue* | `heta continue* | `heta continue* | `heta continue* | `heta continue* | `heta continue* | `heta continue* | `heta continue* | `heta cont
```

# 3.12 System configuration

The first thing you can adjust is the timezone in which the system resides. It is *Universal Time Coordinated* (UTC) by default, and you can use the two-level menu of continents/countries and cities shown in Figure 3-34 to determine your timezone. If you are satisfied with your choice, press the Return key to update the display of your local time. Press "x" followed by Return to exit timezone selection.

Figure 3-34. Selecting the system's time zone

```
Please choose the timezone that fits you best from the list below. Press RETURN to select an entry. Press 'x' followed by RETURN to quit the timezone selection.
Default:
Selected:
Local time:
                      Mon Jul 16 01:06:15 2007 UTC
                                   Back to main timezone list
                                  Europe/Amsterdam
                                  Europe/Andorra
                                  Europe/Athens
Europe/Belfast
Europe/Belgrade
                                  Europe/Berlin
                                  Europe/Bratislava
                                  Europe/Brussels
                                  Europe/Bucharest
                                  Europe/Budapest
                                  Europe/Chisinau
                                  <: page up, >: page down
```

The next thing that is asked is which algorithm shall be used to encrypt the password file (Figure 3-35). While "DES" is the standard algorithm used on most Unix systems, "MD5" and "Blowfish" allow longer passwords than DES, which only uses the first eight characters of the password that is entered. DES is still useful for interoperability with other operating systems.

Figure 3-35. Selecting a password encryption scheme

```
Please choose the password cipher to use. NetBSD can be configured to use either the DES, MD5 or Blowfish schemes.

The traditional DES scheme is compatible with most other Unix-like operating systems, but only the first 8 characters of any password will be recognised. The MD5 and Blowfish scheme allows for longer passwords, and some would argue that it's more secure.

If you have a network and intend to use NIS, please bear in mind the capabilities of other machines on your network.

If you are upgrading and would like to keep configuration unchanged, choose the last option "do not change".

Password cipher

a: DES
b: MD5
c: Blowfish 2^7 round
d: do not change
```

After choosing the password cipher you are asked if you want to set the root password, see Figure 3-36. NetBSD doesn't start any services when booting up after installation, yet it is still recommended to set a root password right here for security reasons.

Figure 3-36. Setting root password?

```
The root password of the newly installed system has not yet been initialized, and is thus empty. Do you want to set a root password for the system now?

yes or no?

a: Yes
b: No
```

When you agree to set a root password, sysinst will run the passwd(1) utility for you, and you should enter your new root password (twice). Please note that the password is not echoed, and if you enter a very simple password, the system will warn you about this. If you insist on entering the same simple password again, NetBSD will give in and let you have your will, providing you with all the rope you need to hang yourself.

Figure 3-37. Setting root password

```
Status: Running
Command: passwd -l root

Changing local password for root.

New password:
Retype new password:
```

The next item is to choose which command line interpreter - also known as "shell" in Unix - will be used for the root account. As printed in Figure 3-38, the default is the classic *Bourne shell* sh(1). Other choices are the *Korn shell* ksh(1) and the *C shell* csh(1). While BSD systems have traditionally shipped with csh as login shell for the system manager, modern systems tend to come with a Bourne shell (or

variants thereof, like ksh or bash), and it may be useful to choose this if you have experience on such systems. Else, the default will be fine, and it can always be changed later.

Figure 3-38. Choosing a shell

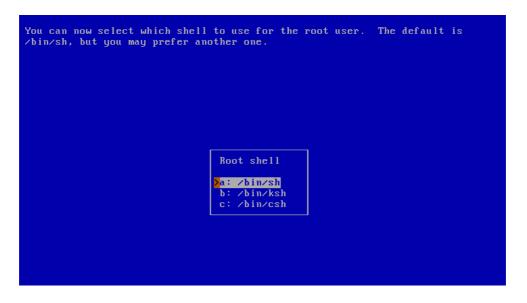

# 3.13 Finishing the installation

At this point the installation is finished, see Figure 3-39.

Figure 3-39. Installation completed

```
The installation of NetBSD-4.0 is now complete. The system should boot from hard disk. Follow the instructions in the INSTALL document about final configuration of your system. The afterboot(8) manpage is another recommended reading; it contains a list of things to be checked after the first complete boot.

At a minimum, you should edit /etc/rc.conf to match your needs. See /etc/defaults/rc.conf for the default values.

>Hit enter to continue
```

After passing the dialog that confirms the installation, sysinst will return to the main menu. Remove any installation media (floppy, CD, disks) and choose "Reboot the computer" to boot your new NetBSD

installation as shown in Figure 3-40.

Figure 3-40. Reboot to finish installation

```
Welcome to sysinst, the NetBSD-4.0 system installation tool. This menu-driven tool is designed to help you install NetBSD to a hard disk, or upgrade an existing NetBSD system, with a minimum of work.

In the following menus type the reference letter (a, b, c, ...) to select an item, or type CTRL+N/CTRL+P to select the next/previous item.

The arrow keys and Page-up/Page-down may also work.
Activate the current selection from the menu by typing the enter key.

If you booted from a floppy, you may now remove the disk.

Thank you for using NetBSD!

NetBSD-4.0 Install System

a: Install NetBSD to hard disk
b: Upgrade NetBSD on a hard disk
c: Re-install sets or install additional sets

d: Reboot the computer
e: Utility menu
x: Exit Install System
```

# **Chapter 4**

# Upgrading NetBSD

#### 4.1 Overview

This chapter describes the binary upgrade of a NetBSD system. To do the upgrade, you must have the boot floppy set or any other boot medium available. You must also have at least the *base* and *kern* distribution sets available (or download them via FTP). Finally, you must have sufficient disk space available to install the new binaries. Since files already installed on the system are overwritten in place, you only need additional free space for files which were not previously installed or to account for growth of the sets between releases. If you have a few megabytes free on each of your root (/) and /usr partitions, you should have enough space.

**Note:** Since upgrading involves replacing the kernel, the boot blocks on your NetBSD partition, and most of the system binaries, it has the potential to cause data loss. You are strongly advised to back up any important data on the NetBSD partition or on another operating system's partition on your disk before beginning the upgrade process.

The upgrade procedure using the sysinst tool is similar to an installation, but without the hard disk partitioning. sysinst will attempt to merge the settings stored in your /etc directory with the new version of NetBSD. Getting the distribution sets is done in the same manner as in the installation procedure. Also, some sanity checks are done, i.e. file systems are checked before unpacking the sets.

#### 4.2 The INSTALL\* document

Before doing an upgrade it is essential to read the release information and upgrading notes in one of the INSTALL.\* files: this is the official description of the upgrade procedure, with platform specific information and important details. It can be found in the root directory of the NetBSD release (on the install CD or on the FTP server)

It is advisable to print the INSTALL.\* document out. It is available in various formats, usually .txt, .ps, .more and .html

# 4.3 Performing the upgrade

The following section provides a detailed overview about the binary upgrade process. Most of the following sysinst dialogs are similar to them of the installation process. More verbose descriptions and explanations of the dialogs are available in Chapter 3.

After selecting the installation language and the keyboard type, the main menu appears. Choosing option "b: Upgrade NetBSD on a hard disk" will start the the upgrade process (Figure 4-1)

Figure 4-1. Starting the upgrade

```
Welcome to sysinst, the NetBSD-4.0 system installation tool. This menu-driven tool is designed to help you install NetBSD to a hard disk, or upgrade an existing NetBSD system, with a minimum of work.

In the following menus type the reference letter (a, b, c, ...) to select an item, or type CTRL+N/CTRL+P to select the next/previous item.

The arrow keys and Page-up/Page-down may also work.
Activate the current selection from the menu by typing the enter key.

If you booted from a floppy, you may now remove the disk.

Thank you for using NetBSD!

NetBSD-4.0 Install System

a: Install NetBSD to hard disk

b: Upgrade NetBSD on a hard disk

c: Re-install sets or install additional sets d: Reboot the computer
e: Utility menu
x: Exit Install System
```

The dialog in Figure 4-2 will request for confirmation to continue with the upgrade. At this point nothing has been changed yet. The upgrade can still be cancelled. A good moment to think about a emergency plan: is the backup on-hand, will restoring work?

Figure 4-2. Continuing the upgrade

```
Ok, lets upgrade NetBSD on your hard disk. As always, this will change information on your hard disk. You should have made a full backup before this procedure! Do you really want to upgrade NetBSD? (This is your last warning before this procedure starts modifying your disks.)

yes or no?

a: No

b: Yes
```

After choosing to continue with "Yes", the next dialog will ask to specify the hard disk with the NetBSD system that shall be upgraded (Figure 4-3). If more than one disk is available a list of the disks will be displayed.

Figure 4-3. Choosing the hard drive

```
I found only one disk, wd0.
Therefore I assume you want to upgrade NetBSD on it.

| NetBSD | NetBSD | NetBSD | NetBSD | NetBSD | NetBSD | NetBSD | NetBSD | NetBSD | NetBSD | NetBSD | NetBSD | NetBSD | NetBSD | NetBSD | NetBSD | NetBSD | NetBSD | NetBSD | NetBSD | NetBSD | NetBSD | NetBSD | NetBSD | NetBSD | NetBSD | NetBSD | NetBSD | NetBSD | NetBSD | NetBSD | NetBSD | NetBSD | NetBSD | NetBSD | NetBSD | NetBSD | NetBSD | NetBSD | NetBSD | NetBSD | NetBSD | NetBSD | NetBSD | NetBSD | NetBSD | NetBSD | NetBSD | NetBSD | NetBSD | NetBSD | NetBSD | NetBSD | NetBSD | NetBSD | NetBSD | NetBSD | NetBSD | NetBSD | NetBSD | NetBSD | NetBSD | NetBSD | NetBSD | NetBSD | NetBSD | NetBSD | NetBSD | NetBSD | NetBSD | NetBSD | NetBSD | NetBSD | NetBSD | NetBSD | NetBSD | NetBSD | NetBSD | NetBSD | NetBSD | NetBSD | NetBSD | NetBSD | NetBSD | NetBSD | NetBSD | NetBSD | NetBSD | NetBSD | NetBSD | NetBSD | NetBSD | NetBSD | NetBSD | NetBSD | NetBSD | NetBSD | NetBSD | NetBSD | NetBSD | NetBSD | NetBSD | NetBSD | NetBSD | NetBSD | NetBSD | NetBSD | NetBSD | NetBSD | NetBSD | NetBSD | NetBSD | NetBSD | NetBSD | NetBSD | NetBSD | NetBSD | NetBSD | NetBSD | NetBSD | NetBSD | NetBSD | NetBSD | NetBSD | NetBSD | NetBSD | NetBSD | NetBSD | NetBSD | NetBSD | NetBSD | NetBSD | NetBSD | NetBSD | NetBSD | NetBSD | NetBSD | NetBSD | NetBSD | NetBSD | NetBSD | NetBSD | NetBSD | NetBSD | NetBSD | NetBSD | NetBSD | NetBSD | NetBSD | NetBSD | NetBSD | NetBSD | NetBSD | NetBSD | NetBSD | NetBSD | NetBSD | NetBSD | NetBSD | NetBSD | NetBSD | NetBSD | NetBSD | NetBSD | NetBSD | NetBSD | NetBSD | NetBSD | NetBSD | NetBSD | NetBSD | NetBSD | NetBSD | NetBSD | NetBSD | NetBSD | NetBSD | NetBSD | NetBSD | NetBSD | NetBSD | NetBSD | NetBSD | NetBSD | NetBSD | NetBSD | NetBSD | NetBSD | NetBSD | NetBSD | NetBSD | NetBSD | NetBSD | NetBSD | NetBSD | NetBSD | NetBSD | NetBSD | NetBSD | NetBSD | NetBSD | NetBSD | NetBSD | NetBSD | NetBSD | NetBSD | NetBSD | NetBSD | NetBSD | NetBSD | NetBSD | NetBSD | NetBSD | NetBSD | NetBSD | NetBSD | NetBSD | NetBSD |
```

The system used for the example has only one hard disk available: "wd0".

The following dialog (Figure 4-4) will provide a menu to choose the installation type. Available options are "Full installation", "Minimal installation" or "Custom installation".

Figure 4-4. Choosing the distribution filesets

```
The NetBSD distribution is broken into a collection of distribution sets.

There are some basic sets that are needed by all installations and there are some other sets that are not needed by all installations. You may choose to install a core set (Minimal installation), all of them (Full installation) or you select from the optional distribution sets.

Select your distribution

a: Full installation
b: Minimal installation
bc: Custom installation
```

The next sysinst dialog will ask how much information should be provided during the extraction of the distribution filesets. (Figure 4-5)

Figure 4-5. Upgrade process - verbosity level

```
Okay, the first part of the procedure is finished. Sysinst has written a disklabel to the target disk, and newfs'ed and fsck'ed the new partitions you specified for the target disk.

The next step is to fetch and unpack the distribution filesets.

During the extraction process, what do you want to see as each file is extracted?

Select set extraction verbosity

a: Progress bar (recommended)

b: Silent

c: Verbose file name listing (slow)
```

Sysinst will then perform a check of the file system to ensure the integrity of the file system (Figure 4-6)

Figure 4-6. File system check

```
Status:
Command:
Sbin/fsck_ffs -p -q /dev/rwd0a
Hit enter to continue

/dev/rwd0a: DIR I=64512 CONNECTED. PARENT WAS I=2
/dev/rwd0a: UNREF DIR I=43008 OWNER=root MODE=40755
/dev/rwd0a: SIZE=512 MTIME=Sep 19 00:49 2007 (RECONNECTED)
/dev/rwd0a: DIR I=43008 CONNECTED. PARENT WAS I=2
/dev/rwd0a: UNREF DIR I=21504 OWNER=root MODE=40755
/dev/rwd0a: UNREF DIR I=21504 OWNER=root MODE=40755
/dev/rwd0a: SIZE=512 MTIME=Sep 19 00:49 2007 (RECONNECTED)
/dev/rwd0a: LINK COUNT DIR I=2 OWNER=root MODE=40755
/dev/rwd0a: SIZE=512 MTIME=Sep 19 00:49 2007 COUNT 6 SHOULD BE 3 (ADJUSTED)
/dev/rwd0a: SIZE=512 MTIME=Sep 19 00:49 2007 COUNT 6 SHOULD BE 3 (ADJUSTED)
/dev/rwd0a: SIZE=55252 MTIME=Sep 19 00:49 2007 (RECONNECTED)
/dev/rwd0a: FREE BLK COUNT(S) WRONG IN SUPERBLK (SALVAGED)
/dev/rwd0a: SUMMARY INFORMATION BAD (SALVAGED)
/dev/rwd0a: MARKING FILE SYSTEM CLEAN
/dev/rwd0a: MARKING FILE SYSTEM CLEAN
```

The next step will be to choose which type of bootblocks shall be installed (Figure 4-7).

Figure 4-7. Choosing bootblocks

The following dialog Figure 4-8 will ask for the install method of choice and provides a menu about the possible options. The install medium contains the new NetBSD distribution filesets. Depending on the previously chosen install method, the dialogs will then demand for more information, to configure devices, directories, (etc.). The details can be found in Section 3.10.

Figure 4-8. Install medium

```
Your disk is now ready for installing the kernel and the distribution sets.

As noted in your INSTALL notes, you have several options. For ftp or nfs, you must be connected to a network with access to the proper machines.

Sets selected 3, processed 0, Next set kern-GEMERIC.

Install from

| Va: CD-ROM / DVD|
| b: FTP |
| c: HTTP |
| d: MFS |
| e: Floppy |
| f: Unmounted fs |
| g: Local directory |
| h: Skip set |
| i: Skip set group |
| j: Abandon installation
```

Sysinst will now definitely upgrade NetBSD: it installs the distribution filesets and runs the postinst script to clean up various things. If no problems occur, the upgrade will be finished at this point. The dialog in Figure 4-9 gives the advise to follow the concluding instructions in the INSTALL.\* document - this is essential!

Figure 4-9. Upgrade completed

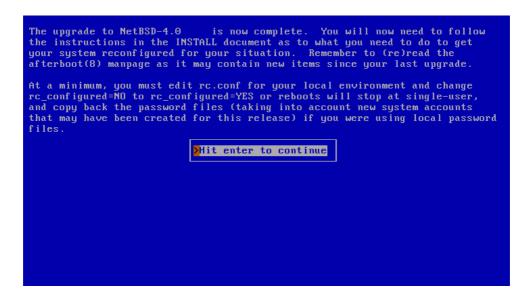

After passing the dialog that confirms the upgrade, sysinst will return to the main menu. The install medium (floppy, CD, disk) needs to be removed. Choosing "Reboot the computer" will boot the upgraded version of NetBSD.

# III. System configuration, administration and tuning

# **Chapter 5**

# The first steps on NetBSD

After installing and rebooting, the computer will boot from the hard disk: if everything went well you'll be looking at the login prompt within a few seconds (or minutes, depending on your hardware). The system is not yet configured but the configuration is easy and the approach offered by NetBSD gives you a lot of flexibility. You will see how to quickly configure everything and, in the meantime, you will learn some basics about how the system works.

The steps described below are not mandatory! It is useful to know about them for the time of the first boot but you can also deal with them anytime later.

#### 5.1 Troubleshooting

#### 5.1.1 Boot problems

If the system does not boot it could be that the boot manager was not installed correctly or that there is a problem with the *MBR* (*Master Boot Record*). Reboot the machine from the boot medium and when you see the prompt:

```
booting fd0a:netbsd - starting in ...
```

press the space bar during the 5 second countdown; the boot stops and a prompt is displayed. You can have a basic help with the "?" key or with the "help" command.

```
type "?" or "help" for help.
> ?
commands are:
boot [xdNx:][filename] [-adrs]
(ex. "sd0a:netbsd.old -s")
ls [path]
dev xd[N[x]]:
help|?
quit
> boot wd0a:netbsd
```

The system should now boot from the hard disk. If NetBSD boots correctly from the hard disk, there is probably a Master Boot Record problem: you can install the boot manager or modify its configuration with the **fdisk** -**B** command. See Section 21.1 for a detailed description.

#### 5.1.2 Misconfiguration of /etc/rc.conf

If you or the installation software haven't done any configuration of /etc/rc.conf (sysinst usually will), the system will drop you into *single user mode* on first reboot with the message:

```
/etc/rc.conf is not configured. Multiuser boot aborted
```

and with the root file system (/) mounted read-only. When the system asks you to choose a shell, simply press RETURN to get to a /bin/sh prompt. If you are asked for a terminal type, respond with vt220 (or whatever is appropriate for your terminal type) and press RETURN. You may need to type one of the following commands to get your delete key to work properly, depending on your keyboard:

```
# stty erase '^h'
# stty erase '^?'
```

At this point, you need to configure at least one file in the /etc directory. You will need to mount your root file system read- and writable with:

```
# /sbin/mount -u -w /
```

Change to the /etc directory and take a look at the /etc/rc.conf file. Modify it to your tastes, making sure that you set "rc\_configured=YES" so that your changes will be enabled and a multi-user boot can proceed. Default values for the various programs can be found in /etc/defaults/rc.conf. More complete documentation can be found in rc.conf(5).

If your /usr directory is on a separate partition and you do not know how to use the ed(1) editor, you will have to mount your /usr partition to gain access to the ex(1) or vi editor. Do the following:

```
# mount /usr
# export TERM=vt220
```

If you have /var on a separate partition, you need to repeat that step for it. After that, you can edit /etc/rc.conf with vi. When you have finished, type exit at the prompt to leave the single-user shell and continue with the multi-user boot.

#### 5.2 The man command

If you have never used a Unix(-like) operating system before, your best friend is now the **man** command, which displays a manual page: the NetBSD manual pages are amongst the best and most detailed you can find, although they are very technical.

A good starting point after booting a new NetBSD system is the afterboot(8) manual page. It contains more detailed information about necessary and useful configuration settings.

**man name** shows the man page of the "name" command and **man -k name** shows a list of man pages dealing with "name" (you can also use the **apropos** command).

To learn the basics of the **man** command, type:

```
# man man
```

The manual is divided into nine sections, containing not only basic information on commands but also the descriptions of some NetBSD features and structures. For example, take a look at the hier(7) man page, which describes in detail the layout of the filesystem used by NetBSD.

```
# man hier
```

Other similar pages are release(7) and pkgsrc(7). Each section of the manual has an intro(8) man page describing its content. For example, try:

```
# man 8 intro
```

Manual pages are divided in several sections, depending on what they document:

- 1. general commands (tools and utilities), see intro(1)
- 2. system calls and error numbers, see intro(2)
- 3. C libraries, see intro(3)
- 4. special files and hardware support, see intro(4)
- 5. file formats, see intro(5)
- 6. games, see intro(6)
- 7. miscellaneous information pages, see intro(7)
- 8. system maintenance and operation commands, see intro(8)
- 9. kernel internals, see intro(9)

A subject may appear in more than one section of the manual; to view a specific page, supply the section number as an argument to the man command. For example, *time* appears in section 1 (the time user command), in section 3 (the time function of the C library) and in section 9 (the time system variable). To see the man page for the time C function, write:

```
# man 3 time
```

To see all the available pages:

```
# man -w time
# man -a time
```

# 5.3 Editing the configuration files

Besides the shell, a text editor is the most essential tool for the NetBSD system administration.

There are two obvious options in the base system

- ed(1), a line orientated text editor. ed is a very simplistic text editor. It has a command mode, (active when first started) and an input mode. Its primary advantage is that it is available even in single-user mode with only the / filesystem mounted, and will work even without a correct terminal type set. It is worth gaining a basic understanding of ed enough to fix the /etc/fstab and /etc/rc.conf files in an emergency.
- vi(1), a screen orientated text editor. vi retains the command and input modes of ex, but adds a full screen visual interface. vi is the only screen editor available in the base install, and requires a valid terminal type to run. Refer to Chapter 6 to learn more about NetBSD's default editor.

**Advise:** Before you continue you should know or learn how to open, edit and save files within vi. Study at least the vi(1) manual page.

# 5.4 Login

For the first login you will use the root superuser, which is the only user defined at the end of the installation. At the password prompt type the password for root that you have defined during the installation. If you haven't defined a password, just press Enter.

```
NetBSD/i386 (Amnesiac) (ttyE0)
login: root
password:
We recommend creating a non-root account and using su(1) for
root access.
#
```

# 5.5 Changing the root password

If you haven't defined a password for root during the installation, you should use the /usr/bin/passwd command to do so now.

```
# /usr/bin/passwd
Changing local password for root.
New password:
Retype new password:
```

Passwords are not displayed on the screen while you type. Later we will see how to add other accounts on the system.

Choose a password that has numbers, digits, and special characters (not space) as well as from the upper and lower case alphabet. Do not choose any word in any language. It is common for an intruder to use dictionary attacks.

# 5.6 Adding users

It is time to add new users to the system, since you do not want to use the root account for your daily work. For security reasons, it is bad practice to login as root during regular use and maintenance of the system. Instead, administrators are encouraged to add a regular user, add the user to the wheel group, then use the su(1) command when root privileges are required. NetBSD offers the useradd(8) utility to create user accounts. For example, to create a new user:

```
# useradd -m joe
```

The defaults for the useradd command can be changed; see the useradd(8) man page.

User accounts that can su to root are required to be in the "wheel" group. This can be done when the account is created by specifying a secondary group:

```
# useradd -m -G wheel joe
```

As an alternative, the usermod(8) command can be used to add a user to an existing group:

```
# usermod -G wheel joe
```

In case you just created a user but forgot to set a password, you can still do that later using the passwd(1) command.

```
# passwd joe
```

**Note:** You can edit /etc/group directly to add users to groups, but do *not* edit the /etc/passwd file directly, as all changes made to that file will get lost.

#### 5.7 Shadow passwords

Shadow passwords are enabled by default;: all the passwords in /etc/passwd contain an "\*"; the encrypted passwords are stored in another file /etc/master.passwd, that can be read only by root. When you start vipw(8) to edit the password file, the program opens a copy of /etc/master.passwd; when you exit, vipw checks the validity of the copy, creates a new /etc/passwd and installs the new /etc/master.passwd file. Finally, vipw launches pwd\_mkdb(8), which creates the files /etc/pwd.db and /etc/spwd.db, two databases which are equivalent to /etc/passwd and /etc/master.passwd but faster to process.

As you can see, passwords are handled automatically by NetBSD; if you use vipw to edit the password file you don't need any special administration procedure.

It is very important to *always* use **vipw** and the other tools for account administration (chfn(1), chsh(1), chpass(1), passwd(1)) and to *never* modify directly /etc/master.passwd or /etc/passwd.

# 5.8 Changing the keyboard layout

The keyboard still has the US layout; if you have a different keyboard it's better to change its layout now, before starting to configure the system. For example, to use the italian keyboard, give the following command:

```
# wsconsctl -k -w encoding=it
encoding -> it
```

To save the keyboard layout permanently add the following line to the /etc/wscons.conf file:

```
encoding it
```

See Section 8.1.2.1 for a list of keymaps available as well as how to make these settings permanent.

# 5.9 System time

NetBSD, like all Unix systems, uses a system clock based on Greenwich time (GMT) and this is what you should set your system clock to. If you want to keep the system clock set to the local time (because, for example, you have a dual boot system with Windows installed), you must notify NetBSD, adding rtclocaltime=YES to /etc/rc.conf:

```
# echo rtclocaltime=YES >> /etc/rc.conf
# sh /etc/rc.d/rtclocaltime restart
```

The value of the number of minutes west of GMT is calculated automatically and it's set under kern.rtc\_offset sysctl variable.

To display the current setting of the kern.rtc\_offset variable:

```
# sysctl kern.rtc_offset
kern.rtc_offset = -60
```

Now the kernel knows how to convert the time of the PC clock in the GMT system time but you must still configure the system for your local time zone (which you will find in the /usr/share/zoneinfo directory).

If needed, change the date and change the symbolic link of /etc/localtime to the appropriate time zone in the /usr/share/zoneinfo directory.

Examples:

```
# date 200705101820
```

Sets the current date to May 10th, 2007 6:20pm.

```
# ln -fs /usr/share/zoneinfo/Europe/Helsinki /etc/localtime
```

Sets the time zone to Eastern Europe Summer Time.

# 5.10 Secure Shell (ssh(1))

By default, all services are disabled in a fresh NetBSD installation, and ssh(1) is no exception. You may wish to enable it so you can remotely control your system. Set sshd=yes in /etc/rc.conf and then starting the server with the command

```
# /etc/rc.d/sshd start
```

The first time the server is started, it will generate a new keypair, which will be stored inside the directory /etc/ssh.

# 5.11 Basic configuration in /etc/rc.conf

NetBSD uses the /etc/rc.conf for system configuration at startup: this file determines what will be executed when the system boots. Understanding this file is important. The rc.conf(5) manual page contains a detailed description of all the options.

The /etc/defaults/rc.conf file contains the default values for a lot of settings, and to override a default value, the new value must be put into /etc/rc.conf: the definitions there override the one in /etc/defaults/rc.conf (which should stay unchanged).

#### # man rc.conf

The first modifications are:

- Set "rc\_configured=yes" (this modification might already have been done by the installation software.)
- Set "dhclient=yes" to configure your system's network using DHCP.
- Define a *hostname* for your machine (use a fully qualified hostname, i.e. one including domain). If you have a standalone machine you can use any name (for example, vigor3.your.domain). If your machine is connected to a network, you should supply the correct network name.
- If your are connected to a local network or the internet over a router, set the *defaultroute* Network default route to the IP address of your router (also called *default gateway*), for example "defaultroute=192.168.1.1".

#### 5.12 Basic network settings

Not all necessary network settings can be set in the /etc/rc.conf file. The system needs to know the names and the IP addresses of the computers (*hosts*) in the local network. These settings need to be added to the /etc/hosts file in the form:

```
IP-address hostname host
```

#### For example:

```
192.168.1.3 vigor3.your.domain vigor3
```

To resolve the names and IP addresses of remote hosts the system needs access to a (remote or local) *DNS nameserver*. That means to simply add the IP addresses of one or more nameservers to the /etc/resolv.conf file, using the following form:

```
nameserver 145.253.2.75
```

# 5.13 Mounting a CD-ROM

New users are often surprised by the fact that although the installation program recognized and mounted their CD-ROM perfectly, the installed system seems to have "forgotten" how to use the CD-ROM. There is no special magic for using a CD-ROM: you can mount it as any other file system, all you need to know is the device name and some options to the mount(8) command. You can find the device name with the aforementioned dmesg(8) command. For example, if dmesg displays:

```
# dmesg | grep ^cd
cd0 at atapibus0 drive 1: <ASUS CD-S400/A, , V2.1H> type 5 cdrom removable
```

the device name is cd0, and you can mount the CD-ROM with the following commands:

```
# mkdir /cdrom
# mount -t cd9660 -o ro /dev/cd0a /cdrom
```

To make things easier, you can add a line to the /etc/fstab file:

```
/dev/cd0a /cdrom cd9660 ro, noauto 0 0
```

Without the need to reboot, you can now mount the CD-ROM with:

```
# mount /cdrom
```

When the CD-ROM is mounted you can't eject it manually; you will have to unmount it before you can do that:

```
# umount /cdrom
```

There is also a software command which unmounts the CD-ROM and ejects it:

```
# eject /dev/cd0a
```

# 5.14 Mounting a floppy

To mount a floppy you must know the name of the floppy device and the file system type of the floppy. Read the fdc(4) manpage for more information about device naming, as this will differ depending on the exact size and kind of your floppy disk. For example, to read and write a floppy in MS-DOS format you use the following command:

```
# mount -t msdos /dev/fd0a /mnt
```

Instead of /mnt, you can use another directory of your choice; you could, for example, create a /floppy directory like you did for the cdrom. If you do a lot of work with MS-DOS floppies, you will want to install the mtools package, which enables you to access a MS-DOS floppy (or hard disk partition) without the need to mount it. It is very handy for quickly copying a file from or to a floppy:

```
# mcopy foo bar a:
# mcopy a:baz.txt baz
# mcopy a:\*.jpg .
```

# 5.15 Installing additional software

#### 5.15.1. Using packages from pkgsrc

If you wish to install any of the software freely available for UNIX-like systems you are strongly advised to first check the NetBSD package system pkgsrc (http://www.pkgsrc.org). This automatically handles any changes necessary to make the software run on NetBSD, retrieval and installation of any other

packages on which the software may depend, and simplifies installation (and deinstallation), both from source and precompiled binaries.

- See the list of available packages
   (ftp://ftp.NetBSD.org/pub/NetBSD/packages/pkgsrc/README-all.html)
- Precompiled binaries are available on the NetBSD FTP server for some ports. To install them the PKG\_PATH variable needs to be adjusted in the following way (under the sh(1) shell):

```
# export PKG_PATH="ftp://ftp.NetBSD.org/pub/pkgsrc/packages/NetBSD-<RELEASE-NUMBER>/<PORT>/All"
# export PKG_PATH
```

Where <RELEASE-NUMBER> needs to be replaced by the release number of an existing NetBSD release (for example, 4.0). <PORT> needs to be replaced by the Port name for the used architecture (for example, amd64)

Applications can now get installed by the superuser root with the pkg\_add command:

```
# pkg_add -v per1
# pkg_add -v apache
# pkg_add -v firefox
# pkg_add -v kde
```

The above commands will install the Perl programming language, Apache web server, Firefox web browser and the KDE desktop environment as well as all the packages they depend on.

Installed applications can be updated in the following way:

```
# pkg_add -uv firefox
```

The following command will force an update and update even dependant packages:

```
# pkg_add -fuuv firefox
```

All details about package management can be found in *The pkgsrc guide* (http://www.NetBSD.org/docs/pkgsrc/index.html)

#### 5.15.2. Storing third-party software

On many UNIX-like systems the directory structure under /usr/local is reserved for applications and files, which are independent of the system's software management. This convention is the reason why most software developers expect their software to be installed under /usr/local. NetBSD has no /usr/local directory, but it can be created manually if needed. NetBSD will not care about anything installed under /usr/local, this task is left to you as the system administrator.

# 5.16 Security alerts

By the time that you have installed your system, it is quite likely that bugs in the release have been found. All significant and easily fixed problems will be reported at http://www.NetBSD.org/support/security/. It is recommended that you check this page regularly.

# 5.17 Stopping and rebooting the system

Use one of the following two shutdown commands to halt or reboot the system:

```
# shutdown -h now
# shutdown -r now
```

Two other commands to perform the same tasks are:

- # halt
- # reboot

halt, reboot and shutdown are not synonyms: the latter is more sophisticated. On a multiuser system you should really use shutdown this will allow you to schedule a shutdown time, notify users, and it will also take care to shutdown database processes etc. properly without simply kill(1)ing them. For a more detailed description, see the shutdown(8), halt(8) and reboot(8) manpages.

# **Chapter 6**

# **Editing**

### 6.1 Introducing vi

It is not like the vi editor needs introducing to seasoned UNIX users. The vi editor, originally developed by Bill Joy of Sun Microsystems, is an endlessly extensible, easy to use *light* ASCII editor and the bane of the newbie existence. This section will introduce the vi editor to the newbie and perhaps toss in a few ideas for the seasoned user as well.

The first half of this section will overview editing, saving, yanking/putting and navigating a file within a vi session. The second half will be a step by step sample vi session to help get started.

This is intended as a primer for using the vi editor, it is *not by any means* a thorough guide. It is meant to get the first time user up and using vi with enough skills to make changes to and create files.

#### 6.1.1 The vi interface

Using the vi editor really is not much different than any other terminal based software with one exception, it does not use a tab type (or curses if you will) style interface, although many versions of vi *do use* curses it does not give the same look and feel of the typical curses based interface. Instead it works in two modes, *command* and *edit*. While this may seem strange, it is not much different than windows based editing if you think about it. Take this as an example, if you are using say gedit and you take the mouse, highlight some text, select cut and then paste, the whole time you are using the mouse you are not editing (even though you can). In vi, the same action is done by simply deleting the whole line with **dd** in command mode, moving to the line you wish to place it below and hitting **p** in command mode. One could almost say the analogy is "mouse mode vs. command mode" (although they are not exactly identical, conceptually the idea is similar).

To start up a vi session, one simply begins the way they might with any terminal based software:

#### \$ vi filename

One important note to remember here is that when a file is edited, it is loaded into a memory buffer. The rest of the text will make reference to the buffer and file in their proper context. A file *only* changes when the user has committed changes with one of the write commands.

#### 6.1.2 Switching to Edit Mode

The vi editor sports a range of options one can provide at start up, for the time being we will just look at the default startup. When invoked as shown above, the editors default startup mode is command mode, so in essence you cannot commence to typing into the buffer. Instead you must switch out out of command mode to enter text. The following text describes edit start modes:

- a Append after cursor.
- A Append to end of line.
- C Change the rest of current line.
- cw Change the current word.
- i Insert before cursor.
- I Insert before first non blank line.
- o Open a line below for insert
- O Open a line above for insert.

#### 6.1.3 Switching Modes & Saving Buffers to Files

Of course knowing the edit commands does not do much good if you can't switch back to command mode and save a file, to switch back simply hit the **ESC** key. To enter certain commands, the colon must be used. Write commands are one such set of commands. To do this, simply enter:

Hitting the colon then will put the user at the colon (or *command* if you will) prompt at the bottom left corner of the screen. Now let us look at the save commands:

- :w Write the buffer to file.
- :wq Write the buffer to file and quit.

#### 6.1.4 Yanking and Putting

What good is an editor if you cannot manipulate blocks of text? Of course vi supports this feature as well and as with most of the vi commands it somewhat intuitive. To yank a line but *not* delete it, simply enter **yy** or **Y** in command mode and the current line will be copied into a buffer. To put the line somewhere, navigate to the line above where the line is to be put and hit the **p** key for the "put" command. To move a line, simply delete the whole line with the **dd** command, navigate and put.

#### 6.1.4.1 Oops I Did Not Mean to do that!

Undo is pretty simple,  $\mathbf{u}$  undoes the last action and  $\mathbf{U}$  undoes the last line deleted or changes made on the last line.

#### 6.1.5 Navigation in the Buffer

Most vi primers or tutorials start off with navigation, however, not unlike most editors in order to navigate a file there must be something to navigate to and from (hence why this column sort of went in reverse). Depending on your flavor of vi (or if it even *is* vi and not say elvis, nvi or vim) you can navigate in both edit and command mode.

For the beginner I feel that switching to command mode and then navigating is a bit safer until one has practiced for awhile. The navigation keys for terminals that are not recognized or do not support the use of arrow keys are the following:

- k Moves the cursor up one line.
- j Moves the cursor down one line.
- 1 Moves the cursor right one character.
- h Moves the cursor left one character.

If the terminal is recognized and supports them, the arrow keys can be used to navigate the buffer in command mode.

In addition to simple "one spot navigation" vi supports jumping to a line by simply typing in the line number at the colon prompt. For example, if you wanted to jump to line 223 the keystrokes from editor mode would look like so:

**ESC** 

:223

#### 6.1.6 Searching a File, the Alternate Navigational Aid

The vi editor supports searching using regular expression syntax, however, it is slightly different to invoke from command mode. One simply hits the / key in command mode and enters what they are searching for, as an example let us say I am searching for the expression *foo*:

/foo

That is it, to illustrate a slightly different expression, let us say I am looking for foo bar:

/foo bar

#### 6.1.6.1 Additional Navigation Commands

Searching and scrolling are not the only ways to navigate a vi buffer. Following is a list of succinct navigation commands available for vi:

- 0 Move to beginning of line.
- \$ Move to end of line.
- b Back up one word.
- w Move forward one word.
- G Move to the bottom of the buffer.
- H Move to the top line on the screen.
- L Move to the last line on the screen.
- M Move the cursor to the middle of the screen.
- N Scan for next search match but opposite direction.
- n Scan for next search match in the same direction.

#### 6.1.7 A Sample Session

Now that we have covered the basics, let us run a sample session using a couple of the items discussed so far. First, we open an empty file into the buffer from the command line like so:

#### # vi foo.txt

Next we switch to edit mode and enter two lines separated by an empty line, remember our buffer is empty so we hit the **i** key to insert before cursor and enter some text:

This is some text
there we skipped a line
~
~
~
~
~

Now hit the **ESC** key to switch back into command mode.

Now that we are in command mode, let us save the file. First, hit the: key, the cursor should be sitting in the lower left corner right after a prompt. At the: prompt enter w and hit the ENTER or RETURN key. The file has just been saved. There should have been a message to that effect, some vi editors will also tell you the name, how many lines and the size of the file as well.

It is time to navigate, the cursor should be sitting wherever it was when the file was saved. Try using the arrow keys to move around a bit. If they do not work (or you are just plain curious) try out the **hjkl** keys to see how they work.

Finally, let us do two more things, first, navigate up to the first line and then to the first character. Try out some of the other command mode navigation keys on that line, hit the following keys a couple of times:

\$ 0 \$ 0

The cursor should hop to the end of line, back to the beginning and then to the end again.

Next, search for an expression by hitting the / key and an expression like so:

#### /we

The cursor should jump to the first occurrence of we.

Now save the file and exit using write and quit:

:wq

## 6.2 Configuring vi

The standard editor supplied with NetBSD is, needless to say, vi, the most loved and hated editor in the world. If you don't use vi, skip this section, otherwise read it before installing other versions of vi. NetBSD's vi (*nvi*) was written by Keith Bostic of UCB to have a freely redistributable version of this editor and has many powerful extensions worth learning while being still very compatible with the original vi. Nvi has become the standard version of vi for BSD.

Amongst the most interesting extensions are:

- Extended regular expressions (egrep style), enabled with option extended.
- · Tag stacks.
- Infinite undo (to undo, press **u**; to continue undoing, press .).
- Incremental search, enabled with the option searchingr.
- Left-right scrolling of lines, enabled with the option leftright; the number of columns to scroll is defined by the sidescroll option.
- Command line history editing, enabled with the option cedit.
- Filename completion, enabled by the filec option.
- · Backgrounded screens and displays.
- · Split screen editing.

#### 6.2.1 Extensions to .exrc

The following example shows a .exrc file with some extended options enabled.

```
set showmode ruler
set filec=^[
set cedit=^[
```

The first line enables the display of the cursor position (row and column) and of the current mode (Command, Insert, Append) on the status line. The second line (where ^[ is the ESC character) enables filename completion with the ESC character. The third line enables command line history editing (also with the ESC character.) For example, writing ":" and then pressing ESC opens a window with a list of the previous commands which can be edited and executed (pressing Enter on a command executes it.)

#### 6.2.2 Documentation

The source *tarball* (src.tgz) contains a lot of useful documentation on (n)vi and ex, in the /usr/src/usr.bin/vi/docs directory. For example:

- · Edit: A tutorial
- Ex Reference Manual
- · Vi man page
- · An Introduction to Display Editing with Vi by William Joy and Mark Horton

- Ex/Vi Reference Manual by Keith Bostic
- · Vi Command & Function Reference
- Vi tutorial (beginner and advanced)

If you have never used vi, the "Vi tutorial" is a good starting point. It is meant to be read using vi and it gradually introduces the reader to all the vi commands, which can be tested while reading. *An Introduction to Display Editing with Vi* by William Joy and Mark Horton is also a very good starting point.

If you want to learn more about vi and the nvi extensions you should read the *Ex/Vi Reference Manual* by Keith Bostic which documents all the editor's commands and options.

# 6.3 Using tags with vi

This topic is not directly related to NetBSD but it can be useful, for example, for examining the kernel sources.

When you examine a set of sources in a tree of directories and subdirectories you can simplify your work using the *tag* feature of vi. The method is the following:

1. **cd** to the base directory of the sources.

```
$ cd /path
```

2. Write the following commands:

```
$ find . -name "*.[ch]" > filelist
$ cat filelist | xargs ctags
```

3. Add the following line to .exrc

```
set tags=/path/tags
```

(substitute the correct path instead of path.)

# Chapter 7

# rc.d System

As of NetBSD 1.5, the startup of the system changed to using rc-scripts for controlling services, similar to the init-system System V and Linux use, but without runlevels. This chapter is an overview of the rc-system and its configuration on NetBSD.

# 7.1 The rc.d Configuration

The startup files for the system reside under /etc, they are:

- /etc/rc
- /etc/rc.conf
- /etc/rc.d/\*
- /etc/rc.lkm
- /etc/rc.local
- /etc/rc.shutdown
- /etc/rc.subr
- /etc/defaults/\*
- /etc/rc.conf.d/\*

First, a look at controlling and supporting scripts, also documented in rc(8):

- When the kernel has initialized all devices on startup, it usually starts init(8), which in turn runs /etc/rc
- /etc/rc sorts the scripts in /etc/rc.d using rcorder(8), and runs them in that order. See the rcorder(8) manpage for more details on how the order of /etc/rc.d scripts is determined.
- /etc/rc.subr contains common functions used by many /etc/rc.d/\* scripts.
- When shutting down the system with shutdown(8), /etc/rc.shutdown is run which runs the scripts in /etc/rc.d in reverse order (as defined by rcorder(8)).

Additional scripts outside of the rc.d directory:

- /etc/rc.lkm loads or unloads Loadable Kernel Modules (LKMs), see modload(8) and /etc/rc.d/lkm[123].
- /etc/rc.local is almost the last script called at boot up. This script can be edited by the administrator to start local daemons that don't follow the rc-concept.

For example, packages installed pkgsrc usually add their startup files to /usr/pkg/etc/rc.d, and it's left as a decision to the system administrator on enabling them, either by manually copying/linking them to /etc/rc.d, or by adding them to /etc/rc.local. The following is the example from the system for an apache web server added to /etc/rc.local:

```
if [ -f /usr/pkg/etc/rc.d/apache ]; then
  /usr/pkg/etc/rc.d/apache start
fi
```

There's a central config file for bootscripts, rc.conf(5) located in /etc/rc.conf./etc/rc.conf loads its defaults from /etc/defaults/rc.conf, the latter of which should not be touched. In order to alter a default setting, an override may be installed in /etc/rc.conf.

For example, if you wanted to enable the Secure Shell Daemon:

Or just edit /etc/rc.conf with your favorite editor. The same can be done with any default that needs to be changed. A common sequence often done after installing a fresh NetBSD system is:

```
# cat /etc/defaults/rc.conf >>/etc/rc.conf
# vi /etc/rc.conf
```

Be careful to use ">>" and not ">" else you will destroy the default contents in /etc/rc.conf, which are critical to remain there! After you have copied the defaults that way, modify anything you need to in /etc/rc.conf. Be sure to consult the rc.conf(5) manpage to explain all the settings in detail.

Last and not least, the /etc/rc.conf.d/ directory can be used for scripts-snippets from third party software, allowing setting only one or few settings per file.

# 7.2 The rc.d Scripts

The actual scripts that control services are in /etc/rc.d. Once a service has been activated or told not to activate in /etc/rc.conf it can be also be modified by calling the rc script from the command line, for example if an administrator needed to start the secure shell daemon:

```
# /etc/rc.d/sshd start
Starting sshd.
```

The rc scripts must receive one of the following arguments:

- start
- stop
- · restart
- kill

An example might be when a new record has been added to the named database on a named server:

```
# /etc/rc.d/named restart
```

```
Stopping named. Starting named.
```

A slightly more complex example is when a series of settings have been changed, for instance a firewall's ipfilter rules, ipnat configuration, and the secure shell server has switched encryption type:

```
# sh /etc/rc.d/ipfilter restart
# sh /etc/rc.d/ipnat restart
# sh /etc/rc.d/sshd restart
```

### 7.3 The Role of rcorder and rc Scripts

The startup system of every Unix system basically determines the order in which services are started one way or another. On some Unix systems this is done by numbering the files and/or putting them in separate run level directories. (Solaris relies on wildcards like /etc/rc[23].d/S\* being sorted numerically when expanded.) Or they simply put all the commands that should be started at system boot time into a single monolithic script, which can be messy. (This is what ancient BSD and NetBSD did before the rc-system). On NetBSD this is done by the rc-scripts and their contents. Please note that NetBSD does not have multiple runlevels as found e.g. in System V systems like Solaris, or Linux.

At the beginning of each of the rc-scripts in /etc/rc.d/\*, there is a series of comment-lines that have one of the following items in them:

- REQUIRE
- PROVIDE
- BEFORE
- KEYWORD

These dictate the dependencies of that particular rc script and hence rcorder can easily work either "up" or "down" as the situation requires. Following is an example of the /etc/rc.d/nfsd script:

```
PROVIDE: nfsd
REQUIRE: mountd
./etc/rc.subr
```

Here we can see that this script provides the "nfsd" service, however, it requires "mountd" to be running first. The rcorder(8) utility will be used at system startup time to read through all the rc-scripts, and determine the correct order in which to run the rc-scripts (hence its name).

# 7.4 Additional Reading

There are other resources available pertaining to the rc.d system:

- One of the principal designers of rc.d, Luke Mewburn, gave a presentation on the system at USENIX 2001. It is available in PDF (http://www.mewburn.net/luke/papers/rc.d.pdf) format.
- Will Andrews wrote a Daemonnews (http://www.daemonnews.org/) article called The NetBSD rc.d System (http://ezine.daemonnews.org/200108/rcdsystem.html).

# **Chapter 8**

# Console drivers

In NetBSD versions before 1.4 the user could choose between two different drivers for screen and keyboard, pccons (specific for i386) and pcvt. In NetBSD 1.4 the new wscons multiplatform driver appeared, which has substituted the previous drivers, of which pccons is still supported as it uses less system resources and is used for install floppies due to that.

#### 8.1 wscons

Wscons is NetBSD's platform-independent workstation console driver. It handles complete abstraction of keyboards and mice. This means that you can plug in several keyboards or mice and they will be multiplexed onto a single terminal, but also that it can multiplex several virtual terminals onto one physical terminal.

The capabilities of wscons can vary depending on the port. Starting with NetBSD 4.0, almost all ports have full support for most capabilities wscons has to offer. If you are using a non-mainstream architecture, please see the port-specific FAQ if wscons seems to lack features.

Wscons support is enabled by default on most architectures. This can be done manually by adding wscons=YES to your /etc/rc.conf. Then configure the desired number of virtual consoles as described in Section 8.1.1.1 and start wscons by entering sh /etc/rc.d/wscons start followed by sh /etc/rc.d/ttys restart. You can now switch virtual consoles by pressing Ctrl+Alt+Fn or similar, depending on the platform.

wscons comprises three subsystems: wsdisplay, wskbd and wsmouse. These subsystems handle abstraction for all display, keyboard and mouse devices respectively. The following sections discuss the configuration of wscons per subsystem.

#### 8.1.1 wsdisplay

This section will explain how to configure display and screen-related options.

#### 8.1.1.1 Virtual consoles

The number of pre-allocated virtual console is controlled by the following option

```
options WSDISPLAY_DEFAULTSCREENS=4
```

Other consoles can be added by enabling the relevant lines in the /etc/wscons.conf file: the comment mark (#) must be removed from the lines beginning with screen x. In the following example a fifth console is added to the four pre-allocated ones:

```
# screens to create
# idx screen emul
```

```
#screen 0 - vt100
screen 1 - vt100
screen 2 - vt100
screen 3 - vt100
screen 4 - -
#screen 4 80x25bf vt100
#screen 5 80x50 vt100
```

The rc.wscons script transforms each of the non commented lines in a call to the wsconscfg command: the columns become the parameters of the call. The *idx* column becomes the index parameter, the *screen* column becomes the -t type parameter (which defines the type of screen: rows and columns, number of colors, ...) and the *emul* column becomes the -e emul parameter, which defines the emulation. For example:

```
screen 3 - vt100
```

becomes a call to:

```
wsconscfg -e vt100 3
```

Please note that it is possible to have a (harmless) conflict between the consoles pre-allocated by the kernel and the consoles allocated at boot time through /etc/wscons.conf. If during boot the system tries to allocate an already allocated screen, the following message will be displayed:

```
wsconscfg: WSDISPLAYIO_ADDSCREEN: Device busy
```

The solution is to comment out the offending lines in /etc/wscons.conf.

Note that while it is possible to delete a screen and add it with different settings, it is, technically speaking, not possible to actually modify the settings of a screen.

screen 0 cannot be deleted if used as system console. This implies that the setting of screen 0 cannot be changed in a running system, if used as system console.

The virtual console must also be active in /etc/ttys, so that NetBSD runs the getty(8) program to ask for login. For example:

```
console "/usr/libexec/getty Pc" pc3 off secure
ttyE0 "/usr/libexec/getty Pc" vt220 on secure
ttyE1 "/usr/libexec/getty Pc" vt220 on secure
ttyE2 "/usr/libexec/getty Pc" vt220 on secure
ttyE3 "/usr/libexec/getty Pc" vt220 off secure
...
```

When starting up the X server, it will look for a virtual console with no getty(8) program running, e.g. one console should left as "off" in /etc/ttys. The line

```
ttyE3 "/usr/libexec/getty Pc" vt220 off secure
```

of /etc/ttys is used by the X server for this purpose. To use a screen different from number 4, a parameter of the form vtn must be passed to the X server, where n is the number of the function key used to activate the screen for X.

For example, screen 7 could be enabled in /etc/wscons.conf and X could be started with vt8. If you use xdm you must edit /etc/X11/xdm/Xserver. For example:

```
:0 local /usr/X11R6/bin/X +kb dpms -bpp 16 dpms vt8
```

For xdm3d the path is different: /usr/X11R6/share/xdm3d/Xservers.

#### 8.1.1.1.1 Getting rid of the message wsdisplayio\_ADDscreen: Device busy

This error message usually occurs when wsconscfg tries to add a screen which already exists. One time this occurs is if you have a screen 0 line in your /etc/wscons.conf file, because the kernel always allocates a screen 0 as the console device. The error message is harmless in this case, and you can get rid of it by deleting (or commenting out) the screen 0 line.

#### 8.1.1.2 50 lines text mode with wscons

A text mode with 50 lines can be used starting with version 1.4.1 of NetBSD. This mode is activated in the /etc/wscons.conf. The following line must be uncommented:

```
font ibm - 8 ibm /usr/share/pcvt/fonts/vt2201.808
```

Then the following lines must be modified:

| #screen | 0 | 80x50 | vt100 |
|---------|---|-------|-------|
| screen  | 1 | 80x50 | vt100 |
| screen  | 2 | 80x50 | vt100 |
| screen  | 3 | 80x50 | vt100 |
| screen  | 4 | 80x50 | vt100 |
| screen  | 5 | 80x50 | vt100 |
| screen  | 6 | 80x50 | vt100 |
| screen  | 7 | 80x50 | vt100 |

This configuration enables eight screens, which can be accessed with the key combination Ctrl-Alt-Fn (where *n* varies from 1 to 8); the corresponding devices are ttyE0..ttyE7. To enable them and get a login prompt, /etc/ttys must be modified:

| ttyE0 | "/usr/libexec/getty | Pc" | vt220 | on secure |
|-------|---------------------|-----|-------|-----------|
| ttyE1 | "/usr/libexec/getty | Pc" | vt220 | on secure |
| ttyE2 | "/usr/libexec/getty | Pc" | vt220 | on secure |
| ttyE3 | "/usr/libexec/getty | Pc" | vt220 | on secure |
| ttyE4 | "/usr/libexec/getty | Pc" | vt220 | on secure |
| ttyE5 | "/usr/libexec/getty | Pc" | vt220 | on secure |
| ttyE6 | "/usr/libexec/getty | Pc" | vt220 | on secure |
| ttyE7 | "/usr/libexec/getty | Pc" | vt220 | on secure |

screen 0 as system console can be set to another screen type at boot time on VGA displays. This is a kernel configuration option. If a non-80x25 setting is selected, it must be made sure that a usable font is compiled into the kernel, which would be an 8x8 one for 80x50.

There is a problem with many ATI graphics cards which don't implement the standard VGA font switching logics: These need another kernel option to make a nonstandard console font work.

An example set of kernel configuration options might be:

```
options VGA_CONSOLE_SCREENTYPE="\"80x50\""
options VGA_CONSOLE_ATI_BROKEN_FONTSEL
options FONT_VT220L8x8
```

#### 8.1.1.3 Enabling VESA framebuffer console

On many architectures, there is only one type of screen mode: a graphical framebuffer mode. On machines with VGA graphics cards, there is a second mode: textmode. This is an optimized mode specially made for displaying text. Hence, this is the default console mode for GENERIC kernels on architectures where the graphics graphics card is typically a VGA card (i386, amd64).

However, you can enable a framebuffer on machines with VGA cards that support the VESA BIOS extension (VBE). To enable support for this mode, uncomment the following lines in the kernel configuration file:

```
# VESA framebuffer console
options KVM86  # required for vesabios
vesabios* at vesabiosbus?
vesafb* at vesabios?
options VESAFB_WIDTH=640
options VESAFB_HEIGHT=480
options VESAFB_DEPTH=8
options VESAFB_PM  # power management support
wsdisplay* at vesafb? console ?
```

If you happen to have a VIA Unichrome capable graphics card, you can enable the following instead:

```
# VIA Unichrome framebuffer console
unichromefb* at pci? dev ? function ?
wsdisplay* at unichromefb?
```

#### 8.1.1.4 Enabling scrollback on the console

You can enable scrolling back on wscons consoles by compiling the WSDISPLAY\_SCROLLSUPPORT option into your kernel. Make sure you don't have option VGA\_RASTERCONSOLE enabled at the same time though! See Chapter 31 for instructions on building a kernel.

When you have a kernel with options WSDISPLAY\_SCROLLSUPPORT running, you can scroll up on the console by pressing LEFT SHIFT plus PAGE UP/DOWN. Please note that this may not work on your system console (ttyE0)!

#### 8.1.1.5 Wscons and colors

#### 8.1.1.5.1 Changing the color of kernel messages

It is possible to change the foreground and background color of kernel messages by setting the following options in kernel config files:

```
options WS_KERNEL_FG=WSCOL_xxx
options WS_KERNEL_BG=WSCOL_xxx
```

The WSCOL\_xxx color constants are defined in src/sys/dev/wscons/wsdisplayvar.h.

Starting from NetBSD 3.0, you can easily customize many aspects of your display appearance: the colors used to print normal messages, the colors used to print kernel messages and the color used to draw a border around the screen.

All of these details can be changed either from kernel options or through the wsconsctl(8) utility; the later may be preferable if you don't want to compile your own kernel, as the default options in GENERIC are suitable to get this tip working.

The following options can be set through wsconsctl(8):

- border: The color of the screen border. Its respective kernel option is WSDISPLAY\_BORDER\_COLOR.
- msg.default.attrs: The attributes used to print normal console messages. Its respective kernel
  options are WS\_DEFAULT\_COLATTR and WS\_DEFAULT\_MONOATTR (the former is used in color
  displays, while the later is used in monochrome displays).
- msg.default.bg: The background color used to print normal console messages. Its respective kernel option is WS\_DEFAULT\_BG.
- msg.default.fg: The foreground color used to print normal console messages. Its respective kernel option is WS\_DEFAULT\_FG.
- msg.kernel.attrs: The attributes used to print kernel messages and warnings. Its respective kernel
  options are WS\_KERNEL\_COLATTR and WS\_KERNEL\_MONOATTR (the former is used in color displays,
  while the later is used in monochrome displays).
- msg.kernel.bg: The background color used to print kernel messages and warnings. Its respective kernel option is WS\_KERNEL\_BG.
- msg.kernel.fg: The foreground color used to print kernel messages and warnings. Its respective kernel option is WS\_KERNEL\_FG.

The values accepted as colors are: black, red, green, brown, blue, magenta, cyan and white. The attributes are a comma separated list of one or more flags, which can be: reverse, hilit, blink and/or underline.

For example, to emulate the look of one of those old Amstrad machines:

```
wsconsctl -d -w border=blue msg.default.bg=blue msg.default.fg=white msg.default.attrs=h
```

Or, to make your kernel messages appear red:

```
wsconsctl -d -w msg.kernel.fg=red
```

Note that, in older versions of NetBSD, only a subset of this functionality is available; more specifically, you can only change the kernel colors by changing kernel options, as explained above. Also note that not all drivers support these features, so you may not get correct results on all architectures.

#### 8.1.1.5.2 Getting applications to use colors on the console

NetBSD uses the termcap database to tell applications what the current terminal's capabilities are. For example, some terminals don't support colors, some don't support underlining (PC VGA terminals don't, for example) etc. The TERM environment variable tells the termcap library the type of terminal. It then refers to its database for the options.

The default setting for TERM can be inspected by typing echo \$TERM on the terminal of interest. Usually this is something like vt220. This terminal type doesn't support colors. On a typical PC console with 25 lines, you can change this value to wsvt25 instead, to get colors. This is done in the C shell (csh) by entering:

```
setenv TERM wsvt25
```

In a Bourne-compatible shell (sh, ksh), you can enter:

```
export TERM=wsvt25
```

If this does not work for you, you can try the ansi terminal type, which supports ANSI color codes. However, other functionality may be missing with this terminal type. You can have a look at the file /usr/share/misc/termcap to see if you can find a useful match for your console type.

#### 8.1.1.6 Loading alternate fonts

There are several fonts in /usr/share/wscons/fonts that can be loaded as console fonts. This can be done with the wsfontload(8) command, for example: wsfontload -N ibm -h 8 -e ibm /usr/share/wscons/fonts/vt2201.808. This command loads the IBM-encoded (-e ibm) font in the file vt2201.808 which has a height of eight pixels (-h 8). Name it ibm for later reference (-N ibm).

To actually display the font on the console, use the command wsconsctl -dw font=ibm.

If you want to edit a font, you can use the old pcvt utils that are available in the sysutils/pcvt-utils package.

#### 8.1.2 wskbd

#### 8.1.2.1 Keyboard mappings

Wscons also allows setting the keymap to map the keys on various national keyboards to the right characters. E.g. to set the keymap for an Italian keymap, run:

```
# wsconsctl -k -w encoding=it
```

#### encoding -> it

This setting will last until the next reboot. To make it permanent, add a encoding line to /etc/wscons.conf: it will be executed automatically the next time you reboot.

```
# cp /etc/wscons.conf /etc/wscons.conf.orig
# echo encoding it >>/etc/wscons.conf
```

Please be careful and type two > characters. If you type only one >, you will overwrite the file instead of adding a line. But that's why we always make backup files before touching critical files!

A full list of keyboard mappings can be found in /usr/src/sys/dev/wscons/wsksymdef.h:

- be Belgian
- de German
- · dk Danish
- · es Spanish
- fi Finnish
- fr French
- · gr Greek
- · hu Hungarian
- it Italian
- jp Japanese
- no Norwegian
- pl Polish
- · pt Portuguese
- · ru Russian
- sf Swiss French
- sg Swiss German
- sv Swedish
- · ua Ukrainian
- uk UK-English
- us US-English

There are also several "variants" that can be used to modify a map:

- declk
- dvorak
- iopener
- lk401
- metaesc

- nodead
- swapctrlcaps

dvorak uses the Dvorak keyboard layout. swapctrlcaps switches the functions of the Caps Lock and Left Control keys. iopener is for the nonstandard keyboard layout on the Netpliance i-opener and makes F1 into Escape and F2 through F12 into F1 through F11. These can be combined with another map by appending a dot and then the variant name, for example, us.iopener. Multiple variants can be combined, such as us.dvorak.swapctrlcaps. Note that not all combinations are allowed.

You can change the compiled in kernel default by adding options PCKBD\_LAYOUT=KB\_encoding where encoding is an uppercase entry from the list above (eg: PCKBD\_LAYOUT=KB\_FR). Variants can be bitwise or'd in (eg: PCKBD\_LAYOUT=KB\_US | KB\_SWAPCTRLCAPS).

Configuring the keyboard layout under X is described elsewhere (http://www.NetBSD.org/docs/x/#x-keyboard-maps).

#### 8.1.2.1.1 Hacking wscons to add a keymap

If your favourite keymap is not supported, you can start digging in src/sys/dev/wscons/wsksymdef.h and src/sys/dev/pckbport/wskbdmap\_mfii.c to make your own. Be sure to send-pr (http://www.NetBSD.org/support/send-pr.html#submitting) a change-request PR with your work, so others can make use of it!

You can test your keymap by using **wsconsctl** instead of directly hacking the keymaps into the keyboard mapping file. For example, to say keycode 51 without any modifiers should map to a comma, with shift it should map to a question mark, with alt it should map to a semicolon and with both alt and shift it should map to colon, issue the following command:

```
wsconsctl -w "map += keycode 51=comma question semicolon colon"
```

#### 8.1.2.2 Changing the keyboard repeat speed

Keyboard repeat speed can be tuned using the **wsconsctl(8)** utility. There are two variables of interest: repeat.dell, which specifies the delay before character repetition starts, and repeat.deln, which sets the delay between each character repetition (once started).

Let's see an example, assuming you want to accelerate keyboard speed. You could do, from the command line:

```
wsconsctl -w repeat.del1=300
wsconsctl -w repeat.deln=40
```

Or, if you want this to happen automatically every time you boot up the system, you could add the following lines to /etc/wscons.conf:

```
setvar repeat.del1=300
setvar repeat.deln=40
```

#### 8.1.3 wsmouse

#### 8.1.3.1 Serial mouse support

The wsmouse device (part of wscons) does not directly support serial mice. The moused(8) daemon is provided to read serial mouse data, convert it into wsmouse events and inject them in wscons' event queue, so the mouse can be used through the abstraction layer provided by wsmouse.

A typical use can be: moused -p /dev/tty00. This will try to determine the type of mouse connected to the first serial port and start reading its data. The moused(8) man page contains more examples.

#### 8.1.3.2 Cut&paste on the console with wsmoused

It is possible to use the mouse on the wscons console to mark (cut) text with one mouse button, and insert (paste) it again with another button.

To do this, enable "wsmoused" in /etc/rc.conf, and start it:

```
# echo wsmoused=yes >>/etc/rc.conf
# sh /etc/rc.d/wsmoused start
```

After that you can use the mouse to mark text with the left mouse button, and paste it with the right one. To tune the behaviour of wsmoused(8) see its manpage, which also describes the format of the wsmoused.conf(5) config file, an example of which can be found in

/usr/share/examples/wsmoused.

### 8.2 pccons

This console driver doesn't offer virtual consoles and utility programs for configuration but takes up very little space. Due to this, it can be found on the i386 install floppy. It is only available for a handful of architectures, mostly i386 derivatives.

To enable it, put the following line in your kernel config file:

```
pc0 at isa? port 0x60 irq 1 # pccons generic PC console driver
```

You can also set one of several options to compile in a non-english keymap:

```
# Keyboard layout configuration for pccons
#options FRENCH_KBD
#options FINNISH_KBD
#options GERMAN_KBD
#options NORWEGIAN_KBD
```

Remove the comment character in front of one of this to enable the corresponding keymap, then follow the instructions in Chapter 31 to rebuild your kernel.

In general, you shouldn't need pccons though, and wscons should fit all your needs.

# **Chapter 9**

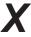

#### 9.1 What is X?

The X Window System is the graphical subsystem available for NetBSD and many Unix (and non Unix) systems. In fact it is much more than that: thanks to the usage of the X protocol, the X Window System is "network transparent" and can run distributed applications (client-server). This means, roughly, that you can run an application on one host (client) and transparently display the graphical output on another host (server); transparently means that you don't have to modify the application to achieve this result. The X Window System is produced and maintained by the X Consortium and the current release is X11R6. The flavour of X used by NetBSD is XFree86, a freely redistributable open source implementation of the X Window System.

Please note that the X Window System is a rather bare bones framework which acts again as a base for modern desktop environments like GNOME, KDE or XFCE, but they are not part of the X Windows System, and while NetBSD ships with the X Window System, it does not include these desktop environments. They can be added easily via the pkgsrc system, though, if needed.

When you start using X you'll find many new terms which you'll probably find confusing at first. The basic elements to use X are:

- Video hardware supported by XFree86, i.e. your video card.
- An *X server* running on top of the hardware. The X server provides a standard way to open windows, do graphics (including fonts for text display), and get mouse/keyboard/other input. X is network-transparent, so that you can run X clients on one machine, and the X server (i.e., the display, with video hardware) on another machine.
- A window manager running on the X server. The window manager is essentially a special client that is
  allowed to control placement of windows. It also "decorates" windows with standard "widgets"
  (usually these provide window-motion, resizing, iconifying, and perhaps a few other actions). A
  window manager also may provide backdrops, etc. Window managers can also let you kill
  windows/programs by clicking on their windows, and so forth.
- A desktop environment (optional.) KDE and GNOME, for example, are desktops: they are suites of
  more-or-less integrated software designed to give you a well-defined range of software and a more or
  less common interface to each of the programs. These include a help browser of some kind, a
  "desktop-metaphor" access to your filesystem, custom terminals to replace xterm, software
  development environments, audio, picture/animation viewers, etc.
- Any other applications (3rd party X clients) that you have. These talk to the X server and to the window manager. Unless the window manager is part of the desktop (if any), the desktop probably doesn't get involved in much of anything that these applications do. (However, e.g., GNOME may be able to detect that you've installed the GIMP, for example, and so offer a menu to launch the GIMP.)

To summarize: in order to use a graphical environment you need

- the XFree86 system
- a window manager (XFree86 already comes with a very basic window manager called twm.)
- If you prefer a more sophisticated environment you'll probably want to install a desktop too, although
  this is not necessary. Desktops have some nice features that are helpful to users who come from
  environments such as Macintosh or MS-WINDOWS (the KDE desktop, for example, has a very
  similar flavour to MS-WINDOWS.)

**Note:** By now it should be clear that desktops like GNOME and KDE do not provide X servers. They run on top of an existing X server supplied by XFree86. KDE and GNOME can make use of their own window manager or of a separately installed window manager.

Normally, you can run at most one window manager at any given time on a given X server. (But you can run multiple X servers on a single computer.) If you are not running a window manager of your choosing, and start KDE/GNOME, then that desktop environment will run a window manager for you.

## 9.2 Configuration

If you haven't chosen a minimal configuration during installation, X is already installed and ready to run on your computer. Depending on the exact hardware platform you run NetBSD and X on, you may or may not need to configure your X server. While most workstation ports (sparc, pmax, ...) will just work without further configuration if you use the right X-server, which is what /usr/X11R6/bin/X is usually linked to.

On PCs (i386, amd64), Shark and some other platforms, you will have to tune the X server first by create the menacing /etc/X11/XF86Config file. To get an idea of what this file looks like, examine the /usr/X11R6/lib/X11/XF86Config.eg file. The structure of the configuration file is described formally in XF86Config(5), which can be examined with the following command:

#### # man XF86Config

Before configuring the system it is advisable to carefully read the documentation found in /usr/X11R6/lib/X11/doc: there are various README's for the video cards, for the mouse and even a NetBSD specific one (README.NetBSD.) I suggest to start by reading QuickStart.doc. You might have the feeling that other systems let you start more quickly and with less effort, but the time spent reading this documentation is not wasted: the knowledge of X and of your configuration that you gain will turn out very useful on many future occasions and you'll be able to get the most from your hardware (and software too.)

You can create the /etc/X11/XF86Config file manually with an editor or you can generate it automatically with an interactive configuration program. The best known programs are xf86config, XF86Setup (XFree86 3.x) and xf86cfg (XFree86 4.x). Both xf86config and xf86cfg are installed by default with X; XF86Setup is a graphical configuration tool which can be installed from pkgsrc.

You may find that a mixed approach is better: first create the XF86Config with one of the two programs and then check it and tune it manually with an editor. E.g. for the GUI based **xf86cfg**:

```
# xf86cfg
# configure to your will, and at the end save to /etc/X11/XF86Config
# vi /etc/X11/XF86Config
```

or for the screen-oriented, non-graphical **xf86config**:

```
# xf86config
# configure to your will, and at the end save to /etc/X11/XF86Config
# vi /etc/X11/XF86Config
```

The interface of the two programs is different but they both require the same set of information:

- the mouse type and the mouse device to be used
- · the keyboard type and its layout
- · the type of video card
- · the type of monitor

Before configuring the system you should collect the required information.

#### 9.3 The mouse

The first thing to check is the type of mouse you are using (for example, serial or PS/2, ...) and the mouse device (for example, *wsmouse* requires a different protocol). If you are using a serial mouse, choose the required protocol and specify the serial port to which it is connected.

For example, PS/2 and USB mice usually are attached to the wsmouse device, and as such you can use:

```
Section "InputDevice"

Identifier "Mouse0"

Driver "mouse"

Option "Protocol" "wsmouse"

Option "Device" "/dev/wsmouse"

EndSection
```

If you use a mouse with a scroll wheel, scrolling up and down is handled as mouse buttons 4 and 5 being pressed (respectively). Many applications like xterm or Firefox handle these button presses. To enable the scroll wheel, add the following lines to the "Pointer" section:

```
Section "InputDevice"

Identifier "Mouse0"

Driver "mouse"

Option "Protocol" "wsmouse"

Option "Device" "/dev/wsmouse"

Option "ZAxisMapping" "4 5"

EndSection
```

For a serial mouse on the first serial port, try something like:

```
Section "InputDevice"

Identifier "Mouse0"

Driver "mouse"
```

```
Option "Protocol" "auto"
Option "Device" "/dev/tty00"
EndSection
```

In this example. /dev/tty00 is the first serial port here, use /dev/tty01 for the second and so on. Protocol "auto" will try to automatically detect the protocol of your serial mouse. If this doesn't work, try values like "Microsoft", "IntelliMouse" or "Logitech", see /usr/X11R6/lib/X11/XF86Config.eg and /usr/X11R6/lib/X11/doc/README.mouse for more information.

### 9.4 The keyboard

Even if you have already configured your keyboard for wscons, you need to configure it for X too, at least if you want to get a non US layout.

An easy solution is to use the XKB protocol, specifying the keyboard type and layout.

This is one area in which that configuration programs are weak and you may want to choose the standard layout and modify the generated configuration file manually:

```
Section "InputDevice"

Identifier "Keyboard0"

Driver "keyboard"

Option "XkbRules" "xfree86"

Option "XkbModel" "pc102"

Option "XkbLayout" "de"

Option "XkbOptions" "ctrl:nocaps"

EndSection
```

If you want to use the "Windows" keys on your keyboard, use "pc105" instead of "pc102" for XkbModel.

#### 9.5 The monitor

It is very important to correctly specify the values of the horizontal and vertical frequency of the monitor: a correct definition shields the monitor from damages deriving from an incompatible setup of the video card. This information can be found in the monitor's manual. In the X documentation directory there is a file containing the settings of many monitors; it can be used as a starting point to customize your own settings.

#### 9.6 The video card

The video card can be chosen from the database of the configuration programs; the program will take care of all the needed setups. Video card support is slightly different between XFree86 3.x and 4.x.

XFree86 3.x has multiple servers for different categories of video card chipsets. XFree86 4.x has only one server. Different video chipsets are supported via platform independent driver modules, which can be found in /usr/X11R6/lib/modules/drivers.

#### 9.6.1 XFree 3.x

When you have selected the correct video card you must choose the X server for the card. Usually, the configuration programs can automatically determine the correct server, but some video cards can be driven by more than one server (for example, S3 Virge is supported by the SVGA and S3V servers); in this case, study the documentation of the servers to decide which one you need: different servers usually have different capabilities and a different degree of support for the video cards.

#### 9.6.2 XFree86 4.x

After selecting the correct video card the configuration program will automatically select the appropriate driver or suggest it. If you have not selected a card you can configure your video card by selecting the required module.

### 9.7 Starting X

When you exit the configuration program, it creates the file /etc/X11/XF86Config, which can be further examined and modified by hand.

Before starting X you should:

- check that the symbolic link /usr/X11R6/bin/X points to the correct X server:
  - # ls -l /usr/X11R6/bin/X
- Verify that the configuration is correct. Launch:
  - # X -probeonly

and examine carefully the output.

Now you can start X with the following command:

#### # startx

If X doesn't fire up there is probably some error in the configuration file.

If X starts but doesn't work as expected (for example, you can't move the mouse pointer) you can exit quickly with the Ctrl-Alt-Backspace key combination (not available on all ports). If everything worked correctly you are left in the X environment with the default window manager (twm): although it is a simple window manager many users feel that it is enough for their needs. If you want a highly configurable window manager with many bells and whistles, you have many choices in the package collection, see Section 9.9 below.

To start customizing X, try giving the following command in an xterm to change the background color:

# xsetroot -solid DarkSeaGreen

## 9.8 Customizing X

The look of the X environment can be customized in several ways. The easiest method is to copy the default .xinitro file in your home directory and modify it, or create a simple, new one from scratch. For example:

```
$ cp /etc/X11/xinit/xinitrc $HOME/.xinitrc
$ vi $HOME/.xinitrc
```

The following example shows how to start the window manager (twm), open an instance of the xclock program in the lower right part of the screen and two xterm windows. The "Bisque4" color is used for the background.

```
The first part of the file is the same
...

# start some nice programs
xclock -geometry 50x50-1-1 &
xterm -geometry 80x34-1+1 -bg OldLace &
xsetroot -solid Bisque4 &
xterm -geometry 80x44+0+0 -bg AntiqueWhite -name login
twm # no '&' here
```

With this type of setup, to exit X you must end the window manager, which is usually done by selecting "exit" from its menu.

Even with this simple configuration X has a considerably nicer look. To give an even better look to the environment you can install some utility program from the package collection. For example:

#### xcolorsel

displays all the colors defined in rgb.txt. Use it to choose background colors for the root window or for xterms.

#### xpmroot

lets you use a pixmap for the background.

#### xscreensaver

X screen saver.

#### xdaemon

no desktop can be complete without this package, which displays a moveable bitmap of the BSD daemon in two selectable sizes.

# 9.9 Other window managers

If you don't like twm, which is a very simple window manager lacking many features and not very configurable, you can choose another window manager from the package collection. Some of the most popular are: fvwm2, olwm/olvwm (Open Look Window Manager), WindowMaker, Enlightenment, AfterStep.

In the rest of this section the installation of WindowMaker is described as an example. WindowMaker is a nice looking and highly configurable window manager. It can be installed directly via **pkg\_add**:

```
# pkg_add -v windowmaker
```

Alternatively, it can be built from pkgsrc using the **make install** command:

```
# cd /usr/pkgsrc/wm/windowmaker
# make install
```

As usual, both **pkg\_add** and **make install** will fetch the needed packages automatically, so there is no need to deal with dependencies manually.

More themes for WindowMaker are available in the wmthemes package.

WindowMaker is now installed; to start it you must modify your .xinitrc and/or .xsession file: substitute the line which calls twm with a line which calls wmaker. For example:

```
\# start some useful programs xclock -geometry 50x50-1-1 & xdaemon2 -geometry +0-70 & \# start window manager: wmaker \# no '&' here to exit the session after the window manager's done
```

The **startx** command will start the X11 session with WindowMaker. As configured in the example .xinitrc file above, choosing "Quit" or similar from the window manager's menu will quit the window manager and the X11 session.

# 9.10 Graphical login with xdm

If you always use X for your work and the first thing you do after you log in is run **startx**, you can set up a graphical login for your workstation which does this automatically. It is very easy:

1. Create the .xsession file in your home directory. This file is similar to ~/.xinitrc and can, in fact, be a link to the latter.

```
$ cd $HOME
$ ln -s .xinitrc .xsession
```

2. Modify /etc/rc.conf:

```
xdm=YES xdm_flags="" # x11 display manager
```

If you prefer you can add the following line at the end of /etc/rc.local instead of modifying rc.conf:

```
/usr/X11R6/bin/xdm
```

This method can be used to start, for example, kdm or gdm instead of xdm.

The configuration files for xdm are in the /etc/X11/xdm directory. In the Xservers file X is started by default on "vt05", which is the console you reach via "Ctrl+Alt+F5"; if you want to use another virtual console instead, this is the right place to modify the setting. In order to avoid keyboard contention

between getty and xdm it is advisable to start xdm on a virtual terminal where getty is disabled. For example if in Xservers you have:

```
:0 local /usr/X11R6/bin/X :0 vt04
```

in /etc/ttys you should have

```
ttyE3 "/usr/libexec/getty Pc" vt220 off secure
```

(Please note that vt04 corresponds to ttyE3 because vt start at 1 and ttyE start at 0).

If you want a nice look for your xdm login screen, you can modify the xdm configuration file. For example, to change the background color you can add the following line to the Xsetup\_0 file:

```
xsetroot -solid SeaGreen
```

Instead of setting a color, you can put an image on the background using the xpmroot program: For example:

```
xpmroot /path_to_xpm/netbsd.xpm
```

If you experiment a little with the configuration file you can achieve many nice looking effects and build a pleasing login screen. Note that other display managers like gdm and kdm offer different ways of configuration, usually GUI based.

# Chapter 10

# Linux emulation

The NetBSD port for i386, alpha, mac68k, macppc, and many others can execute a great number of native Linux programs, using the Linux emulation layer. Generally, when you think about emulation you imagine something slow and inefficient because, often, emulations must reproduce hardware instructions and even architectures (usually from old machines) in software. In the case of the Linux emulation this is radically different: it is only a thin software layer, mostly for system calls which are already very similar between the two systems. The application code itself is processed at the full speed of your CPU, so you don't get a degraded performance with the Linux emulation and the feeling is exactly the same as for native NetBSD applications.

This chapter explains how to configure the Linux emulation with an example: the installation of the well known Acrobat Reader version 7 program.

### 10.1 Emulation setup

The installation of the Linux emulation is described in the compat\_linux(8) man page; using the package system only two steps are needed.

- 1. Configuring the kernel.
- 2. Installing the Linux libraries.
- 3. Installing Linux applications like Acrobat Reader

#### 10.1.1 Configuring the kernel

If you use a GENERIC kernel you don't need to do anything because Linux compatibility is already enabled.

If you use a customized kernel, check that the following options are enabled:

```
option COMPAT_LINUX
option EXEC_ELF32
```

or the following options if you are going to use 64-bit ELF binaries:

```
option COMPAT_LINUX option EXEC_ELF64
```

when you have compiled a kernel with the previous options you can start installing the necessary software.

#### 10.1.2 Installing the Linux libraries

Usually, applications are linked against shared libraries, and for Linux applications, Linux shared libraries are needed. You can get the shared libraries from any Linux distribution, provided it's not too old, but the suggested method is to use the package system and install the libraries automatically (which uses SUSE libraries). When you install the libraries, the following happens:

- A secondary root directory is created which will be used for Linux programs. This directory is /emul/linux. The Linux programs in emulation mode will use this directory as their root directory and use files there. If a required file is not found, it will be searched with / as root directory.
  - For example, if a Linux application opens /etc/ld.so.conf, it will first be searched in /emul/linux/etc/ld.so.conf, and if not found there in /etc/ld.so.conf.
- The shared libraries for Linux are installed. Most applications are linked dynamically and expect to find the necessary libraries on the system. For example, for Acrobat Reader, if you go to the /usr/pkgsrc/print/acroread7 and give the **make depends** command, pkgsrc will fetch and install all dependencies for Acrobat Reader.

Both operations will be handled automatically by the package system, without the need of manual intervention from the user (we suppose that, by now, you have already begun to love the package system...). Note that this section describes manual installation of the Linux libraries.

To install the libraries, a program must be installed that handles the RPM format: it is rpm, which will be used to extract the SUSE libraries. Execute **make** and **make install** in the /usr/pkgsrc/misc/rpm/directory to build and install **rpm**.

Next the suse100\_base package must be installed. The SUSE RPM files can be downloaded by the package system or, if you have a SUSE CD, you can copy them in the

/usr/pkgsrc/distfiles/suse100 directory and then run **make** and **make install** after going to the /usr/pkgsrc/emulators/suse100\_base directory.

With the same method install suse100\_compat and suse100\_x11. The final configuration is:

```
# pkg_info -a | grep suse
suse_base-10.0nb3      Linux compatibility package
suse_compat-10.0nb1      Linux compatibility package with old shared libraries
suse_x11-10.0nb2      Linux compatibility package for X11 binaries
```

#### 10.1.3 Installing Acrobat Reader

Now everything is ready for the installation of the Acrobat Reader program (or other Linux programs). Change to /usr/pkgsrc/print/acroread7 and give the usual commands.

```
# make
# make install
```

**Note:** To download and install Acrobat Reader you need to add the line "ACCEPTABLE\_LICENSES+=adobe-acrobat-license" to /etc/mk.conf to accept the Acrobat Reader license, simply follow the instructions given after **make**.

# 10.2 Directory structure

If we examine the outcome of the installation of the Linux libraries and programs we find that /emul/linux is a symbolic link pointing to /usr/pkg/emul/linux, where the following directories have been created:

bin/dev/etc/lib/opt/proc/root/sbin/usr/var/

**Note:** Please always refer to /emul/linux and not to /usr/pkg/emul/linux. The latter is an implementation detail and may change in the future.

How much space is required for the Linux emulation software? On one system we got the following figure:

```
# cd /usr/pkg/emul
# du -k /emul/linux/
...
127804 /emul/linux/
```

Acrobat Reader, the program, has been installed in the usual directory for package binaries: /usr/pkg/bin. It can be run just as any other program:

```
$ acroread netbsd.pdf
```

# 10.3 Emulating /proc

Some Linux programs rely on a Linux-like /proc filesystem. The NetBSD procfs filesystem can emulate a /proc filesystem that contains Linux-specific pseudo-files. To accomplish this you can mount the procfs with the "linux"-option:

```
# mount_procfs -o linux procfs /emul/linux/proc
```

In this example a Linux-like proc filesystem will be mounted to the /emul/linux/proc directory. You can also let NetBSD mount it automatically during the booting process of NetBSD, by adding the following line to /etc/fstab:

```
procfs /emul/linux/proc procfs ro,linux
```

# 10.4 Using Linux browser plugins

Linux plugins for Mozilla-based browsers can be used on native NetBSD Firefox builds through nspluginwrapper, a wrapper that translates between the native browser and a foreign plugin. At the moment, nspluginwrapper only works reliably on Mozilla-based browsers that link against GTK2+(GTK1+ is not supported). nspluginwrapper can be installed through pkgsrc:

```
# cd /usr/pkgsrc/www/nspluginwrapper
# make install
```

Plugins can then be installed in two steps: first, the plugin has to be installed on the system (e.g. through pkgsrc). After that the plugin should be registered with the **nspluginwrapper** by the users who want to use that plugin.

In this short example we will have a look at installing the Macromedia Flash plugin. We can fullfill the first step by installing the Flash plugin through pkgsrc:

```
# cd /usr/pkgsrc/multimedia/ns-flash
# make install
```

After that an unprivileged user can register the Flash plugin:

```
$ nspluginwrapper -i /usr/pkg/lib/netscape/plugins/libflashplayer.so
```

The plugin should then be registered correctly. You can check this by using the -1 option of **nspluginwrapper** (**nspluginwrapper** -1). If the plugin is listed, you can restart Firefox, and verify that the plugin was installed by entering *about:plugins* in the location bar.

# 10.5 Further reading

The following articles may be of interest for further understanding Linux (and other) emulation:

# **Bibliography**

```
\label{limit} Implementing\ Linux\ emulation\ on\ NetBSD \\ (http://os.newsforge.com/os/04/05/10/1437236.shtml?tid=8\&tid=82\&tid=94)\ ,\ Peter\ Seebach,\ May\ 2004.
```

- Linux compatibility on BSD for the PPC platform, part 1 (http://www.onlamp.com/pub/a/onlamp/2001/05/10/linux\_bsd.html), Emmanuel Dreyfus, May 2001.
- Linux compatibility on BSD for the PPC platform, part 2 (http://www.onlamp.com/pub/a/onlamp/2001/05/17/linux\_bsd.html), Emmanuel Dreyfus, May 2001.
- Linux compatibility on BSD for the PPC platform, part 3 (http://www.onlamp.com/pub/a/onlamp/2001/06/07/linux\_bsd.html), Emmanuel Dreyfus, Jun 2001.
- Linux compatibility on BSD for the PPC platform, part 4 (http://www.onlamp.com/pub/a/onlamp/2001/06/21/linux\_bsd.html), Emmanuel Dreyfus, Jun 2001.
- Linux compatibility on BSD for the PPC platform, part 5 (http://www.onlamp.com/pub/a/onlamp/2001/08/09/linux\_bsd.html), Emmanuel Dreyfus, Aug 2002.
- *Irix binary compatibility, part 1 (http://www.onlamp.com/pub/a/bsd/2002/08/08/irix.html)*, Emmanuel Dreyfus, Aug 2002.
- *Irix binary compatibility, part 2 (http://www.onlamp.com/pub/a/bsd/2002/08/29/irix.html)*, Emmanuel Dreyfus, Aug 2002.
- *Irix binary compatibility, part 3 (http://www.onlamp.com/pub/a/bsd/2002/09/12/irix.html)*, Emmanuel Dreyfus, Sep 2002.
- *Irix binary compatibility, part 4 (http://www.onlamp.com/pub/a/bsd/2002/10/10/irix.html)*, Emmanuel Dreyfus, Oct 2002.
- *Irix binary compatibility, part 5 (http://www.onlamp.com/pub/a/bsd/2002/12/19/irix.html)*, Emmanuel Dreyfus, Dec 2002.
- *Irix binary compatibility, part 6 (http://www.onlamp.com/pub/a/bsd/2003/04/03/irix.html)*, Emmanuel Dreyfus, Apr 2003.

## **Chapter 11**

## **Audio**

This chapter is a short introduction to the usage of audio devices on NetBSD (who wants a dumb computer, anyway?)

#### 11.1 Basic hardware elements

In order to make audio work on your system you must know what audio card is installed. Sadly it is often not enough to know the brand and model of the card, because many cards use chipsets manufactured from third parties. Therefore knowing the chipset installed on the audio card can sometimes be useful. The NetBSD kernel can recognize many chipsets and a quick look at **dmesg** is enough most of the time.

Therefore, type the following command:

#### # dmesg | more

and look for the audio card and chipset. If you're lucky you won't need to do anything because NetBSD automatically detects and configures many audio cards.

Sometimes audio doesn't work because the card is not supported or because you need to do some work in order for the card to be detected by NetBSD. Many audio cards are nowadays very cheap, and it is worth considering buying a different card, but before doing this you can try some simple steps to make the card work with NetBSD.

## 11.2 BIOS settings

This section is useful only to the owners of i386 PCs; on other architectures (e.g. Amiga) there are no such features. The most important thing to determine in order to use the audio card with NetBSD is the type of bus supported by the card.

The most common interfaces are ISA and PCI.

ISA Plug and Play cards are usually more tricky to configure mostly because of the interaction with the BIOS of the computer.

On the newer machines (those produced after 1997) there is a BIOS option which causes many headaches for the configuration of ISA Plug and Play audio cards (but not only audio cards): this option is usually named "PNP OS Installed" and is commonly found in the "PNP/PCI Configuration" (the names can be different in your BIOS.) As a general rule it is usually better to disable (i.e. set it to "NO") this option for NetBSD.

**Note:** On many systems everything works fine even if this option is enabled. This is highly system dependent.

## 11.3 Configuring the audio device

During the installation of NetBSD the devices are created in the /dev directory. We are primarily interested in:

```
/dev/audio
/dev/sound
/dev/mixer
```

If they are not present they can be created like this:

```
# cd /dev
# ./MAKEDEV all
```

This command creates all the devices, including the audio devices.

The audio card is now probably ready to be used without further work.

You can make a quick test and send an audio file to the device (audio files usually have the .au extension), but if you don't have an audio file you can just send a text or binary file (of course you won't hear anything useful...). Use /dev/audio or /dev/sound:

```
# cat filename > /dev/audio
Or
# cat filename > /dev/sound
```

If you hear something it means that the card is supported by NetBSD and was recognized and configured by the kernel at boot; otherwise you must configure the kernel settings for the audio device installed on the system (assuming the card/chipset is supported.)

## 11.4 Configuring the kernel audio devices

NetBSD supports a wide range of audio cards and the GENERIC kernel already enables and configures most of them. Sometimes it is necessary to manually set up the IRQ and DMA for non-PnP ISA cards.

**Note:** When you create a custom kernel it is better to work on a copy of the GENERIC file, as described in Chapter 31.

If you still have problems you can try enabling all the devices, because some audio cards can be made to work only by emulating another card.

Many chipset make use of the SoundBlaster and OPL compatibility, but a great number of them work with the WSS emulation.

OPL is a MIDI synthesizer produced by Yamaha; there are many OPL variants (e.g. OPL2, OPL3SA, OPL3SA2, etc.). Many audio cards rely on this component or on a compatible one. For example, the chips produced by Crystal (and amongst them the very common CS423x) all have this chipset, and that's why they work with NetBSD.

WSS is not a microchip; it is the acronym of Windows Sound System. WSS is the name of the NetBSD kernel driver which supports the audio system of Microsoft Windows. Many audio cards work with Windows because they adhere to this standard (WSS) and the same holds for NetBSD.

Of the many audio cards that I tested with NetBSD, a good number work only if opl\* and wss\* are enabled in the kernel.

You should have no problem to get the Creative SoundBlaster cards to work with NetBSD: almost all of them are supported, including the Sound Blaster Live 1024!

When everything works you can disable in the kernel configuration file the devices that you don't need.

#### 11.5 Advanced commands

NetBSD comes with a number of commands that deal with audio devices. They are:

- audioctl(1)
- mixerctl(1)
- audioplay(1)
- audiorecord(1)

#### 11.5.1 audioctl(1)

audioctl(1) made its appearance in NetBSD 1.3 and is used to manually set some variables regarding audio I/O, like the frequencies for playing and recording. The available parameters can be displayed with the following command:

```
# audioctl -a | more
```

For example, to listen to CD quality music you can use the following command.

```
# audioctl -w play=44100,2,16,slinear_le
```

This command sets the frequency to 44100Hz, 2 audio channels, 16 bit, slinear\_le encoding.

You can see the supported encodings with:

```
# audioctl encodings
```

This command displays the list of all the encodings supported by the audio card on your system.

#### 11.5.2 mixerctl(1)

This command is used to configure the audio mixing and has an interface similar to that of audioctl(1).

## 11.5.3 audioplay(1)

With this command you can play audio files in simple formats like ULAW and WAV. For more sophisticated needs you might want to install one of the many programs available in the package system which let you play audio files in different formats (e.g. MP3, etc.)

## 11.5.4 audiorecord(1)

Not unsurprisingly this command is used to record audio files.

## **Chapter 12**

# **Printing**

This chapter describes a simple configuration for printing, using an HP Deskjet 690C printer connected to the first parallel port and the lpd printing system that comes with NetBSD. First, the system will be configured to print text documents, and next the configuration will be extended to print PostScript documents using the Ghostscript program (print/ghostscript). Please note that there are other, alternative printing systems available from the packages collection (http://www.NetBSD.org/docs/software/packages.html), like LPRng (print/LPRng) and the Common Unix Printing System (CUPS) (print/cups) which are not covered here.

## 12.1 Enabling the printer daemon

After installation it is not yet possible to print, because the **lpd** printer spooler daemon is not enabled. To enable **lpd**, one line in the /etc/rc.conf file must be changed from:

```
lpd=NO
to
lpd=YES
```

The change will come into effect at the next boot, but the daemon can be started manually now:

```
# sh /etc/rc.d/lpd start
```

To check if **lpd** is active, type the following command:

```
# ps ax | grep lpd
179 ?? Is 0:00.01 lpd
```

If you don't see an entry for lpd in the output of the previous command, the daemon is not active.

The lpd system is configured via /etc/printcap. Before configuring /etc/printcap it is a good idea to make a printer test, to check if the physical connection between your computer and the printer is working. The test sends out some data directly to the printer device. Assuming you use a printer connected to the parallel port, this is /dev/lpt0; if you use an USB printer try /dev/ulpt0. Please check the manpages of these devices (lpt(4), ulpt(4)) for more information!

In our example we have a printer attached to the parallel port, so we run this:

```
# lptest 70 5 > /dev/lpt0
```

To see what the output should look like, try the same command without redirecting the output to the printer:

```
# 1ptest 70 5
```

```
!"#$%&'()*+,-./0123456789:;<=>?@ABCDEFGHIJKLMNOPQRSTUVWXYZ[\]^_'abcdef
"#$%&'()*+,-./0123456789:;<=>?@ABCDEFGHIJKLMNOPQRSTUVWXYZ[\]^_'abcdefg
#$%&'()*+,-./0123456789:;<=>?@ABCDEFGHIJKLMNOPQRSTUVWXYZ[\]^_'abcdefghi
$%&'()*+,-./0123456789:;<=>?@ABCDEFGHIJKLMNOPQRSTUVWXYZ[\]^_'abcdefghi
%&'()*+,-./0123456789:;<=>?@ABCDEFGHIJKLMNOPQRSTUVWXYZ[\]^_'abcdefghij
```

A frequent problem is that the output on the printer is not correctly aligned in columns but has a "staircase" configuration. This usually means that the printer is configured to begin a new line at the left margin after receiving both a <CR> (carriage return, ASCII 13) character and a <LF> (line feed, ASCII 10) character. NetBSD only sends a <LF> character. You can fix this problem in two ways:

- · by changing the configuration of the printer
- by using a simple printer filter (described later)

**Note:** In the previous example the lpd spooler is not involved because the program output is sent directly to the printer device (/dev/lpt0) and is not spooled.

## 12.2 Configuring /etc/printcap

This section explains how to configure the example printer to print text documents.

The printer must have an entry in the /etc/printcap file; the entry contains the printer id (the name of the printer) and the printer description. The lp id is the default used by many programs. Here is an example entry:

#### Example 12-1. /etc/printcap

```
lp|local printer|HP DeskJet 690C:\
    :lp=/dev/lpa0:sd=/var/spool/lpd/lp:lf=/var/log/lpd-errs:\
    :sh:pl#66:pw#80:if=/usr/local/libexec/lpfilter:
```

The file format and options are described in detail in the printcap(5) manpage. Please note that an *input* filter has been specified (with the *if* option) which will take care of eliminating the staircase problem:

```
if=/usr/local/libexec/lpfilter
```

**Printer driver and HP printers:** Example 12-1 uses the *lpa0* device (polled driver) for the printer, instead of the *lpd0* (interrupt driven driver). Using interrupts there is a communication problem with some printers, and the HP Deskjet 690C is one of them: printing is very slow and one PostScript page can take hours. The problem is solved using the *lpa* driver. It is also possible to compile a custom kernel where lpt is polled.

The printcap entry for the printer also specifies a spool directory, which must be created; this directory will be used by the lpd daemon to accumulate the data to be printed:

```
# cd /var/spool/lpd
```

```
# mkdir lp
# chown daemon:daemon lp
# chmod 770 lp
```

The only missing part is the lpfilter input filter, which must be written. The only task performed by this filter is to configure the printer for the elimination of the staircase problem before sending the text to be printed. The printer used in this example requires the following initialization string: "<ESC>&k2G".

#### Example 12-2. /usr/local/libexec/lpfilter

```
#!/bin/sh
# Treat LF as CR+LF
printf "\033&k2G" && cat && exit 0
exit 2
```

After saving this script into the name you used in /etc/printcap, you need to make sure it's executable:

```
# chmod 755 /usr/local/libexec/lpfilter*
```

Note: There is another filter that can be used:

```
if=/usr/libexec/lpr/lpf:
```

This filter is much more complex than the one presented before. It is written to process the output of **nroff** and handles underline and overprinting, expands tab characters and converts LF to CR + LF. The source to this filter program can be found in /usr/src/usr.sbin/lpr/filters/lpf.c.

After everything is in place now, the **lptest** command can be run again now, this time using the **lpr** command, which will first send the data to the lpd spooler, then runs the filter and sends the data off to the printer:

```
# lptest 70 5 | lpr -h
```

The **lpr** program prints text using the spooler to send data to the printer; the -h option turns off the printing of a banner page (not really necessary, because of the *sh* option in /etc/printcap). Users more familiar with the System V printing system can also use the lp(1) command that comes as an alternative to lpr(1).

## 12.3 Configuring Ghostscript

Now that basic printing works, the functionality for printing PostScript files can be added. The simple printer used in this example does not support native printing of PostScript files; a program must be used which is capable of converting a PostScript document in a sequence of commands that the printer understands. The Ghostscript program, which can be found in packages collection, can be used to this purpose. This section explains how to configure lpd to use Ghostscript to print PostScript files on the HP Deskjet 690C.

A second id for the printer will be created in /etc/printcap: this new id will use a different input filter, which will call Ghostscript to perform the actual print of the PostScript document. Therefore, text documents will be printed on the *lp* printer and PostScript documents on the *ps* printer: both entries use the same physical printer but have different printing filters.

The same result can be achieved using different configurations. For example, a single entry with only one filter could be used. For this, the filter should be able to automatically determine the format of the document being printed, and use the appropriate printing program. This approach is simpler but leads to a more complex filter; if you like it you should consider installing the magicfilter program from the packages collection: it does this and many other things automatically.

For our approach, the new /etc/printcap file looks like this:

#### Example 12-3. /etc/printcap

Option mx#0 is very important for printing PostScript files because it eliminates size restrictions on the input file; PostScript documents tend to be very big. The if option points to the new filter. There is also a new spool directory.

The next steps are the creation of the new spool directory and of the filter program. The procedure for the spool directory is the same as above:

```
# cd /var/spool/lpd
# mkdir ps
# chown daemon:daemon ps
# chmod 770 ps
```

The filter program for PostScript output is more complex than the text base one: the file to be printed is fed to the interpreter which converts it into a sequence of commands in the printer's control language, and then sends that off to the printer. We have achieved to transform a cheap color printer in a device suitable for PostScript output, by virtue of the NetBSD operating system and some powerful freeware packages. The options used to configure Ghostscript are described in the Ghostscript documentation: cdj550 is the device used to drive the HP printer.

#### Example 12-4. /usr/local/libexec/lpfilter-ps

```
#!/bin/sh
# Treat LF as CR+LF
printf "\033&k2G" || exit 2
# Print the postscript file
/usr/pkg/bin/gs -dSAFER -dBATCH -dQUIET -dNOPAUSE -q -sDEVICE=cdj550 \
-sOutputFile=- -sPAPERSIZE=a4 - && exit 0
exit 2
```

To summarize: two different printer names have been created on the system, which point to the same physical printer but use different options, different filters and different spool directories. Text files and PostScript files can be printed. To print PostScript files the Ghostscript package must be installed on the system.

## 12.4 Printer management commands

This section lists some useful BSD commands for printer and print jobs administration. Besides the already mentioned **lpr** and **lpd** commands, we have:

```
lpq
examine the printer job queue.

lprm
delete jobs from the printer's queue.

lpc
check the printing system, enable/disable printers and printer features.
```

## 12.5 Remote printing

It is possible to configure the printing system in order to print on a printer connected to a remote host. Let's say that, for example, you work on the *wotan* host and you want to print on the printer connected to the *loge* host. The /etc/printcap file of loge is the one of Example 12-3. From wotan it will be possible to print Postscript files using Ghostscript on loge.

The first step is to accept the print jobs submitted from the wotan host to the loge host. To accomplish this, a line with the wotan host name must be added to the /etc/hosts.lpd file on loge:

```
# hostname
loge
# cat /etc/hosts.lpd
wotan
```

The format of this file is very simple: each line contains the name of a host which is permitted to print on the local system. By default the lpd daemon only listens on UNIX domain sockets for local connections, it won't accept any network connects. To ensure the daemon also accepts incoming network traffic, the following will need to be added to /etc/rc.conf:

```
lpd_flags=""
```

Next, the /etc/printcap file on wotan must be configured in order to send print jobs to loge. For example:

```
lp|line printer on loge:\
:lp=:sd=/var/spool/lpd/lp:lf=/var/log/lp-errs:\
:rm=loge:rp=lp
```

```
ps|Ghostscript driver on loge:\
  :lp=:sd=/var/spool/lpd/ps:lf=/var/log/lp-errs:\
  :mx#0:\
  :rm=loge:rp=ps
```

There are four main differences between this configuration and the one of Example 12-3.

- 1. The definition of "lp" is empty.
- 2. The "rm" (remote machine) entry defines the name of the host to which the printer is connected.
- 3. The "rp" (remote printer) entry defines the name of the printer connected to the remote host.
- 4. It is not necessary to specify input filters because the definitions on the loge host will be used.
- 5. The spool directories must still be created locally on wotan:

```
# cd /var/spool/lpd
# mkdir lp
# chown daemon:daemon lp
# chmod 770 lp
# mkdir ps
# chown daemon:daemon ps
# chmod 770 ps
```

Now the print jobs for the "lp" and "ps" queues on wotan will be sent automatically to the printer connected to loge.

## **Chapter 13**

## Using removable media

## 13.1 Initializing and using floppy disks

PC-style floppy disks work mostly like other disk devices like hard disks, except that you need to low-level format them first. To use an common 1440 KB floppy in the first floppy drive, first (as root) format it:

```
# fdformat -f /dev/rfd0a
```

Then create a single partition on the disk using disklabel(8):

```
# disklabel -rw /dev/rfd0a floppy3
```

Creating a small filesystem optimized for space:

```
# newfs -m 0 -o space -i 16384 -c 80 /dev/rfd0a
```

Now the floppy disk can be mounted like any other disk. Or if you already have a floppy disk with an MS-DOS filesystem on it that you just want to access from NetBSD, you can just do something like this:

```
# mount -t msdos /dev/fd0a /mnt
```

However, rather than using floppies like normal (bigger) disks, it is often more convenient to bypass the filesystem altogether and just splat an archive of files directly to the raw device. E.g.:

```
# tar cvfz /dev/rfd0a file1 file2 ...
```

A variation of this can also be done with MS-DOS floppies using the sysutils/mtools package which has the benefit of not going through the kernel buffer cache and thus not being exposed to the danger of the floppy being removed while a filesystem is mounted on it.

#### 13.2 How to use a ZIP disk

1. See if your system has a ZIP drive:

```
# dmesg | grep -i zip
sd0 at atapibus0 drive 1: <IOMEGA ZIP 100 ATAPI, , 14.A> type 0 direct removab
```

Seems it has one, and it's recognized as sd0, just like any SCSI disk. The fact that the ZIP here is an ATAPI one doesn't matter - a SCSI ZIP will show up here, too. The ZIP is marked as "removable", which means you can eject it with:

- # eject sd0
- 2. Insert ZIP disk
- 3. Check out what partitions are on the ZIP:

```
# disklabel sd0
# /dev/rsd0d:
type: ATAPI
8 partitions:
      size offset fstype [fsize bsize cpg]
                                                   # (Cyl. 0 - 95)
# (Cyl. 0*- 95)
 d: 196608
             0
                      unused
                                0 0
    196576
 h:
                 32
                        MSDOS
disklabel: boot block size 0
disklabel: super block size 0
```

#### Partition d

is the whole disk, as usual on i386.

#### Partition h

is what you want, and you can see it's a msdos filesystem even.

Hence, use /dev/sd0h to access the zip's partition.

4. Mount it:

```
# mount -t msdos /dev/sd0h /mnt
```

5. Access your files:

6. Unmount the ZIP:

```
# umount /mnt
#
7. Eject the ZIP:
# eject sd0
```

## 13.3 Reading data CDs with NetBSD

Data CDs can contain anything from programs, sound files (MP3, wav), movies (MP3, QuickTime) to source code, text files, etc. Before accessing these files, a CD must be mounted on a directory, much like hard disks are. Just as hard disks can use different filesystems (ffs, lfs, ext2fs, ...), CDs have their own

filesystem, "cd9660". The NetBSD cd9660 filesystem can handle filesystems without and with Rockridge and Joliet extensions.

CD devices are named /dev/cd0a for both SCSI and IDE (ATAPI).

With this information, we can start:

1. See if your system has some CD drive:

We have one drive here, "cd0". It is an IDE/ATAPI drive, as it is found on atapibus0. Of course the drive (rather, its medium) is removable, i.e., you can eject it. See below.

- 2. Insert a CD
- 3. Mount the CD manually:

```
# mount -t cd9660 /dev/cd0a /mnt
#
```

This command shouldn't print anything. It instructs the system to mount the CD found on /dev/cd0a on /mnt, using the "cd9660" filesystem. The mountpoint "/mnt" must be an existing directory.

4. Check the contents of the CD:

```
# ls /mnt
INSTALL.html INSTALL.ps TRANS.TBL boot.catalog
INSTALL.more INSTALL.txt binary installation
#
```

Everything looks fine! This is a NetBSD CD, of course. :)

5. Unmount the CD:

```
# umount /mnt
#
```

If the CD is still accessed (e.g. some other shell's still "cd"'d into it), this will not work. If you shut down the system, the CD will be unmounted automatically for you, there's nothing to worry about there.

6. Making an entry in /etc/fstab:

If you don't want to type the full "mount" command each time, you can put most of the values into a line in /etc/fstab:

```
# Device mountpoint filesystem mount options
/dev/cd0a /cdrom cd9660 ro,noauto
```

Make sure that the mountpoint, /cdrom in our example, exists:

```
# mkdir /cdrom
#
```

Now you can mount the cd with the following command:

```
# mount /cdrom
```

#

Access and unmount as before.

The CD is not mounted at boot time due to the "noauto" mount option - this is useful as you'll probably not have a CD in the drive all the time. See mount(8) and mount\_cd9660(8) for some other useful options.

#### 7. Eject the CD:

```
# eject cd0
```

If the CD is still mounted, it will be unmounted if possible, before being ejected.

## 13.4 Reading multi-session CDs with NetBSD

Use mscdlabel(8) to add all sessions to the CDs disklabel, and then use the appropriate device node to mount the session you want. You might have to create the corresponding device nodes in /dev manually. For example:

```
# mscdlabel cd1
track (ctl=4) at sector 142312
adding as 'a'
track (ctl=4) at sector 0
adding as 'b'
# ls -1 /dev/cdlb
ls: /dev/cdlb: No such file or directory
# cd /dev
# ls -1 cd1*
brw-r---- 1 root operator 6, 8 Mar 18 21:55 cdla
brw-r---- 1 root operator 6, 11 Mar 18 21:55 cdld
# mknod cdlb b 6 9
```

to create /dev/cdlb. Make sure you fix the permissions of any new device nodes you create:

```
# ls -l cdl*
brw-r---- 1 root operator 6, 8 Mar 18 21:55 cdla
brw-r---- 1 root wheel 6, 9 Mar 18 22:23 cdlb
brw-r---- 1 root operator 6, 11 Mar 18 21:55 cdld
# chgrp operator cdlb
# chmod 640 cdlb
# ls -l cdl*
brw-r---- 1 root operator 6, 8 Mar 18 21:55 cdla
brw-r---- 1 root operator 6, 9 Mar 18 22:24 cdlb
brw-r---- 1 root operator 6, 11 Mar 18 21:55 cdld
```

Now you should be able to mount it.

```
# mount /dev/cdlb /mnt
```

## 13.5 Allowing normal users to access CDs

By default, NetBSD only allows "root" to mount a filesystem. If you want any user to be able to do this, perform the following steps:

• Give groups and other the access rights to the device.

```
# chmod go+rw /dev/cd0a
```

• Ask NetBSD to let users mounting filesystems.

```
# sysctl -w vfs.generic.usermount=1
```

Note that this works for any filesystem and device, not only for CDs with a ISO 9660 filesystem.

To perform the mount operation after these commands, the user must own the mount point. So, for example:

```
$ cd $HOME
$ mkdir cdrom
$ mount -t cd9660 -o nodev,nosuid /dev/cd0a 'pwd'/cdrom
```

**Note:** The mount options <code>nodev</code> and <code>nosuid</code> are mandatory from NetBSD 4.0 on. They are not necessary on NetBSD 3.x systems.

Please also see mount(8) and as an alternative the *auto mount daemon* amd(8), for which example config files can be found in /usr/share/examples/amd.

## 13.6 Mounting an ISO image

Sometimes, it is interesting to mount an ISO9660 image file before you burn the CD; this way, you can examine its contents or even copy files to the outside. If you are a Linux user, you should know that this is done with the special *loop* filesystem. NetBSD does it another way, using the *vnode* pseudo-disk.

We will illustrate how to do this with an example. Suppose you have an ISO image in your home directory, called "mycd.iso":

1. Start by setting up a new vnode, "pointing" to the ISO file:

```
# vnconfig -c vnd0 ~/mycd.iso
```

2. Now, mount the vnode:

```
# mount -t cd9660 /dev/vnd0a /mnt
```

- 3. Yeah, image contents appear under /mnt! Go to that directory and explore the image.
- 4. When you are happy, you have to umount the image:

```
# umount /mnt
```

5. And at last, deconfigure the vnode:

```
# vnconfig -u vnd0
```

Note that these steps can also be used for any kind of file that contains a filesystem, not just ISO images.

See the vnd(4) and vnconfig(8) man pages for more information.

## 13.7 Using video CDs with NetBSD

To play MPEG Video streams as many DVD players can play them under NetBSD, mount the CD as you would do with any normal (data) CD (see Section 13.3), then use the multimedia/xine-ui, multimedia/mplayer or multimedia/gmplayer package to play the mpeg files stored on the CD.

## 13.8 Using audio CDs with NetBSD

There are two ways to handle audio CDs:

1. Tell the CD drive to play to the headphone or to a soundcard, to which CDROMs are usually connected internally. Use programs like cdplay(1), audio/xmcd, "kscd" from the multimedia/kdemultimedia3 package, mixer programs like mixerctl(1), audio/xmix, audio/xmmix, the Curses based audio/cam, or kmix, which is part of multimedia/kdemultimedia3.

This usually works well on both SCSI and IDE (ATAPI) CDROMs, CDRW and DVD drives.

- 2. To read ("rip") audio tracks in binary form without going through digital->analog conversion and back. There are several programs available to do this:
  - For most ATAPI, SCSI and several proprietary CDROM drives, the audio/cdparanoia package can be used. With cdparanoia the data can be saved to a file or directed to standard output in WAV, AIFF, AIFF-C or raw format. Currently the -g option is required by the NetBSD version of cdparanoia. A hypothetical example of how to save track 2 as a WAV file is as follows:

```
$ cdparanoia -g /dev/rcd0d 2 track-02.wav
```

If you want to grab all files from a CD, cdparanoia's batch mode is useful:

```
$ cdparanoia -g /dev/rcd0d -B
```

 For ATAPI or SCSI CD-ROMs the audio/cdd package can be used. To extract track 2 with cdd, type:

```
# cdd -t 2 'pwd'
```

This will put a file called track-02.cda in the current directory.

• For SCSI CD-ROMS the audio/tosha package can be used. To extract track 2 with tosha, you should be able to type:

```
# tosha -d cD-ROM-device -t 2 -o track-02.cda
```

The data can then be post-processed e.g. by encoding it into MP3 streams (see Section 13.9) or by writing them to CD-Rs (see Section 13.11).

## 13.9 Creating an MP3 (MPEG layer 3) file from an audio CD

The basic steps in creating an MPEG layer 3 (MP3) file from an audio CD (using software from the NetBSD packages collection (http://www.NetBSD.org/docs/pkgsrc/)) are:

- 1. Extract (*rip*) the audio data of the CD as shown in Section 13.8.
- 2. Convert the CD audio format file to WAV format. You only need to perform this job if your ripping program (e.g. tosha, cdd) didn't already do the job for you!
  - Using the audio/sox package, type:

```
$ sox -s -w -c 2 -r 44100 -t cdr track-02.cda track-02.wav
```

This will convert track-02.cda in raw CD format to track-02.wav in WAV format, using signed 16-bit words with 2 channels at a sampling rate of 44100kHz.

- 3. Encode the WAV file into MP3 format.
  - Using the audio/bladeenc package, type:

```
$ bladeenc -128 -QUIT track-02.wav
```

This will encode track-02.wav into track-02.mp3 in MP3 format, using a bit rate if 128kBit/sec. The documentation for bladeenc describes bit-rates in more detail.

• Using the audio/lame package, type:

```
$ lame -p -o -v -V 5 -h track-02.wav track-02.mp3
```

You may wish to use a lower quality, depending on your taste and hardware.

The resultant MP3 file can be played with any of the audio/gqmpeg, audio/maplay, audio/mpg123 or audio/splay packages.

## 13.10 Using a CD-R writer with data CDs

The process of writing a CD consists of two steps: First, a "image" of the data must be generated, which can then be written to CD-R in a second step.

1. Reading an pre-existing ISO image

```
# dd if=/dev/rcd0a of=filename.iso bs=2k
#
```

Alternatively, you can create a new ISO image yourself:

2. Generating the ISO image

Put all the data you want to put on CD into one directory. Next you need to generate a disk-like ISO image of your data. The image stores the data in the same form as they're later put on CD, using the ISO 9660 format. The basic ISO9660 format only understands 8+3 filenames (max. eight letters for filename, plus three more for an extension). As this is not practical for Unix filenames, a so-called "Rockridge Extension" needs to be employed to get longer filenames. (A different set of such

extension exists in the Microsoft world, to get their long filenames right; that's what's known as Joliet filesystem).

The ISO image is created using the mkisofs command, which is part of the sysutils/cdrtools package.

Example: if you have your data in /usr/tmp/data, you can generate a ISO image file in /usr/tmp/data.iso with the following command:

```
$ cd /usr/tmp
```

```
$ mkisofs -o data.iso -r data
```

```
Using NETBS000.GZ;1 for data/binary/kernel/netbsd.INSTALL.gz (netbsd.INSTALL_TINY.gz
Using NETBS001.GZ;1 for data/binary/kernel/netbsd.GENERIC.gz (netbsd.GENERIC_TINY.gz
5.92% done, estimate finish Wed Sep 13 21:28:11 2000
11.83% done, estimate finish Wed Sep 13 21:28:03 2000
17.74% done, estimate finish Wed Sep 13 21:28:03 2000
23.64% done, estimate finish Wed Sep 13 21:28:03 2000
...
88.64% done, estimate finish Wed Sep 13 21:27:55 2000
94.53% done, estimate finish Wed Sep 13 21:27:55 2000
Total translation table size: 0
Total rockridge attributes bytes: 5395
Total directory bytes: 16384
Path table size(bytes): 110
Max brk space used 153c4
84625 extents written (165 Mb)
```

Please see the mkisofs(8) man page for other options like noting publisher and preparer. The Bootable CD ROM How-To (http://www.NetBSD.org/docs/bootcd.html) explains how to generate a bootable CD.

#### 3. Writing the ISO image to CD-R

When you have the ISO image file, you just need to write it on a CD. This is done with the "cdrecord" command from the sysutils/cdrtools package. Insert a blank CD-R, and off we go:

```
# cdrecord -v dev=/dev/rcd0d data.iso
...
#
```

After starting the command, 'cdrecord' shows you a lot of information about your drive, the disk and the image you're about to write. It then does a 10 seconds countdown, which is your last chance to stop things - type ^C if you want to abort. If you don't abort, the process will write the whole image to the CD and return with a shell prompt.

Note that cdrecord(8) works on both SCSI and IDE (ATAPI) drives.

#### 4. Test

Mount the just-written CD and test it as you would do with any "normal" CD, see Section 13.3.

## 13.11 Using a CD-R writer to create audio CDs

If you want to make a backup copy of one of your audio CDs, you can do so by extracting ("ripping") the audio tracks from the CD, and then writing them back to a blank CD. Of course this also works fine if you only extract single tracks from various CDs, creating your very own mix CD!

The steps involved are:

- 1. Extract ("rip") the audio tracks as described as in Section 13.8 to get a couple of .wav files.
- 2. Write the .way files using cdrecord command from the sysutils/cdrtools package:

```
# cdrecord -v dev=/dev/rcd0d -audio -pad *.wav
```

## 13.12 Creating an audio CD from MP3s

If you have converted all your audio CDs to MP3 and now want to make a mixed CD for your (e.g.) your car, you can do so by first converting the .mp3 files back to .wav format, then write them as a normal audio CD.

The steps involved here are:

1. Create .wav files from your .mp3 files:

```
$ mpg123 -w foo.wav foo.mp3
```

Do this for all of the MP3 files that you want to have on your audio CD. The .wav filenames you use don't matter.

2. Write the .wav files to CD as described under Section 13.11.

## 13.13 Copying an audio CD

To copy an audio CD while not introducing any pauses as mandated by the CDDA standard, you can use cdrdao for that:

```
# cdrdao read-cd --device /dev/rcd0d data.toc
# cdrdao write --device /dev/rcd1d data.toc
```

## 13.14 Copying a data CD with two drives

If you have both a CD-R and a CD-ROM drive in your machine, you can copy a data CD with the following command:

```
# cdrecord dev=/dev/rcd1d /dev/rcd0d
```

Here the CD-ROM (cd0) contains the CD you want to copy, and the CD-R (cd1) contains the blank disk. Note that this only works with computer disks that contain some sort of data, it does *not* work with audio CDs! In practice you'll also want to add something like "speed=8" to make things a bit faster.

## 13.15 Using CD-RW rewritables

You can treat a CD-RW drive like a CD-R drive (see Section 13.10) in NetBSD, creating images with mkisofs(8) and writing them on a CD-RW medium with cdrecord(8).

If you want to blank a CD-RW, you can do this with cdrecord's "blank" option:

# cdrecord dev=/dev/rcd0d blank=fast

There are several other ways to blank the CD-RW, call cdrecord(8) with "blank=help" for a list. See the cdrecord(8) man page for more information.

## 13.16 DVD support

Currently, NetBSD supports DVD media through the ISO 9660 also used for CD-ROMs. The new UDF filesystem also present on DVDs has been supported since NetBSD 4.0. Information about mounting ISO 9660 and UDF filesystems can be found in the mount\_cd9660(8) and mount\_udf(8) manual pages respectively. DVDs, DivX and many avi files be played with multimedia/ogle or multimedia/gmplayer.

For some hints on creating DVDs, see this postings about growisofs (http://mail-index.NetBSD.org/current-users/2004/01/06/0021.html) and this article about recording CDs and DVDs with NetBSD (http://www.mreriksson.net/blog/archive/15/).

## 13.17 Creating ISO images from a CD

To create an ISO image and save the checksum do this:

```
# readcd dev=/dev/cd0d f=/tmp/cd.iso
```

Here is an alternative using dd(1):

# dd if=/dev/cd0d of=/tmp/cd.iso bs=2048

If the CD has errors you can recover the rest with this:

# dd if=/dev/cd0d of=/tmp/cd.iso bs=2048 conv=noerror

To create an ISO image from a mounted data CD first, mount the CD disk by:

```
# mount -t cd9660 -r /dev/cd0d /mnt/cdrom
```

Second, get the image:

# mkhybrid -v -l -J -R -o /tmp/my\_cd.iso /mnt/cdrom/

## 13.18 Getting volume information from CDs and ISO images

You can read the volume data from an unmounted CD with this command:

#### # file -s /dev/cd0d

You can read the volume data from an ISO image with this command:

# isoinfo -d -i /tmp/my\_cd.iso

You can get the unique disk number from an unmounted CD with this:

# cd-discid /dev/cd0d

You can read the table of contents of an unmounted CD with this command:

# cdrecord -v dev=/dev/cd0d -toc

## **Chapter 14**

# The cryptographic device driver (CGD)

The cgd driver provides functionality which allows you to use disks or partitions for encrypted storage. After providing the appropriate key, the encrypted partition is accessible using cgd pseudo-devices.

#### 14.1 Overview

People often store sensitive information on their hard disks and are concerned about this information falling into the wrong hands. This is particularly relevant to users of laptops and other portable devices, or portable media, which might be stolen or accidentally misplaced.

#### 14.1.1 Why use disk encryption?

File-oriented encryption tools like GnuPG are great for encrypting individual files, which can then be sent across untrusted networks as well as stored encrypted on disk. But sometimes they can be inconvenient, because the file must be decrypted each time it is to be used; this is especially cumbersome when you have a large collection of files to protect. Any time a security tool is cumbersome to use, there's a chance you'll forget to use it properly, leaving the files unprotected for the sake of convenience.

Worse, readable copies of the encrypted contents might still exist on the hard disk. Even if you overwrite these files (using **rm** -**P**) before unlinking them, your application software might make temporary copies you don't know about, or have been paged to swapspace - and even your hard disk might have silently remapped failing sectors with data still in them.

The solution is to simply never write the information unencrypted to the hard disk. Rather than taking a file-oriented approach to encryption, consider a block-oriented approach - a virtual hard disk, that looks just like a normal hard disk with normal filesystems, but which encrypts and decrypts each block on the way to and from the real disk.

#### 14.1.2 Logical Disk Drivers

The cgd device looks and behaves to the rest of the operating system like any other disk driver. Rather than driving real hardware directly, it provides a logical function layered on top of another block device. It has a special configuration program, **cgdconfig**, to create and configure a cgd device and point it at the underlying disk device that will hold the encrypted data.

NetBSD includes several other similar logical block devices, each of which provides some other function where cgd provides encryption. You can stack several of these logical block devices together: you can make an encrypted raid to protect your encrypted data against hard disk failure as well.

Once you have created a cgd disk, you can use **disklabel** to divide it up into partitions, **swapctl** to enable swapping to those partitions or **newfs** to make filesystems, then **mount** and use those filesystems, just like any other new disk.

#### 14.1.3 Availability

The cgd driver was written by Roland C. Dowdeswell, and introduced in NetBSD-current between the 1.6 and 2.0 release branches. As a result, it is not in the 1.6 release series; it is in the 2.0 release.

## 14.2 Components of the Crypto-Graphic Disk system

A number of components and tools work together to make the cgd system effective.

#### 14.2.1 Kernel driver pseudo-device

To use cgd you need a kernel with support for the cgd pseudo-device. Make sure the following line is in the kernel configuration file:

```
pseudo-device cgd 4 # cryptographic disk driver
```

The number specifies how many cgd devices may be configured at the same time. After configuring the cgd pseudo-device you can recompile the kernel and boot it to enable cgd support.

#### **14.2.2 Ciphers**

The cgd driver provides the following encryption algorithms:

#### **Encryption Methods**

aes-cbc

AES (Rijndael). AES uses a 128 bit blocksize and accepts 128, 192 or 256 bit keys.

blowfish-cbc

Blowfish uses a 64 bit blocksize and accepts 128 bit keys

3des-cbc

Triple DES uses a 64 bit blocksize and accepts 192 bit keys (only 168 bits are actually used for encryption)

All three ciphers are used in CBC mode. This means each block is XORed with the previous encrypted block before encryption. This reduces the risk that a pattern can be found, which can be used to break the encryption.

#### 14.2.3 Verification Methods

Another aspect of cgd that needs some attention are the verification methods **cgdconfig** provides. These verification methods are used to verify the passphrase is correct. The following verification methods are available:

#### **Verification Methods**

none

no verification is performed. This can be dangerous, because the key is not verified at all. When a wrong key is entered **cgdconfig** configures the cgd device as normal, but data which was available on the volume will be destroyed (decrypting blocks with a wrong key will result in random data, which will result in a regeneration of the disklabel with the current key).

disklabel

**cgdconfig** scans for a valid disklabel. If a valid disklabel is found with the key that is provided authentication will succeed.

ffs

**cgdconfig** scans for a valid FFS file system. If a valid FFS file system is found with the key that is provided authentication will succeed.

## 14.3 Example: encrypting your disk

This section works through a step-by-step example of converting an existing system to use cgd, performing the following actions:

- 1. Preparing the disk and partitions
- 2. Scrub off all data
- 3. Create the cgd
- 4. Adjust config-files
- 5. Restoring your backed-up files to the encrypted disk

#### 14.3.1 Preparing the disk

First, decide which filesystems you want to move to an encrypted device. You're going to need to leave at least the small root (/) filesystem unencrypted, in order to load the kernel and run **init**, **cgdconfig** and the **rc.d** scripts that configure your cgd. In this example, we'll encrypt everything except the root (/) filesystem.

We are going to delete and re-make partitions and filesystems, and will require a backup to restore the data. So make sure you have a current, reliable backup stored on a different disk or machine. Do your backup in single-user mode, with the filesystems unmounted, to ensure you get a clean **dump**. Make sure you back up the disklabel of your hard disk as well, so you have a record of the partition layout before you started.

With the system at single user, / mounted read-write and everything else unmounted, use **disklabel** to delete all the data partitions you want to move into cgd.

Then make a single new partition in all the space you just freed up, say, wdoe. Set the partition type for this partition to ccd (there's no code specifically for cgd, but ccd is very similar. Though it doesn't really matter what it is, it will help remind you that it's not a normal filesystem later). When finished, label the disk to save the new partition table.

#### 14.3.2 Scrubbing the disk

We have removed the partition table information, but the existing filesystems and data are still on disk. Even after we make a cgd device, create filesystems, and restore our data, some of these disk blocks might not yet be overwritten and still contain our data in plaintext. This is especially likely if the filesystems are mostly empty. We want to scrub the disk before we go further.

We could use **dd** to copy /dev/zero over the new *wd0e* partition, but this will leave our disk full of zeros, except where we've written encrypted data later. We might not want to give an attacker any clues about which blocks contain real data, and which are free space, so we want to write "noise" into all the disk blocks. So we'll create a temporary cgd, configured with a random, unknown key.

First, we configure a cgd to use a random key:

```
# cgdconfig -s cgd0 /dev/wd0e aes-cbc 128 < /dev/urandom</pre>
```

Now we can write zeros into the raw partition of our cgd (/dev/rcgd0d on NetBSD/i386, /dev/rcgd0c on most other platforms):

```
# dd if=/dev/zero of=/dev/rcgd0d bs=32k
```

The encrypted zeros will look like random data on disk. This might take a while if you have a large disk. Once finished, unconfigure the random-key cgd:

```
# cgdconfig -u cgd0
```

#### 14.3.3 Creating the cgd

The **cgdconfig** program, which manipulates cgd devices, uses parameters files to store such information as the encryption type, key length, and a random password salt for each cgd. These files are very important, and need to be kept safe - without them, you will not be able to decrypt the data!

We'll generate a parameters file and write it into the default location (make sure the directory /etc/cgd exists and is mode 700):

```
# cgdconfig -g -V disklabel -o /etc/cgd/wd0e aes-cbc 256
```

This creates a parameters file /etc/cgd/wd0e describing a cgd using the aes-cbc cipher method, a key verification method of disklabel, and a key length of 256 bits. It will look something like this:

```
algorithm aes-cbc;
iv-method encblkno;
keylength 256;
```

```
verify_method disklabel;
keygen pkcs5_pbkdf2/sha1 {
    iterations 6275;
    salt AAAAgHTg/jKCd2ZJiOSGrgnadGw=;
};
```

Note: Remember, you'll want to save this file somewhere safe later.

**Tip:** When creating the parameters file, **cgdconfig** reads from <code>/dev/random</code> to create the password salt. This read may block if there is not enough collected entropy in the random pool. This is unlikely, especially if you just finished overwriting the disk as in the previous step, but if it happens you can press keys on the console and/or move your mouse until the <code>rnd</code> device gathers enough entropy.

Now it's time to create our cgd, for which we'll need a passphrase. This passphrase needs to be entered every time the cgd is opened, which is usually at each reboot. The encryption key is derived from this passphrase and the salt. Make sure you choose something you won't forget, and others won't guess.

The first time we configure the cgd, there is no valid disklabel on the logical device, so the validation mechanism we want to use later won't work. We override it this one time:

```
# cgdconfig -V re-enter cgd0 /dev/wd0e
```

This will prompt twice for a matching passphrase, just in case you make a typo, which would otherwise leave you with a cgd encrypted with a passphrase that's different to what you expected.

Now that we have a new cgd, we need to partition it and create filesystems. Recreate your previous partitions with all the same sizes, with the same letter names.

**Tip:** Remember to use the **disklabel -I** argument, because you're creating an initial label for a new disk.

**Note:** Although you want the sizes of your new partitions to be the same as the old, unencrypted ones, the offsets will be different because they're starting at the beginning of this virtual disk.

Then, use **newfs** to create filesystems on all the relevant partitions. This time your partitions will reflect the cgd disk names, for example:

```
# newfs /dev/rcgd0h
```

#### 14.3.4 Modifying configuration files

We've moved several filesystems to another (logical) disk, and we need to update /etc/fstab accordingly. Each partition will have the same letter (in this example), but will be on cgd0 rather than wd0. So you'll have /etc/fstab entries something like this:

| /dev/wd0a  | /     | ffs  | rw,softdep | 1 | 1 |
|------------|-------|------|------------|---|---|
| /dev/cgd0b | none  | swap | SW         | 0 | 0 |
| /dev/cgd0b | /tmp  | mfs  | rw,-s=132m | 0 | 0 |
| /dev/cgd0e | /var  | ffs  | rw,softdep | 1 | 2 |
| /dev/cgd0f | /usr  | ffs  | rw,softdep | 1 | 2 |
| /dev/cgd0h | /home | ffs  | rw,softdep | 1 | 2 |

**Note:** /tmp should be a separate filesystem, either mfs or ffs, inside the cgd, so that your temporary files are not stored in plain text in the / filesystem.

Each time you reboot, you're going to need your cgd configured early, before **fsck** runs and filesystems are mounted.

Put the following line in /etc/cgd/cgd.conf:

```
cgd0 /dev/wd0e
```

This will use /etc/cgd/wd0e as config file for cgd0.

To finally enable cgd on each boot, put the following line into /etc/rc.conf:

```
cqd=YES
```

You should now be prompted for /dev/cgd0's passphrase whenever /etc/rc starts.

#### 14.3.5 Restoring data

Next, **mount** your new filesystems, and **restore** your data into them. It often helps to have /tmp mounted properly first, as **restore** can use a fair amount of temporary space when extracting a large dumpfile.

To test your changes to the boot configuration, **umount** the filesystems and unconfigure the cgd, so when you exit the single-user shell, **rc** will run like on a clean boot, prompting you for the passphrase and mounting your filesystems correctly. Now you can bring the system up to multi-user, and make sure everything works as before.

## 14.4 Example: encrypted CDs/DVDs

#### 14.4.1 Introduction

This section explains how to create and use encrypted CDs/DVDs with NetBSD (all I say about "CDs" here does also apply to "DVDs"). I assume that you have basic knowledge of cgd(4), so I will not explain what cgd is or what's inside it in detail. The same applies to vnd(4). One can make use of encrypted CDs after reading this howto, but for more detailed information about different cgd configuration options, please read Chapter 14 or the manpages.

#### 14.4.2 Creating an encrypted CD/DVD

cgd(4) provides highly secure encryption of whole partitions or disks. Unfortunately, creating "normal" CDs is not disklabeling something and running newfs on it. Neither can you just put a CDR into the drive, configure cgd and assume it to write encrypted data when syncing. Standard CDs contain at least an ISO-9660 filesystem created with mkisofs(8) from the sysutils/cdrtools package. ISO images may *not* contain disklabels or cgd partitions.

But of course CD reader/writer hardware doesn't care about filesystems at all. You can write raw data to the CD if you like - or an encrypted FFS filesystem, which is what we'll do here. But be warned, there is NO way to read this CD with any OS except NetBSD - not even other BSDs due to the lack of cgd.

The basic steps when creating an encrypted CD are:

- Create an (empty) imagefile
- Register it as a virtual disk using vnd(4)
- · Configure cgd inside the vnd disk
- · Copy content to the cgd
- Unconfigure all (flush!)
- · Write the image on a CD

The first step when creating an encrypted CD is to create a single image file with dd. The image may not grow, so make it large enough to allow all CD content to fit into. Note that the whole image gets written to the CD later, so creating a 700 MB image for 100 MB content will still require a 700 MB write operation to the CD. Some info on DVDs here: DVDs are only 4.7 GB in marketing language.  $4.7 \, \text{GB} = 4.7 \, \text{x} \, 1024 \, \text{x} \, 1024 \, \text{x$ 

Invoke all following commands as root!

For a CD:

```
# dd if=/dev/zero of=image.img bs=1m count=700
```

or, for a DVD:

# dd if=/dev/zero of=image.img bs=1m count=4482

Now configure a vnd(4)-pseudo disk with the image:

```
# vnconfig vnd0 image.img
```

In order to use cgd, a so-called parameter file, describing encryption parameters and a containing "password salt" must be generated. We'll call it /etc/cgd/image here. You can use one parameter file for several encrypted partitions (I use one different file for each host and a shared file image for all removable media, but that's up to you).

I'll use AES-CBC with a keylength of 256 bits. Refer to cgd(4) and cgdconfig(8) for details and alternatives.

The following command will create the parameter file as /etc/cgd/image. YOU DO NOT WANT TO INVOKE THE FOLLOWING COMMAND AGAIN after you burnt any CD, since a recreated parameter file is a lost parameter file and you'll never access your encrypted CD again (the "salt" this file contains will differ among each call). Consider this file being HOLY, BACKUP IT and BACKUP IT AGAIN! Use switch -V to specify verification method "disklabel" for the CD (cgd cannot detect whether you entered a valid password for the CD later when mounting it otherwise).

```
# cgdconfig -g -V disklabel aes-cbc 256 > /etc/cgd/image
```

Now it's time to configure a cgd for our vnd drive. (Replace slice "d" with "c" for all platforms that use "c" as the whole disk (where "sysctl kern.rawpartition" prints "2", not "3"); if you're on i386 or amd64, "d" is OK for you):

```
# cgdconfig -V re-enter cgd1 /dev/vnd0d /etc/cgd/image
```

The "-V re-enter" option is necessary as long as the cgd doesn't have a disklabel yet so we can access and configure it. This switch asks for a password twice and uses it for encryption.

Now it's time to create a disklabel inside the cgd. The defaults of the label are ok, so invoking disklabel with

```
# disklabel -e -I cgd1
```

and leaving vi with ":wq" immediately will do.

Let's create a filesystem on the cgd, and finally mount it somewhere:

```
# newfs /dev/rcgdla
# mount /dev/cgdla /mnt
```

The cgd is alive! Now fill /mnt with content. When finished, reverse the configuration process. The steps are:

- 1. Unmounting the cgd1a:
  - # umount /mnt
- 2. Unconfiguring the cgd:
  - # cgdconfig -u cgd1
- 3. Unconfiguring the vnd:
  - # vnconfig -u vnd0

The following commands are examples to burn the images on CD or DVD. Please adjust the *dev*= for cdrecord or the /dev/rcd0d for growisofs. Note the "rcd0d" is necessary with NetBSD. Growisofs is available in the sysutils/dvd+rw-tools package. Again, use "c" instead of "d" if this is the raw partition on your platform.

Finally, write the image file to a CD:

```
# cdrecord dev=/dev/rcd0d -v image.img
...or to a DVD:
# growisofs -dvd-compat -Z /dev/rcd0d=image.img
```

Congratulations! You've just created a really secure CD!

#### 14.4.3 Using an encrypted CD/DVD

After creating an encrypted CD as described above, we're not done yet - what about mounting it again? One might guess, configuring the cgd on /dev/cd0d is enough - no, it is not.

NetBSD cannot access FFS file systems on media that is not 512 bytes/sector format. It doesn't matter that the cgd on the CD is, since the CD's disklabel the cgd resides in has 2048 bytes/sector.

But the CD driver cd(4) is smart enough to grant "write" access to the (emulated) disklabel on the CD. So before configuring the cgd, let's have a look at the disklabel and modify it a bit:

```
# disklabel -e cd0
# /dev/rcd0d:
type: ATAPI
disk: mydisc
label: fictitious
flags: removable
bytes/sector: 2048
                  # -- Change to 512 (= orig / 4)
sectors/track: 100 # -- Change to 400 (= orig * 4)
tracks/cylinder: 1
sectors/cylinder: 100 # -- Change to 400 (= orig * 4)
cylinders: 164
total sectors: 16386 # -- Change to value of slice "d" (=65544)
rpm: 300
interleave: 1
trackskew: 0
cylinderskew: 0
headswitch: 0 # microseconds
track-to-track seek: 0 # microseconds
drivedata: 0
4 partitions:
# size offset fstype [fsize bsize cpg/sgs]
    65544 0 4.2BSD 0 0 0 # (Cyl. 0 - 655+)
 d: 65544 0
                 ISO9660 0
                               0
                                      # (Cyl. 0 - 655+)
```

If you don't want to do these changes every time by hand, you can use Florian Stoehr's tool **neb-cd512** which is (at time of writing this) in pkgsrc-wip and will move to sysutils/neb-cd512 soon. You can also download the neb-cd512 source from http://sourceforge.net/projects/neb-stoehr/ (http://sourceforge.net/projects/neb-stoehr/) (be sure to use neb-cd512, not neb-wipe!).

It is invoked with the disk name as parameter, by root:

```
# neb-cd512 cd0
```

Now as the disklabel is in 512 b/s format, accessing the CD is as easy as:

```
# cgdconfig cgd1 /dev/cd0d /etc/cgd/image
# mount -o ro /dev/cgdla /mnt
```

Note that the cgd *MUST* be mounted read-only or you'll get illegal command errors from the cd(4) driver which can in some cases make even mounting a CD-based cgd impossible!

Now we're done! Enjoy your secure CD!

```
# ls /mnt
```

Remember you have to reverse all steps to remove the CD:

```
# umount /mnt
# cgdconfig -u cgd1
# eject cd0
```

## 14.5 Suggestions and Warnings

You now have your filesystems encrypted within a cgd. When your machine is shut down, the data is protected, and can't be decrypted without the passphrase. However, there are still some dangers you should be aware of, and more you can do with cgd. This section documents several further suggestions and warnings that will help you use cgd effectively.

- Use multiple cgd's for different kinds of data, one mounted all the time and others mounted only when needed.
- Use a cgd configured on top of a vnd made from a file on a remote network fileserver (NFS, SMBFS, CODA, etc) to safely store private data on a shared system. This is similar to the procedure for using encrypted CDs and DVDs described in Section 14.4.

#### 14.5.1 Using a random-key cgd for swap

You may want to use a dedicated random-key cgd for swap space, regenerating the key each reboot. The advantage of this is that once your machine is rebooted, any sensitive program memory contents that may have been paged out are permanently unrecoverable, because the decryption key is never known to you.

We created a temporary cgd with a random key when scrubbing the disk in the example above, using a shorthand **cgdconfig -s** invocation to avoid creating a parameters file.

The **cgdconfig** params file includes a "randomkey" keygen method. This is more appropriate for "permanent" random-key configurations, and facilitates the easy automatic configuration of these volumes at boot time.

For example, if you wanted to convert your existing /dev/wd0b partition to a dedicated random-key cgd1, use the following command to generate /etc/cgd/wd0b:

```
# cgdconfig -g -o /etc/cgd/wd0b -V none -k randomkey blowfish-cbc
```

When using the randomkey keygen method, only verification method "none" can be used, because the contents of the new cgd are effectively random each time (the previous data decrypted with a random key). Likewise, the new disk will not have a valid label or partitions, and **swapctl** will complain about configuring swap devices not marked as such in a disklabel.

In order to automate the process of labeling the disk, prepare an appropriate disklabel and save it to a file, for example /etc/cgd/wd0b.disklabel. Please refer to disklabel(8) for information about how to use **disklabel** to set up a swap partition.

On each reboot, to restore this saved label to the new cgd, create the /etc/rc.conf.d/cgd file as below:

```
swap_device="cgd1"
swap_disklabel="/etc/cgd/wd0b.disklabel"
start_postcmd="cgd_swap"

cgd_swap()
{
  if [ -f $swap_disklabel ]; then
    disklabel -R -r $swap_device $swap_disklabel
  fi
}
```

The same technique could be extended to encompass using **newfs** to re-create an ffs filesystem for /tmp if you didn't want to use mfs.

#### 14.5.2 Warnings

Prevent cryptographic disasters by making sure you can always recover your passphrase and parameters file. Protect the parameters file from disclosure, perhaps by storing it on removable media as above, because the salt it contains helps protect against dictionary attacks on the passphrase.

Keeping the data encrypted on your disk is all very well, but what about other copies? You already have at least one other such copy (the backup we used during this setup), and it's not encrypted. Piping **dump** through file-based encryption tools like **gpg** can be one way of addressing this issue, but make sure you have all the keys and tools you need to decrypt it to **restore** after a disaster.

Like any form of software encryption, the cgd key stays in kernel memory while the device is configured, and may be accessible to privileged programs and users, such as /dev/kmem grovellers. Taking other system security steps, such as running with elevated securelevel, is highly recommended.

Once the cgd volumes are mounted as normal filesystems, their contents are accessible like any other file. Take care of file permissions and ensure your running system is protected against application and network security attack.

Avoid using suspend/resume, especially for laptops with a BIOS suspend-to-disk function. If an attacker can resume your laptop with the key still in memory, or read it from the suspend-to-disk memory image on the hard disk later, the whole point of using cgd is lost.

## 14.6 Further Reading

The following resources contain more information on CGD:

## **Bibliography**

NetBSD CGD Setup (http://www.s-mackie.demon.co.uk/unix-notes/NetBSD-CGD-Setup.html), Stuart Mackie.

I want my cgd (http://www.nycbug.org/uploads/\_netbsdcgd.html) aka: I want an encrypted pseudo-device on my laptop.

The original paper on The CryptoGraphic Disk Driver (http://www.imrryr.org/~elric/cgd/cgd.pdf), Roland Dowdeswell and John Ioannidis.

## **Chapter 15**

# Concatenated Disk Device (CCD) configuration

The CCD driver allows the user to "concatenate" several physical disks into one pseudo volume. While RAIDframe (see Chapter 16) also allows doing this to create RAID level 0 sets, it does not allow you to do striping across disks of different geometry, which is where CCD comes in handy. CCD also allows for an "interleave" to improve disk performance with a gained space loss. This example will not cover that feature.

The steps required to setup a CCD are as follows:

- 1. Install physical media
- 2. Configure kernel support
- 3. Disklabel each volume member of the CCD
- 4. Configure the CCD conf file
- 5. Initialize the CCD device
- 6. Create a filesystem on the new CCD device
- 7. Mount the CCD filesystem

This example features a CCD setup on NetBSD/sparc 1.5. The CCD will reside on 4 SCSI disks in a generic external Sun disk pack chassis connected to the external 50 pin SCSI port.

## 15.1 Install physical media

This step is at your own discretion, depending on your platform and the hardware at your disposal.

From my DMESG:

```
Disk #1:
  probe(esp0:0:0): max sync rate 10.00MB/s
  sd0 at scsibus0 target 0 lun 0: <SEAGATE, ST32430N SUN2.1G, 0444> SCSI2 0/direct fixed
  sd0: 2049 MB, 3992 cyl, 9 head, 116 sec, 512 bytes/sect x 4197405 sectors

Disk #2
  probe(esp0:1:0): max sync rate 10.00MB/s
  sd1 at scsibus0 target 1 lun 0: <SEAGATE, ST32430N SUN2.1G, 0444> SCSI2 0/direct fixed
  sd1: 2049 MB, 3992 cyl, 9 head, 116 sec, 512 bytes/sect x 4197405 sectors

Disk #3
  probe(esp0:2:0): max sync rate 10.00MB/s
```

```
sd2 at scsibus0 target 2 lun 0: <SEAGATE, ST11200N SUN1.05, 9500> SCSI2 0/direct fixed
sd2: 1005 MB, 1872 cyl, 15 head, 73 sec, 512 bytes/sect x 2059140 sectors

Disk #4
  probe(esp0:3:0): max sync rate 10.00MB/s
  sd3 at scsibus0 target 3 lun 0: <SEAGATE, ST11200N SUN1.05, 8808 > SCSI2 0
  sd3: 1005 MB, 1872 cyl, 15 head, 73 sec, 512 bytes/sect x 2059140 sectors
```

## 15.2 Configure Kernel Support

The following kernel configuration directive is needed to provide CCD device support. It is enabled in the GENERIC kernel:

```
pseudo-device ccd 4 # concatenated disk devices
```

In my kernel config, I also hard code SCSI ID associations to /dev device entries to prevent bad things from happening:

```
sd0    at scsibus0 target 0 lun ?
# SCSI disk drives
sd1    at scsibus0 target 1 lun ?
# SCSI disk drives
sd2    at scsibus0 target 2 lun ?
# SCSI disk drives
sd3    at scsibus0 target 3 lun ?
# SCSI disk drives
sd4    at scsibus0 target 4 lun ?
# SCSI disk drives
sd5    at scsibus0 target 5 lun ?
# SCSI disk drives
sd6    at scsibus0 target 6 lun ?
# SCSI disk drives
```

#### 15.3 Disklabel each volume member of the CCD

Each member disk of the CCD will need a special file system established. In this example, I will need to disklabel:

```
/dev/rsd0c
/dev/rsd1c
/dev/rsd2c
/dev/rsd3c
```

Note: Always remember to disklabel the character device, not the block device, in /dev/r{s,w}d\*

Note: On all platforms, the c slice is symbolic of the entire NetBSD partition and is reserved.

You will probably want to remove any pre-existing disklabels on the disks in the CCD. This can be accomplished in one of two ways with the dd(1) command:

```
# dd if=/dev/zero of=/dev/rsd0c bs=8k count=1
# dd if=/dev/zero of=/dev/rsd1c bs=8k count=1
# dd if=/dev/zero of=/dev/rsd2c bs=8k count=1
# dd if=/dev/zero of=/dev/rsd3c bs=8k count=1
```

If your port uses a MBR (Master Boot Record) to partition the disks so that the NetBSD partitions are only part of the overall disk, and other OSs like Windows or Linux use other parts, you can void the MBR and all partitions on disk by using the command:

```
# dd if=/dev/zero of=/dev/rsd0d bs=8k count=1
# dd if=/dev/zero of=/dev/rsd1d bs=8k count=1
# dd if=/dev/zero of=/dev/rsd2d bs=8k count=1
# dd if=/dev/zero of=/dev/rsd3d bs=8k count=1
```

This will make all data on the entire disk inaccessible. Note that the entire disk is slice d on i386 (and some other ports), and c elsewhere (e.g. on sparc). See the "kern.rawpartition" sysctl - "3" means "d", "2" means "c".

The default disklabel for the disk will look similar to this:

```
# disklabel -r sd0
[...snip...]
bytes/sector: 512
sectors/track: 116
tracks/cylinder: 9
sectors/cylinder: 1044
cylinders: 3992
total sectors: 4197405
[..snip...]
3 partitions:
# size offset fstype [fsize bsize cpg]
c: 4197405 0 unused 1024 8192 # (Cyl. 0 - 4020*)
```

You will need to create one "slice" on the NetBSD partition of the disk that consumes the entire partition. The slice must begin at least one cylinder offset from the beginning of the disk/partition to provide space for the special CCD disklabel. The offset should be 1x sectors/cylinder (see following note). Therefore, the "size" value should be "total sectors" minus 1x "sectors/cylinder". Edit your disklabel accordingly:

```
# disklabel -e sd0
```

Note: The offset of a slice of type "ccd" must be a multiple of the "sectors/cylinder" value.

Note: Be sure to export EDITOR=[path to your favorite editor] before editing the disklabels.

Note: The slice must be fstype ccd.

Because there will only be one slice on this partition, you can recycle the c slice (normally reserved for symbolic uses). Change your disklabel to the following:

Optionally you can setup a slice other than c to use, simply adjust accordingly below:

Be sure to write the label when you have completed. Disklabel will object to your disklabel and prompt you to re-edit if it does not pass its sanity checks.

# 15.4 Configure the CCD

Once all disks are properly labeled, you will need to generate a configuration file, /etc/ccd.conf. The file does not exist by default, and you will need to create a new one. The format is:

```
#ccd ileave flags component devices
```

**Note:** For the "ileave", if a value of zero is used then the disks are concatenated, but if you use a value equal to the "sectors/track" number the disks are interleaved.

Example in this case:

```
# more /etc/ccd.conf
ccd0 0 none /dev/sd0c /dev/sd1c /dev/sd2c /dev/sd3c
```

**Note:** The CCD driver expects block device files as components. Be sure not to use character device files in the configuration.

# 15.5 Initialize the CCD device

Once you are confident that your CCD configuration is sane, you can initialize the device using the ccdconfig(8) command: Configure:

```
# ccdconfig -C -f /etc/ccd.conf
```

### Unconfigure:

### # ccdconfig -u -f /etc/ccd.conf

Initializing the CCD device will activate /dev entries: /dev/{,r}ccd#:

# # 1s -la /dev/{,r}ccd0\* brw-r----- 1 root operator 9, 0 Apr 28 21:35 /dev/ccd0a brw-r----- 1 root operator 9, 1 Apr 28 21:35 /dev/ccd0b brw-r----- 1 root operator 9, 2 May 12 00:10 /dev/ccd0c brw-r---- 1 root operator 9, 3 Apr 28 21:35 /dev/ccd0d brw-r---- 1 root operator 9, 4 Apr 28 21:35 /dev/ccd0e brw-r---- 1 root operator 9, 5 Apr 28 21:35 /dev/ccd0e brw-r---- 1 root operator 9, 6 Apr 28 21:35 /dev/ccd0g brw-r---- 1 root operator 9, 7 Apr 28 21:35 /dev/ccd0g brw-r---- 1 root operator 9, 7 Apr 28 21:35 /dev/ccd0h crw-r---- 1 root operator 23, 0 Jun 12 20:40 /dev/rccd0a crw-r---- 1 root operator 23, 1 Apr 28 21:35 /dev/rccd0a crw-r---- 1 root operator 23, 2 Jun 12 20:58 /dev/rccd0c crw-r---- 1 root operator 23, 3 Apr 28 21:35 /dev/rccd0d crw-r---- 1 root operator 23, 4 Apr 28 21:35 /dev/rccd0d crw-r---- 1 root operator 23, 5 Apr 28 21:35 /dev/rccd0c crw-r---- 1 root operator 23, 6 Apr 28 21:35 /dev/rccd0c crw-r---- 1 root operator 23, 6 Apr 28 21:35 /dev/rccd0c crw-r---- 1 root operator 23, 6 Apr 28 21:35 /dev/rccd0c crw-r---- 1 root operator 23, 7 Apr 28 21:35 /dev/rccd0c

# 15.6 Create a 4.2BSD/UFS filesystem on the new CCD device

You may now disklabel the new virtual disk device associated with your CCD:

```
# disklabel -e ccd0
```

Once again, there will be only one slice, so you may either recycle the c slice or create a separate slice for use.

```
# disklabel -r ccd0
# /dev/rccd0c:
type: ccd
disk: ccd
label: default label
flags:
bytes/sector: 512
sectors/track: 2048
tracks/cylinder: 1
sectors/cylinder: 2048
cylinders: 6107
total sectors: 12508812
rpm: 3600
interleave: 1
trackskew: 0
cylinderskew: 0
headswitch: 0 # microseconds
track-to-track seek: 0 # microseconds
drivedata: 0
```

```
# size offset fstype [fsize bsize cpg]
c: 12508812     0     4.2BSD     1024     8192     16     # (Cyl. 0 - 6107*)
```

The filesystem will then need to be formatted:

# 15.7 Mount the filesystem

Once you have a created a file system on the CCD device, you can then mount the file system against a mount point on your system. Be sure to mount the slice labeled type ffs or 4.2BSD:

Congratulations, you now have a working CCD. To configure the CCD device at boot time, set ccd=yes in /etc/rc.conf. You can adjust /etc/fstab to get the filesystem mounted at boot:

```
/dev/ccd0c /home ffs rw,softdep 1 2
```

# **Chapter 16**

# NetBSD RAIDframe

# 16.1 RAIDframe Introduction

### 16.1.1 About RAIDframe

NetBSD uses the CMU RAIDframe (http://www.pdl.cmu.edu/RAIDframe/) subsystem. Although NetBSD is the primary platform for RAIDframe development, RAIDframe can also be found in OpenBSD and FreeBSD. NetBSD also has another in-kernel RAID system, see Chapter 15. You should possess some basic knowledge (http://www.acnc.com/04\_00.html) about RAID concepts and terminology before continuing. You

should also be at least familiar with the different levels of RAID - Adaptec provides an excellent reference (http://www.adaptec.com/worldwide/product/markeditorial.html?sess=no&prodkey=quick\_explanation\_of\_raid), and the raid(4) manpage contains a short overview too.

# 16.1.2 A warning about Data Integrity, Backups, and High Availability

Firstly, because RAIDframe is a Software RAID implementation, as opposed to Hardware RAID, which needs special disk controllers some of which are supported by NetBSD. System administrators should give a great deal of consideration to its implementation in "Mission Critical" applications. For such projects, you might consider the use of many of the hardware RAID devices supported by NetBSD (http://www.NetBSD.org/support/hardware/). It is truly at your discretion what type of RAID you use, but I recommend you consider factors such as: manageability, commercial vendor support, load-balancing and failover, etc.

Secondly, depending on the RAID level used, RAIDframe does provide redundancy in the event of a hardware failure. However, it is *not* a replacement for reliable backups! Software and user-error can still cause data loss. RAIDframe may be used as a mechanism for facilitating backups in systems without backup hardware. Finally, with regard to "high availability", RAID is only a very small component to ensuring data availability.

Once more for good measure: Back up your data!

## 16.1.3 Getting Help

If you encounter problems using RAIDframe, you have several options for obtaining help.

- 1. Read the RAIDframe man pages: raid(4) and raidctl(8) thoroughly.
- 2. Search the mailing list archives. Unfortunately, there is no NetBSD list dedicated to RAIDframe support. Depending on the nature of the problem, posts tend to end up in a variety of lists. At a very

minimum, search netbsd-help (http://mail-index.NetBSD.org/netbsd-help/), netbsd-users@NetBSD.org (http://mail-index.NetBSD.org/netbsd-users/), current-users@NetBSD.org (http://mail-index.NetBSD.org/current-users/). Also search the list for the NetBSD platform on which you are using RAIDframe: port-\${ARCH}@NetBSD.org.

# Caution

Because RAIDframe is constantly undergoing development, some information in mailing list archives has the potential of being dated and inaccurate.

- 3. Search the Problem Report database (http://www.NetBSD.org/support/send-pr.html).
- 4. If your problem persists: Post to the mailing list most appropriate (judgment call). Collect as much verbosely detailed information as possible before posting: Include your dmesg(8) output from /var/run/dmesg.boot, your kernel config(8), your /etc/raid[0-9].conf, any relevant errors on /dev/console, /var/log/messages, or to stdout/stderr of raidctl(8). Also include details on the troubleshooting steps you've taken thus far, exactly when the problem started, and any notes on recent changes that may have prompted the problem to develop. Remember to be patient when waiting for a response.

# 16.2 Setup RAIDframe Support

The use of RAID will require software and hardware configuration changes.

# 16.2.1 Kernel Support

Next we need to make sure we have RAID support in the kernel, which is the case for the GENERIC kernel. If you have already built a custom kernel for your environment, the kernel configuration must have the following options:

```
pseudo-device raid 8  # RAIDframe disk driver options  RAID_AUTOCONFIG  # auto-configuration of RAID_components
```

The RAID support must be detected by the NetBSD kernel, which can be checked by looking at the output of the dmesg(8) command.

```
# dmesg|grep -i raid
Kernelized RAIDframe activated
```

Historically, the kernel must also contain static mappings between bus addresses and device nodes in /dev. This used to ensure consistency of devices within RAID sets in the event of a device failure after reboot. Since NetBSD 1.6, however, using the auto-configuration features of RAIDframe has been recommended over statically mapping devices. The auto-configuration features allow drives to move around on the system, and RAIDframe will automatically determine which components belong to which RAID sets.

# 16.2.2 Power Redundancy and Disk Caching

If your system has an Uninterruptible Power Supply (UPS), and/or if your system has redundant power supplies, you should consider enabling the read and write caches on your drives. On systems with redundant power, this will improve drive performance. On systems without redundant power, the write cache could endanger the integrity of RAID data in the event of a power loss.

The dkctl(8) utility to can be used for this on all kinds of disks that support the operation (SCSI, EIDE, SATA, ...):

```
# dkctl wd0 getcache
/dev/rwd0d: read cache enabled
/dev/rwd0d: read cache enable is not changeable
/dev/rwd0d: write cache enable is changeable
/dev/rwd0d: cache parameters are not savable
# dkctl wd0 setcache rw
# dkctl wd0 getcache
/dev/rwd0d: read cache enabled
/dev/rwd0d: write-back cache enabled
/dev/rwd0d: read cache enable is not changeable
/dev/rwd0d: write cache enable is changeable
/dev/rwd0d: cache parameters are not savable
```

# 16.3 Example: RAID-1 Root Disk

This example explains how to setup RAID-1 root disk. With RAID-1 components are mirrored and therefore the server can be fully functional in the event of a single component failure. The goal is to provide a level of redundancy that will allow the system to encounter a component failure on either component disk in the RAID and:

- Continue normal operations until a maintenance window can be scheduled.
- Or, in the unlikely event that the component failure causes a system reboot, be able to quickly reconfigure the system to boot from the remaining component (platform dependant).

Figure 16-1. RAID-1 Disk Logical Layout

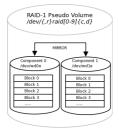

Because RAID-1 provides both redundancy and performance improvements, its most practical application is on critical "system" partitions such as /, /usr, /var, swap, etc., where read operations are more frequent than write operations. For other file systems, such as /home or /var/{application},

other RAID levels might be considered (see the references above). If one were simply creating a generic RAID-1 volume for a non-root file system, the cookie-cutter examples from the man page could be followed, but because the root volume must be bootable, certain special steps must be taken during initial setup.

**Note:** This example will outline a process that differs only slightly between the i386 and sparc64 platforms. In an attempt to reduce excessive duplication of content, where differences do exist and are cosmetic in nature, they will be pointed out using a section such as this. If the process is drastically different, the process will branch into separate, platform dependant steps.

A bug in NetBSD 1.6.2 renders RAID-1 booting on sparc64 unusable, see this message (http://mail-index.NetBSD.org/port-sparc64/2004/06/22/0001.html). To use RAID-1 with full functionality on sparc64, please use NetBSD 2.0.

### 16.3.1 Pseudo-Process Outline

Although a much more refined process could be developed using a custom copy of NetBSD installed on custom-developed removable media, presently the NetBSD install media lacks RAIDframe tools and support, so the following pseudo process has become the de facto standard for setting up RAID-1 Root.

1. Install a stock NetBSD onto Disk0 of your system.

Figure 16-2. Perform generic install onto Disk0/wd0

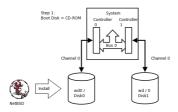

2. Use the installed system on Disk0/wd0 to setup a RAID Set composed of Disk1/wd1 only.

Figure 16-3. Setup RAID Set

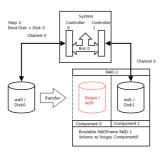

3. Reboot the system off the Disk1/wd1 with the newly created RAID volume.

Figure 16-4. Reboot using Disk1/wd1 of RAID

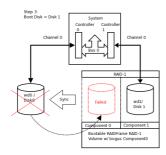

4. Add / re-sync Disk0/wd0 back into the RAID set.

Figure 16-5. Mirror Disk1/wd1 back to Disk0/wd0

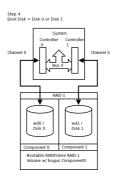

### 16.3.2 Hardware Review

At present, the alpha, amd64, i386, pmax, sparc, sparc64, and vax NetBSD platforms support booting from RAID-1. Booting is not supported from any other RAID level. Booting from a RAID set is accomplished by teaching the 1st stage boot loader to understand both 4.2BSD/FFS and RAID partitions. The 1st boot block code only needs to know enough about the disk partitions and file systems to be able to read the 2nd stage boot blocks. Therefore, at any time, the system's BIOS / firmware must be able to read a drive with 1st stage boot blocks installed. On the i386 platform, configuring this is entirely dependant on the vendor of the controller card / host bus adapter to which your disks are connected. On sparc64 this is controlled by the IEEE 1275 Sun OpenBoot Firmware.

This article assumes two identical IDE disks ( $/dev/wd\{0,1\}$ ) which we are going to mirror (RAID-1). These disks are identified as:

```
# grep ^wd /var/run/dmesg.boot
```

```
wd0 at atabus0 drive 0: <WDC WD100BB-75CLB0>
wd0: drive supports 16-sector PIO transfers, LBA addressing
wd0: 9541 MB, 19386 cyl, 16 head, 63 sec, 512 bytes/sect x 19541088 sectors
wd0: drive supports PIO mode 4, DMA mode 2, Ultra-DMA mode 5 (Ultra/100)
wd0(piixide0:0:0): using PIO mode 4, Ultra-DMA mode 2 (Ultra/33) (using DMA data transfer
```

wd1 at atabus1 drive 0: <WDC WD100BB-75CLB0>

```
wd1: drive supports 16-sector PIO transfers, LBA addressing
wd1: 9541 MB, 19386 cyl, 16 head, 63 sec, 512 bytes/sect x 19541088 sectors
wd1: drive supports PIO mode 4, DMA mode 2, Ultra-DMA mode 5 (Ultra/100)
wd1(piixide0:1:0): using PIO mode 4, Ultra-DMA mode 2 (Ultra/33) (using DMA data transfer
```

**Note:** If you are using SCSI, replace  $/\text{dev}/\{,r\}$ wd $\{0,1\}$  with  $/\text{dev}/\{,r\}$ sd $\{0,1\}$ 

In this example, both disks are jumpered as Master on separate channels on the same controller. You would never want to have both disks on the same bus on the same controller; this creates a single point of failure. Ideally you would have the disks on separate channels on separate controllers. Some SCSI controllers have multiple channels on the same controller, however, a SCSI bus reset on one channel could adversely affect the other channel if the ASIC/IC becomes overloaded. The trade-off with two controllers is that twice the bandwidth is used on the system bus. For purposes of simplification, this example shows two disks on different channels on the same controller.

**Note:** RAIDframe requires that all components be of the same size. Actually, it will use the lowest common denominator among components of dissimilar sizes. For purposes of illustration, the example uses two disks of identical geometries. Also, consider the availability of replacement disks if a component suffers a critical hardware failure.

**Tip:** Two disks of identical vendor model numbers could have different geometries if the drive possesses "grown defects". Use a low-level program to examine the grown defects table of the disk. These disks are obviously suboptimal candidates for use in RAID and should be avoided.

### 16.3.3 Initial Install on Disk0/wd0

Perform a very generic installation onto your Disk0/wd0. Follow the INSTALL instructions for your platform. Install all the sets but do not bother customizing anything other than the kernel as it will be overwritten.

**Tip:** On i386, during the sysinst install, when prompted if you want to "use the entire disk for NetBSD", answer "yes".

- · Chapter 2
- NetBSD/i386 Install Directions (ftp://ftp.NetBSD.org/pub/NetBSD/NetBSD-3.0/i386/INSTALL.html)
- NetBSD/sparc64 Install Directions
   (ftp://ftp.NetBSD.org/pub/NetBSD/NetBSD-3.0/sparc64/INSTALL.html)

Once the installation is complete, you should examine the disklabel (8) and fdisk (8) / sunlabel (8) outputs on the system:

# df

```
Filesystem 1K-blocks Used
                               Avail Capacity Mounted on
/dev/wd0a
           9343708 191717 8684806 2%
On i386:
# disklabel -r wd0
type: unknown
disk: Disk00
label:
flags:
bytes/sector: 512
sectors/track: 63
tracks/cylinder: 16
sectors/cylinder: 1008
cylinders: 19386
total sectors: 19541088
rpm: 3600
interleave: 1
trackskew: 0
cylinderskew: 0
headswitch: 0
                     # microseconds
track-to-track seek: 0 # microseconds
drivedata: 0
16 partitions:
# size offset
                         fstype [fsize bsize cpg/sgs]
                         4.2BSD 1024 8192 46568 # (Cyl.
a: 19276992
                63
                                                               0* - 19124*)
                       swap
unused
unused
     264033 19277055
                                                    # (Cyl. 19124* - 19385)
                          unused 0 0 unused 0 0
 c: 19541025
                                                            0* - 19385)
              63
                                                    # (Cyl.
d: 19541088
                    0
                                                    # (Cyl.
                                                                0 - 19385)
# fdisk /dev/rwd0d
Disk: /dev/rwd0d
NetBSD disklabel disk geometry:
cylinders: 19386, heads: 16, sectors/track: 63 (1008 sectors/cylinder)
total sectors: 19541088
BIOS disk geometry:
cylinders: 1023, heads: 255, sectors/track: 63 (16065 sectors/cylinder)
total sectors: 19541088
Partition table:
0: NetBSD (sysid 169)
   start 63, size 19541025 (9542 MB, Cyls 0-1216/96/1), Active
1: <UNUSED>
2: <UNUSED>
3: <UNUSED>
Bootselector disabled.
```

On Sparc64 the command / output differs slightly:

```
# disklabel -r wd0
```

```
type: unknown
disk: Disk0
[...snip...]
8 partitions:
    size offset fstype [fsize bsize cpg/sgs]
a: 19278000 0 4.2BSD 1024 8192 46568 # (Cyl. 0 - 19124)
b: 263088 19278000 swap # (Cyl. 19125 - 19385)
c: 19541088 0 unused 0 0 # (Cyl. 0 - 19385)
# sunlabel /dev/rwd0c
```

```
sunlabel> P
a: start cyl = 0, size = 19278000 (19125/0/0 - 9413.09Mb)
b: start cyl = 19125, size = 263088 (261/0/0 - 128.461Mb)
c: start cyl = 0, size = 19541088 (19386/0/0 - 9541.55Mb)
```

# 16.3.4 Preparing Disk1/wd1

Once you have a stock install of NetBSD on Disk0/wd0, you are ready to begin. Disk1/wd1 will be visible and unused by the system. To setup Disk1/wd1, you will use disklabel(8) to allocate the entire second disk to the RAID-1 set.

Tip: The best way to ensure that Disk1/wd1 is completely empty is to 'zero' out the first few sectors of the disk with dd(1). This will erase the MBR (i386) or Sun disk label (sparc64), as well as the NetBSD disk label. If you make a mistake at any point during the RAID setup process, you can always refer to this process to restore the disk to an empty state.

Note: On sparc64, use /dev/rwd1c instead of /dev/rwd1d!

```
# dd if=/dev/zero of=/dev/rwdld bs=8k count=1
```

```
1+0 records in
1+0 records out
8192 bytes transferred in 0.003 secs (2730666 bytes/sec)
```

Once this is complete, on i386, verify that both the MBR and NetBSD disk labels are gone. On sparc64, verify that the Sun Disk label is gone as well.

On i386:

### # fdisk /dev/rwdld

```
fdisk: primary partition table invalid, no magic in sector 0
Disk: /dev/rwdld
NetBSD disklabel disk geometry:
cylinders: 19386, heads: 16, sectors/track: 63 (1008 sectors/cylinder)
total sectors: 19541088
```

```
BIOS disk geometry:
cylinders: 1023, heads: 255, sectors/track: 63 (16065 sectors/cylinder)
total sectors: 19541088
Partition table:
0: <UNUSED>
1: <UNUSED>
2: <UNUSED>
3: <UNUSED>
Bootselector disabled.
# disklabel -r wd1
[...snip...]
16 partitions:
        size offset fstype [fsize bsize cpg/sgs]
                        unused 0 0 # (Cyl. 0* - 19385)
unused 0 0 # (Cyl. 0 - 19385)
c: 19541025 63
                   0
d: 19541088
                        unused
On sparc64:
# sunlabel /dev/rwd1c
sunlabel: bogus label on '/dev/wd1c' (bad magic number)
# disklabel -r wd1
[...snip...]
3 partitions:
                         fstype [fsize bsize cpg/sgs]
      size
              offset
                          unused 0 0 # (Cyl. 0 - 19385)
c: 19541088
               0
disklabel: boot block size 0
disklabel: super block size 0
```

Now that you are certain the second disk is empty, on i386 you must establish the MBR on the second disk using the values obtained from Disk0/wd0 above. We must remember to mark the NetBSD partition active or the system will not boot. You must also create a NetBSD disklabel on Disk1/wd1 that will enable a RAID volume to exist upon it. On sparc64, you will need to simply disklabel(8) the second disk which will write the proper Sun Disk Label.

**Tip:** disklabel(8) will use your shell's environment variable \$EDITOR variable to edit the disklabel. The default is vi(1)

### On i386:

```
# fdisk -0ua /dev/rwdld
fdisk: primary partition table invalid, no magic in sector 0
Disk: /dev/rwdld
NetBSD disklabel disk geometry:
cylinders: 19386, heads: 16, sectors/track: 63 (1008 sectors/cylinder)
```

```
total sectors: 19541088
BIOS disk geometry:
cylinders: 1023, heads: 255, sectors/track: 63 (16065 sectors/cylinder)
total sectors: 19541088
Do you want to change our idea of what BIOS thinks? [n]
Partition 0:
<UNUSED>
The data for partition 0 is:
<IINTISED>
sysid: [0..255 default: 169]
start: [0..1216cyl default: 63, Ocyl, OMB]
size: [0..1216cyl default: 19541025, 1216cyl, 9542MB]
bootmenu: []
Do you want to change the active partition? [n] y
Choosing 4 will make no partition active.
active partition: [0..4 default: 0] 0
Are you happy with this choice? [n] y
We haven't written the MBR back to disk yet. This is your last chance.
Partition table:
0: NetBSD (sysid 169)
   start 63, size 19541025 (9542 MB, Cyls 0-1216/96/1), Active
1: <UNUSED>
2: <UNUSED>
3: <UNUSED>
Bootselector disabled.
Should we write new partition table? [n] y
# disklabel -r -e -I wd1
type: unknown
disk: Disk1
label:
flags:
bytes/sector: 512
sectors/track: 63
tracks/cylinder: 16
sectors/cylinder: 1008
cylinders: 19386
total sectors: 19541088
[...snip...]
16 partitions:
#
    size offset fstype [fsize bsize cpg/sgs]
a: 19541025
               63
                          RAID
                                                   # (Cyl.
                                                               0*-19385)
c: 19541025
                  63
                         unused
                                     0
                                          0
                                                   # (Cyl.
                                                               0*-19385)
d: 19541088
                   0
                                    0 0
                                                    # (Cyl.
                                                               0 -19385)
                         unused
On sparc64:
```

# # disklabel -r -e -I wd1

type: unknown

```
disk: Disk1
label:
flags:
bytes/sector: 512
sectors/track: 63
tracks/cylinder: 16
sectors/cylinder: 1008
cylinders: 19386
total sectors: 19541088
[...snip...]
3 partitions:
        size offset
                           fstype [fsize bsize cpg/sgs]
a: 19541088
                                                                 0 - 19385)
                    0
                                                      # (Cyl.
                            RATD
c: 19541088
                                                                  0 - 19385)
                     0
                           unused
                                       0
                                            0
                                                      # (Cyl.
# sunlabel /dev/rwdlc
sunlabel> P
                   0, size = 19541088 (19386/0/0 - 9541.55Mb)
a: start cyl =
c: start cyl =
                   0, size = 19541088 (19386/0/0 - 9541.55Mb)
```

**Note:** On i386, the **c:** and **d:** slices are reserved. **c:** represents the NetBSD portion of the disk. **d:** represents the entire disk. Because we want to allocate the entire NetBSD MBR partition to RAID, and because **a:** resides within the bounds of **c:**, the **a:** and **c:** slices have same size and offset values and sizes. The offset must start at a track boundary (an increment of sectors matching the sectors/track value in the disk label). On sparc64 however, **c:** represents the entire NetBSD partition in the Sun disk label and **d:** is not reserved. Also note that sparc64's **c:** and **a:** require no offset from the beginning of the disk, however if they should need to be, the offset must start at a cylinder boundary (an increment of sectors matching the sectors/cylinder value).

### 16.3.5 Initializing the RAID Device

Next we create the configuration file for the RAID set / volume. Traditionally, RAIDframe configuration files belong in /etc and would be read and initialized at boot time, however, because we are creating a bootable RAID volume, the configuration data will actually be written into the RAID volume using the "auto-configure" feature. Therefore, files are needed only during the initial setup and should not reside in /etc.

```
# vi /var/tmp/raid0.conf
START array
1 2 0

START disks
/dev/wd9a
/dev/wd1a

START layout
128 1 1 1
START queue
```

```
fifo 100
```

Note that wd9 is a non-existing disk. This will allow us to establish the RAID volume with a bogus component that we will substitute for Disk0/wd0 at a later time. Regardless, a device node in /dev for wd9 must exist.

```
# cd /dev
# sh MAKEDEV wd9
# cd -
```

**Tip:** On systems running NetBSD 2.0+, you may substitute a "bogus" component such as /dev/wd9a for a special disk name "absent"

Next we configure the RAID device and initialize the serial number to something unique. In this example we use a "YYYYMMDDRevision" scheme. The format you choose is entirely at your discretion, however the scheme you choose should ensure that no two RAID sets use the same serial number at the same time.

After that we initialize the RAID set for the first time, safely ignoring the errors regarding the bogus component.

```
# raidctl -v -C /var/tmp/raid0.conf raid0
raidlookup on device: /dev/wd9a failed!
raid0: Component /dev/wd9a being configured at col: 0
        Column: 0 Num Columns: 0
        Version: 0 Serial Number: 0 Mod Counter: 0
        Clean: No Status: 0
Number of columns do not match for: /dev/wd9a
/dev/wd9a is not clean!
raid0: Component /dev/wdla being configured at col: 1
        Column: 0 Num Columns: 0
        Version: 0 Serial Number: 0 Mod Counter: 0
        Clean: No Status: 0
Column out of alignment for: /dev/wdla
Number of columns do not match for: /dev/wdla
/dev/wdla is not clean!
raid0: There were fatal errors
raid0: Fatal errors being ignored.
raid0: RAID Level 1
raid0: Components: /dev/wd9a[**FAILED**] /dev/wd1a
raid0: Total Sectors: 19540864 (9541 MB)
# raidctl -v -I 2004082401 raid0
# raidctl -v -i raid0
Initiating re-write of parity
# tail -1 /var/log/messages
raid0: Error re-writing parity!
# raidctl -v -s raid0
Components:
          /dev/wd9a: failed
           /dev/wdla: optimal
No spares.
```

```
/dev/wd9a status is: failed. Skipping label.
Component label for /dev/wdla:
   Row: 0, Column: 1, Num Rows: 1, Num Columns: 2
   Version: 2, Serial Number: 2004082401, Mod Counter: 7
   Clean: No, Status: 0
   sectPerSU: 128, SUsPerPU: 1, SUsPerRU: 1
   Queue size: 100, blocksize: 512, numBlocks: 19540864
   RAID Level: 1
   Autoconfig: No
   Root partition: No
   Last configured as: raid0
Parity status: DIRTY
Reconstruction is 100% complete.
Parity Re-write is 100% complete.
```

# 16.3.6 Setting up Filesystems

# Caution

The root filesystem must begin at sector 0 of the RAID device. Else, the primary boot loader will be unable to find the secondary boot loader.

The RAID device is now configured and available. The RAID device is a pseudo disk-device. It will be created with a default disk label. You must now determine the proper sizes for disklabel slices for your production environment. For purposes of simplification in this example, our system will have 8.5 gigabytes dedicated to / as /dev/raid0a and the rest allocated to swap as /dev/raid0b.

# Caution

This is an unrealistic disk layout for a production server; the NetBSD Guide can expand on proper partitioning technique. See Chapter 2

**Note:** Note that 1 GB is 2\*1024\*1024=2097152 blocks (1 block is 512 bytes, or 0.5 kilobytes). Despite what the underlying hardware composing a RAID set is, the RAID pseudo disk will always have 512 bytes/sector.

**Note:** In our example, the space allocated to the underlying a: slice composing the RAID set differed between i386 and sparc64, therefore the total sectors of the RAID volumes differs:

On i386:

```
# disklabel -r -e -I raid0
type: RAID
disk: raid
```

```
label: fictitious
flags:
bytes/sector: 512
sectors/track: 128
tracks/cylinder: 8
sectors/cylinder: 1024
cylinders: 19082
total sectors: 19540864
rpm: 3600
interleave: 1
trackskew: 0
cylinderskew: 0
headswitch: 0 # microseconds
track-to-track seek: 0 # microseconds
drivedata: 0
                         fstype [fsize bsize cpg/sgs]
        size offset
                          4.2BSD 0 0 0 # (Cyl. 0 - 18569)
a: 19015680 0
b: 525184 19015680 swap # (Cyl. 18570 - 19082*)
d: 19540864 0 unused 0 0 # (Cyl. 0 - 19082*)
On sparc64:
# disklabel -r -e -I raid0
[...snip...]
total sectors: 19539968
[...snip...]
3 partitions:
                          fstype [fsize bsize cpg/sgs]
       size offset
                0
                          4.2BSD 0 0 # (Cyl.
a: 19251200
                                                                 0 - 18799)
                                                     # (Cyl. 18800 - 19081)
    288768 19251200
                            swap
 c: 19539968
                                           0
                                                                0 - 19081)
                                                     # (Cyl.
                                     0
                 0
                           unused
Next, format the newly created / partition as a 4.2BSD FFSv1 File System:
# newfs -0 1 /dev/rraid0a
/dev/rraid0a: 9285.0MB (19015680 sectors) block size 16384, fragment size 2048
       using 51 cylinder groups of 182.06MB, 11652 blks, 22912 inodes.
super-block backups (for fsck -b #) at:
      32, 372896, 745760, 1118624, 1491488, 1864352, 2237216, 2610080,
  2982944\,,\quad 3355808\,,\quad 3728672\,,\quad 4101536\,,\quad 4474400\,,\quad 4847264\,,\quad 5220128\,,\ 5592992\,,
  5965856, 6338720, 6711584, 7084448, 7457312, 7830176, 8203040, 8575904,
 8948768, 9321632, 9694496, 10067360, 10440224, 10813088, 11185952,11558816,
 11931680, 12304544, 12677408, 13050272, 13423136, 13796000, 14168864, 14541728,
 14914592, 15287456, 15660320, 16033184, 16406048, 16778912, 17151776, 17524640,
```

### # fsck -fy /dev/rraid0a

- \*\* /dev/rraid0a
- \*\* File system is already clean

17897504, 18270368, 18643232,

- \*\* Last Mounted on
- \*\* Phase 1 Check Blocks and Sizes
- \*\* Phase 2 Check Pathnames

```
** Phase 3 - Check Connectivity

** Phase 4 - Check Reference Counts

** Phase 5 - Check Cyl groups
1 files, 1 used, 4680062 free (14 frags, 585006 blocks, 0.0% fragmentation)
```

# 16.3.7 Setting up kernel dumps

The normal swap area in our case is on raid0b but this can not be used for crash dumps as process scheduling is stopped when dumps happen. Therefore we must use a real disk device. However, nothing stops us from defining a dump area which overlaps with raid0b. The trick here is to calculate the correct start offset for our crash dump area. This is dangerous and it is possible to destroy valuable data if we make a mistake in these calculations! Data corruption will happen when the kernel writes its memory dump over a normal filesystem. So we must be extra careful here. (The author destroyed his 100+ GB /home with a kernel crash dump!)

First we need to take a look at the disklabel for swap (raid0b) and the real physical disk (wd1).

On i386:

### # disklabel raid0

```
8 partitions:
                      fstype [fsize bsize cpg/sgs]
      size
             offset
a: 19015680
              0
                       4.2BSD 1024 8192
     525184 19015680
                       swap
d: 19540864
              0
                       unused
                                 0
                                      0
                                            0
# disklabel wd1
8 partitions:
      size offset fstype [fsize bsize cpg/sgs]
541025 63 RAID
#
a: 19541025
c: 19541025
                 63
                      unused
                                  Ω
                                       0
d: 19541088
                 0
                                  0
                                       0
                       unused
```

Each component of a RAID set has a 64 block reserved area (see RF\_PROTECTED\_SECTORS in <dev/raidframe/raidframevar.h>) in the beginning of the component to store the internal RAID structures.

We know now the real offset of the still-nonexisting wd1b is 19015807 and size is 525184. Next we need to add wd1b to wd1's disklabel.

### # disklabel wd1 > disklabel.wd1

# vi disklabel.wd1

```
8 partitions:

# size offset fstype [fsize bsize cpg/sgs]

a: 19541025 63 RAID

b: 525184 19015807 swap

c: 19541025 63 unused 0 0

d: 19541088 0 unused 0 0
```

Next we install the new disklabel.

### # disklabel -R -r wd1 disklabel.wd1

### On sparc64:

On sparc64 (and sparc), all partitions must start on cylinder boundaries. Due to this, the start of the dump partition must be moved up to the next cylinder boundary, and the size shrunk by the difference that the start was moved:

### # disklabel raid0

c: 19541088

```
3 partitions:
# size offset fstype [fsize bsize cpg/sgs]
a: 19251200 0 4.2BSD 0 0 0 # (Cyl. 0 - 18799)
                                            # (Cyl. 18800 - 19081)
   288768 19251200
                      swap
h:
c: 19539968 0 unused 0 0
                                         # (Cyl.
                                                   0 - 19081)
# disklabel wd1
sectors/cylinder: 1008
3 partitions:
      size offset
                     fstype [fsize bsize cpg/sgs]
a: 19541088 0
                      RAID # (Cyl.
                                                      0 - 19385)
```

Like on i386, each component of a RAID set has a 64 block reserved area (see RF\_PROTECTED\_SECTORS in <dev/raidframe/raidframevar.h>) in the beginning of the component to store the internal RAID structures. This needs to be skipped, and then moved up to the next cylinder boundary as outlines above:

unused

0 - 19385)

# (Cyl.

We know now the real offset of the still-nonexisting wd1b is 19251792 and size is 288240. Next we need to add wd1b to wd1's disklabel.

Next we install the new disklabel.

### # disklabel -R -r wd1 disklabel.wd1

# disklabel wd1 > disklabel.wd1

Why isn't sizeof(raid0d) == (sizeof(wd1a) - RF\_PROTECTED\_SECTORS)? Size of raid0d is based on the largest multiple of the stripe size used for a RAID set. As an example, with stripe width of 128, size of raid0d is:

```
# dc
19541025  # size of wdla
64  # RF_PROTECTED_SECTORS
-
128  # stripe width
/p
152663  # number of stripes
128  # number of blocks per stripe
*p
19540864  # size of raid0d
```

# 16.3.8 Migrating System to RAID

The new RAID filesystems are now ready for use. We mount them under /mnt and copy all files from the old system. This can be done using dump(8) or pax(1).

```
# mount /dev/raid0a /mnt
# df -h /mnt
Filesystem Size Used Avail Capacity Mounted on
/dev/raid0a 9.0G 2.0K 8.6G 0% /mnt
# cd /; pax -v -X -rw -pe / /mnt
[...snip...]
```

The NetBSD install now exists on the RAID filesystem. We need to fix the mount-points in the new copy of /etc/fstab or the system will not come up correctly. Replace instances of wd0 with raid0.

Note that the kernel crash dumps must not be saved on a RAID device but on a real physical disk (wd0b). This dump area was created in the previous chapter on the second disk (wd1b) but we will make wd0 an identical copy of wd1 later so wd0b and wd1b will have the same size and offset. If wd0 fails and is removed from the server wd1 becomes wd0 after reboot and crash dumps will still work as we are using wd0b in /etc/fstab. The only fault in this configuration is when the original, failed wd0 is replaces by a new drive and we haven't initialized it yet with fdisk and disklabel. In this short period of time we can not make crash dumps in case of kernel panic. Note how the dump device has the "dp" keyword on the 4th field.

### # vi /mnt/etc/fstab

```
/dev/raid0a / ffs rw 1 1 /dev/raid0b none swap sw 0 0 /dev/wd0b none swap dp 0 0 kernfs /kern kernfs rw procfs /proc procfs rw
```

The swap should be unconfigured upon shutdown to avoid parity errors on the RAID device. This can be done with a simple, one-line setting in /etc/rc.conf.

```
# vi /mnt/etc/rc.conf
swapoff=YES
```

Next the boot loader must be installed on Disk1/wd1. Failure to install the loader on Disk1/wd1 will render the system un-bootable if Disk0/wd0 fails making the RAID-1 pointless.

**Tip:** Because the BIOS/CMOS menus in many i386 based systems are misleading with regard to device boot order. I highly recommend utilizing the "-o timeout=X" option supported by the i386 1st stage boot loader. Setup unique values for each disk as a point of reference so that you can easily determine from which disk the system is booting.

# Caution

Although it may seem logical to install the 1st stage boot block into  $/ \texttt{dev/rwd1} \{c,d\} \text{ (which is historically correct with NetBSD 1.6.x installboot(8), this is no longer the case. If you make this mistake, the boot sector will become irrecoverably damaged and you will need to start the process over again.}$ 

On i386, install the boot loader into /dev/rwdla:

On sparc64, install the boot loader into /dev/rwdla as well, however the "-o" flag is unsupported (and un-needed thanks to OpenBoot):

```
# /usr/sbin/installboot -v /dev/rwdla /usr/mdec/bootblk
```

```
File system: /dev/rwd1a
File system type: raw (blocksize 8192, needswap 0)
Primary bootstrap: /usr/mdec/bootblk
Bootstrap start sector: 1
Bootstrap byte count: 4915
Writing bootstrap
```

Finally the RAID set must be made auto-configurable and the system should be rebooted. After the reboot everything is mounted from the RAID devices.

```
# raidctl -v -A root raid0
raid0: Autoconfigure: Yes
raid0: Root: Yes
# tail -2 /var/log/messages
raid0: New autoconfig value is: 1
raid0: New rootpartition value is: 1
# raidctl -v -s raid0
[...snip...]
   Autoconfig: Yes
   Root partition: Yes
   Last configured as: raid0
[...snip...]
# shutdown -r now
```

# Warning

Always use shutdown(8) when shutting down. Never simply use reboot(8). reboot(8) will not properly run shutdown RC scripts and will not safely disable swap. This will cause dirty parity at every reboot.

### 16.3.9 The first boot with RAID

At this point, temporarily configure your system to boot Disk1/wd1. See notes in Section 16.3.11 for details on this process. The system should boot now and all filesystems should be on the RAID devices. The RAID will be functional with a single component, however the set is not fully functional because the bogus drive (wd9) has failed.

```
# egrep -i "raid|root" /var/run/dmesg.boot
raid0: RAID Level 1
raid0: Components: component0[**FAILED**] /dev/wdla
raid0: Total Sectors: 19540864 (9541 MB)
boot device: raid0
root on raid0a dumps on raid0b
root file system type: ffs
# df -h
Filesystem Size Used Avail Capacity Mounted on /dev/raid0a 8.9G 196M 8.3G 2% / kernfs 1.0K 1.0K 0B 100% /kern
# swapctl -1
Device 1K-blocks Used Avail Capacity Priority /dev/raid0b 262592 0 262592 0% 0
# raidctl -s raid0
Components:
          component0: failed
           /dev/wdla: optimal
No spares.
componentO status is: failed. Skipping label.
Component label for /dev/wdla:
   Row: 0, Column: 1, Num Rows: 1, Num Columns: 2
   Version: 2, Serial Number: 2004082401, Mod Counter: 65
   Clean: No, Status: 0
   sectPerSU: 128, SUsPerPU: 1, SUsPerRU: 1
   Queue size: 100, blocksize: 512, numBlocks: 19540864
   RAID Level: 1
   Autoconfig: Yes
   Root partition: Yes
   Last configured as: raid0
Parity status: DIRTY
Reconstruction is 100% complete.
Parity Re-write is 100% complete.
Copyback is 100% complete.
```

# 16.3.10 Adding Disk0/wd0 to RAID

We will now add Disk0/wd0 as a component of the RAID. This will destroy the original file system structure. On i386, the MBR disklabel will be unaffected (remember we copied wd0's label to wd1 anyway), therefore there is no need to "zero" Disk0/wd0. However, we need to relabel Disk0/wd0 to have an identical NetBSD disklabel layout as Disk1/wd1. Then we add Disk0/wd0 as "hot-spare" to the

RAID set and initiate the parity reconstruction for all RAID devices, effectively bringing Disk0/wd0 into the RAID-1 set and "synching up" both disks.

```
# disklabel -r wd1 > /tmp/disklabel.wd1
# disklabel -R -r wd0 /tmp/disklabel.wd1
```

As a last-minute sanity check, you might want to use diff(1) to ensure that the disklabels of Disk0/wd0 match Disk1/wd1. You should also backup these files for reference in the event of an emergency.

```
# disklabel -r wd0 > /tmp/disklabel.wd0
# disklabel -r wd1 > /tmp/disklabel.wd1
# diff /tmp/disklabel.wd0 /tmp/disklabel.wd1
# fdisk /dev/rwd0 > /tmp/fdisk.wd0
# fdisk /dev/rwd1 > /tmp/fdisk.wd1
# diff /tmp/fdisk.wd0 /tmp/fdisk.wd1
# mkdir /root/RFbackup
# cp -p /tmp/{disklabel,fdisk}* /root/RFbackup
```

Once you are certain, add Disk0/wd0 as a spare component, and start reconstruction:

Depending on the speed of your hardware, the reconstruction time will vary. You may wish to watch it on another terminal:

After reconstruction, both disks should be "optimal".

```
# tail -f /var/log/messages
raid0: Reconstruction of disk at col 0 completed
raid0: Recon time was 1290.625033 seconds, accumulated XOR time was 0 us (0.000000)
raid0: (start time 1093407069 sec 145393 usec, end time 1093408359 sec 770426 usec)
raid0: Total head-sep stall count was 0
raid0: 305318 recon event waits, 1 recon delays
raid0: 1093407069060000 max exec ticks
# raidctl -v -s raid0
```

```
Components:
         component0: spared
         /dev/wdla: optimal
Spares:
    /dev/wd0a: used_spare
    [\ldots]
```

When the reconstruction is finished we need to install the boot loader on the Disk0/wd0. On i386, install the boot loader into /dev/rwd0a:

```
# /usr/sbin/installboot -o timeout=15 -v /dev/rwd0a /usr/mdec/bootxx ffsv1
File system: /dev/rwd1a
File system type: raw (blocksize 8192, needswap 1)
Primary bootstrap: /usr/mdec/bootxx_ffsv1
Preserving 51 (0x33) bytes of the BPB
```

### On sparc64:

### # /usr/sbin/installboot -v /dev/rwd0a /usr/mdec/bootblk

File system: /dev/rwd0a

File system type: File system type: raw (blocksize 8192, needswap 0)
Primary bootstrap: /usr/mdec/bootblk

Bootstrap start sector: 1 Bootstrap byte count: 4915

Writing bootstrap

And finally, reboot the machine one last time before proceeding. This is required to migrate Disk0/wd0 from status "used spare" as "Component0" to state "optimal". Refer to notes in the next section regarding verification of clean parity after each reboot.

```
# shutdown -r now
```

# 16.3.11 Testing Boot Blocks

At this point, you need to ensure that your system's hardware can properly boot using the boot blocks on either disk. On i386, this is a hardware-dependant process that may be done via your motherboard CMOS/BIOS menu or your controller card's configuration menu.

On i386, use the menu system on your machine to set the boot device order / priority to Disk1/wd1 before Disk0/wd0. The examples here depict a generic Award BIOS.

Figure 16-6. Award BIOS i386 Boot Disk1/wd1

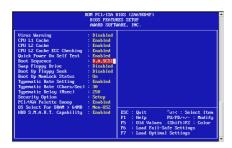

Save changes and exit.

```
>> NetBSD/i386 BIOS Boot, Revision 3.1
>> (seklecki@localhost, Fri Aug 13 08:08:47 EDT 2004)
>> Memory: 640/31744 k
Press return to boot now, any other key for boot menu booting hd0a:netbsd - starting in 30
```

You can determine that the BIOS is reading Disk1/wd1 because the timeout of the boot loader is 30 seconds instead of 15. After the reboot, re-enter the BIOS and configure the drive boot order back to the default:

Figure 16-7. Award BIOS i386 Boot Disk0/wd0

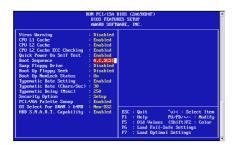

Save changes and exit.

```
>> NetBSD/i386 BIOS Boot, Revision 3.1
>> (seklecki@localhost, Fri Aug 13 08:08:47 EDT 2004)
>> Memory: 640/31744 k
Press return to boot now, any other key for boot menu booting hd0a:netbsd - starting in 15
```

Notice how your custom kernel detects controller/bus/drive assignments independent of what the BIOS assigns as the boot disk. This is the expected behavior.

On sparc64, use the Sun OpenBoot **devalias** to confirm that both disks are bootable:

```
Sun Ultra 5/10 UPA/PCI (UltraSPARC-IIi 400 \, MHz), No Keyboard OpenBoot 3.15, 128 MB memory installed, Serial #nnnnnnnn. Ethernet address 8:0:20:a5:d1:3b, Host ID: nnnnnnnn.
```

```
ok devalias
[...snip...]
cdrom /pci@1f,0/pci@1,1/ide@3/cdrom@2,0:f
disk /pci@1f,0/pci@1,1/ide@3/disk@0,0
disk3 /pci@1f,0/pci@1,1/ide@3/disk@3,0
disk2 /pci@1f,0/pci@1,1/ide@3/disk@2,0
disk1 /pci@1f,0/pci@1,1/ide@3/disk@1,0
disk0 /pci@1f,0/pci@1,1/ide@3/disk@0,0
[...snip...]
ok boot disk0 netbsd
Initializing Memory [...]
Boot device /pci/pci/ide@3/disk@0,0 File and args: netbsd
NetBSD IEEE 1275 Bootblock
>> NetBSD/sparc64 OpenFirmware Boot, Revision 1.8
>> (lavalamp@j8, Thu Aug 19: 15:45:42 EDT 2004)
loadfile: reading header
elf64_exec: Booting [...]
symbols @ [....]
 Copyright (c) 1996, 1997, 1998, 1999, 2000, 2001
     The NetBSD Foundation, Inc. All rights reserved.
 Copyright (c) 1982, 1986, 1989, 1991, 1993
     The Regents of the University of California. All rights reserved.
[...snip...]
And the second disk:
ok boot disk2 netbsd
Initializing Memory [...]
Boot device /pci/pci/ide@3/disk@2,0: File and args:netbsd
NetBSD IEEE 1275 Bootblock
>> NetBSD/sparc64 OpenFirmware Boot, Revision 1.8
>> (lavalamp@j8, Thu Aug 19: 15:45:42 EDT 2004)
loadfile: reading header
elf64_exec: Booting [...]
symbols @ [....]
 Copyright (c) 1996, 1997, 1998, 1999, 2000, 2001
     The NetBSD Foundation, Inc. All rights reserved.
 Copyright (c) 1982, 1986, 1989, 1991, 1993
     The Regents of the University of California. All rights reserved.
[...snip...]
At each boot, the following should appear in the NetBSD kernel dmesg(8):
raid0: RAID Level 1
raid0: Components: /dev/wd0a /dev/wd1a
raid0: Total Sectors: 19540864 (9541 MB)
boot device: raid0
root on raid0a dumps on raid0b
root file system type: ffs
```

Once you are certain that both disks are bootable, verify the RAID parity is clean after each reboot:

```
# raidctl -v -s raid0
```

```
Components:
         /dev/wd0a: optimal
         /dev/wdla: optimal
No spares.
[...snip...]
Component label for /dev/wd0a:
  Row: 0, Column: 0, Num Rows: 1, Num Columns: 2
  Version: 2, Serial Number: 2004082401, Mod Counter: 67
  Clean: No, Status: 0
  sectPerSU: 128, SUsPerPU: 1, SUsPerRU: 1
  Queue size: 100, blocksize: 512, numBlocks: 19540864
  RAID Level: 1
  Autoconfig: Yes
  Root partition: Yes
  Last configured as: raid0
Component label for /dev/wdla:
  Row: 0, Column: 1, Num Rows: 1, Num Columns: 2
  Version: 2, Serial Number: 2004082401, Mod Counter: 67
  Clean: No, Status: 0
  sectPerSU: 128, SUsPerPU: 1, SUsPerRU: 1
  Queue size: 100, blocksize: 512, numBlocks: 19540864
  RAID Level: 1
  Autoconfig: Yes
  Root partition: Yes
  Last configured as: raid0
Parity status: clean
Reconstruction is 100% complete.
Parity Re-write is 100% complete.
Copyback is 100% complete.
```

# 16.4 Testing kernel dumps

It is also important to test the kernel crash dumps so that they work correctly and do not overwrite any important filesystems (like the raid0e filesystem).

Press Ctrl+Alt+Esc to test the kernel crash dump. This will invoke the kernel debugger. Type **sync** or **reboot 0x104** and press Enter. This will save the current kernel memory to the dump area (wd0b) for further analysis. Most likely the offset and/or size of wd0b is wrong if the system will not come up correctly after reboot (unable to mount /home, corrupted super-blocks, etc). It is very important to test this now, not when we have lots of valuable files in /home. As an example, the author destroyed his 100+GB /home partition with a kernel crash dump! No real harm was caused by this because of up-to-date backups (backup was made just before converting to RAID-1). One more time: take a backup of all your files before following these instructions!

# **Chapter 17**

# Pluggable Authentication Modules (PAM)

## **17.1 About**

This article describes the underlying principles and mechanisms of the Pluggable Authentication Modules (PAM) library, and explains how to configure PAM, how to integrate PAM into applications, and how to write PAM modules.

See Section D.3.2 for the license of this chapter.

## 17.2 Introduction

The Pluggable Authentication Modules (PAM) library is a generalized API for authentication-related services which allows a system administrator to add new authentication methods simply by installing new PAM modules, and to modify authentication policies by editing configuration files.

PAM was defined and developed in 1995 by Vipin Samar and Charlie Lai of Sun Microsystems, and has not changed much since. In 1997, the Open Group published the X/Open Single Sign-on (XSSO) preliminary specification, which standardized the PAM API and added extensions for single (or rather integrated) sign-on. At the time of this writing, this specification has not yet been adopted as a standard.

Although this article focuses primarily on FreeBSD 5.x and NetBSD 3.x, which both use OpenPAM, it should be equally applicable to FreeBSD 4.x, which uses Linux-PAM, and other operating systems such as Linux and Solaris<sup>TM</sup>.

### 17.3 Terms and conventions

# 17.3.1 Definitions

The terminology surrounding PAM is rather confused. Neither Samar and Lai's original paper nor the XSSO specification made any attempt at formally defining terms for the various actors and entities involved in PAM, and the terms that they do use (but do not define) are sometimes misleading and ambiguous. The first attempt at establishing a consistent and unambiguous terminology was a whitepaper written by Andrew G. Morgan (author of Linux-PAM) in 1999. While Morgan's choice of terminology was a huge leap forward, it is in this author's opinion by no means perfect. What follows is an attempt, heavily inspired by Morgan, to define precise and unambiguous terms for all actors and entities involved in PAM.

### account

The set of credentials the applicant is requesting from the arbitrator.

# applicant

The user or entity requesting authentication.

### arbitrator

The user or entity who has the privileges necessary to verify the applicant's credentials and the authority to grant or deny the request.

### chain

A sequence of modules that will be invoked in response to a PAM request. The chain includes information about the order in which to invoke the modules, what arguments to pass to them, and how to interpret the results.

### client

The application responsible for initiating an authentication request on behalf of the applicant and for obtaining the necessary authentication information from him.

# facility

One of the four basic groups of functionality provided by PAM: authentication, account management, session management and authentication token update.

## module

A collection of one or more related functions implementing a particular authentication facility, gathered into a single (normally dynamically loadable) binary file and identified by a single name.

# policy

The complete set of configuration statements describing how to handle PAM requests for a particular service. A policy normally consists of four chains, one for each facility, though some services do not use all four facilities.

### server

The application acting on behalf of the arbitrator to converse with the client, retrieve authentication information, verify the applicant's credentials and grant or deny requests.

### service

A class of servers providing similar or related functionality and requiring similar authentication. PAM policies are defined on a per-service basis, so all servers that claim the same service name will be subject to the same policy.

### session

The context within which service is rendered to the applicant by the server. One of PAM's four facilities, session management, is concerned exclusively with setting up and tearing down this context.

### token

A chunk of information associated with the account, such as a password or passphrase, which the applicant must provide to prove his identity.

### transaction

A sequence of requests from the same applicant to the same instance of the same server, beginning with authentication and session set-up and ending with session tear-down.

## 17.3.2 Usage examples

This section aims to illustrate the meanings of some of the terms defined above by way of a handful of simple examples.

### 17.3.2.1 Client and server are one

This simple example shows alice su(1)'ing to root.

```
$ whoami
alice
$ ls -l 'which su'
-r-sr-xr-x 1 root wheel 10744 Dec 6 19:06 /usr/bin/su
$ su -
Password: xi3kiune
# whoami
```

root

- The applicant is alice.
- The account is root.
- The su(1) process is both client and server.
- The authentication token is xi3kiune.
- The arbitrator is root, which is why su(1) is setuid root.

### 17.3.2.2 Client and server are separate

The example below shows eve try to initiate an ssh(1) connection to login.example.com, ask to log in as bob, and succeed. Bob should have chosen a better password!

```
$ whoami
eve
$ ssh bob@login.example.com
bob@login.example.com's password: god
Last login: Thu Oct 11 09:52:57 2001 from 192.168.0.1
NetBSD 3.0 (LOGIN) #1: Thu Mar 10 18:22:36 WET 2005
Welcome to NetBSD!
$
```

- The applicant is eve.
- The client is Eve's ssh(1) process.
- The server is the sshd(8) process on login.example.com
- The account is bob.
- The authentication token is god.
- Although this is not shown in this example, the arbitrator is root.

### 17.3.2.3 Sample policy

The following is FreeBSD's default policy for sshd:

```
sshd auth required pam_nologin.so no_warn
sshd auth required pam_unix.so no_warn try_first_pass
sshd account required pam_login_access.so
sshd account required pam_unix.so
sshd session required pam_lastlog.so no_fail
sshd password required pam_permit.so
```

• This policy applies to the sshd service (which is not necessarily restricted to the sshd(8) server.)

- auth, account, session and password are facilities.
- pam\_nologin.so, pam\_unix.so, pam\_login\_access.so, pam\_lastlog.so and pam\_permit.so are modules. It is clear from this example that pam\_unix.so provides at least two facilities (authentication and account management.)

There are some differences between FreeBSD and NetBSD PAM policies:

- By default, every configuration is done under /etc/pam.d.
- If configuration is non-existent, you will not have access to the system, in contrast with FreeBSD that
  has a default policy of allowing authentication.
- For authentication, NetBSD forces at least one required, requisite or binding module to be present.

# 17.4 PAM Essentials

# 17.4.1 Facilities and primitives

The PAM API offers six different authentication primitives grouped in four facilities, which are described below.

auth

*Authentication.* This facility concerns itself with authenticating the applicant and establishing the account credentials. It provides two primitives:

- pam\_authenticate(3) authenticates the applicant, usually by requesting an authentication token and comparing it with a value stored in a database or obtained from an authentication server.
- pam\_setcred(3) establishes account credentials such as user ID, group membership and resource limits.

### account

Account management. This facility handles non-authentication-related issues of account availability, such as access restrictions based on the time of day or the server's work load. It provides a single primitive:

• pam\_acct\_mgmt(3) verifies that the requested account is available.

### session

*Session management.* This facility handles tasks associated with session set-up and tear-down, such as login accounting. It provides two primitives:

• pam\_open\_session(3) performs tasks associated with session set-up: add an entry in the utmp and wtmp databases, start an SSH agent, etc.

• pam\_close\_session(3) performs tasks associated with session tear-down: add an entry in the utmp and wtmp databases, stop the SSH agent, etc.

### password

*Password management.* This facility is used to change the authentication token associated with an account, either because it has expired or because the user wishes to change it. It provides a single primitive:

• pam\_chauthtok(3) changes the authentication token, optionally verifying that it is sufficiently hard to guess, has not been used previously, etc.

### **17.4.2 Modules**

Modules are a very central concept in PAM; after all, they are the "M" in "PAM". A PAM module is a self-contained piece of program code that implements the primitives in one or more facilities for one particular mechanism; possible mechanisms for the authentication facility, for instance, include the UNIX® password database, NIS, LDAP and Radius.

### 17.4.2.1 Module Naming

FreeBSD and NetBSD implement each mechanism in a single module, named pam\_mechanism.so (for instance, pam\_unix.so for the UNIX® mechanism.) Other implementations sometimes have separate modules for separate facilities, and include the facility name as well as the mechanism name in the module name. To name one example, Solaris<sup>TM</sup> has a pam\_dial\_auth.so.1 module which is commonly used to authenticate dialup users. Also, almost every module has a man page with the same name, i.e.: pam\_unix(8) explains how the pam\_unix.so module works.

### 17.4.2.2 Module Versioning

FreeBSD's original PAM implementation, based on Linux-PAM, did not use version numbers for PAM modules. This would commonly cause problems with legacy applications, which might be linked against older versions of the system libraries, as there was no way to load a matching version of the required modules.

OpenPAM, on the other hand, looks for modules that have the same version number as the PAM library (currently 2 in FreeBSD and 0 in NetBSD), and only falls back to an unversioned module if no versioned module could be loaded. Thus legacy modules can be provided for legacy applications, while allowing new (or newly built) applications to take advantage of the most recent modules.

Although Solaris<sup>TM</sup> PAM modules commonly have a version number, they're not truly versioned, because the number is a part of the module name and must be included in the configuration.

### 17.4.2.3 Module Path

There isn't a common directory for storing PAM modules. Under FreeBSD, they are located at /usr/lib and, under NetBSD, you can find them in /usr/lib/security.

# 17.4.3 Chains and policies

When a server initiates a PAM transaction, the PAM library tries to load a policy for the service specified in the pam\_start(3) call. The policy specifies how authentication requests should be processed, and is defined in a configuration file. This is the other central concept in PAM: the possibility for the admin to tune the system security policy (in the wider sense of the word) simply by editing a text file.

A policy consists of four chains, one for each of the four PAM facilities. Each chain is a sequence of configuration statements, each specifying a module to invoke, some (optional) parameters to pass to the module, and a control flag that describes how to interpret the return code from the module.

Understanding the control flags is essential to understanding PAM configuration files. There are a number of different control flags:

### binding

If the module succeeds and no earlier module in the chain has failed, the chain is immediately terminated and the request is granted. If the module fails, the rest of the chain is executed, but the request is ultimately denied.

This control flag was introduced by Sun in Solaris<sup>TM</sup> 9 (SunOS<sup>TM</sup> 5.9), and is also supported by OpenPAM.

### required

If the module succeeds, the rest of the chain is executed, and the request is granted unless some other module fails. If the module fails, the rest of the chain is also executed, but the request is ultimately denied.

### requisite

If the module succeeds, the rest of the chain is executed, and the request is granted unless some other module fails. If the module fails, the chain is immediately terminated and the request is denied.

### sufficient

If the module succeeds and no earlier module in the chain has failed, the chain is immediately terminated and the request is granted. If the module fails, the module is ignored and the rest of the chain is executed.

As the semantics of this flag may be somewhat confusing, especially when it is used for the last module in a chain, it is recommended that the binding control flag be used instead if the implementation supports it.

### optional

The module is executed, but its result is ignored. If all modules in a chain are marked optional, all requests will always be granted.

When a server invokes one of the six PAM primitives, PAM retrieves the chain for the facility the primitive belongs to, and invokes each of the modules listed in the chain, in the order they are listed, until it reaches the end, or determines that no further processing is necessary (either because a binding or sufficient module succeeded, or because a requisite module failed.) The request is granted if and only if at least one module was invoked, and all non-optional modules succeeded.

Note that it is possible, though not very common, to have the same module listed several times in the same chain. For instance, a module that looks up user names and passwords in a directory server could be invoked multiple times with different parameters specifying different directory servers to contact. PAM treat different occurrences of the same module in the same chain as different, unrelated modules.

### 17.4.4 Transactions

The lifecycle of a typical PAM transaction is described below. Note that if any of these steps fails, the server should report a suitable error message to the client and abort the transaction.

- 1. If necessary, the server obtains arbitrator credentials through a mechanism independent of PAM—most commonly by virtue of having been started by root, or of being setuid root.
- 2. The server calls pam\_start(3) to initialize the PAM library and specify its service name and the target account, and register a suitable conversation function.
- 3. The server obtains various information relating to the transaction (such as the applicant's user name and the name of the host the client runs on) and submits it to PAM using pam set item(3).
- 4. The server calls pam\_authenticate(3) to authenticate the applicant.
- 5. The server calls pam\_acct\_mgmt(3) to verify that the requested account is available and valid. If the password is correct but has expired, pam\_acct\_mgmt(3) will return PAM\_NEW\_AUTHTOK\_REQD instead of PAM\_SUCCESS.
- 6. If the previous step returned PAM\_NEW\_AUTHTOK\_REQD, the server now calls pam\_chauthtok(3) to force the client to change the authentication token for the requested account.
- 7. Now that the applicant has been properly authenticated, the server calls pam\_setcred(3) to establish the credentials of the requested account. It is able to do this because it acts on behalf of the arbitrator, and holds the arbitrator's credentials.
- 8. Once the correct credentials have been established, the server calls pam\_open\_session(3) to set up the session.
- 9. The server now performs whatever service the client requested—for instance, provide the applicant with a shell.
- 10. Once the server is done serving the client, it calls pam\_close\_session(3) to tear down the session.
- 11. Finally, the server calls pam\_end(3) to notify the PAM library that it is done and that it can release whatever resources it has allocated in the course of the transaction.

# 17.5 PAM Configuration

## 17.5.1 PAM policy files

# 17.5.1.1 The /etc/pam.conf file

The traditional PAM policy file is /etc/pam.conf. This file contains all the PAM policies for your system. Each line of the file describes one step in a chain, as shown below:

login auth required pam\_nologin.so no\_warn

The fields are, in order: service name, facility name, control flag, module name, and module arguments. Any additional fields are interpreted as additional module arguments.

A separate chain is constructed for each service / facility pair, so while the order in which lines for the same service and facility appear is significant, the order in which the individual services and facilities are listed is not. The examples in the original PAM paper grouped configuration lines by facility, and the Solaris<sup>TM</sup> stock pam.conf still does that, but FreeBSD's stock configuration groups configuration lines by service. Either way is fine; either way makes equal sense.

### 17.5.1.2 The /etc/pam.d directory

OpenPAM and Linux-PAM support an alternate configuration mechanism, which is the preferred mechanism in FreeBSD and NetBSD. In this scheme, each policy is contained in a separate file bearing the name of the service it applies to. These files are stored in /etc/pam.d/.

These per-service policy files have only four fields instead of pam.conf's five: the service name field is omitted. Thus, instead of the sample pam.conf line from the previous section, one would have the following line in /etc/pam.d/login:

```
auth required pam_nologin.so no_warn
```

As a consequence of this simplified syntax, it is possible to use the same policy for multiple services by linking each service name to a same policy file. For instance, to use the same policy for the su and sudo services, one could do as follows:

```
# cd /etc/pam.d
# ln -s su sudo
```

This works because the service name is determined from the file name rather than specified in the policy file, so the same file can be used for multiple differently-named services.

Since each service's policy is stored in a separate file, the pam.d mechanism also makes it very easy to install additional policies for third-party software packages.

#### 17.5.1.3 The policy search order

As we have seen above, PAM policies can be found in a number of places. If no configuration file is found for a particular service, the /etc/pam.d/other is used instead. If that file does not exist, /etc/pam.conf is searched for entries matching he specified service or, failing that, the "other" service.

It is essential to understand that PAM's configuration system is centered on chains.

## 17.5.2 Breakdown of a configuration line

As explained in the *PAM policy files* section, each line in /etc/pam.conf consists of four or more fields: the service name, the facility name, the control flag, the module name, and zero or more module arguments.

The service name is generally (though not always) the name of the application the statement applies to. If you are unsure, refer to the individual application's documentation to determine what service name it

Note that if you use /etc/pam.d/ instead of /etc/pam.conf, the service name is specified by the name of the policy file, and omitted from the actual configuration lines, which then start with the facility name.

The facility is one of the four facility keywords described in the Facilities and primitives section.

Likewise, the control flag is one of the four keywords described in the *Chains and policies* section, describing how to interpret the return code from the module. Linux-PAM supports an alternate syntax that lets you specify the action to associate with each possible return code, but this should be avoided as it is non-standard and closely tied in with the way Linux-PAM dispatches service calls (which differs greatly from the way Solaris<sup>TM</sup> and OpenPAM do it.) Unsurprisingly, OpenPAM does not support this syntax.

# 17.5.3 Policies

To configure PAM correctly, it is essential to understand how policies are interpreted.

When an application calls pam\_start(3), the PAM library loads the policy for the specified service and constructs four module chains (one for each facility.) If one or more of these chains are empty, the corresponding chains from the policy for the other service are substituted.

When the application later calls one of the six PAM primitives, the PAM library retrieves the chain for the corresponding facility and calls the appropriate service function in each module listed in the chain, in the order in which they were listed in the configuration. After each call to a service function, the module type and the error code returned by the service function are used to determine what happens next. With a few exceptions, which we discuss below, the following table applies:

| Table | 17-1  | $P\Delta M$ | chain | execution | summary |
|-------|-------|-------------|-------|-----------|---------|
| Table | 1/-1. | FAIVE       | CHam  | execution | Summarv |

|            | PAM_SUCCESS       | PAM_IGNORE | other               |
|------------|-------------------|------------|---------------------|
| binding    | if (!fail) break; | -          | fail = true;        |
| required   | -                 | -          | fail = true;        |
| requisite  | -                 | -          | fail = true; break; |
| sufficient | if (!fail) break; | -          | -                   |
| optional   | -                 | -          | -                   |

If fail is true at the end of a chain, or when a "break" is reached, the dispatcher returns the error code returned by the first module that failed. Otherwise, it returns PAM\_SUCCESS.

The first exception of note is that the error code PAM\_NEW\_AUTHTOK\_REQD is treated like a success, except that if no module failed, and at least one module returned PAM\_NEW\_AUTHTOK\_REQD, the dispatcher will return PAM\_NEW\_AUTHTOK\_REQD.

The second exception is that pam\_setcred(3) treats binding and sufficient modules as if they were required.

The third and final exception is that pam\_chauthtok(3) runs the entire chain twice (once for preliminary

checks and once to actually set the password), and in the preliminary phase it treats binding and sufficient modules as if they were required.

# 17.6 PAM modules

# 17.6.1 Common Modules

### 17.6.1.1 pam\_deny(8)

The pam\_deny(8) module is one of the simplest modules available; it responds to any request with PAM\_AUTH\_ERR. It is useful for quickly disabling a service (add it to the top of every chain), or for terminating chains of sufficient modules.

#### 17.6.1.2 pam\_echo(8)

The pam\_echo(8) module simply passes its arguments to the conversation function as a PAM\_TEXT\_INFO message. It is mostly useful for debugging, but can also serve to display messages such as "Unauthorized access will be prosecuted" before starting the authentication procedure.

#### 17.6.1.3 pam\_exec(8)

The pam\_exec(8) module takes its first argument to be the name of a program to execute, and the remaining arguments are passed to that program as command-line arguments. One possible application is to use it to run a program at login time which mounts the user's home directory.

#### 17.6.1.4 pam\_ftpusers(8)

The pam\_ftpusers(8) module successes if and only if the user is listed in /etc/ftpusers. Currently, in NetBSD, this module doesn't understand the extended syntax of ftpd(8), but this will be fixed in the future.

#### 17.6.1.5 pam\_group(8)

The pam\_group(8) module accepts or rejects applicants on the basis of their membership in a particular file group (normally wheel for su(1)). It is primarily intended for maintaining the traditional behaviour of BSD su(1), but has many other uses, such as excluding certain groups of users from a particular service.

In NetBSD, there is an argument called authenticate in which the user is asked to authenticate using his own password.

#### 17.6.1.6 pam\_guest(8)

The pam\_guest(8) module allows guest logins using fixed login names. Various requirements can be placed on the password, but the default behaviour is to allow any password as long as the login name is that of a guest account. The pam\_guest(8) module can easily be used to implement anonymous FTP logins.

#### 17.6.1.7 pam\_krb5(8)

The pam\_krb5(8) module provides functions to verify the identity of a user and to set user specific credentials using Kerberos 5. It prompts the user for a password and obtains a new Kerberos TGT for the principal. The TGT is verified by obtaining a service ticket for the local host. The newly acquired credentials are stored in a credential cache and the environment variable KRB5CCNAME is set appropriately. The credentials cache should be destroyed by the user at logout with kdestroy(1).

#### 17.6.1.8 pam\_ksu(8)

The pam\_ksu(8) module provides only authentication services for Kerberos 5 to determine whether or not the applicant is authorized to obtain the privileges of the target account.

### 17.6.1.9 pam\_lastlog(8)

The pam\_lastlog(8) module provides only session management services. It records the session in utmp(5), utmpx(5), wtmpx(5), wtmpx(5), lastlog(5) and lastlogx(5) databases.

#### 17.6.1.10 pam\_login\_access(8)

The pam\_login\_access(8) module provides an implementation of the account management primitive which enforces the login restrictions specified in the login.access(5) table.

# 17.6.1.11 pam\_nologin(8)

The pam\_nologin(8) module refuses non-root logins when /var/run/nologin exists. This file is normally created by shutdown(8) when less than five minutes remain until the scheduled shutdown time.

# 17.6.1.12 pam\_permit(8)

The pam\_permit(8) module is one of the simplest modules available; it responds to any request with PAM\_SUCCESS. It is useful as a placeholder for services where one or more chains would otherwise be empty.

# 17.6.1.13 pam\_radius(8)

The pam\_radius(8) module provides authentication services based upon the RADIUS (Remote Authentication Dial In User Service) protocol.

#### 17.6.1.14 pam\_rhosts(8)

The pam\_rhosts(8) module provides only authentication services. It reports success if and only if the target user's ID is not 0 and the remote host and user are listed in /etc/hosts.equiv or in the target user's  $\sim/.rhosts$ .

#### 17.6.1.15 pam\_rootok(8)

The pam\_rootok(8) module reports success if and only if the real user id of the process calling it (which is assumed to be run by the applicant) is 0. This is useful for non-networked services such as su(1) or passwd(1), to which the root should have automatic access.

#### 17.6.1.16 pam\_securetty(8)

The pam\_securetty(8) module provides only account services. It is used when the applicant is attempting to authenticate as superuser, and the process is attached to an insecure TTY.

#### 17.6.1.17 pam\_self(8)

The pam\_self(8) module reports success if and only if the names of the applicant matches that of the target account. It is most useful for non-networked services such as su(1), where the identity of the applicant can be easily verified.

#### 17.6.1.18 pam ssh(8)

The pam\_ssh(8) module provides both authentication and session services. The authentication service allows users who have passphrase-protected SSH secret keys in their ~/.ssh directory to authenticate themselves by typing their passphrase. The session service starts ssh-agent(1) and preloads it with the keys that were decrypted in the authentication phase. This feature is particularly useful for local logins, whether in X (using xdm(1) or another PAM-aware X login manager) or at the console.

This module implements what is fundamentally a password authentication scheme. Care should be taken to only use this module over a secure session (secure TTY, encrypted session, etc.), otherwise the user's SSH passphrase could be compromised.

Additional consideration should be given to the use of pam\_ssh(8). Users often assume that file permissions are sufficient to protect their SSH keys, and thus use weak or no passphrases. Since the system administrator has no effective means of enforcing SSH passphrase quality, this has the potential to expose the system to security risks.

#### 17.6.1.19 pam unix(8)

The pam\_unix(8) module implements traditional UNIX® password authentication, using getpwnam(3) under FreeBSD or getpwnam\_r(3) under NetBSD to obtain the target account's password and compare it with the one provided by the applicant. It also provides account management services (enforcing account and password expiration times) and password-changing services. This is probably the single most useful module, as the great majority of admins will want to maintain historical behaviour for at least some services.

# 17.6.2 FreeBSD-specific PAM Modules

### 17.6.2.1 pam\_opie(8)

The pam\_opie(8) module implements the opie(4) authentication method. The opie(4) system is a challenge-response mechanism where the response to each challenge is a direct function of the challenge and a passphrase, so the response can be easily computed "just in time" by anyone possessing the passphrase, eliminating the need for password lists. Moreover, since opie(4) never reuses a challenge that has been correctly answered, it is not vulnerable to replay attacks.

#### 17.6.2.2 pam\_opieaccess(8)

The pam\_opieaccess(8) module is a companion module to pam\_opie(8). Its purpose is to enforce the restrictions codified in opieaccess(5), which regulate the conditions under which a user who would normally authenticate herself using opie(4) is allowed to use alternate methods. This is most often used to prohibit the use of password authentication from untrusted hosts.

In order to be effective, the pam\_opieaccess(8) module must be listed as requisite immediately after a sufficient entry for pam\_opie(8), and before any other modules, in the auth chain.

#### 17.6.2.3 pam\_passwdqc(8)

The pam\_passwdqc(8) module is a simple password strength checking module for PAM. In addition to checking regular passwords, it offers support for passphrases and can provide randomly generated passwords.

#### 17.6.2.4 pam tacplus(8)

The pam\_tacplus(8) module provides authentication services based upon the TACACS+ protocol for the PAM (Pluggable Authentication Module) framework.

#### 17.6.3 NetBSD-specific PAM Modules

### 17.6.3.1 pam\_skey(8)

The pam\_skey(8) module implements S/Key One Time Password (OTP) authentication methods, using the /etc/skeykeys database.

# 17.7 PAM Application Programming

This section has not yet been written.

# 17.8 PAM Module Programming

This section has not yet been written.

# 17.9 Sample PAM Application

The following is a minimal implementation of su(1) using PAM. Note that it uses the OpenPAM-specific openpam\_ttyconv(3) conversation function, which is prototyped in security/openpam.h. If you wish build this application on a system with a different PAM library, you will have to provide your own conversation function. A robust conversation function is surprisingly difficult to implement; the one presented in the *Sample PAM Conversation Function* sub-chapter is a good starting point, but should not be used in real-world applications.

```
#include <sys/param.h>
#include <sys/wait.h>
#include <err.h>
#include <pwd.h>
#include <stdio.h>
#include <stdlib.h>
#include <string.h>
#include <syslog.h>
#include <unistd.h>
#include <security/pam_appl.h>
#include <security/openpam.h> /* for openpam_ttyconv() */
extern char **environ;
static pam_handle_t *pamh;
static struct pam_conv pamc;
static void
usage(void)
fprintf(stderr, "Usage: su [login [args]]\n");
 exit(1);
}
main(int argc, char *argv[])
char hostname[MAXHOSTNAMELEN];
 const char *user, *tty;
 char **args, **pam_envlist, **pam_env;
 struct passwd *pwd;
 int o, pam_err, status;
pid_t pid;
 while ((o = getopt(argc, argv, "h")) != -1)
```

```
switch (o) {
 case 'h':
default:
 usage();
argc -= optind;
argv += optind;
if (argc > 0) {
user = *arqv;
--argc;
++argv;
} else {
user = "root";
/* initialize PAM */
pamc.conv = &openpam_ttyconv;
pam_start("su", user, &pamc, &pamh);
/* set some items */
gethostname(hostname, sizeof(hostname));
if ((pam_err = pam_set_item(pamh, PAM_RHOST, hostname)) != PAM_SUCCESS)
goto pamerr;
user = getlogin();
if ((pam_err = pam_set_item(pamh, PAM_RUSER, user)) != PAM_SUCCESS)
goto pamerr;
tty = ttyname(STDERR_FILENO);
if ((pam_err = pam_set_item(pamh, PAM_TTY, tty)) != PAM_SUCCESS)
goto pamerr;
/* authenticate the applicant */
if ((pam_err = pam_authenticate(pamh, 0)) != PAM_SUCCESS)
goto pamerr;
if ((pam_err = pam_acct_mgmt(pamh, 0)) == PAM_NEW_AUTHTOK_REQD)
pam_err = pam_chauthtok(pamh, PAM_CHANGE_EXPIRED_AUTHTOK);
if (pam_err != PAM_SUCCESS)
goto pamerr;
/* establish the requested credentials */
if ((pam_err = pam_setcred(pamh, PAM_ESTABLISH_CRED)) != PAM_SUCCESS)
goto pamerr;
/* authentication succeeded; open a session */
if ((pam_err = pam_open_session(pamh, 0)) != PAM_SUCCESS)
goto pamerr;
/* get mapped user name; PAM may have changed it */
pam_err = pam_get_item(pamh, PAM_USER, (const void **)&user);
if (pam_err != PAM_SUCCESS | | (pwd = getpwnam(user)) == NULL)
goto pamerr;
```

```
/* export PAM environment */
if ((pam_envlist = pam_getenvlist(pamh)) != NULL) {
 for (pam_env = pam_envlist; *pam_env != NULL; ++pam_env) {
  putenv(*pam_env);
  free(*pam_env);
 free(pam_envlist);
/* build argument list */
if ((args = calloc(argc + 2, sizeof *args)) == NULL) {
 warn("calloc()");
 goto err;
*args = pwd->pw_shell;
memcpy(args + 1, argv, argc * sizeof *args);
/* fork and exec */
switch ((pid = fork())) {
case -1:
 warn("fork()");
 goto err;
case 0:
 /* child: give up privs and start a shell */
 /* set uid and groups */
 if (initgroups(pwd->pw_name, pwd->pw_gid) == -1) {
  warn("initgroups()");
  _exit(1);
 if (setgid(pwd->pw\_gid) == -1) {
  warn("setgid()");
  _exit(1);
 if (setuid(pwd->pw_uid) == -1) {
  warn("setuid()");
  _exit(1);
 execve(*args, args, environ);
 warn("execve()");
 _exit(1);
default:
 /* parent: wait for child to exit */
 waitpid(pid, &status, 0);
 /* close the session and release PAM resources */
 pam_err = pam_close_session(pamh, 0);
 pam_end(pamh, pam_err);
 exit(WEXITSTATUS(status));
pamerr:
```

```
fprintf(stderr, "Sorry\n");
err:
  pam_end(pamh, pam_err);
  exit(1);
}
```

# 17.10 Sample PAM Module

The following is a minimal implementation of pam\_unix(8), offering only authentication services. It should build and run with most PAM implementations, but takes advantage of OpenPAM extensions if available: note the use of pam\_get\_authtok(3), which enormously simplifies prompting the user for a password.

```
#include <sys/param.h>
#include <pwd.h>
#include <stdlib.h>
#include <stdio.h>
#include <string.h>
#include <unistd.h>
#include <security/pam_modules.h>
#include <security/pam_appl.h>
#ifndef _OPENPAM
static char password_prompt[] = "Password:";
#endif
#ifndef PAM_EXTERN
#define PAM_EXTERN
#endif
PAM_EXTERN int
pam_sm_authenticate(pam_handle_t *pamh, int flags,
int argc, const char *argv[])
#ifndef _OPENPAM
const void *ptr;
const struct pam_conv *conv;
struct pam_message msg;
const struct pam_message *msgp;
struct pam_response *resp;
#endif
struct passwd *pwd;
const char *user;
char *crypt_password, *password;
 int pam_err, retry;
 /* identify user */
if ((pam_err = pam_get_user(pamh, &user, NULL)) != PAM_SUCCESS)
 return (pam_err);
```

```
if ((pwd = getpwnam(user)) == NULL)
 return (PAM_USER_UNKNOWN);
 /* get password */
#ifndef _OPENPAM
pam_err = pam_get_item(pamh, PAM_CONV, &ptr);
if (pam_err != PAM_SUCCESS)
 return (PAM_SYSTEM_ERR);
conv = ptr;
msq.msq style = PAM PROMPT ECHO OFF;
msg.msg = password_prompt;
msgp = &msg;
#endif
password = NULL;
for (retry = 0; retry < 3; ++retry) {
#ifdef _OPENPAM
 pam_err = pam_get_authtok(pamh, PAM_AUTHTOK,
     (const char **)&password, NULL);
#else
 resp = NULL;
 pam_err = (*conv->conv)(1, &msgp, &resp, conv->appdata_ptr);
 if (resp != NULL) {
  if (pam_err == PAM_SUCCESS)
   password = resp->resp;
  else
   free(resp->resp);
  free(resp);
#endif
 if (pam_err == PAM_SUCCESS)
  break;
if (pam_err == PAM_CONV_ERR)
 return (pam_err);
if (pam_err != PAM_SUCCESS)
 return (PAM_AUTH_ERR);
 /* compare passwords */
if ((!pwd->pw_passwd[0] && (flags & PAM_DISALLOW_NULL_AUTHTOK)) ||
     (crypt_password = crypt(password, pwd->pw_passwd)) == NULL | |
    strcmp(crypt_password, pwd->pw_passwd) != 0)
 pam_err = PAM_AUTH_ERR;
else
 pam_err = PAM_SUCCESS;
#ifndef _OPENPAM
free(password);
#endif
return (pam_err);
}
PAM_EXTERN int
pam_sm_setcred(pam_handle_t *pamh, int flags,
int argc, const char *argv[])
```

```
{
return (PAM_SUCCESS);
PAM_EXTERN int
pam_sm_acct_mgmt(pam_handle_t *pamh, int flags,
int argc, const char *argv[])
return (PAM_SUCCESS);
PAM_EXTERN int
pam_sm_open_session(pam_handle_t *pamh, int flags,
int argc, const char *argv[])
return (PAM_SUCCESS);
}
PAM_EXTERN int
pam_sm_close_session(pam_handle_t *pamh, int flags,
int argc, const char *argv[])
return (PAM_SUCCESS);
PAM_EXTERN int
pam_sm_chauthtok(pam_handle_t *pamh, int flags,
int argc, const char *argv[])
return (PAM_SERVICE_ERR);
#ifdef PAM_MODULE_ENTRY
PAM_MODULE_ENTRY("pam_unix");
#endif
```

# 17.11 Sample PAM Conversation Function

The conversation function presented below is a greatly simplified version of OpenPAM's openpam\_ttyconv(3). It is fully functional, and should give the reader a good idea of how a conversation function should behave, but it is far too simple for real-world use. Even if you're not using OpenPAM, feel free to download the source code and adapt openpam\_ttyconv(3) to your uses; we believe it to be as robust as a tty-oriented conversation function can reasonably get.

```
#include <stdio.h>
#include <stdlib.h>
```

```
#include <string.h>
#include <unistd.h>
#include <security/pam_appl.h>
converse(int n, const struct pam_message **msg,
struct pam_response **resp, void *data)
struct pam_response *aresp;
char buf[PAM_MAX_RESP_SIZE];
int i;
data = data;
if (n \le 0 \mid n > PAM_MAX_NUM_MSG)
 return (PAM_CONV_ERR);
if ((aresp = calloc(n, sizeof *aresp)) == NULL)
 return (PAM_BUF_ERR);
for (i = 0; i < n; ++i) {
 aresp[i].resp_retcode = 0;
 aresp[i].resp = NULL;
 switch (msg[i]->msg_style) {
 case PAM_PROMPT_ECHO_OFF:
  aresp[i].resp = strdup(getpass(msg[i]->msg));
  if (aresp[i].resp == NULL)
   goto fail;
  break;
 case PAM_PROMPT_ECHO_ON:
  fputs(msg[i]->msg, stderr);
  if (fgets(buf, sizeof buf, stdin) == NULL)
   goto fail;
  aresp[i].resp = strdup(buf);
  if (aresp[i].resp == NULL)
   goto fail;
  break;
  case PAM_ERROR_MSG:
  fputs(msg[i]->msg, stderr);
  if (strlen(msg[i]->msg) > 0 &&
       msg[i]->msg[strlen(msg[i]->msg) - 1] != '\n')
   fputc('\n', stderr);
  break;
  case PAM_TEXT_INFO:
  fputs(msg[i]->msg, stdout);
   if (strlen(msg[i]->msg) > 0 \&\&
       msg[i]->msg[strlen(msg[i]->msg) - 1] != '\n')
   fputc('\n', stdout);
  break;
 default:
  goto fail;
  }
 *resp = aresp;
 return (PAM_SUCCESS);
```

# 17.12 Further Reading

# **Bibliography**

# **Papers**

Making Login Services Independent of Authentication Technologies
(http://www.sun.com/software/solaris/pam/pam.external.pdf), Vipin Samar and Charlie Lai, Sun Microsystems.

X/Open Single Sign-on Preliminary Specification (http://www.opengroup.org/pubs/catalog/p702.htm), The Open Group, 1-85912-144-6, June 1997.

Pluggable Authentication Modules (http://www.kernel.org/pub/linux/libs/pam/pre/doc/current-draft.txt), Andrew G. Morgan, October 6, 1999.

# **User Manuals**

PAM Administration (http://www.sun.com/software/solaris/pam/pam.admin.pdf), Sun Microsystems.

# **Related Web pages**

OpenPAM homepage (http://openpam.sourceforge.net/), Dag-Erling Smørgrav, ThinkSec AS.

Linux-PAM homepage (http://www.kernel.org/pub/linux/libs/pam/), Andrew G. Morgan.

Solaris PAM homepage (http://www.sun.com/software/solaris/pam/), Sun Microsystems.

# Chapter 18

# Tuning NetBSD

## 18.1 Introduction

#### 18.1.1 Overview

This section covers a variety of performance tuning topics. It attempts to span tuning from the perspective of the system administrator to systems programmer. The art of performance tuning itself is very old. To tune something means to make it operate more efficiently, whether one is referring to a NetBSD based technical server or a vacuum cleaner, the goal is to improve something, whether that be the way something is done, how it works or how it is put together.

### 18.1.1.1 What is Performance Tuning?

A view from 10,000 feet pretty much dictates that everything we do is task oriented, this pertains to a NetBSD system as well. When the system boots, it automatically begins to perform a variety of tasks. When a user logs in, they usually have a wide variety of tasks they have to accomplish. In the scope of these documents, however, performance tuning strictly means to improve how efficient a NetBSD system performs.

The most common thought that crops into someone's mind when they think "tuning" is some sort of speed increase or decreasing the size of the kernel - while those are ways to improve performance, they are not the only ends an administrator may have to take for increasing efficiency. For our purposes, performance tuning means this: *To make a NetBSD system operate in an optimum state*.

Which could mean a variety of things, not necessarily speed enhancements. A good example of this is filesystem formatting parameters, on a system that has a lot of small files (say like a source repository) an administrator may need to increase the number of inodes by making their size smaller (say down to 1024k) and then increasing the amount of inodes. In this case the number of inodes was increased, however, it keeps the administrator from getting those nasty out of inodes messages, which ultimately makes the system more efficient.

Tuning normally revolves around finding and eliminating bottlenecks. Most of the time, such bottlenecks are spurious, for example, a release of Mozilla that does not quite handle java applets too well can cause Mozilla to start crunching the CPU, especially applets that are not done well. Occasions when processes seem to spin off into nowhere and eat CPU are almost always resolved with a kill. There are instances, however, when resolving bottlenecks takes a lot longer, for example, say an rsynced server is just getting larger and larger. Slowly, performance begins to fade and the administrator may have to take some sort of action to speed things up, however, the situation is relative to say an emergency like an instantly spiked CPU.

#### 18.1.1.2 When does one tune?

Many NetBSD users rarely have to tune a system. The GENERIC kernel may run just fine and the layout/configuration of the system may do the job as well. By the same token, as a pragma it is always good to know how to tune a system. Most often tuning comes as a result of a sudden bottleneck issue (which may occur randomly) or a gradual loss of performance. It does happen in a sense to everyone at some point, one process that is eating the CPU is a bottleneck as much as a gradual increase in paging. So, the question should not be when to tune so much as when to learn to tune.

One last time to tune is if you can tune in a preventive manner (and you think you might need to) then do it. One example of this was on a system that needed to be able to reboot quickly. Instead of waiting, I did everything I could to trim the kernel and make sure there was absolutely nothing running that was not needed, I even removed drivers that did have devices, but were never used (lp). The result was reducing reboot time by nearly two-thirds. In the long run, it was a smart move to tune it before it became an issue.

#### 18.1.1.3 What these Documents Will Not Cover

Before I wrap up the introduction, I think it is important to note what these documents will not cover. This guide will pertain only to the core NetBSD system. In other words, it will not cover tuning a web server's configuration to make it run better; however, it might mention how to tune NetBSD to run better as a web server. The logic behind this is simple: web servers, database software, etc. are third party and almost limitless. I could easily get mired down in details that do not apply to the NetBSD system. Almost all third party software have their own documentation about tuning anyhow.

### 18.1.1.4 How Examples are Laid Out

Since there is ample man page documentation, only used options and arguments with examples are discussed. In some cases, material is truncated for brevity and not thoroughly discussed because, quite simply, there is too much. For example, every single device driver entry in the kernel will not be discussed, however, an example of determining whether or not a given system needs one will be. Nothing in this Guide is concrete, tuning and performance are very subjective, instead, it is a guide for the reader to learn what some of the tools available to them can do.

# **18.2 Tuning Considerations**

Tuning a system is not really too difficult when pro-active tuning is the approach. This document approaches tuning from a "before it comes up" approach. While tuning in spare time is considerably easier versus say, a server that is almost completely bogged down to 0.1% idle time, there are still a few things that should be mulled over about tuning before actually doing it, hopefully, before a system is even installed.

# 18.2.1 General System Configuration

Of course, how the system is setup makes a big difference. Sometimes small items can be overlooked which may in fact cause some sort of long term performance problem.

#### 18.2.1.1 Filesystems and Disks

How the filesystem is laid out relative to disk drives is very important. On hardware RAID systems, it is not such a big deal, but, many NetBSD users specifically use NetBSD on older hardware where hardware RAID simply is not an option. The idea of / being close to the first drive is a good one, but for example if there are several drives to choose from that will be the first one, is the best performing the one that / will be on? On a related note, is it wise to split off /usr? Will the system see heavy usage say in /usr/pkgsrc? It might make sense to slap a fast drive in and mount it under /usr/pkgsrc, or it might not. Like all things in performance tuning, this is subjective.

#### 18.2.1.2 Swap Configuration

There are three schools of thought on swap size and about fifty on using split swap files with prioritizing and how that should be done. In the swap size arena, the vendor schools (at least most commercial ones) usually have their own formulas per OS. As an example, on a particular version of HP-UX with a particular version of Oracle the formula was:

2.5 GB \* Number of processor

Well, that all really depends on what type of usage the database is having and how large it is, for instance if it is so large that it must be distributed, that formula does not fit well.

The next school of thought about swap sizing is sort of strange but makes some sense, it says, if possible, get a reference amount of memory used by the system. It goes something like this:

- 1. Startup a machine and estimate total memory needs by running everything that may ever be needed at once. Databases, web servers .... whatever. Total up the amount.
- 2. Add a few MB for padding.
- 3. Subtract the amount of physical RAM from this total.

If the amount leftover is 3 times the size of physical RAM, consider getting more RAM. The problem, of course, is figuring out what is needed and how much space it will take. There is also another flaw in this method, some programs do not behave well. A glaring example of misbehaved software is web browsers. On certain versions of Netscape, when something went wrong it had a tendency to runaway and eat swap space. So, the more spare space available, the more time to kill it.

Last and not least is the tried and true PHYSICAL\_RAM \* 2 method. On modern machines and even older ones (with limited purpose of course) this seems to work best.

All in all, it is hard to tell when swapping will start. Even on small 16MB RAM machines (and less) NetBSD has always worked well for most people until misbehaving software is running.

## 18.2.2 System Services

On servers, system services have a large impact. Getting them to run at their best almost always requires some sort of network level change or a fundamental speed increase in the underlying system (which of course is what this is all about). There are instances when some simple solutions can improve services. One example, an ftp server is becoming slower and a new release of the ftp server that is shipped with the

system comes out that, just happens to run faster. By upgrading the ftp software, a performance boost is accomplished.

Another good example where services are concerned is the age old question: "To use inetd or not to use inetd?" A great service example is pop3. Pop3 connections can conceivably clog up inetd. While the pop3 service itself starts to degrade slowly, other services that are multiplexed through inetd will also degrade (in some case more than pop3). Setting up pop3 to run outside of inetd and on its own may help.

#### 18.2.3 The NetBSD Kernel

The NetBSD kernel obviously plays a key role in how well a system performs, while rebuilding and tuning the kernel is covered later in the text, it is worth discussing in the local context from a high level.

Tuning the NetBSD kernel really involves three main areas:

- 1. removing unrequired drivers
- 2. configuring options
- 3. system settings

### 18.2.3.1 Removing Unrequired Drivers

Taking drivers out of the kernel that are not needed achieves several results; first, the system boots faster since the kernel is smaller, second again since the kernel is smaller, more memory is free to users and processes and third, the kernel tends to respond quicker.

#### 18.2.3.2 Configuring Options

Configuring options such as enabling/disabling certain subsystems, specific hardware and filesystems can also improve performance pretty much the same way removing unrequired drivers does. A very simple example of this is a FTP server that only hosts ftp files - nothing else. On this particular server there is no need to have anything but native filesystem support and perhaps a few options to help speed things along. Why would it ever need NTFS support for example? Besides, if it did, support for NTFS could be added at some later time. In an opposite case, a workstation may need to support a lot of different filesystem types to share and access files.

# 18.2.3.3 System Settings

System wide settings are controlled by the kernel, a few examples are filesystem settings, network settings and core kernel settings such as the maximum number of processes. Almost all system settings can be at least looked at or modified via the sysctl facility. Examples using the sysctl facility are given later on.

# **18.3 Visual Monitoring Tools**

NetBSD ships a variety of performance monitoring tools with the system. Most of these tools are common on all UNIX systems. In this section some example usage of the tools is given with interpretation of the output.

# **18.3.1 The top Process Monitor**

The top monitor does exactly what it says: it displays the CPU hogs on the system. To run the monitor, simply type top at the prompt. Without any arguments, it should look like:

```
load averages: 0.09, 0.12,
                                                                                                                                                                          20:23:41
  21 processes: 20 sleeping, 1 on processor
  CPU states: 0.0% user, 0.0% nice, 0.0% system, 0.0% interrupt, 100% idle
  Memory: 15M Act, 1104K Inact, 208K Wired, 22M Free, 129M Swap free
      PID USERNAME PRI NICE SIZE RES STATE
                                                                                                             TIME WCPU CPU COMMAND
  13663 root 2 0 1552K 1836K sleep
                                                                                                             0:08 0.00% 0.00% httpd
      127 root
                                    10 0 129M 4464K sleep
                                                                                                             0:01 0.00% 0.00% mount_mfs
22591 root 2 0 388K 1156K sleep 0:01 0.00% 0.00% syslog 22597 jrf 28 0 156K 616K onproc 0:00 0.00% 0.00% top 22592 jrf 18 0 828K 1128K sleep 0:00 0.00% 0.00% tcsh 203 root 10 0 220K 424K sleep 0:00 0.00% 0.00% cron 1 root 10 0 312K 192K sleep 0:00 0.00% 0.00% init 205 root 3 0 48K 432K sleep 0:00 0.00% 0.00% getty 206 root 3 0 48K 424K sleep 0:00 0.00% 0.00% getty 208 root 3 0 48K 424K sleep 0:00 0.00% 0.00% getty 207 root 3 0 48K 424K sleep 0:00 0.00% 0.00% getty 207 root 3 0 48K 424K sleep 0:00 0.00% 0.00% getty 207 root 3 0 48K 424K sleep 0:00 0.00% 0.00% getty 207 root 3 0 48K 424K sleep 0:00 0.00% 0.00% getty 207 root 3 0 48K 424K sleep 0:00 0.00% 0.00% getty 207 root 3 0 48K 424K sleep 0:00 0.00% 0.00% getty 207 root 3 0 48K 424K sleep 0:00 0.00% 0.00% setty 207 root 3 0 48K 424K sleep 0:00 0.00% 0.00% getty 207 root 3 0 48K 424K sleep 0:00 0.00% 0.00% getty 207 root 3 0 48K 424K sleep 0:00 0.00% 0.00% getty 207 root 3 0 48K 424K sleep 0:00 0.00% 0.00% getty 207 root 2 0 336K 588K sleep 0:00 0.00% 0.00% sshd 200 root 2 0 76K 456K sleep 0:00 0.00% 0.00% 0.00% portse 2 0 92K 436K sleep 0:00 0.00% 0.00% 0.00% portse
                                    2 0 388K 1156K sleep
  22591 root
                                                                                                            0:01 0.00% 0.00% sshd
                                      2 0 132K 472K sleep 0:01 0.00% 0.00% syslogd
      182 root
180 root
                                                                                                            0:00 0.00% 0.00% portsentry
  180 root 2 0 92K 436K sleep 0:00 0.00% 0.00% portsentry
13666 nobody -4 0 1600K 1260K sleep 0:00 0.00% 0.00% httpd
```

The top utility is great for finding CPU hogs, runaway processes or groups of processes that may be causing problems. The output shown above indicates that this particular system is in good health. Now, the next display should show some very different results:

```
load averages: 0.34, 0.16, 0.13

21:13:47
25 processes: 24 sleeping, 1 on processor

CPU states: 0.5% user, 0.0% nice, 9.0% system, 1.0% interrupt, 89.6% idle

Memory: 20M Act, 1712K Inact, 240K Wired, 30M Free, 129M Swap free

PID USERNAME PRI NICE SIZE RES STATE TIME WCPU CPU COMMAND

5304 jrf -5 0 56K 336K sleep 0:04 66.07% 19.53% bonnie

5294 root 2 0 412K 1176K sleep 0:02 1.01% 0.93% sshd

108 root 2 0 132K 472K sleep 1:23 0.00% 0.00% syslogd

187 root 2 0 1552K 1824K sleep 0:07 0.00% 0.00% httpd

5288 root 2 0 412K 1176K sleep 0:02 0.00% 0.00% sshd

5302 jrf 28 0 160K 620K onproc 0:00 0.00% 0.00% top
```

| 5295 | jrf    | 18 | 0 | 828K  | 1116K | sleep | 0:00 | 0.00% | 0.00% | tcsh      |
|------|--------|----|---|-------|-------|-------|------|-------|-------|-----------|
| 5289 | jrf    | 18 | 0 | 828K  | 1112K | sleep | 0:00 | 0.00% | 0.00% | tcsh      |
| 127  | root   | 10 | 0 | 129M  | 8388K | sleep | 0:00 | 0.00% | 0.00% | mount_mfs |
| 204  | root   | 10 | 0 | 220K  | 424K  | sleep | 0:00 | 0.00% | 0.00% | cron      |
| 1    | root   | 10 | 0 | 312K  | 192K  | sleep | 0:00 | 0.00% | 0.00% | init      |
| 208  | root   | 3  | 0 | 48K   | 432K  | sleep | 0:00 | 0.00% | 0.00% | getty     |
| 210  | root   | 3  | 0 | 48K   | 424K  | sleep | 0:00 | 0.00% | 0.00% | getty     |
| 209  | root   | 3  | 0 | 48K   | 424K  | sleep | 0:00 | 0.00% | 0.00% | getty     |
| 211  | root   | 3  | 0 | 48K   | 424K  | sleep | 0:00 | 0.00% | 0.00% | getty     |
| 217  | nobody | 2  | 0 | 1616K | 1272K | sleep | 0:00 | 0.00% | 0.00% | httpd     |
| 184  | root   | 2  | 0 | 336K  | 580K  | sleep | 0:00 | 0.00% | 0.00% | sshd      |
| 201  | root   | 2  | 0 | 76K   | 456K  | sleep | 0:00 | 0.00% | 0.00% | inetd     |

At first, it should seem rather obvious which process is hogging the system, however, what is interesting in this case is why. The bonnie program is a disk benchmark tool which can write large files in a variety of sizes and ways. What the previous output indicates is only that the bonnie program is a CPU hog, but not why.

#### 18.3.1.1 Other Neat Things About Top

A careful examination of the manual page top(1) shows that there is a lot more that can be done with top, for example, processes can have their priority changed and killed. Additionally, filters can be set for looking at processes.

# 18.3.2 The sysstat utility

As the man page sysstat(1) indicates, the sysstat utility shows a variety of system statistics using the curses library. While it is running the screen is shown in two parts, the upper window shows the current load average while the lower screen depends on user commands. The exception to the split window view is when vmstat display is on which takes up the whole screen. Following is what sysstat looks like on a fairly idle system with no arguments given when it was invoked:

Basically a lot of dead time there, so now have a look with some arguments provided, in this case, **sysstat inet.tcp** which looks like this:

| 0  | on retransmit timeout  | 0  | urgent data only           |
|----|------------------------|----|----------------------------|
| 0  | by keepalive           | 0  | control                    |
| 0  | by persist             |    |                            |
|    |                        | 29 | total TCP packets received |
| 11 | potential rtt updates  | 17 | in sequence                |
| 11 | successful rtt updates | 0  | completely duplicate       |
| 9  | delayed acks sent      | 0  | with some duplicate data   |
| 0  | retransmit timeouts    | 4  | out of order               |
| 0  | persist timeouts       | 0  | duplicate acks             |
| 0  | keepalive probes       | 11 | acks                       |
| 0  | keepalive timeouts     | 0  | window probes              |
|    |                        | 0  | window updates             |

Now that is informative. The first poll is accumulative, so it is possible to see quite a lot of information in the output when sysstat is invoked. Now, while that may be interesting, how about a look at the buffer cache with **sysstat bufcache**:

/0 /1 /2 /3 /4 /5 /6 /7 /8 /9 /10 Load Average

There are 1642 buffers using 6568 kBytes of memory.

| File System | Bufs used | %  | kB in use | %  | Bufsize kB | 왕  | Util % |
|-------------|-----------|----|-----------|----|------------|----|--------|
| /           | 877       | 53 | 6171      | 93 | 6516       | 99 | 94     |
| /var/tmp    | 5         | 0  | 17        | 0  | 28         | 0  | 60     |
| Total:      | 882       | 53 | 6188      | 94 | 6544       | 99 |        |

Again, a pretty boring system, but great information to have available. While this is all nice to look at, it is time to put a false load on the system to see how sysstat can be used as a performance monitoring tool. As with top, bonnie++ will be used to put a high load on the I/O subsystems and a little on the CPU. The bufcache will be looked at again to see of there are any noticeable differences:

/0 /1 /2 /3 /4 /5 /6 /7 /8 /9 /10 Load Average  $|\ |\ |$ 

There are 1642 buffers using 6568 kBytes of memory.

| File System | Bufs used | %  | kB in use | 왕  | Bufsize kB | %  | Util % |
|-------------|-----------|----|-----------|----|------------|----|--------|
| /           | 811       | 49 | 6422      | 97 | 6444       | 98 | 99     |
|             |           |    |           |    |            |    |        |
| Total:      | 811       | 49 | 6422      | 97 | 6444       | 98 |        |

First, notice that the load average shot up, this is to be expected of course, then, while most of the numbers are close, notice that utilization is at 99%. Throughout the time that bonnie++ was running the utilization percentage remained at 99, this of course makes sense, however, in a real troubleshooting situation, it could be indicative of a process doing heavy I/O on one particular file or filesystem.

# **18.4 Monitoring Tools**

In addition to screen oriented monitors and tools, the NetBSD system also ships with a set of command line oriented tools. Many of the tools that ship with a NetBSD system can be found on other UNIX and UNIX-like systems.

#### 18.4.1 fstat

The fstat(1) utility reports the status of open files on the system, while it is not what many administrators consider a performance monitor, it can help find out if a particular user or process is using an inordinate amount of files, generating large files and similar information.

Following is a sample of some fstat output:

| USER   | CMD   | PID   | FD MOUNT | INUM       | MODE        | SZ DV    | R/W |
|--------|-------|-------|----------|------------|-------------|----------|-----|
| jrf    | tcsh  | 21607 | wd /     | 29772      | drwxr-xr-x  | 512      | r   |
| jrf    | tcsh  | 21607 | 3* unix  | stream c05 | 57acc0<-> c | 0553280  |     |
| jrf    | tcsh  | 21607 | 4* unix  | stream c05 | 553280 <->  | c057acc0 |     |
| root   | sshd  | 21597 | wd /     | 2          | drwxr-xr-x  | 512      | r   |
| root   | sshd  | 21597 | 0 /      | 11921      | crw-rw-rw-  | null     | rw  |
| nobody | httpd | 5032  | wd /     | 2          | drwxr-xr-x  | 512      | r   |
| nobody | httpd | 5032  | 0 /      | 11921      | crw-rw-rw-  | null     | r   |
| nobody | httpd | 5032  | 1 /      | 11921      | crw-rw-rw-  | null     | W   |
| nobody | httpd | 5032  | 2 /      | 15890      | -rw-rr      | 353533   | rw  |
|        |       |       |          |            |             |          |     |

The fields are pretty self explanatory, again, this tool while not as performance oriented as others, can come in handy when trying to find out information about file usage.

### 18.4.2 iostat

The iostat(8) command does exactly what it sounds like, it reports the status of the I/O subsystems on the system. When iostat is employed, the user typically runs it with a certain number of counts and an interval between them like so:

### \$ iostat 5 5

|     | tty  |      |     | wd0  |      |     | cd0  |      |     | fd0  |      |     | md0  |    |    |    | (  | cpu |
|-----|------|------|-----|------|------|-----|------|------|-----|------|------|-----|------|----|----|----|----|-----|
| tin | tout | KB/t | t/s | MB/s | KB/t | t/s | MB/s | KB/t | t/s | MB/s | KB/t | t/s | MB/s | us | ni | sy | in | id  |
| 0   | 1    | 5.13 | 1   | 0.00 | 0.00 | 0   | 0.00 | 0.00 | 0   | 0.00 | 0.00 | 0   | 0.00 | 0  | 0  | 0  | 0  | 100 |
| 0   | 54   | 0.00 | 0   | 0.00 | 0.00 | 0   | 0.00 | 0.00 | 0   | 0.00 | 0.00 | 0   | 0.00 | 0  | 0  | 0  | 0  | 100 |
| 0   | 18   | 0.00 | 0   | 0.00 | 0.00 | 0   | 0.00 | 0.00 | 0   | 0.00 | 0.00 | 0   | 0.00 | 0  | 0  | 0  | 0  | 100 |
| 0   | 18   | 8.00 | 0   | 0.00 | 0.00 | 0   | 0.00 | 0.00 | 0   | 0.00 | 0.00 | 0   | 0.00 | 0  | 0  | 0  | 0  | 10  |
| 0   | 28   | 0.00 | 0   | 0.00 | 0.00 | 0   | 0.00 | 0.00 | 0   | 0.00 | 0.00 | 0   | 0.00 | 0  | 0  | 0  | 0  | 10  |

The above output is from a very quiet ftp server. The fields represent the various I/O devices, the tty (which, ironically, is the most active because iostat is running), wd0 which is the primary IDE disk, cd0, the cdrom drive, fd0, the floppy and the memory filesystem.

Now, let's see if we can pummel the system with some heavy usage. First, a large ftp transaction consisting of a tarball of netbsd-current source along with the bonnie++ disk benchmark program running at the same time.

| \$ ios | tat 5 | 5     |     |      |      |     |      |      |     |      |      |     |      |    |    |    |    |     |
|--------|-------|-------|-----|------|------|-----|------|------|-----|------|------|-----|------|----|----|----|----|-----|
|        | tty   |       |     | wd0  |      |     | cd0  |      |     | fd0  |      |     | md0  |    |    |    | (  | cpu |
| tin    | tout  | KB/t  | t/s | MB/s | KB/t | t/s | MB/s | KB/t | t/s | MB/s | KB/t | t/s | MB/s | us | ni | sy | in | id  |
| 0      | 1     | 5.68  | 1   | 0.00 | 0.00 | 0   | 0.00 | 0.00 | 0   | 0.00 | 0.00 | 0   | 0.00 | 0  | 0  | 0  | 0  | 100 |
| 0      | 54    | 61.03 | 150 | 8.92 | 0.00 | 0   | 0.00 | 0.00 | 0   | 0.00 | 0.00 | 0   | 0.00 | 1  | 0  | 18 | 4  | 78  |
| 0      | 26    | 63.14 | 157 | 9.71 | 0.00 | 0   | 0.00 | 0.00 | 0   | 0.00 | 0.00 | 0   | 0.00 | 1  | 0  | 20 | 4  | 75  |
| 0      | 20    | 43.58 | 26  | 1.12 | 0.00 | 0   | 0.00 | 0.00 | 0   | 0.00 | 0.00 | 0   | 0.00 | 0  | 0  | 9  | 2  | 88  |
| 0      | 28    | 19.49 | 82  | 1.55 | 0.00 | 0   | 0.00 | 0.00 | 0   | 0.00 | 0.00 | 0   | 0.00 | 1  | 0  | 7  | 3  | 89  |

As can be expected, notice that wd0 is very active, what is interesting about this output is how the processor's I/O seems to rise in proportion to wd0. This makes perfect sense, however, it is worth noting that only because this ftp server is hardly being used can that be observed. If, for example, the cpu I/O subsystem was already under a moderate load and the disk subsystem was under the same load as it is now, it could appear that the cpu is bottlenecked when in fact it would have been the disk. In such a case, we can observe that "one tool" is rarely enough to completely analyze a problem. A quick glance at processes probably would tell us (after watching iostat) which processes were causing problems.

# 18.4.3 ps

Using the ps(1) command or process status, a great deal of information about the system can be discovered. Most of the time, the ps command is used to isolate a particular process by name, group, owner etc. Invoked with no options or arguments, ps simply prints out information about the user executing it.

```
$ ps
PID TT STAT TIME COMMAND

21560 p0 Is 0:00.04 -tcsh

21564 p0 I+ 0:00.37 ssh jrf.odpn.net

21598 p1 Ss 0:00.12 -tcsh

21673 p1 R+ 0:00.00 ps

21638 p2 Is+ 0:00.06 -tcsh
```

Not very exciting. The fields are self explanatory with the exception of STAT which is actually the state a process is in. The flags are all documented in the man page, however, in the above example, I is idle, S is sleeping, R is runnable, the + means the process is in a foreground state, and the s means the process is a session leader. This all makes perfect sense when looking at the flags, for example, PID 21560 is a shell, it is idle and (as would be expected) the shell is the process leader.

In most cases, someone is looking for something very specific in the process listing. As an example, looking at all processes is specified with -a, to see all processes plus those without controlling terminals is -ax and to get a much more verbose listing (basically everything plus information about the impact processes are having) aux:

```
# ps aux

USER PID %CPU %MEM VSZ RSS TT STAT STARTED TIME COMMAND

root 0 0.0 9.6 0 6260 ?? DLs 16Jul02 0:01.00 (swapper)

root 23362 0.0 0.8 144 488 ?? S 12:38PM 0:00.01 ftpd -1

root 23328 0.0 0.4 428 280 pl S 12:34PM 0:00.04 -csh

jrf 23312 0.0 1.8 828 1132 pl Is 12:32PM 0:00.06 -tcsh

root 23311 0.0 1.8 388 1156 ?? S 12:32PM 0:01.60 sshd: jrf@ttypl

jrf 21951 0.0 1.7 244 1124 p0 S+ 4:22PM 0:02.90 ssh jrf.odpn.net
```

```
jrf 21947 0.0 1.7 828 1128 p0 Is 4:21PM 0:00.04 -tcsh
root 21946 0.0 1.8 388 1156 ?? S 4:21PM 0:04.94 sshd: jrf@ttyp0
nobody 5032 0.0 2.0 1616 1300 ?? I 19Jul02 0:00.02 /usr/pkg/sbin/httpd
```

Again, most of the fields are self explanatory with the exception of VSZ and RSS which can be a little confusing. RSS is the real size of a process in 1024 byte units while VSZ is the virtual size. This is all great, but again, how can ps help? Well, for one, take a look at this modified version of the same output:

```
# ps aux
        PID %CPU %MEM
                        VSZ RSS TT STAT STARTED
USER
                                                  TIME COMMAND
                        0 6260 ?? DLs 16Jul02 0:01.00 (swapper)
       0 0.0 9.6
root
      23362 0.0 0.8 144 488 ?? S 12:38PM 0:00.01 ftpd -1
root
                      428 280 pl S 12:34PM 0:00.04 -csh
828 1132 pl Is 12:32PM 0:00.06 -tcsh
      23328 0.0 0.4
root
      23312 0.0 1.8
irf
      23311 0.0 1.8 388 1156 ?? S 12:32PM 0:01.60 sshd: jrf@ttyp1
root.
      21951 0.0 1.7 244 1124 p0 S+ 4:22PM 0:02.90 ssh jrf.odpn.net
jrf
jrf
      21947 0.0 1.7 828 1128 p0 Is 4:21PM 0:00.04 -tcsh
      21946 0.0 1.8 388 1156 ?? S
                                        4:21PM 0:04.94 sshd: jrf@ttyp0
nobody 5032 9.0 2.0 1616 1300 ?? I 19Jul02 0:00.02 /usr/pkg/sbin/httpd
```

Given that on this server, our baseline indicates a relatively quiet system, the PID 5032 has an unusually large amount of %CPU. Sometimes this can also cause high TIME numbers. The ps command can be grepped on for PIDs, username and process name and hence help track down processes that may be experiencing problems.

#### 18.4.4 vmstat

Using vmstat(1), information pertaining to virtual memory can be monitored and measured. Not unlike iostat, vmstat can be invoked with a count and interval. Following is some sample output using 5 5 like the iostat example:

| # - | vms | sta | t 5 5 |       |      |    |    |    |    |    |     |     |    |    |     |     |    |     |    |     |
|-----|-----|-----|-------|-------|------|----|----|----|----|----|-----|-----|----|----|-----|-----|----|-----|----|-----|
| p   | ro  | CS  | memo  | ory   | page |    |    |    |    |    | dis | sks |    |    | fau | lts |    | срі | 1  |     |
| r   | b   | W   | avm   | fre   | flt  | re | pi | po | fr | sr | w0  | сO  | f0 | m0 | in  | sy  | CS | us  | sy | id  |
| 0   | 7   | 0   | 17716 | 33160 | 2    | 0  | 0  | 0  | 0  | 0  | 1   | 0   | 0  | 0  | 105 | 15  | 4  | 0   | 0  | 100 |
| 0   | 7   | 0   | 17724 | 33156 | 2    | 0  | 0  | 0  | 0  | 0  | 1   | 0   | 0  | 0  | 109 | 6   | 3  | 0   | 0  | 100 |
| 0   | 7   | 0   | 17724 | 33156 | 1    | 0  | 0  | 0  | 0  | 0  | 1   | 0   | 0  | 0  | 105 | 6   | 3  | 0   | 0  | 100 |
| 0   | 7   | 0   | 17724 | 33156 | 1    | 0  | 0  | 0  | 0  | 0  | 0   | 0   | 0  | 0  | 107 | 6   | 3  | 0   | 0  | 100 |
| 0   | 7   | 0   | 17724 | 33156 | 1    | 0  | 0  | 0  | 0  | 0  | 0   | 0   | 0  | 0  | 105 | 6   | 3  | 0   | 0  | 100 |

Yet again, relatively quiet, for posterity, the exact same load that was put on this server in the iostat example will be used. The load is a large file transfer and the bonnie benchmark program.

| # 7 | /ms | ta | t 5 5 |       |      |    |    |    |    |    |     |     |    |    |      |      |       |      |     |     |
|-----|-----|----|-------|-------|------|----|----|----|----|----|-----|-----|----|----|------|------|-------|------|-----|-----|
| p   | ro  | cs | memo  | ory   | page |    |    |    |    |    | dis | sks |    |    | faul | lts  | CI    | ou.  |     |     |
| r   | b   | W  | avm   | fre   | flt  | re | рi | po | fr | sr | w0  | сO  | f0 | m0 | in   | sy   | cs us | s sy | rid | l   |
| 1   | 8   | 0  | 18880 | 31968 | 2    | 0  | 0  | 0  | 0  | 0  | 1   | 0   | 0  | 0  | 105  | 15   | 4 (   | 0 0  | 10  | 0 ( |
| 0   | 8   | 0  | 18888 | 31964 | 2    | 0  | 0  | 0  | 0  | 0  | 130 | ) ( | 0  | 0  | 1804 | 5539 | 1094  | 31   | 22  | 47  |
| 1   | 7   | 0  | 18888 | 31964 | 1    | 0  | 0  | 0  | 0  | 0  | 130 | ) ( | 0  | 0  | 1802 | 5500 | 1060  | 36   | 16  | 49  |
| 1   | 8   | 0  | 18888 | 31964 | 1    | 0  | 0  | 0  | 0  | 0  | 160 | ) ( | 0  | 0  | 1849 | 5905 | 1107  | 21   | 22  | 57  |

Just a little different. Notice, since most of the work was I/O based, the actual memory used was not very much. Since this system uses mfs for /tmp, however, it can certainly get beat up. Have a look at this:

#### # vmstat 5 5 disks faults procs memory page cpu sr w0 c0 f0 m0 r b w avm fre flt re pi ро fr in sy cs us sy id 0 2 0 99188 500 2 0 0 0 0 0 1 0 0 0 105 16 4 0 0 100 0 2 0111596 436 592 0 587 624 586 1210 624 0 0 0 741 883 1088 0 11 89 0 3 0123976 784 666 0 662 643 683 1326 702 0 0 0 828 993 1237 0 12 88 0 2 0134692 1236 581 0 571 563 595 1158 599 0 0 0 722 863 1066 0 9 90 2 0 0142860 912 433 0 406 403 405 808 429 0 0 0 552 602 768 0 7 93

Pretty scary stuff. That was created by running bonnie in /tmp on a memory based filesystem. If it continued for too long, it is possible the system could have started thrashing. Notice that even though the VM subsystem was taking a beating, the processors still were not getting too battered.

# 18.5 Network Tools

Sometimes a performance problem is not a particular machine, it is the network or some sort of device on the network such as another host, a router etc. What other machines that provide a service or some sort of connectivity to a particular NetBSD system do and how they act can have a very large impact on performance of the NetBSD system itself, or the perception of performance by users. A really great example of this is when a DNS server that a NetBSD machine is using suddenly disappears. Lookups take long and they eventually fail. Someone logged into the NetBSD machine who is not experienced would undoubtedly (provided they had no other evidence) blame the NetBSD system. One of my personal favorites, "the Internet is broke" usually means either DNS service or a router/gateway has dropped offline. Whatever the case may be, a NetBSD system comes adequately armed to deal with finding out what network issues may be cropping up whether the fault of the local system or some other issue.

# 18.5.1 ping

The classic ping(8) utility can tell us if there is just plain connectivity, it can also tell if host resolution (depending on how nsswitch.conf dictates) is working. Following is some typical ping output on a local network with a count of 3 specified:

```
# ping -c 3 marie
PING marie (172.16.14.12): 56 data bytes
64 bytes from 172.16.14.12: icmp_seq=0 ttl=255 time=0.571 ms
64 bytes from 172.16.14.12: icmp_seq=1 ttl=255 time=0.361 ms
64 bytes from 172.16.14.12: icmp_seq=2 ttl=255 time=0.371 ms
----marie PING Statistics----
3 packets transmitted, 3 packets received, 0.0% packet loss
round-trip min/avg/max/stddev = 0.361/0.434/0.571/0.118 ms
```

Not only does ping tell us if a host is alive, it tells us how long it took and gives some nice details at the very end. If a host cannot be resolved, just the IP address can be specified as well:

```
# ping -c 1 172.16.20.5
PING ash (172.16.20.5): 56 data bytes
64 bytes from 172.16.20.5: icmp_seq=0 ttl=64 time=0.452 ms
----ash PING Statistics----
1 packets transmitted, 1 packets received, 0.0% packet loss
round-trip min/avg/max/stddev = 0.452/0.452/0.452/0.000 ms
```

Now, not unlike any other tool, the times are very subjective, especially in regards to networking. For example, while the times in the examples are good, take a look at the localhost ping:

```
# ping -c 4 localhost
PING localhost (127.0.0.1): 56 data bytes
64 bytes from 127.0.0.1: icmp_seq=0 ttl=255 time=0.091 ms
64 bytes from 127.0.0.1: icmp_seq=1 ttl=255 time=0.129 ms
64 bytes from 127.0.0.1: icmp_seq=2 ttl=255 time=0.120 ms
64 bytes from 127.0.0.1: icmp_seq=3 ttl=255 time=0.122 ms
----localhost PING Statistics----
4 packets transmitted, 4 packets received, 0.0% packet loss round-trip min/avg/max/stddev = 0.091/0.115/0.129/0.017 ms
```

Much smaller because the request never left the machine. Pings can be used to gather information about how well a network is performing. It is also good for problem isolation, for instance, if there are three relatively close in size NetBSD systems on a network and one of them simply has horrible ping times, chances are something is wrong on that one particular machine.

#### 18.5.2 traceroute

The traceroute(8) command is great for making sure a path is available or detecting problems on a particular path. As an example, here is a trace between the example ftp server and ftp.NetBSD.org:

#### # traceroute ftp.NetBSD.org

```
traceroute to ftp.NetBSD.org (204.152.184.75), 30 hops max, 40 byte packets

1 208.44.95.1 (208.44.95.1) 1.646 ms 1.492 ms 1.456 ms

2 63.144.65.170 (63.144.65.170) 7.318 ms 3.249 ms 3.854 ms

3 chcg01-edge18.il.inet.qwest.net (65.113.85.229) 35.982 ms 28.667 ms 21.971 ms

4 chcg01-core01.il.inet.qwest.net (205.171.20.1) 22.607 ms 26.242 ms 19.631 ms

5 snva01-core01.ca.inet.qwest.net (205.171.8.50) 78.586 ms 70.585 ms 84.779 ms

6 snva01-core03.ca.inet.qwest.net (205.171.14.122) 69.222 ms 85.739 ms 75.979 ms

7 paix01-brdr02.ca.inet.qwest.net (205.171.205.30) 83.882 ms 67.739 ms 69.937 ms

8 198.32.175.3 (198.32.175.3) 72.782 ms 67.687 ms 73.320 ms

9 so-1-0-0.orpa8.pf.isc.org (192.5.4.231) 78.007 ms 81.860 ms 77.069 ms

10 tun0.orrc5.pf.isc.org (192.5.4.165) 70.808 ms 75.151 ms 81.485 ms

11 ftp.NetBSD.org (204.152.184.75) 69.700 ms 69.528 ms 77.788 ms
```

All in all, not bad. The trace went from the host to the local router, then out onto the provider network and finally out onto the Internet looking for the final destination. How to interpret traceroutes, again, are subjective, but abnormally high times in portions of a path can indicate a bottleneck on a piece of

network equipment. Not unlike ping, if the host itself is suspect, run traceroute from another host to the same destination. Now, for the worst case scenario:

#### # traceroute www.microsoft.com

```
traceroute: Warning: www.microsoft.com has multiple addresses; using 207.46.230.220
traceroute to www.microsoft.akadns.net (207.46.230.220), 30 hops max, 40 byte packets
1 208.44.95.1 (208.44.95.1) 2.517 ms 4.922 ms 5.987 ms
2 63.144.65.170 (63.144.65.170) 10.981 ms 3.374 ms 3.249 ms
  chcg01-edge18.il.inet.qwest.net (65.113.85.229) 37.810 ms 37.505 ms 20.795 ms
 4 chcq01-core03.il.inet.qwest.net (205.171.20.21) 36.987 ms 32.320 ms 22.430 ms
 5 chcq01-brdr03.il.inet.gwest.net (205.171.20.142) 33.155 ms 32.859 ms 33.462 ms
 6 205.171.1.162 (205.171.1.162) 39.265 ms 20.482 ms 26.084 ms
7
   sl-bb24-chi-13-0.sprintlink.net (144.232.26.85) 26.681 ms 24.000 ms 28.975 ms
   sl-bb21-sea-10-0.sprintlink.net (144.232.20.30) 65.329 ms 69.694 ms 76.704 ms
   sl-bb21-tac-9-1.sprintlink.net (144.232.9.221) 65.659 ms 66.797 ms 74.408 ms
9
   144.232.187.194 (144.232.187.194) 104.657 ms 89.958 ms 91.754 ms
10
11
   207.46.154.1 (207.46.154.1) 89.197 ms 84.527 ms 81.629 ms
   207.46.155.10 (207.46.155.10) 78.090 ms 91.550 ms 89.480 ms
13 * * *
. . . . . . .
```

In this case, the Microsoft server cannot be found either because of multiple addresses or somewhere along the line a system or server cannot reply to the information request. At that point, one might think to try ping, in the Microsoft case, a ping does not reply, that is because somewhere on their network ICMP is most likely disabled.

#### 18.5.3 netstat

Another problem that can crop up on a NetBSD system is routing table issues. These issues are not always the systems fault. The route(8) and netstat(1) commands can show information about routes and network connections (respectively).

The route command can be used to look at and modify routing tables while netstat can display information about network connections and routes. First, here is some output from route show:

#### # route show

Routing tables

#### Internet: Destination Flags Gateway 208.44.95.1 default IJG loopback 127.0.0.1 UG localhost 127.0.0.1 UH 172.15.13.0 172.16.14.37 UG 172.16.0.0 link#2 IJ 172.16.14.8 0:80:d3:cc:2c:0 UH 172.16.14.10 link#2 UH 0:10:83:f9:6f:2c UH marie 172.16.14.37 0:5:32:8f:d2:35 UH 172.16.16.15 link#2 UH 8:0:20:a7:f0:75 loghost UH artemus 8:0:20:a8:d:7e UH

| ash            | 0:b0:d0:de:49:df | UH    |
|----------------|------------------|-------|
| 208.44.95.0    | link#1           | U     |
| 208.44.95.1    | 0:4:27:3:94:20   | UH    |
| 208.44.95.2    | 0:5:32:8f:d2:34  | UH    |
| 208.44.95.25   | 0:c0:4f:10:79:92 | UH    |
| Internet6:     |                  |       |
| Destination    | Gateway          | Flags |
| default        | localhost        | UG    |
| default        | localhost        | UG    |
| localhost      | localhost        | UH    |
| ::127.0.0.0    | localhost        | UG    |
| ::224.0.0.0    | localhost        | UG    |
| ::255.0.0.0    | localhost        | UG    |
| ::ffff:0.0.0.0 | localhost        | UG    |
| 2002::         | localhost        | UG    |
| 2002:7f00::    | localhost        | UG    |
| 2002:e000::    | localhost        | UG    |
| 2002:ff00::    | localhost        | UG    |
| fe80::         | localhost        | UG    |
| fe80::%ex0     | link#1           | U     |
| fe80::%ex1     | link#2           | U     |
| fe80::%lo0     | fe80::1%lo0      | U     |
| fec0::         | localhost        | UG    |
| ff01::         | localhost        | U     |
| ff02::%ex0     | link#1           | U     |
| ff02::%ex1     | link#2           | U     |
| ff02::%lo0     | fe80::1%lo0      | U     |
|                |                  |       |

The flags section shows the status and whether or not it is a gateway. In this case we see U, H and G (U is up, H is host and G is gateway, see the man page for additional flags).

Now for some netstat output using the -r (routing) and -n (show network numbers) options:

#### Routing tables

| Internet:     |              |       |      |        |       |       |      |
|---------------|--------------|-------|------|--------|-------|-------|------|
| Destination   | Gateway      | Flags | Refs | Use    | Mtu   | Inter | face |
| default       | 208.44.95.1  | UGS   | 0    | 330309 | 1500  | ex0   |      |
| 127           | 127.0.0.1    | UGRS  | 0    | 0      | 33228 | 100   |      |
| 127.0.0.1     | 127.0.0.1    | UH    | 1    | 1624   | 33228 | 100   |      |
| 172.15.13/24  | 172.16.14.37 | UGS   | 0    | 0      | 1500  | ex1   |      |
| 172.16        | link#2       | UC    | 13   | 0      | 1500  | ex1   |      |
|               |              |       |      |        |       |       |      |
| Internet6:    |              |       |      |        |       |       |      |
| Destination   | Gateway      |       |      | Flags  | Re    | fs    | Use  |
| Mtu Interface |              |       |      |        |       |       |      |
| ::/104        | ::1          |       |      | UGRS   |       | 0     | 0    |
| 33228 100 =>  |              |       |      |        |       |       |      |
| ::/96         | ::1          |       |      | UGRS   |       | 0     | 0    |
|               |              |       |      |        |       |       |      |

The above output is a little more verbose. So, how can this help? Well, a good example is when routes between networks get changed while users are connected. I saw this happen several times when someone

was rebooting routers all day long after each change. Several users called up saying they were getting kicked out and it was taking very long to log back in. As it turned out, the clients connecting to the system were redirected to another router (which took a very long route) to reconnect. I observed the M flag or Modified dynamically (by redirect) on their connections. I deleted the routes, had them reconnect and summarily followed up with the offending technician.

# 18.5.4 tcpdump

Last, and definitely not least is tcpdump(8), the network sniffer that can retrieve a lot of information. In this discussion, there will be some sample output and an explanation of some of the more useful options of tcpdump.

Following is a small snippet of tcpdump in action just as it starts:

```
# tcpdump
tcpdump: listening on ex0
14:07:29.920651 mail.ssh > 208.44.95.231.3551: P 2951836801:2951836845(44) ack 2
476972923 win 17520 <nop,nop,timestamp 1219259 128519450> [tos 0x10]
14:07:29.950594 12.125.61.34 > 208.44.95.16: ESP(spi=2548773187,seq=0x3e8c) (DF)
14:07:29.983117 smtp.somecorp.com.smtp > 208.44.95.30.42828: . ack 420285166 win
16500 (DF)
14:07:29.984406 208.44.95.30.42828 > smtp.somecorp.com.smtp: . 1:1376(1375) ack 0
win 7431 (DF)
```

Given that the particular server is a mail server, what is shown makes perfect sense, however, the utility is very verbose, I prefer to initially run tcpdump with no options and send the text output into a file for later digestion like so:

```
# tcpdump > tcpdump.out
tcpdump: listening on ex0
```

So, what precisely in the mish mosh are we looking for? In short, anything that does not seem to fit, for example, messed up packet lengths (as in a lot of them) will show up as improper lens or malformed packets (basically garbage). If, however, we are looking for something specific, tcpdump may be able to help depending on the problem.

#### 18.5.4.1 Specific tcpdump Usage

These are just examples of a few things one can do with tcpdump.

Look for duplicate IP addresses:

```
tcpdump -e host ip-address
For example:
tcpdump -e host 192.168.0.2
Routing Problems:
tcpdump icmp
```

There are plenty of third party tools available, however, NetBSD comes shipped with a good tool set for tracking down network level performance problems.

# 18.6 Accounting

The NetBSD system comes equipped with a great deal of performance monitors for active monitoring, but what about long term monitoring? Well, of course the output of a variety of commands can be sent to files and re-parsed later with a meaningful shell script or program. NetBSD does, by default, offer some extraordinarily powerful low level monitoring tools for the programmer, administrator or really astute hobbyist.

# 18.6.1 Accounting

While accounting gives system usage at an almost userland level, kernel profiling with gprof provides explicit system call usage.

Using the accounting tools can help figure out what possible performance problems may be laying in wait, such as increased usage of compilers or network services for example.

Starting accounting is actually fairly simple, as root, use the accton(8) command. The syntax to start accounting is: **accton filename** 

Where accounting information is appended to filename, now, strangely enough, the lastcomm command which reads from an accounting output file, by default, looks in /var/account/acct so I tend to just use the default location, however, lastcomm can be told to look elsewhere.

To stop accounting, simply type accton with no arguments.

# 18.6.2 Reading Accounting Information

To read accounting information, there are two tools that can be used:

- lastcomm(1)
- sa(8)

### 18.6.2.1 lastcomm

The lastcomm command shows the last commands executed in order, like all of them. It can, however, select by user, here is some sample output:

| \$ lastcomm | jrf |     |       |      |      |     |     |   |       |              |
|-------------|-----|-----|-------|------|------|-----|-----|---|-------|--------------|
| last        | -   | jrf | ttyp3 | 0.00 | secs | Tue | Sep | 3 | 14:39 | (0:00:00.02) |
| man         | -   | jrf | ttyp3 | 0.00 | secs | Tue | Sep | 3 | 14:38 | (0:01:49.03) |
| sh          | -   | jrf | ttyp3 | 0.00 | secs | Tue | Sep | 3 | 14:38 | (0:01:49.03) |
| less        | -   | jrf | ttyp3 | 0.00 | secs | Tue | Sep | 3 | 14:38 | (0:01:49.03) |
| lastcomm    | -   | jrf | ttyp3 | 0.02 | secs | Tue | Sep | 3 | 14:38 | (0:00:00.02) |
| stty        | -   | jrf | ttyp3 | 0.00 | secs | Tue | Sep | 3 | 14:38 | (0:00:00.02) |
| tset        | _   | jrf | ttyp3 | 0.00 | secs | Tue | Sep | 3 | 14:38 | (0:00:01.05) |

| hostname | - | jrf | ttyp3 | 0.00 secs Tue Sep 3 14:38 (0:00:0 | 0.02) |
|----------|---|-----|-------|-----------------------------------|-------|
| ls       | - | jrf | ttyp0 | 0.00 secs Tue Sep 3 14:36 (0:00:0 | 0.00) |
|          |   |     |       |                                   |       |

Pretty nice, the lastcomm command gets its information from the default location of /var/account/acct, however, using the -f option, another file may be specified.

As may seem obvious, the output of lastcomm could get a little heavy on large multi user systems. That is where sa comes into play.

#### 18.6.2.2 sa

The sa command (meaning "print system accounting statistics") can be used to maintain information. It can also be used interactively to create reports. Following is the default output of sa:

| \$ <b>sa</b> |         |        |        |    |          |
|--------------|---------|--------|--------|----|----------|
| 77           | 18.62re | 0.02cp | 8avio  | 0k |          |
| 3            | 4.27re  | 0.01cp | 45avio | 0k | ispell   |
| 2            | 0.68re  | 0.00cp | 33avio | 0k | mutt     |
| 2            | 1.09re  | 0.00cp | 23avio | 0k | vi       |
| 10           | 0.61re  | 0.00cp | 7avio  | 0k | ***other |
| 2            | 0.01re  | 0.00cp | 29avio | 0k | exim     |
| 4            | 0.00re  | 0.00cp | 8avio  | 0k | lastcomm |
| 2            | 0.00re  | 0.00cp | 3avio  | 0k | atrun    |
| 3            | 0.03re  | 0.00cp | 1avio  | 0k | cron*    |
| 5            | 0.02re  | 0.00cp | 10avio | 0k | exim*    |
| 10           | 3.98re  | 0.00cp | 2avio  | 0k | less     |
| 11           | 0.00re  | 0.00cp | 0avio  | 0k | ls       |
| 9            | 3.95re  | 0.00cp | 12avio | 0k | man      |
| 2            | 0.00re  | 0.00cp | 4avio  | 0k | sa       |
| 12           | 3.97re  | 0.00cp | 1avio  | 0k | sh       |
|              |         |        |        |    |          |

From left to right, total times called, real time in minutes, sum of user and system time, in minutes, Average number of I/O operations per execution, size, command name.

The sa command can also be used to create summary files or reports based on some options, for example, here is the output when specifying a sort by CPU-time average memory usage:

| \$ <b>sa -k</b> |         |        |        |    |          |
|-----------------|---------|--------|--------|----|----------|
| 86              | 30.81re | 0.02cp | 8avio  | 0k |          |
| 10              | 0.61re  | 0.00cp | 7avio  | 0k | ***other |
| 2               | 0.00re  | 0.00cp | 3avio  | 0k | atrun    |
| 3               | 0.03re  | 0.00cp | lavio  | 0k | cron*    |
| 2               | 0.01re  | 0.00cp | 29avio | 0k | exim     |
| 5               | 0.02re  | 0.00cp | 10avio | 0k | exim*    |
| 3               | 4.27re  | 0.01cp | 45avio | 0k | ispell   |
| 4               | 0.00re  | 0.00cp | 8avio  | 0k | lastcomm |
| 12              | 8.04re  | 0.00cp | 2avio  | 0k | less     |
| 13              | 0.00re  | 0.00cp | 0avio  | 0k | ls       |
| 11              | 8.01re  | 0.00cp | 12avio | 0k | man      |
| 2               | 0.68re  | 0.00cp | 33avio | 0k | mutt     |
| 3               | 0.00re  | 0.00cp | 4avio  | 0k | sa       |

| 14 | 8.03re | 0.00cp | 1avio  | 0k sh |
|----|--------|--------|--------|-------|
| 2  | 1.09re | 0.00cp | 23avio | 0k vi |

The sa command is very helpful on larger systems.

# 18.6.3 How to Put Accounting to Use

Accounting reports, as was mentioned earlier, offer a way to help predict trends, for example, on a system that has cc and make being used more and more may indicate that in a few months some changes will need to be made to keep the system running at an optimum level. Another good example is web server usage. If it begins to gradually increase, again, some sort of action may need to be taken before it becomes a problem. Luckily, with accounting tools, said actions can be reasonably predicted and planned for ahead of time.

# 18.7 Kernel Profiling

Profiling a kernel is normally employed when the goal is to compare the difference of new changes in the kernel to a previous one or to track down some sort of low level performance problem. Two sets of data about profiled code behavior are recorded independently: function call frequency and time spent in each function.

# 18.7.1 Getting Started

First, take a look at both Section 18.9 and Chapter 31. The only difference in procedure for setting up a kernel with profiling enabled is when you run config add the -p option. The build area is

- ../compile/<KERNEL\_NAME>.PROF, for example, a GENERIC kernel would be
- ../compile/GENERIC.PROF.

Following is a quick summary of how to compile a kernel with profiling enabled on the i386 port, the assumptions are that the appropriate sources are available under /usr/src and the GENERIC configuration is being used, of course, that may not always be the situation:

- 1.cd /usr/src/sys/arch/i386/conf
- 2.config -p GENERIC
- 3.cd ../compile/GENERIC.PROF
- 4. make depend && make
- 5.cp /netbsd /netbsd.old
- 6.cp netbsd /
- 7. reboot

Once the new kernel is in place and the system has rebooted, it is time to turn on the monitoring and start looking at results.

### 18.7.1.1 Using kgmon

To start kgmon:

#### \$ kgmon -b

kgmon: kernel profiling is running.

Next, send the data into the file gmon.out:

```
$ kgmon -p
```

Now, it is time to make the output readable:

```
$ gprof /netbsd > gprof.out
```

Since gmon is looking for gmon.out, it should find it in the current working directory.

By just running kgmon alone, you may not get the information you need, however, if you are comparing the differences between two different kernels, then a known good baseline should be used. Note that it is generally a good idea to stress the subsystem if you know what it is both in the baseline and with the newer (or different) kernel.

# 18.7.2 Interpretation of kgmon Output

Now that kgmon can run, collect and parse information, it is time to actually look at some of that information. In this particular instance, a GENERIC kernel is running with profiling enabled for about an hour with only system processes and no adverse load, in the fault insertion section, the example will be large enough that even under a minimal load detection of the problem should be easy.

#### 18.7.2.1 Flat Profile

The flat profile is a list of functions, the number of times they were called and how long it took (in seconds). Following is sample output from the quiet system:

Flat profile:

Each sample counts as 0.01 seconds.

| %     | cumulative | self    |        | self      | total    |                      |
|-------|------------|---------|--------|-----------|----------|----------------------|
| time  | seconds    | seconds | calls  | ns/call   | ns/call  | name                 |
| 99.77 | 163.87     | 163.87  |        |           |          | idle                 |
| 0.03  | 163.92     | 0.05    | 219    | 228310.50 | 228354.3 | 4 _wdc_ata_bio_start |
| 0.02  | 163.96     | 0.04    | 219    | 182648.40 | 391184.9 | 6 wdc_ata_bio_intr   |
| 0.01  | 163.98     | 0.02    | 3412   | 5861.66   | 6463.02  | pmap_enter           |
| 0.01  | 164.00     | 0.02    | 548    | 36496.35  | 36496.35 | pmap_zero_page       |
| 0.01  | 164.02     | 0.02    |        |           |          | Xspllower            |
| 0.01  | 164.03     | 0.01    | 481968 | 20.75     | 20.75    | gettick              |
| 0.01  | 164.04     | 0.01    | 6695   | 1493.65   | 1493.65  | VOP_LOCK             |
| 0.01  | 164.05     | 0.01    | 3251   | 3075.98   | 21013.45 | syscall_plain        |
|       |            |         |        |           |          |                      |

As expected, idle was the highest in percentage, however, there were still some things going on, for example, a little further down there is the  $vn\_lock$  function:

|      | • • •  |      |      |      |         |              |  |  |  |  |  |  |  |
|------|--------|------|------|------|---------|--------------|--|--|--|--|--|--|--|
| 0.00 | 164.14 | 0.00 | 6711 | 0.00 | 0.00    | VOP_UNLOCK   |  |  |  |  |  |  |  |
| 0.00 | 164.14 | 0.00 | 6677 | 0.00 | 1493.65 | vn_lock      |  |  |  |  |  |  |  |
| 0.00 | 164.14 | 0.00 | 6441 | 0.00 | 0.00    | genfs_unlock |  |  |  |  |  |  |  |

This is to be expected, since locking still has to take place, regardless.

### 18.7.2.2 Call Graph Profile

The call graph is an augmented version of the flat profile showing subsequent calls from the listed functions. First, here is some sample output:

Call graph (explanation follows)

granularity: each sample hit covers 4 byte(s) for 0.01% of 164.14 seconds

| index % | time | self                 | children             | called                           | name                                                                           |
|---------|------|----------------------|----------------------|----------------------------------|--------------------------------------------------------------------------------|
| [1]     | 99.8 | 163.87               | 0.00                 |                                  | <pre> <spontaneous>  idle [1]</spontaneous></pre>                              |
| [2]     | 0.1  | 0.01<br>0.01<br>0.00 | 0.08<br>0.06<br>0.01 | 3251/3251<br>414/1660            | <pre><spontaneous> syscall1 [2] syscall_plain [7] trap [9]</spontaneous></pre> |
| [3]     | 0.1  | 0.00<br>0.00<br>0.00 | 0.09<br>0.09<br>0.09 | 219/219<br>219<br>219<br>219/219 | Xintr14 [6] pciide_compat_intr [3] wdcintr [5]                                 |

Now this can be a little confusing. The index number is mapped to from the trailing number on the end of the line, for example,

```
...
0.00 0.01 85/85 dofilewrite [68]
[72] 0.0 0.00 0.01 85 soo_write [72]
0.00 0.01 85/89 sosend [71]
...
```

Here we see that dofilewrite was called first, now we can look at the index number for 64 and see what was happening there:

|      |     | 0.00 | 0.01 | 101/103 | ffs_full_fsync <cycle 6=""> [58]</cycle> |
|------|-----|------|------|---------|------------------------------------------|
| [64] | 0.0 | 0.00 | 0.01 | 103     | bawrite [64]                             |
|      |     | 0.00 | 0.01 | 103/105 | VOP_BWRITE [60]                          |
|      |     |      |      |         |                                          |

And so on, in this way, a "visual trace" can be established.

At the end of the call graph right after the terms section is an index by function name which can help map indexes as well.

# 18.7.3 Putting it to Use

In this example, I have modified an area of the kernel I know will create a problem that will be blatantly obvious.

Here is the top portion of the flat profile after running the system for about an hour with little interaction from users:

Flat profile:

Each sample counts as 0.01 seconds.

| 왕     | cumulative | self    |       | self      | total    |                    |
|-------|------------|---------|-------|-----------|----------|--------------------|
| time  | seconds    | seconds | calls | us/call   | us/call  | name               |
| 93.97 | 7 139.13   | 139.13  |       |           |          | idle               |
| 5.87  | 7 147.82   | 8.69    | 23    | 377826.09 | 377842.5 | 2 check_exec       |
| 0.01  | 147.84     | 0.02    | 243   | 82.30     | 82.30    | pmap_copy_page     |
| 0.01  | 147.86     | 0.02    | 131   | 152.67    | 152.67   | _wdc_ata_bio_start |
| 0.01  | 147.88     | 0.02    | 131   | 152.67    | 271.85   | wdc_ata_bio_intr   |
| 0.01  | 147.89     | 0.01    | 4428  | 2.26      | 2.66     | uvn_findpage       |
| 0.01  | 147.90     | 0.01    | 4145  | 2.41      | 2.41     | uvm_pageactivate   |
| 0.01  | 147.91     | 0.01    | 2473  | 4.04      | 3532.40  | syscall_plain      |
| 0.01  | 147.92     | 0.01    | 1717  | 5.82      | 5.82     | i486_copyout       |
| 0.01  | 147.93     | 0.01    | 1430  | 6.99      | 56.52    | uvm_fault          |
| 0.01  | 147.94     | 0.01    | 1309  | 7.64      | 7.64     | pool_get           |
| 0.01  | 147.95     | 0.01    | 673   | 14.86     | 38.43    | genfs_getpages     |
| 0.01  | 147.96     | 0.01    | 498   | 20.08     | 20.08    | pmap_zero_page     |
| 0.01  | 147.97     | 0.01    | 219   | 45.66     | 46.28    | uvm_unmap_remove   |
| 0.01  | 147.98     | 0.01    | 111   | 90.09     | 90.09    | selscan            |
|       |            |         |       |           |          |                    |
|       |            |         |       |           |          |                    |

As is obvious, there is a large difference in performance. Right off the bat the idle time is noticeably less. The main difference here is that one particular function has a large time across the board with very few calls. That function is *check\_exec*. While at first, this may not seem strange if a lot of commands had been executed, when compared to the flat profile of the first measurement, proportionally it does not seem right:

```
0.00 164.14 0.00 37 0.00 62747.49 check_exec
```

The call in the first measurement is made 37 times and has a better performance. Obviously something in or around that function is wrong. To eliminate other functions, a look at the call graph can help, here is the first instance of *check\_exec* 

```
0.00 8.69 23/23 syscall_plain [3]
[4] 5.9 0.00 8.69 23 sys_execve [4]
```

```
8.69 0.00 23/23 check_exec [5]
0.00 0.00 20/20 elf32_copyargs [67]
```

. . .

Notice how the time of 8.69 seems to affect the two previous functions. It is possible that there is something wrong with them, however, the next instance of *check\_exec* seems to prove otherwise:

```
8.69 0.00 23/23 sys_execve [4]
[5] 5.9 8.69 0.00 23 check_exec [5]
...
```

Now we can see that the problem, most likely, resides in *check\_exec*. Of course, problems are not always this simple and in fact, here is the simpleton code that was inserted right after *check\_exec* (the function is in sys/kern/kern\_exec.c):

Not exactly glamorous, but enough to register a large change with profiling.

# **18.7.4 Summary**

Kernel profiling can be enlightening for anyone and provides a much more refined method of hunting down performance problems that are not as easy to find using conventional means, it is also not nearly as hard as most people think, if you can compile a kernel, you can get profiling to work.

# 18.8 System Tuning

Now that monitoring and analysis tools have been addressed, it is time to look into some actual methods. In this section, tools and methods that can affect how the system performs that are applied without recompiling the kernel are addressed, the next section examines kernel tuning by recompiling.

## 18.8.1 Using sysctl

The sysctl utility can be used to look at and in some cases alter system parameters. There are so many parameters that can be viewed and changed they cannot all be shown here, however, for the first example here is a simple usage of sysctl to look at the system PATH environment variable:

```
$ sysctl user.cs_path
user.cs_path = /usr/bin:/usr/sbin:/usr/pkg/bin:/usr/pkg/sbin:/usr/local/bin:/
```

Fairly simple. Now something that is actually related to performance. As an example, lets say a system with many users is having file open issues, by examining and perhaps raising the kern.maxfiles parameter the problem may be fixed, but first, a look:

```
$ sysctl kern.maxfiles
kern.maxfiles = 1772
```

Now, to change it, as root with the -w option specified:

```
# sysctl -w kern.maxfiles=1972
kern.maxfiles: 1772 -> 1972
```

Note, when the system is rebooted, the old value will return, there are two cures for this, first, modify that parameter in the kernel and recompile, second (and simpler) add this line to /etc/sysctl.conf:

```
kern.maxfiles=1972
```

#### 18.8.2 memfs & softdeps

An operating system can often benefit from a few configuration changes (along the same lines, it can also be of great detriment). Two particular cases where system performance can be changed are by using memory based filesystems and/or soft updates.

#### **18.8.2.1 Using memfs**

When to use and not to use the memory based filesystem can be hard on large multi user systems. In some cases, however, it makes pretty good sense, for example, on a development machine used by only one developer at a time, the obj directory might be a good place, or some of the tmp directories for builds. In a case like that, it makes sense on machines that have a fair amount of RAM on them. On the other side of the coin, if a system only has 16MB of RAM and /var/tmp is memfs based, there could be severe applications issues that occur.

The GENERIC kernel has memfs enabled by default. To use it on a particular directory first determine where the swap space is that you wish to use, in the example case, a quick look in /etc/fstab indicates that /dev/wd0b is the swap partition:

```
mail% cat /etc/fstab
/dev/wd0a / ffs rw 1 1
/dev/wd0b none swap sw 0 0
/kern /kern kernfs rw
```

This system is a mail server so I only want to use /tmp with memfs, also on this particular system I have linked /tmp to /var/tmp to save space (they are on the same drive). All I need to do is add the following entry:

```
/dev/wd0b /var/tmp mfs rw 0 0
```

Now, a word of warning, make sure said directories are empty and nothing is using them when you mount the memory file system! At this point I can either **mount -a** or reboot the system.

#### 18.8.2.2 Using softdeps

Soft-dependencies is a mechanism that does not write meta-data to disk immediately, but it is written in an ordered fashion, which keeps the filesystem consistent.

Soft-dependencies can be enabled by adding softdep to the filesystem options in /etc/fstab. Let's look at an example of /etc/fstab:

```
/dev/wd0a / ffs rw 1 1
/dev/wd0b none swap sw 0 0
/dev/wd0e /var ffs rw 1 2
/dev/wd0f /tmp ffs rw 1 2
/dev/wd0g /usr ffs rw 1 2
```

Suppose we want to enable soft-dependencies for all file systems, except for the / partition. We would change it to (changes are emphasized):

```
/dev/wd0a / ffs rw 1 1
/dev/wd0b none swap sw 0 0
/dev/wd0e /var ffs rw,softdep 1 2
/dev/wd0f /tmp ffs rw,softdep 1 2
/dev/wd0g /usr ffs rw,softdep 1 2
```

More information about softdep capabilities can be found on the author's page (http://www.mckusick.com/softdep/index.html).

#### 18.8.3 LFS

LFS writes data to disk in a way that is sometimes too aggressive and leads to congestion. Information on how to throttle writing and finding the right parameters are available this (http://mail-index.NetBSD.org/tech-perform/2007/04/01/0000.html) and this (http://mail-index.NetBSD.org/tech-perform/2007/04/01/0001.html) mail.

# 18.9 Kernel Tuning

While many system parameters can be changed with sysctl, many improvements by using enhanced system software, layout of the system and managing services (moving them in and out of inetd for example) can be achieved as well. Tuning the kernel however will provide better performance, even if it appears to be marginal.

#### 18.9.1 Preparing to Recompile a Kernel

First, get the kernel sources for the release as described in Chapter 29, reading Chapter 31 for more information on building the kernel is recommended. Note, this document can be used for -current tuning, however, a read of the Tracking -current (http://www.NetBSD.org/docs/current/) documentation should be done first, much of the information there is repeated here.

#### 18.9.2 Configuring the Kernel

Configuring a kernel in NetBSD can be daunting. This is because of multiple line dependencies within the configuration file itself, however, there is a benefit to this method and that is, all it really takes is an ASCII editor to get a new kernel configured and some dmesg output. The kernel configuration file is under src/sys/arch/ARCH/conf where ARCH is your architecture (for example, on a SPARC it would be under src/sys/arch/sparc/conf).

After you have located your kernel config file, copy it and remove (comment out) all the entries you don't need. This is where dmesg(8) becomes your friend. A clean dmesg(8)-output will show all of the devices detected by the kernel at boot time. Using dmesg(8) output, the device options really needed can be determined. For some automation, check the "adjustkernel" package.

#### 18.9.2.1 Some example Configuration Items

In this example, an ftp server's kernel is being reconfigured to run with the bare minimum drivers and options and any other items that might make it run faster (again, not necessarily smaller, although it will be). The first thing to do is take a look at some of the main configuration items. So, in /usr/src/sys/arch/i386/conf the GENERIC file is copied to FTP, then the file FTP edited.

At the start of the file there are a bunch of options beginning with maxusers, which will be left alone, however, on larger multi-user systems it might be help to crank that value up a bit. Next is CPU support, looking at the dmesg output this is seen:

```
cpu0: Intel Pentium II/Celeron (Deschutes) (686-class), 400.93 MHz
```

Indicating that only the options I686\_CPU options needs to be used. In the next section, all options are left alone except the PIC\_DELAY which is recommended unless it is an older machine. In this case it is enabled since the 686 is "relatively new."

Between the last section all the way down to compat options there really was no need to change anything on this particular system. In the compat section, however, there are several options that do not need to be enabled, again this is because this machine is strictly a FTP server, all compat options were turned off.

The next section is File systems, and again, for this server very few need to be on, the following were left on:

```
# File systems
                            # UFS
file-system
              FFS
file-system
              LFS
                            # log-structured file system
file-system
             MFS
                            # memory file system
file-system
             CD9660
                            # ISO 9660 + Rock Ridge file system
file-system
             FDESC
                            # /dev/fd
file-system
             KERNFS
                            # /kern
file-system
            NULLFS
                           # loopback file system
file-system
             PROCFS
                           # /proc
file-system
            UMAPFS
                           # NULLFS + uid and gid remapping
. . .
options
           SOFTDEP # FFS soft updates support.
```

Next comes the network options section. The only options left on were:

```
options INET6 # IPV6
options IPFILTER_LOG # ipmon(8) log support
```

IPFILTER\_LOG is a nice one to have around since the server will be running ipf.

The next section is verbose messages for various subsystems, since this machine is already running and had no major problems, all of them are commented out.

#### 18.9.2.2 Some Drivers

The configurable items in the config file are relatively few and easy to cover, however, device drivers are a different story. In the following examples, two drivers are examined and their associated "areas" in the file trimmed down. First, a small example: the cdrom, in dmesg, is the following lines:

```
cd0 at atapibus0 drive 0: <CD-540E, , 1.0A> type 5 cdrom removable cd0: 32-bit data port cd0: drive supports PIO mode 4, DMA mode 2, Ultra-DMA mode 2 pciide0: secondary channel interrupting at irq 15 cd0(pciide0:1:0): using PIO mode 4, Ultra-DMA mode 2 (using DMA data transfer ...
```

Now, it is time to track that section down in the configuration file. Notice that the "cd"-drive is on an atapibus and requires peiide support. The section that is of interest in this case is the kernel config's "IDE and related devices" section. It is worth noting at this point, in and around the IDE section are also ISA, PCMCIA etc., on this machine in the dmesg(8) output there are no PCMCIA devices, so it stands to reason that all PCMCIA references can be removed. But first, the "cd" drive.

At the start of the IDE section is the following:

```
wd* at atabus? drive ? flags 0x0000
...
atapibus* at atapi?
...
```

Well, it is pretty obvious that those lines need to be kept. Next is this:

```
# ATAPI devices
# flags have the same meaning as for IDE drives.

cd* at atapibus? drive ? flags 0x0000 # ATAPI CD-ROM drives

sd* at atapibus? drive ? flags 0x0000 # ATAPI disk drives

st* at atapibus? drive ? flags 0x0000 # ATAPI tape drives

uk* at atapibus? drive ? flags 0x0000 # ATAPI unknown

...
```

The only device type that was in the dmesg(8) output was the cd, the rest can be commented out.

The next example is slightly more difficult, network interfaces. This machine has two of them:

```
ex0 at pci0 dev 17 function 0: 3Com 3c905B-TX 10/100 Ethernet (rev. 0x64) ex0: interrupting at irq 10
```

```
ex0: MAC address 00:50:04:83:ff:b7
UI 0x001018 model 0x0012 rev 0 at ex0 phy 24 not configured
ex1 at pci0 dev 19 function 0: 3Com 3c905B-TX 10/100 Ethernet (rev. 0x30)
ex1: interrupting at irq 11
ex1: MAC address 00:50:da:63:91:2e
exphy0 at ex1 phy 24: 3Com internal media interface
exphy0: 10baseT, 10baseT-FDX, 100baseTX, 100baseTX-FDX, auto
```

At first glance it may appear that there are in fact three devices, however, a closer look at this line:

```
exphy0 at ex1 phy 24: 3Com internal media interface
```

Reveals that it is only two physical cards, not unlike the cdrom, simply removing names that are not in dmesg will do the job. In the beginning of the network interfaces section is:

```
# PCI network interfaces

# PCI network interfaces

an* at pci? dev ? function ? # Aironet PC4500/PC4800 (802.11)

bge* at pci? dev ? function ? # Broadcom 570x gigabit Ethernet

en* at pci? dev ? function ? # ENI/Adaptec ATM

ep* at pci? dev ? function ? # 3Com 3c59x

epic* at pci? dev ? function ? # SMC EPIC/100 Ethernet

esh* at pci? dev ? function ? # Essential HIPPI card

ex* at pci? dev ? function ? # 3Com 90x[BC]
```

There is the ex device. So all of the rest under the PCI section can be removed. Additionally, every single line all the way down to this one:

```
exphy* at mii? phy? # 3Com internal PHYs
```

can be commented out as well as the remaining.

#### 18.9.2.3 Multi Pass

When I tune a kernel, I like to do it remotely in an X windows session, in one window the dmesg output, in the other the config file. It can sometimes take a few passes to rebuild a very trimmed kernel since it is easy to accidentally remove dependencies.

#### 18.9.3 Building the New Kernel

Now it is time to build the kernel and put it in place. In the conf directory on the ftp server, the following command prepares the build:

```
$ config FTP
```

When it is done a message reminding me to make depend will display, next:

```
$ cd ../compile/FTP
$ make depend && make
```

When it is done, I backup the old kernel and drop the new one in place:

```
# cp /netbsd /netbsd.orig
# cp netbsd /
```

Now reboot. If the kernel cannot boot, stop the boot process when prompted and type boot netbsd.orig to boot from the previous kernel.

#### 18.9.4 Shrinking the NetBSD kernel

When building a kernel for embedded systems, it's often necessary to modify the Kernel binary to reduce space or memory footprint.

#### 18.9.4.1 Removing ELF sections and debug information

We already know how to remove Kernel support for drivers and options that you don't need, thus saving memory and space, but you can save some KiloBytes of space by removing debugging symbols and two ELF sections if you don't need them: .comment and .ident. They are used for storing RCS strings viewable with ident(1) and a gcc(1) version string. The following examples assume you have your TOOLDIR under /usr/src/tooldir.NetBSD-2.0-i386 and the target architecture is i386.

#### \$ /usr/src/tooldir.NetBSD-2.0-i386/bin/i386--netbsdelf-objdump -h /netbsd

```
/netbsd:
           file format elf32-i386
Sections:
                                  LMA File off Algn
Idx Name
               Size
                         VMA
 0 .text
               0057a374 c0100000 c0100000 00001000 2**4
                CONTENTS, ALLOC, LOAD, READONLY, CODE
 1 .rodata
                00131433 c067a380 c067a380 0057b380 2**5
                CONTENTS, ALLOC, LOAD, READONLY, DATA
 2 .rodata.str1.1 00035ea0 c07ab7b3 c07ab7b3 006ac7b3 2**0
                CONTENTS, ALLOC, LOAD, READONLY, DATA
 3 .rodata.str1.32 00059d13 c07e1660 c07e1660 006e2660 2**5
                CONTENTS, ALLOC, LOAD, READONLY, DATA
 4 link_set_malloc_types 00000198 c083b374 c083b374 0073c374 2**2
                CONTENTS, ALLOC, LOAD, READONLY, DATA
 5 link_set_domains 00000024 c083b50c c083b50c 0073c50c 2**2
                CONTENTS, ALLOC, LOAD, READONLY, DATA
 6 link_set_pools 00000158 c083b530 c083b530 0073c530 2**2
                CONTENTS, ALLOC, LOAD, READONLY, DATA
 7 link_set_sysctl_funcs 000000f0 c083b688 c083b688 0073c688 2**2
                CONTENTS, ALLOC, LOAD, READONLY, DATA
 8 link_set_vfsops 00000044 c083b778 c083b778 0073c778 2**2
                CONTENTS, ALLOC, LOAD, READONLY, DATA
 9 link_set_dkwedge_methods 00000004 c083b7bc c083b7bc 0073c7bc 2**2
                CONTENTS, ALLOC, LOAD, READONLY, DATA
 10 link_set_bufq_strats 0000000c c083b7c0 c083b7c0 0073c7c0 2**2
```

```
CONTENTS, ALLOC, LOAD, READONLY, DATA

11 link_set_events 00000030 c083b7cc c083b7cc 0073c7cc 2**2

CONTENTS, ALLOC, LOAD, READONLY, DATA

12 .data 00048ae4 c083c800 c083c800 0073c800 2**5

CONTENTS, ALLOC, LOAD, DATA

13 .bss 00058974 c0885300 c0885300 00785300 2**5

ALLOC

14 .comment 0000cda0 00000000 00000000 00785300 2**0

CONTENTS, READONLY

15 .ident 000119e4 00000000 00000000 007920a0 2**0
```

On the third column we can see the size of the sections in hexadecimal form. By summing .comment and .ident sizes we know how much we're going to save with their removal: around 120KB (= 52640 + 72164 = 0xcda0 + 0x119e4). To remove the sections and debugging symbols that may be present, we're going to use strip(1):

```
# cp /netbsd /netbsd.orig
# /usr/src/tooldir.NetBsD-2.0-i386/bin/i386--netbsdelf-strip -s -R .ident -R .comment /netbsd
# ls -l /netbsd /netbsd.orig
-rwxr-xr-x 1 root wheel 8590668 Apr 30 15:56 netbsd
-rwxr-xr-x 1 root wheel 8757547 Apr 30 15:56 netbsd.orig
```

Since we also removed debugging symbols, the total amount of disk space saved is around 160KB.

#### 18.9.4.2 Compressing the Kernel

On some architectures, the bootloader can boot a compressed kernel. You can save several MegaBytes of disk space by using this method, but the bootloader will take longer to load the Kernel.

```
# cp /netbsd /netbsd.plain
# gzip -9 /netbsd
```

To see how much space we've saved:

```
$ ls -l /netbsd.plain /netbsd.gz
-rwxr-xr-x 1 root wheel 8757547 Apr 29 18:05 /netbsd.plain
-rwxr-xr-x 1 root wheel 3987769 Apr 29 18:05 /netbsd.gz
```

Note that you can only use gzip coding, by using gzip(1), bzip2 is not supported by the NetBSD bootloaders!

# **Chapter 19**

# NetBSD Veriexec subsystem

Veriexec is NetBSD's file integrity subsystem. It's kernel based, hence can provide some protection even in the case of a root compromise. This chapter applies only to NetBSD 3.0 and onwards.

#### 19.1 How it works

Veriexec works by loading a specification file, also called the **signatures file**, to the kernel. This file contains information about files Veriexec should monitor, as well as their digital fingerprint (along with the hashing algorithm used to produce this fingerprint), and various flags that will be discussed later.

At the moment, the following hashing algorithms are supported by Veriexec: MD5, SHA1, SHA256, SHA384, SHA512, and RMD160.

# 19.2 Signatures file

An entry in the Veriexec signatures file looks like this:

/path/to/file algorithm fingerprint flags

Where the first element, the path, must always be an absolute path. The algorithm is one of the algorithms listed above, and fingerprint is the ASCII fingerprint.

# 19.3 Generating fingerprints

You can generate ASCII fingerprints for each algorithm using the following tools:

Table 19-1. Veriexec fingerprints tools

| Algorithm | Tool                     |
|-----------|--------------------------|
| MD5       | /usr/bin/cksum -a md5    |
| SHA1      | /usr/bin/cksum -a shal   |
| SHA256    | /usr/bin/cksum -a sha256 |
| SHA384    | /usr/bin/cksum -a sha384 |
| SHA512    | /usr/bin/cksum -a sha512 |
| RMD160    | /usr/bin/cksum -a rmd160 |

For example, to generate a MD5 fingerprint for /bin/ls:

```
% cksum -a md5 < /bin/ls
a8b525da46e758778564308ed9b1e493
```

And to generate a SHA512 fingerprint for /bin/ps:

```
% cksum -a sha512 < /bin/ps
381d4ad64fd47800897446a2026eca42151e03adeae158db5a34d12c529559113d928a9fef9a7c4615d2576</pre>
```

Each entry may be associated with zero or more flags. Currently, these flags indicate how the file the entry is describing should be accessed. Note that this access type is enforced only in strict level 2 (IPS mode) and above.

The access types you can use are "DIRECT", "INDIRECT", and "FILE".

 DIRECT access means that the file is executed directly, and not invoked as an interpreter for some script, or opened with an editor. Usually, most programs you use will be accessed using this mode:

```
% ls /tmp
% cp ~/foo /tmp/bar
% rm ~/foo
```

• **INDIRECT** access means that the file is executed indirectly, and is invoked to interpret a script. This happens usually when scripts have a #! magic as their first line. For example, if you have a script with the following as its first line:

```
#!/bin/sh
```

And you run it as:

```
% ./script.sh
```

Then /bin/sh will be executed indirectly -- it will be invoked to interpret the script.

• **FILE** entries refer to everything which is not (or should not) be an executable. This includes shared libraries, configuration files, etc.

Some examples for Veriexec signature file entries:

```
/bin/ls MD5 dc2e14dc84bdefff4bf9777958c1b20b DIRECT /usr/bin/perl MD5 914aa8aa47ebd79ccd7909a09ed61f81 INDIRECT /etc/pf.conf MD5 950eldd6fcb3f27df1bf6accf7029f7d FILE
```

Veriexec allows you to specify more than one way to access a file in an entry. For example, even though /usr/bin/perl is mostly used as an interpreter, it may be desired to be able to execute it directly, too:

```
/usr/bin/perl MD5 914aa8aa47ebd79ccd7909a09ed61f81 DIRECT, INDIRECT
```

Shell scripts using #! magic to be "executable" also require two access types: We need them to be "DIRECT" so we can execute them, and we need them to be "FILE" so that the kernel can feed their contents to the interpreter they define:

```
/usr/src/build.sh MD5 e80dbb4c047ecc1d84053174c1e9264a DIRECT, FILE
```

To make it easier to create signature files, and to make the signature files themselves more readable, Veriexec allows you to use the following aliases:

Table 19-2. Veriexec access type aliases

| Alias       | Expansion    |
|-------------|--------------|
| PROGRAM     | DIRECT       |
| INTERPRETER | INDIRECT     |
| SCRIPT      | DIRECT, FILE |
| LIBRARY     | FILE         |

Sample scripts for generating fingerprints are available in /usr/share/examples/veriexecctl. After you've generated a signatures file, you should save it as /etc/signatures, and enable Veriexec in rc.conf:

veriexec=YES

#### 19.4 Strict levels

Since different people might want to use Veriexec for different purposes, we also define four strict levels, ranging 0-3, and named "learning", "IDS", "IPS", and "lockdown" modes.

In **strict level 0**, learning mode, Veriexec will act passively and simply warn about any anomalies. Combined with verbose level 1, running the system in this mode can help you fine-tune the signatures file. This is also the only strict level in which you can load new entries to the kernel.

**Strict level 1**, or IDS mode, will deny access to files with a fingerprint mismatch. This mode suits mostly to users who simply want to prevent access to files which might've been maliciously modified by an attacker.

**Strict level 2**, IPS mode, takes a step towards trying to protect the integrity of monitored files. In addition to preventing access to files with a fingerprint mismatch, it will also deny write access and prevent the removal of monitored files, and enforce the way monitored files are accessed. (as the signatures file specifies).

Lockdown mode (**strict level 3**) can be used in highly critical situations such as custom made special-purpose machines, or as a last line of defense after an attacker compromised the system and we want to prevent traces from being removed, so we can perform post-mortem analysis. It will prevent the creation of new files, and deny access to files not monitored by Veriexec.

It's recommended to first run Veriexec in strict level 0 and verbose level 1 to fine-tune your signatures file, ensuring that desired applications run correctly, and only then raise the strict level (and lower the verbosity level). You can use /etc/sysctl.conf to auto raise the strict level to the desired level after a reboot:

kern.veriexec.strict=1

# 19.5 Veriexec and layered file systems

Veriexec can be used on NFS file systems on the client side and on layered file systems such as the union

file system. The files residing on these file systems need only be specified in the /etc/signatures file and that the file systems be mounted prior to the fingerprints being loaded.

If you are going to use layered file systems then you must ensure that you include the fingerprint for files you want protected at every layer. If you fail to do this someone could overwrite a file protected by Veriexec by using a different layer in a layered file system stack. This limitation may be removed in later versions of NetBSD.

It's recommended that if you are not going to use layered file systems nor NFS then these features should be disabled in they kernel configuration. If you need to use layered file systems then you must follow the instructions in the previous paragraph and ensure that the files you want protected have fingerprints at all layers. Also you should raise securelevel to 2 after all mounts are done:

```
kern.securelevel=2
```

To prevent new layers being mounted which could compromise Veriexec's protection.

# 19.6 Kernel configuration

To use Veriexec, aside from creating a signatures file, you should enable (uncomment) it in your kernel's config file: (e.g. /usr/src/sys/arch/i386/conf/GENERIC):

```
pseudo-device veriexec
```

Then, you need to enable the hashing algorithms you wish to support:

```
options VERIFIED_EXEC_FP_MD5
options VERIFIED_EXEC_FP_SHA1
options VERIFIED_EXEC_FP_RMD160
options VERIFIED_EXEC_FP_SHA512
options VERIFIED_EXEC_FP_SHA384
options VERIFIED_EXEC_FP_SHA256
```

Depending on your operating system version and platform, these may already be enable. Once done, rebuild and reinstall your kernel, see Chapter 31 for further instructions.

If you do not have the Veriexec device /dev/veriexec, you can create it manually by running the following command:

```
# cd /dev
# sh MAKEDEV veriexec
```

# **Chapter 20**

# Bluetooth on NetBSD

#### 20.1 Introduction

Bluetooth is a digital radio protocol used for short range and low power communications. NetBSD 4.0 introduced support for the Bluetooth protocol stack, and some integration of service profiles into the NetBSD device framework.

The lower layers of the Bluetooth protocol stack pertaining to actual radio links between devices are handled inside the Bluetooth Controller, which communicates with the Host computer using the "Host Controller Interface" (HCI) protocol which can be accessed via a raw packet BTPROTO\_HCI socket interface.

Most of the Bluetooth protocols or services layer atop the "Link Layer Control and Adaptation Protocol" (L2CAP), which can be accessed via a BTPROTO\_L2CAP socket interface. This provides sequential packet connections to remote devices, with up to 64k channels. When an L2CAP channel is opened, the protocol or service that is required is identified by a "Protocol/Service Multiplexer" (PSM) value.

Service Discovery in the Bluetooth environment is provided for by the sdp(3) library and the sdpd(8) daemon (both ported from FreeBSD), which allow programs to register services and makes the information available to remote devices performing queries. Limited queries can be made with the sdpquery(1) program.

Security on Bluetooth links can be enabled by encryption and authentication options to btconfig(8) which apply to all baseband links that a controller makes, or encryption and authentication can be enabled for individual RFCOMM and L2CAP links as required. When authentication is requested, a PIN is presented by each side (generally entered by the operator, some limited input devices have a fixed PIN). The controller uses this PIN to generate a Link Key and reports this to the Host which may be asked to produce it to authenticate subsequent connections. On NetBSD, the bthcid(8) daemon is responsible for storing link keys and responding to Link Key Requests, and also provides an interface to allow unprivileged users to specify a PIN with a PIN client, such as btpin(1).

# 20.2 Supported Hardware

Because Bluetooth controllers normally use the standard HCI protocol as specified in the "Bluetooth 2.0 Core" documentation to communicate with the host, the NetBSD Bluetooth stack is compatible with most controllers, only requiring an interface driver, with the following drivers available in NetBSD 4.0:

- bt3c(4) provides an interface to the 3Com Bluetooth PC Card, model 3CRWB6096-A.
- ubt(4) interfaces to all USB Bluetooth controllers conforming to the "HCI USB Transport Layer" specification.

If support for the NetBSD Bluetooth stack is enabled in the kernel, autoconfiguration messages will show up in the **dmesg** output, for example:

```
bt3c0 at pcmcia0 function 0: <3COM, 3CRWB60-A, Bluetooth PC Card>
ubt0 at uhub1 port 4 configuration 1 interface 0
ubt0: Cambridge Silicon Radio Bluetooth USB Adapter, rev 2.00/19.58, addr 4
ubt1 at uhub1 port 2 configuration 1 interface 0
ubt1: Broadcom Belkin Bluetooth Device, rev 1.10/0.01, addr 5
```

When support is not already compiled in, it can be added to the kernel configuration file for any platform that supports USB and/or PCMCIA (see Section 18.9), using the following declarations, as required:

```
# Bluetooth Controller and Device support
# Bluetooth PCMCIA Controllers
bt3c* at pcmcia? function ?
                                        # 3Com 3CRWB6096-A
# Bluetooth USB Controllers
ubt* at uhub? port ?
# Bluetooth Device Hub
bthub* at bt3c?
bthub* at ubt?
# Bluetooth HID support
bthidev* at bthub?
# Bluetooth Mouse
btms* at bthidev? reportid ?
wsmouse* at btms? mux 0
# Bluetooth Keyboard
btkbd* at bthidev? reportid ?
wskbd* at btkbd? console ? mux 1
# Bluetooth Audio support
btsco* at bthub?
audio* at btsco?
```

Some older USB Bluetooth dongles based on the Broadcom BCM2033 chip require firmware to be loaded before they can function, and these devices will be attached to ugen(4). Use the "sysutils/bcmfw" package from the NetBSD Package Collection, to load firmware and enable these.

# 20.3 System Configuration

To fully enable Bluetooth services on NetBSD, the following lines should be added to the /etc/rc.conf file.

```
btconfig=YES
btconfig_args="up pscan switch class 0x02010c"
btdevctl=YES
bthcid=YES
sdpd=YES
```

and either reboot, or execute the following commands:

```
# /etc/rc.d/btconfig start
# /etc/rc.d/bthcid start
# /etc/rc.d/btdevctl start
# /etc/rc.d/sdpd start
```

**Note:** Configuration of Bluetooth controllers is done with the btconfig(8) program, and the above argument provides only basic functionality, see the manual page for other useful options.

**Important:** bthcid(8) *must* be running in order to make authenticated connections with remote devices, and authentication may be requested by either device.

#### 20.4 Human Interface Devices

Support for "Human Interface Devices" (HIDs), which operate using the USB HID protocol over a pair of L2CAP channels is provided by the bthidev(4) driver. Currently, keyboards and mice are catered for, and attach to wscons(4) as normal.

#### 20.4.1 Mice

Bluetooth Mice can be attached to the system with the btms(4) driver, using btdevctl(8).

First, you must discover the BDADDR of the device. This may be printed on the box, but the easiest way is to place the device into discoverable mode and perform a device inquiry with the appropriate controller:

```
% btconfig ubt0 inquiry
```

```
Device Discovery on ubt0 .... 1 response
1: bdaddr 00:14:51:c1:b9:2d (unknown)
   : name "Mighty Mouse"
   : class: [0x002580] Peripheral Mouse <Limited Discoverable>
   : page scan rep mode 0x01
   : page scan period mode 0x02
```

```
: page scan mode 0x00
: clock offset 6944
```

For ease of use, you may want to add the address to the /etc/bluetooth/hosts file, so that you can refer to the mouse by alias:

```
# echo "00:14:51:c1:b9:2d mouse" >>/etc/bluetooth/hosts
```

Now, you can query the mouse, which will likely request authentication before it accepts connections. The fixed PIN should be listed in the documentation, though "0000" is often used. Set the PIN first using the btpin(1) program:

```
% btpin -d ubt0 -a mouse -p 0000
# btdevctl -d ubt0 -a mouse -s HID
local bdaddr: 00:08:1b:8d:ba:6d
remote bdaddr: 00:14:51:c1:b9:2d
link mode: auth
device type: bthidev
control psm: 0x0011
interrupt psm: 0x0013
Collection page=Generic_Desktop usage=Mouse
 Input id=2 size=1 count=1 page=Button usage=Button_1 Variable, logical range 0..1
 Input id=2 size=1 count=1 page=Button usage=Button_2 Variable, logical range 0..1
  Input id=2 size=1 count=1 page=Button usage=Button_3 Variable, logical range 0..1
  Input id=2 size=1 count=1 page=Button usage=Button_4 Variable, logical range 0..1
  Input id=2 size=4 count=1 page=0x0000 usage=0x0000 Const Variable, logical range 0..1
Collection page=Generic_Desktop usage=Pointer
  Input id=2 size=8 count=1 page=Generic_Desktop usage=X Variable Relative, logical range
  Input id=2 size=8 count=1 page=Generic_Desktop usage=Y Variable Relative, logical range
 Input id=2 size=8 count=1 page=Consumer usage=AC_Pan Variable Relative, logical range
 Input id=2 size=8 count=1 page=Generic_Desktop usage=Wheel Variable Relative, logical:
End collection
 Input id=2 size=8 count=1 page=0x00ff usage=0x00c0 Variable, logical range -127..127
Feature id=71 size=8 count=1 page=0x0006 usage=0x0020 Variable NoPref Volatile, logical:
```

This tells you that the mouse has responded to an SDP query, and the device capabilities are shown. Note that authentication is enabled by default for Bluetooth mice. You may now attach to the system:

```
# btdevctl -d ubt0 -a mouse -s HID -A
```

End collection

which should generate some messages on the system console:

```
bthidev0 at bthub0 remote-bdaddr 00:14:51:c1:b9:2d link-mode auth btms0 at bthidev1 reportid 2: 4 buttons, W and Z dirs. wsmouse1 at btms0 mux 0 bthidev1: reportid 71 not configured bthidev1: connected
```

and the mouse should work.

The device capabilities are cached by btdevctl(8), and to reattach the mouse at system startup, place an entry in /etc/bluetooth/btdevctl.conf and ensure that /etc/rc.conf contains btdevctl=YES. The bthidev(4) driver will attempt to connect once, though mice will usually be sleeping and may require a tap on the shoulder to awake, in which case they should initiate the connection to the host computer.

#### 20.4.2 Keyboards

Bluetooth Keyboards can be attached to the system with the btkbd(4) driver, using btdevctl(8).

First, you must discover the BDADDR of the device. This may be printed on the box, but the easiest way is to place the device into discoverable mode and perform a device inquiry with the appropriate controller:

```
% btconfig ubt0 inquiry
Device Discovery on ubt0 .... 1 response
1: bdaddr 00:0a:95:45:a4:a0 (unknown)
: name "Apple Wireless Keyboard"
: class: [0x002540] Peripheral Keyboard <Limited Discoverable>
: page scan rep mode 0x01
: page scan period mode 0x00
: page scan mode 0x00
: clock offset 18604
```

For ease of use, you may want to add the address to the /etc/bluetooth/hosts file, so that you can refer to the keyboard by alias:

```
# echo "00:0a:95:45:a4:a0 keyboard" >>/etc/bluetooth/hosts
```

% btpin -d ubt0 -a keyboard -r -1 8

# btdevctl -d ubt0 -a keyboard -s HID

PIN: 18799632

Now, you can query the keyboard, which will likely request authentication before it accepts connections. The PIN will need to be entered on the keyboard, and we can generate a random PIN, using the btpin(1) program.

```
Input id=1 size=1 count=1 page=Keyboard usage=Keyboard_Left_GUI Variable, logical rango
  Input id=1 size=1 count=1 page=Keyboard usage=Keyboard_RightControl Variable, logical :
 Input id=1 size=1 count=1 page=Keyboard usage=Keyboard_RightShift Variable, logical rate
 Input id=1 size=1 count=1 page=Keyboard usage=Keyboard_RightAlt Variable, logical range
 Input id=1 size=1 count=1 page=Keyboard usage=Keyboard_Right_GUI Variable, logical range
 Input id=1 size=8 count=1 page=0x0000 usage=0x0000 Const, logical range 0..1
 Output id=1 size=1 count=1 page=LEDs usage=Num_Lock Variable, logical range 0..1
Output id=1 size=1 count=1 page=LEDs usage=Caps_Lock Variable, logical range 0..1
Output id=1 size=1 count=1 page=LEDs usage=Scroll Lock Variable, logical range 0..1
Output id=1 size=1 count=1 page=LEDs usage=Compose Variable, logical range 0..1
Output id=1 size=1 count=1 page=LEDs usage=Kana Variable, logical range 0..1
Output id=1 size=3 count=1 page=0x0000 usage=0x0000 Const, logical range 0..1
 Input id=1 size=8 count=6 page=Keyboard usage=No_Event, logical range 0..255
 Input id=1 size=1 count=1 page=Consumer usage=Eject Variable Relative, logical range 0
 Input id=1 size=1 count=1 page=Consumer usage=Mute Variable Relative, logical range 0.
 Input id=1 size=1 count=1 page=Consumer usage=Volume_Up Variable, logical range 0..1
 Input id=1 size=1 count=1 page=Consumer usage=Volume_Down Variable, logical range 0..1
 Input id=1 size=1 count=4 page=0x0000 usage=0x0000 Const, logical range 0..1
End collection
```

This tells you that the keyboard has responded to an SDP query, and the device capabilities are shown. Note that encryption is enabled by default, since encrypted connection support is mandatory for Bluetooth keyboards. You may now attach to the system:

```
# btdevctl -d ubt0 -a keyboard -s HID -A
```

which should generate some messages on the system console:

```
bthidev1 at bthub0 remote-bdaddr 00:0a:95:45:a4:a0 link-mode encrypt btkbd0 at bthidev0 reportid 1 wskbd1 at btkbd0 mux 1 wskbd1: connecting to wsdisplay0 bthidev1: connected
```

and the keyboard should work.

The device capabilities are cached by btdevctl(8), and to reattach the keyboard at system startup, place an entry in /etc/bluetooth/btdevctl.conf and ensure that /etc/rc.conf contains btdevctl=YES. The bthidev(4) driver will attempt to connect once when attached, but if the keyboard is not available at that time, you may find that pressing a key will cause it to wake up and initiate a connection to the last paired host.

# 20.5 Personal Area Networking

Personal Area Networking services over Bluetooth are provided by the btpand(8) daemon which can assume all roles from the PAN profile and connects remote devices to the system through a tap(4) virtual Ethernet interface.

#### 20.5.1 Personal Area Networking User

The "Personal Area Networking User" role is the client that accesses Network services on another device. For instance, in order to connect to the Internet via a smart phone with the NAP profile, make sure that the phone is discoverable, then:

```
% btconfig ubt0 inquiry
Device Discovery from device: ubt0 .... 1 response
  1: bdaddr 00:17:83:30:bd:5e (unknown)
    : name "HTC Touch"
    : class: [0x5a020c] Smart Phone <Networking> <Capturing> <Object Transfer>
<Telephony>
    : page scan rep mode 0x01
    : clock offset 9769
    : rssi -42
# echo "00:17:83:30:bd:5e phone" >>/etc/bluetooth/hosts
```

You will see that the phone should have the <Networking> flag set in the Class of Device. Checking for the NAP service:

reveals to the experienced eye that the NAP service is available on PSM 15 and that it provides the protocol types 0x0800 (IPv4), 0x0806 (ARP) and 0x86dd (IPv6).

Most likely, the phone will request authentication before it allows connections to the NAP service, so before you make the first connection you may need to provide a PIN, which can be randomly generated. Then start btpand(8):

Finally, you will need to configure the tap(4) interface, but the phone should have a DHCP server so dhclient(8) will do that for you.

```
# dhclient -q -o -w -nw tap0
```

Now you can surf the World Wide Web, but watch your data usage unless you have a comprehensive data plan.

#### 20.6 Serial Connections

Serial connections over Bluetooth are provided for by the RFCOMM protocol, which provides up to 30 channels multiplexed over a single L2CAP channel. This streamed data protocol can be accessed using the BTPROTO\_RFCOMM socket interface, or via the rfcomm\_sppd(1) program.

For instance, you can make a serial connection to the "Dial Up Networking" (DUN) service of a mobile phone in order to connect to the Internet with PPP. First you should discover the BDADDR of the phone, and add this to your /etc/bluetooth/hosts for ease of use. Place the phone into Discoverable mode, and perform an inquiry from the appropriate controller:

```
% btconfig ubt0 inquiry
```

```
Device Discovery from device: ubt0 ..... 1 response

1: bdaddr 00:16:bc:00:e8:48 (unknown)

: name "Nokia 6103"

: class: [0x520204] Cellular Phone <Networking> <Object Transfer> <Telephony>

: page scan rep mode 0x01

: page scan period mode 0x02

: page scan mode 0x00

: clock offset 30269
```

# echo "00:16:bc:00:e8:48 phone" >>/etc/bluetooth/hosts

Now, you can query the phone to confirm that it supports the DUN profile:

```
% sdpquery -d ubt0 -a phone search DUN
```

Most likely, the phone will request authentication before it allows connections to the DUN service, so before you make the first connection you may need to provide a PIN, which can be randomly generated. You can use **rfcomm\_sppd** in stdio mode to check that the connection is working ok, press ^c to disconnect and return to the shell, for example:

```
% btpin -d ubt0 -a phone -r -1 6
PIN: 904046
% rfcomm_sppd -d ubt0 -a phone -s DUN
    < ENTER PIN ON PHONE NOW >
rfcomm_sppd[24635]: Starting on stdio...
at
OK
ati
Nokia
OK
ati3
Nokia 6103
OK
ACTIVE PROFILE:
E1 Q0 V1 X5 &C1 &D2 &S0 &Y0
+CMEE=0 +CSTA=129 +CBST=0,0,1 +CRLP=61,61,48,6 +CR=0 +CRC=0 +CLIP=0,2
+CLIR=0,2 +CSNS=0 +CVHU=1 +DS=0,0,2048,32 +DR=0 +ILRR=0
+CHSN=0,0,0,0 +CHSR=0 +CPBS="SM"
S00:000 S01:000 S02:043 S03:013 S04:010 S05:008 S07:060 S08:002
S10:100 S12:050 S25:000
OK
۸C
rfcomm_sppd[24635]: Completed on stdio
```

To have pppd(8) connect to the DUN service of your phone automatically when making outbound connections, add the following line to the /etc/ppp/options file in place of the normal tty declaration:

```
pty "rfcomm_sppd -d ubt0 -a phone -s DUN -m encrypt"
```

# 20.7 Audio

Isochronous (SCO) Audio connections may be created on a baseband radio link using either the BTPROTO\_SCO socket interface, or the btsco(4) audio device driver. While the specification says that up to three such links can be made between devices, the current Bluetooth stack can only handle one with any dignity.

**Important:** When using SCO Audio with USB Bluetooth controllers, you will need to enable isochronous data, and calculate the MTU that the device will use, see ubt(4) and btconfig(8).

Note: SCO Audio does not work properly with the bt3c(4) driver, use a USB controller for best results.

**Note:** SCO Audio will not work with ehci(4) USB controllers, since support for Isochronous data over EHCI is missing in NetBSD.

#### 20.7.1 SCO Audio Headsets

Audio connections to Bluetooth Headsets are possible using the btsco(4) audio driver, and the bthset(1) program. First, you need to discover the BDADDR of the headset, and will probably wish to make an alias in your /etc/bluetooth/hosts file for ease of use. Place the headset into discoverable mode and perform an inquiry with the appropriate controller:

#### % btconfig ubt0 inquiry

```
Device Discovery from device: ubt0 ..... 1 response

1: bdaddr 00:07:a4:23:10:83 (unknown)

: name "JABRA 250"

: class: [0x200404] Wearable Headset <Audio>

: page scan rep mode 0x01

: page scan period mode 0x00

: page scan mode 0x00

: clock offset 147
```

# echo "00:07:a4:23:10:83 headset" >>/etc/bluetooth/hosts

You will need to pair with the headset the first time you connect, the fixed PIN should be listed in the manual (often, "0000" is used). btdevctl(8) will query the device and attach the btsco(4) audio driver.

```
% btpin -d ubt0 -a headset -p 0000
# btdevctl -d ubt0 -a headset -s HSET -A
local bdaddr: 00:08:1b:8d:ba:6d
remote bdaddr: 00:07:a4:23:10:83
link mode: none
device type: btsco
mode: connect
channel: 1
```

which should generate some messages on the system console:

```
btsco0 at bthub0 remote-bdaddr 00:07:a4:23:10:83 channel 1 audio1 at btsco0: full duplex
```

In order to use the audio device, you will need to open a control connection with bthset(1) which conveys volume information to the mixer device.

```
% bthset -d /dev/mixer1 -v
Headset Info:
    mixer: /dev/mixer1
    laddr: 00:08:1b:8d:ba:6d
    raddr: 00:07:a4:23:10:83
    channel: 1
    vgs.dev: 0, vgm.dev: 1
```

and you should now be able to transfer 8khz samples to and from /dev/audio1 using any program that supports audio, such as audioplay(1) or audiorecord(1). Adjusting the mixer values should work when playing though you may find that when opening a connection, the headset will reset the volume to the last known settings.

The device capabilities are cached by btdevctl(8), and to reattach the btsco(4) driver at system startup, add an entry to /etc/bluetooth/btdevctl.conf and ensure that /etc/rc.conf contains btdevctl=YES.

#### 20.7.2 SCO Audio Handsfree

Audio connections to Bluetooth mobile phones using the Handsfree profile are possible with the "comms/bthfp" program from the NetBSD Package Collection.

First, you need to discover the BDADDR of the phone, and will probably wish to make an alias in your /etc/bluetooth/hosts file for ease of use. Place the phone into discoverable mode and perform an inquiry with the appropriate controller:

```
% btconfig ubt0 inquiry
Device Discovery from device: ubt0 ..... 1 response
   1: bdaddr 00:16:bc:00:e8:48 (unknown)
   : name "Nokia 6103"
   : class: [0x520204] Cellular Phone <Networking;gt; <Object Transfer;gt; <Telephony;gt
   : page scan rep mode 0x01
   : page scan period mode 0x02
   : page scan mode 0x00</pre>
```

```
: clock offset 10131
```

#### # echo "00:16:bc:00:e8:48 phone" >>/etc/bluetooth/hosts

Now, you should be able to query the phone to confirm that it supports the Handsfree profile:

and you will be able to use the bthfp program to access the Handsfree profile. The first time you connect, you may need to use a PIN to pair with the phone, which can be generated randomly by btpin(1):

```
% btpin -d ubt0 -a phone -r -1 6
PIN: 349163
% bthfp -d ubt0 -a phone -v
      < ENTER PIN ON PHONE NOW >
Handsfree channel: 13
Press ? for commands
Connecting.. ok
< AT+BRSF=20
> +BRSF: 47
Features: [0x002f] <3 way calling> <EC/NR> <Voice Recognition> <In-band ringtone> <rejection>
< AT+CIND=?
> +CIND: ("call",(0,1)),("service",(0,1)),("call_setup",(0-3)),("callsetup",(0-3))
> OK
< AT+CIND?
> +CIND: 0,1,0,0
> OK
< AT + CMER = 3, 0, 0, 1
> OK
< AT+CLIP=1
Service Level established
```

When the phone rings, just press a to answer, and audio should be routed through the /dev/audio device. Note that you will need a microphone connected in order to speak to the remote party.

# 20.8 Object Exchange

NetBSD does not currently have any native OBEX capability, see the "comms/obexapp" or "comms/obexftp" packages from the NetBSD Package Collection.

# 20.9 Troubleshooting

When nothing seems to be happening, it may be useful to try the hcidump program from the "sysutils/hcidump" package in the NetBSD Package Collection. This has the capability to dump packets entering and leaving Bluetooth controllers on NetBSD, which is greatly helpful in pinpointing problems.

# **Chapter 21**

# Miscellaneous operations

This chapter collects various topics, in sparse order

# 21.1 Installing the boot manager

Sysinst, the NetBSD installation program usually installs the NetBSD boot manager on the hard disk. The boot manager can also be installed or reconfigured at a later time, if needed, with the **fdisk** command. For example:

# fdisk -B wd0

If NetBSD doesn't boot from the hard disk, you can boot it from the installation floppy and start the kernel on the hard disk. Insert the installation disk and, at the boot prompt, give the following command:

> boot wd0a:netbsd

This boots the kernel on the hard disk (use the correct device, for example sd0a for a SCSI disk).

**Note:** Sometimes **fdisk** -B doesn't give the expected result (at least it happened to me), probably if you install/remove other operating systems like Windows 95 or Linux with LILO. In this case, try running **fdisk** -i (which is known as **fdisk/mbr** from DOS) and then run again **fdisk** from NetBSD.

# 21.2 Deleting the disklabel

Though this is not an operation that you need to perform frequently, it can be useful to know how to do it in case of need. Please be sure to know exactly what you are doing before performing this kind of operation. For example:

# dd if=/dev/zero of=/dev/rwd0c bs=8k count=1

The previous command deletes the disklabel (not the MBR partition table). To completely delete the disk, the wd0d device must be used. For example:

# dd if=/dev/zero of=/dev/rwd0d bs=8k

# 21.3 Speaker

I found this tip on a mailing list (I don't remember the author). To output a sound from the speaker (for example at the end of a long script) the *spkr* driver can be used in the kernel config, which is mapped on /dev/speaker. For example:

```
echo 'BPBPBPBPBP' > /dev/speaker
```

**Note:** The *spkr* device is not enabled in the generic kernel; a customized kernel is needed.

# 21.4 Forgot root password?

> boot -s

If you forget root's password, not all is lost and you can still "recover" the system with the following steps: boot single user, mount / and change root's password. In detail:

1. Boot single user: when the boot prompt appears and the five seconds countdown starts, give the following command:

```
2. At the following prompt
```

```
Enter pathname of shell or RETURN for sh: press Enter.
```

3. Write the following commands:

```
# fsck -y /
# mount -u /
# fsck -y /usr
# mount /usr
```

4. Change root's password:

```
# passwd root
Changing local password for root.
New password: (not echoed)
Retype new password: (not echoed)
#
```

5. Exit the shell to go to multiuser mode.

```
# exit
```

# 21.5 Adding a new hard disk

This section describes how to add a new hard disk to an already working NetBSD system. In the following example a new SCSI controller and a new hard disk, connected to the controller, will be added. If you don't need to add a new controller, skip the relevant part and go to the hard disk configuration. The installation of an IDE hard disk is identical; only the device name will be different (wd# instead of sd#).

As always, before buying new hardware, consult the hardware compatibility list of NetBSD and make sure that the new device is supported by the system.

When the SCSI controller has been physically installed in the system and the new hard disk has been connected, it's time to restart the computer and check that the device is correctly detected, using the **dmesg** command. This is the sample output for an NCR-875 controller:

```
ncr0 at pci0 dev 15 function 0: ncr 53c875 fast20 wide scsi
ncr0: interrupting at irq 10
ncr0: minsync=12, maxsync=137, maxoffs=16, 128 dwords burst, large dma fifo
ncr0: single-ended, open drain IRQ driver, using on-chip SRAM
ncr0: restart (scsi reset).
scsibus0 at ncr0: 16 targets, 8 luns per target
sd0(ncr0:2:0): 20.0 MB/s (50 ns, offset 15)
sd0: 2063MB, 8188 cyl, 3 head, 172 sec, 512 bytes/sect x 4226725 sectors
```

If the device doesn't appear in the output, check that it is supported by the kernel that you are using; if necessary, compile a customized kernel (see Chapter 31).

Now the partitions can be created using the **fdisk** command. First, check the current status of the disk:

```
# fdisk sd0
```

```
NetBSD disklabel disk geometry:
cylinders: 8188 heads: 3 sectors/track: 172 (516 sectors/cylinder)
BIOS disk geometry:
cylinders: 524 heads: 128 sectors/track: 63 (8064 sectors/cylinder)

Partition table:
0: sysid 6 (Primary 'big' DOS, 16-bit FAT (> 32MB))
    start 63, size 4225473 (2063 MB), flag 0x0
        beg: cylinder        0, head       1, sector       1
        end: cylinder       523, head 127, sector 63

1: <UNUSED>
2: <UNUSED>
3: <UNUSED>
```

In this example the hard disk already contains a DOS partition, which will be deleted and replaced with a native NetBSD partition. The command **fdisk -u sd0** allows to modify interactively the partitions. The modified data will be written on the disk only before exiting and fdisk will request a confirmation before writing, so you can work relaxedly.

#### Disk geometries

The geometry of the disk reported by fdisk can appear confusing. Dmesg reports 4226725 sectors with 8188/3/172 for C/H/S, but 8188\*3\*172 gives 4225008 and not 4226725. What happens is that most modern disks don't have a fixed geometry and the number of sectors per track changes depending on the cylinder: the only interesting parameter is the number of sectors. The disk reports the C/H/S values but it's a fictitious geometry: the value 172 is the result of the total number of sectors (4226725) divided by 8188 and then by 3.

To make things more confusing, the BIOS uses yet another "fake" geometry (C/H/S 524/128/63) which gives a total of 4225536, a value which is a better approximation to the real one than 425008. To partition the disk we will use the BIOS geometry, to maintain compatibility with other operating systems, although we will loose some sectors (4226725 - 4225536 = 1189 sectors = 594 KB).

To create the BIOS partitions the command **fdisk -u** must be used; the result is the following:

```
Partition table:
0: sysid 169 (NetBSD)
    start 63, size 4225473 (2063 MB), flag 0x0
    beg: cylinder    0, head    1, sector    1
    end: cylinder    523, head 127, sector 63
1: <UNUSED>
2: <UNUSED>
3: <UNUSED>
```

Now it's time to create the disklabel for the NetBSD partition. The correct steps to do this are:

```
# disklabel sd0 > tempfile
# vi tempfile
# disklabel -R -r sd0 tempfile
```

```
If you try to create the disklabel directly with

# disklabel -e sd0

you get the following message

disklabel: ioctl DIOCWDINFO: No disk label on disk;
use "disklabel -I" to install initial label

because the disklabel does not yet exist on the disk.
```

Now we create some disklabel partitions, editing the tempfile as already explained. The result is:

```
# size offset fstype [fsize bsize cpg]
a: 2048004 63 4.2BSD 1024 8192 16 # (Cyl. 0*- 3969*)
c: 4226662 63 unused 0 0 # (Cyl. 0*- 8191*)
d: 4226725 0 unused 0 0 # (Cyl. 0 - 8191*)
e: 2178658 2048067 4.2BSD 1024 8192 16 # (Cyl. 3969*- 8191*)
```

**Note:** When the disklabel has been created it is possible to optimize it studying the output of the command **newfs -N /dev/rsd0a**, which warns about the existence of unallocated sectors at the end of a disklabel partition. The values reported by newfs can be used to adjust the sizes of the partitions with an iterative process.

The final operation is the creation of the file systems for the newly defined partitions (a and e).

```
# newfs /dev/rsd0a
# newfs /dev/rsd0e
```

The disk is now ready for usage, and the two partitions can be mounted. For example:

```
# mount /dev/sd0a /mnt
```

If this succeeds, you may want to put an entry for the partition into /etc/fstab.

# 21.6 Password file is busy?

If you try to modify a password and you get the mysterious message "Password file is busy", it probably means that the file /etc/ptmp has not been deleted from the system. This file is a temporary copy of the /etc/master.passwd file: check that you are not loosing important information and then delete it:

```
# rm /etc/ptmp
```

**Note:** If the file /etc/ptmp exists you can also receive a warning message at system startup. For example:

```
root: password file may be incorrect - /etc/ptmp exists
```

#### 21.7 How to rebuild the devices in /dev

First shutdown to single user, partitions still mounted "rw" (read-write); You can do that by just typing **shutdown now** while you are in multi user mode, or reboot with the -s option and make / and /dev read-writable by doing.

```
# mount -u /
# mount -u /dev

Then:

# mkdir /newdev
# cd /newdev
# cp /dev/MAKEDEV* .
# sh ./MAKEDEV all
# cd /
# mv dev olddev
```

```
# mv newdev dev
# rm -r olddev
Or if you fetched all the sources in /usr/src:
# mkdir /newdev
# cd /newdev
# cp /usr/src/etc/MAKEDEV.local .
# ( cd /usr/src/etc ; make MAKEDEV )
# cp /usr/src/etc/obj*/MAKEDEV .
# sh ./MAKEDEV all
# cd /
# mv dev olddev; mv newdev dev
# rm -r olddev
You can determine $arch by
# uname -m
or
# sysctl hw.machine_arch
```

# IV. Networking and related issues

# Chapter 22 Introduction to TCP/IP Networking

#### 22.1 Audience

This section explains various aspects of networking. It is intended to help people with little knowledge about networks to get started. It is divided into three big parts. We start by giving a general overview of how networking works and introduce the basic concepts. Then we go into details for setting up various types of networking in the second parts, and the third part of the networking section covers a number of "advanced" topics that go beyond the basic operation as introduced in the first two sections.

The reader is assumed to know about basic system administration tasks: how to become root, edit files, change permissions, stop processes, etc. See the other chapters of this NetBSD guide and e.g. AeleenFrisch for further information on this topic. Besides that, you should know how to handle the utilities we're going to set up here, i.e. you should know how to use telnet, FTP, ... I will not explain the basic features of those utilities, please refer to the appropriate man-pages, the references listed or of course the other parts of this document instead.

This introduction to TCP/IP Networking was written with the intention in mind to give starters a basic knowledge. If you really want to know what it's all about, read CraigHunt. This book does not only cover the basics, but goes on and explains all the concepts, services and how to set them up in detail. It's great, I love it!:-)

# 22.2 Supported Networking Protocols

There are several protocol suites supported by NetBSD, most of which were inherited from NetBSD's predecessor, 4.4BSD, and subsequently enhanced and improved. The first and most important one today is DARPA's Transmission Control Protocol/Internet Protocol (TCP/IP). Other protocol suites available in NetBSD include the Xerox Network System (XNS) which was only implemented at UCB to connect isolated machines to the net, Apple's AppleTalk protocol suite and the ISO protocol suite, CCITT X.25 and ARGO TP. They are only used in some special applications these days.

Today, TCP/IP is the most widespread protocol of the ones mentioned above. It is implemented on almost every hardware and operating system, and it is also the most-used protocol in heterogenous environments. So, if you just want to connect your computer running NetBSD to some other machine at home or you want to integrate it into your company's or university's network, TCP/IP is the right choice. Besides the "old" IP version 4, NetBSD also supports the "new" IP version 6 (IPv6) since NetBSD 1.5, thanks to code contributed by the KAME project.

There are other protocol suites such as DECNET, Novell's IPX/SPX or Microsoft's NetBIOS, but these are not currently supported by NetBSD. These protocols differ from TCP/IP in that they are proprietary, in contrast to the others, which are well-defined in several RFCs and other open standards.

# 22.3 Supported Media

The TCP/IP protocol stack behaves the same regardless of the underlying media used, and NetBSD supports a wide range of these, among them are Ethernet (10/100/1000MBd), Arcnet, serial line, ATM, FDDI, Fiber Channel, USB, HIPPI, FireWire (IEEE 1394), Token Ring, and serial lines.

#### 22.3.1 Serial Line

There are a couple of reasons for using TCP/IP over a serial line.

- · If your remote host is only reachable via telephone, you can use a modem to access it.
- Many computers have a serial port, and the cable needed is rather cheap.

The disadvantage of a serial connection is that it's slower than other methods. NetBSD can use at most 115200 bit/s, making it a lot slower than e.g. Ethernet's minimum 10 Mbit/s and Arcnet's 4 Mbit/s.

There are two possible protocols to connect a host running NetBSD to another host using a serial line (possibly over a phone-line):

- Serial Line IP (SLIP)
- Point to Point Protocol (PPP)

The choice here depends on whether you use a dial-up connection through a modem or if you use a static connection (null-modem or leased line). If you dial up for your IP connection, it's wise to use PPP as it offers some possibilities to auto-negotiate IP-addresses and routes, which can be quite painful to do by hand. If you want to connect to another machine which is directly connected, use SLIP, as this is supported by about every operating system and more easy to set up with fixed addresses and routes.

PPP on a direct connection is a bit difficult to setup, as it's easy to timeout the initial handshake; with SLIP, there's no such initial handshake, i.e. you start up one side, and when the other site has its first packet, it will send it over the line.

RFC1331 and RFC1332 describe PPP and TCP/IP over PPP. SLIP is defined in RFC1055.

#### 22.3.2 Ethernet

Ethernet is the medium commonly used to build local area networks (LANs) of interconnected machines within a limited area such as an office, company or university campus. Ethernet is based on a bus structure to which many machines can connect to, and communication always happens between two nodes at a time. When two or more nodes want to talk at the same time, both will restart communication after some timeout. The technical term for this is CSMA/CD (Carrier Sense w/ Multiple Access and Collision Detection).

Initially, Ethernet hardware consisted of a thick (yellow) cable that machines tapped into using special connectors that poked through the cable's outer shielding. The successor of this was called 10base5,

which used BNC-type connectors for tapping in special T-connectors and terminators on both ends of the bus. Today, ethernet is mostly used with twisted pair lines which are used in a collapsed bus system that are contained in switches or hubs. The twisted pair lines give this type of media its name - 10baseT for 10 Mbit/s networks, and 100baseT for 100 MBit/s ones. In switched environments there's also the distinction if communication between the node and the switch can happen in half- or in full duplex mode.

#### 22.4 TCP/IP Address Format

TCP/IP uses 4-byte (32-bit) addresses in the current implementations (IPv4), also called IP-numbers (Internet-Protocol numbers), to address hosts.

TCP/IP allows any two machines to communicate directly. To permit this all hosts on a given network must have a unique IP address. To assure this, IP addresses are administrated by one central organisation, the InterNIC. They give certain ranges of addresses (network-addresses) directly to sites which want to participate in the internet or to internet-providers, which give the addresses to their customers.

If your university or company is connected to the Internet, it has (at least) one such network-address for its own use, usually not assigned by the InterNIC directly, but rather through an Internet Service Provider (ISP).

If you just want to run your private network at home, see below on how to "build" your own IP addresses. However, if you want to connect your machine to the (real :-) Internet, you should get an IP addresses from your local network-administrator or -provider.

IP addresses are usually written in "dotted quad"-notation - the four bytes are written down in decimal (most significant byte first), separated by dots. For example, 132.199.15.99 would be a valid address. Another way to write down IP-addresses would be as one 32-bit hex-word, e.g. 0x84c70f63. This is not as convenient as the dotted-quad, but quite useful at times, too. (See below!)

Being assigned a network means nothing else but setting some of the above-mentioned 32 address-bits to certain values. These bits that are used for identifying the network are called network-bits. The remaining bits can be used to address hosts on that network, therefore they are called host-bits. Figure 22-1 illustrates the separation.

Figure 22-1. IPv4-addresses are divided into more significant network- and less significant hostbits

| n netbits | 32-n hostbits |
|-----------|---------------|

In the above example, the network-address is 132.199.0.0 (host-bits are set to 0 in network-addresses) and the host's address is 15.99 on that network.

How do you know that the host's address is 16 bit wide? Well, this is assigned by the provider from which you get your network-addresses. In the classless inter-domain routing (CIDR) used today, host fields are usually between as little as 2 to 16 bits wide, and the number of network-bits is written after the network address, separated by a "/", e.g. 132.199.0.0/16 tells that the network in question has 16 network-bits. When talking about the "size" of a network, it's usual to only talk about it as "/16", "/24", etc.

Before CIDR was used, there used to be four classes of networks. Each one starts with a certain bit-pattern identifying it. Here are the four classes:

• Class A starts with "0" as most significant bit. The next seven bits of a class A address identify the network, the remaining 24 bit can be used to address hosts. So, within one class A network there can be 2<sup>24</sup> hosts. It's not very likely that you (or your university, or company, or whatever) will get a whole class A address.

The CIDR notation for a class A network with its eight network bits is an "/8".

• Class B starts with "10" as most significant bits. The next 14 bits are used for the networks address and the remaining 16 bits can be used to address more than 65000 hosts. Class B addresses are very rarely given out today, they used to be common for companies and universities before IPv4 address space went scarce.

The CIDR notation for a class B network with its 16 network bits is an "/16".

Returning to our above example, you can see that 132.199.15.99 (or 0x84c70f63, which is more appropriate here!) is on a class B network, as 0x84... = 1000... (base 2).

Therefore, the address 132.199.15.99 can be split into an network-address of 132.199.0.0 and a host-address of 15.99.

- Class C is identified by the MSBs being "110", allowing only 256 (actually: only 254, see below) hosts on each of the 2<sup>21</sup> possible class C networks. Class C addresses are usually found at (small) companies.
  - The CIDR notation for a class C network with its 24 network bits is an "/24".
- There are also other addresses, starting with "111". Those are used for special purposes (e. g. multicast-addresses) and are not of interest here.

Please note that the bits which are used for identifying the network-class are part of the network-address.

When separating host-addresses from network-addresses, the "netmask" comes in handy. In this mask, all the network-bits are set to "1", the host-bits are "0". Thus, putting together IP-address and netmask with a logical AND-function, the network-address remains.

To continue our example, 255.255.0.0 is a possible netmask for 132.199.15.99. When applying this mask, the network-address 132.199.0.0 remains.

For addresses in CIDR notation, the number of network-bits given also says how many of the most significant bits of the address must be set to "1" to get the netmask for the corresponding network. For classful addressing, every network-class has a fixed default netmask assigned:

- Class A (/8): default-netmask: 255.0.0.0, first byte of address: 1-127
- Class B (/16): default-netmask: 255.255.0.0, first byte of address: 128-191
- Class C (/24): default-netmask: 255.255.255.0, first byte of address: 192-223

Another thing to mention here is the "broadcast-address". When sending to this address, *all* hosts on the corresponding network will receive the message sent. The broadcast address is characterized by having all host-bits set to "1".

Taking 132.199.15.99 with its netmask 255.255.0.0 again, the broadcast-address would result in 132.199.255.255.

You'll ask now: But what if I want a host's address to be all bits "0" or "1"? Well, this doesn't work, as network- and broadcast-address must be present! Because of this, a class B (/16) network can contain at most  $2^{16}$ -2 hosts, a class C (/24) network can hold no more than  $2^{8}$ -2 = 254 hosts.

Besides all those categories of addresses, there's the special IP-address 127.0.0.1 which always refers to the "local" host, i.e. if you talk to 127.0.0.1 you'll talk to yourself without starting any network-activity. This is sometimes useful to use services installed on your own machine or to play around if you don't have other hosts to put on your network.

Let's put together the things we've introduced in this section:

#### IP-address

32 bit-address, with network- and host-bits.

Network-address

IP-address with all host bits set to "0".

Netmask

32-bit mask with "1" for network- and "0" for host-bits.

Broadcast

IP-address with all host bits set "1".

localhost's address

The local host's IP address is always 127.0.0.1.

# 22.5 Subnetting and Routing

After talking so much about netmasks, network-, host- and other addresses, I have to admit that this is not the whole truth.

Imagine the situation at your university, which usually has a class B (/16) address, allowing it to have up to  $2^{16} \sim 65534$  hosts on that net. Maybe it would be a nice thing to have all those hosts on one single network, but it's simply not possible due to limitations in the transport media commonly used today.

For example, when using thinwire ethernet, the maximum length of the cable is 185 meters. Even with repeaters in between, which refresh the signals, this is not enough to cover all the locations where machines are located. Besides that, there is a maximum number of 1024 hosts on one ethernet wire, and you'll loose quite a bit of performance if you go to this limit.

So, are you hosed now? Having an address which allows more than 60000 hosts, but being bound to media which allows far less than that limit?

Well, of course not! :-)

The idea is to divide the "big" class B net into several smaller networks, commonly called sub-networks or simply subnets. Those subnets are only allowed to have, say, 254 hosts on them (i.e. you divide one big class B network into several class C networks!).

To do this, you adjust your netmask to have more network- and less host-bits on it. This is usually done on a byte-boundary, but you're not forced to do it there. So, commonly your netmask will not be 255.255.0.0 as supposed by a class B network, but it will be set to 255.255.255.0.

In CIDR notation, you now write a "/24" instead of the "/16" to show that 24 bits of the address are used for identifying the network and subnet, instead of the 16 that were used before.

This gives you one additional network-byte to assign to each (physical!) network. All the 254 hosts on that subnet can now talk directly to each other, and you can build 256 such class C nets. This should fit your needs.

To explain this better, let's continue our above example. Say our host 132.199.15.99 (I'll call him dusk from now; we'll talk about assigning hostnames later) has a netmask of 255.255.255.0 and thus is on the subnet 132.199.15.0/24. Let's furthermore introduce some more hosts so we have something to play around with, see Figure 22-2.

Figure 22-2. Our demo-network

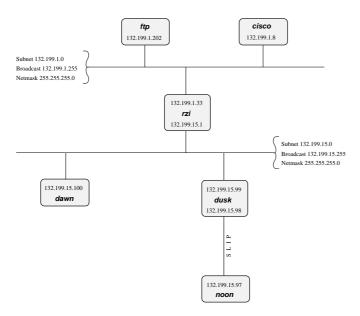

In the above network, dusk can talk directly to dawn, as they are both on the same subnet. (There are other hosts attached to the 132.199.15.0/24-subnet but they are not of importance for us now)

But what if dusk wants to talk to a host on another subnet?

Well, the traffic will then go through one or more gateways (routers), which are attached to two subnets. Because of this, a router always has two different addresses, one for each of the subnets it is on. The router is functionally transparent, i.e. you don't have to address it to reach hosts on the "other" side. Instead, you address that host directly and the packets will be routed to it correctly.

Example. Let's say dusk wants to get some files from the local ftp-server. As dusk can't reach ftp directly (because it's on a different subnet), all its packets will be forwarded to its "defaultrouter" rzi (132.199.15.1), which knows where to forward the packets.

Dusk knows the address of its defaultrouter in its network (rzi, 132.199.15.1), and it will forward any packets to it which are not on the same subnet, i.e. it will forward all IP-packets in which the third address-byte isn't 15.

The (default)router then gives the packets to the appropriate host, as it's also on the FTP-server's network.

In this example, *all* packets are forwarded to the 132.199.1.0/24-network, simply because it's the network's backbone, the most important part of the network, which carries all the traffic that passes

between several subnets. Almost all other networks besides 132.199.15.0/24 are attached to the backbone in a similar manner.

But what if we had hooked up another subnet to 132.199.15.0/24 instead of 132.199.1.0/24? Maybe something the situation displayed in Figure 22-3.

Figure 22-3. Attaching one subnet to another one

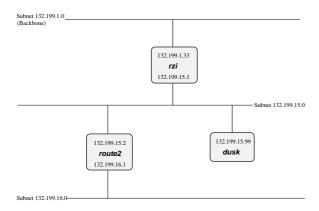

When we now want to reach a host which is located in the 132.199.16.0/24-subnet from dusk, it won't work routing it to rzi, but you'll have to send it directly to route2 (132.199.15.2). Dusk will have to know to forward those packets to route2 and send all the others to rzi.

When configuring dusk, you tell it to forward all packets for the 132.199.16.0/24-subnet to route2, and all others to rzi. Instead of specifying this default as 132.199.1.0/24, 132.199.2.0/24, etc., 0.0.0.0 can be used to set the default-route.

Returning to Figure 22-2, there's a similar problem when dawn wants to send to noon, which is connected to dusk via a serial line running. When looking at the IP-addresses, noon seems to be attached to the 132.199.15.0-network, but it isn't really. Instead, dusk is used as gateway, and dawn will have to send its packets to dusk, which will forward them to noon then. The way dusk is forced into accepting packets that aren't destined at it but for a different host (noon) instead is called "proxy arp".

The same goes when hosts from other subnets want to send to noon. They have to send their packets to dusk (possibly routed via rzi),

# 22.6 Name Service Concepts

In the previous sections, when we talked about hosts, we referred to them by their IP-addresses. This was necessary to introduce the different kinds of addresses. When talking about hosts in general, it's more convenient to give them "names", as we did when talking about routing.

Most applications don't care whether you give them an IP address or a hostname. However, they'll use IP addresses internally, and there are several methods for them to map hostnames to IP addresses, each one with its own way of configuration. In this section we'll introduce the idea behind each method, in the next chapter, we'll talk about the configuration-part.

The mapping from hostnames (and domainnames) to IP-addresses is done by a piece of software called the "resolver". This is not an extra service, but some library routines which are linked to every

application using networking-calls. The resolver will then try to resolve (hence the name;-) the hostnames you give into IP addresses. See RFC1034 and RFC1035 for details on the resolver.

Hostnames are usually up to 256 characters long, and contain letters, numbers and dashes ("-"); case is ignored.

Just as with networks and subnets, it's possible (and desirable) to group hosts into domains and subdomains. When getting your network-address, you usually also obtain a domainname by your provider. As with subnets, it's up to you to introduce subdomains. Other as with IP-addresses, (sub)domains are not directly related to (sub)nets; for example, one domain can contain hosts from several subnets.

Figure 22-2 shows this: Both subnets 132.199.1.0/24 and 132.199.15.0/24 (and others) are part of the subdomain "rz.uni-regensburg.de". The domain the University of Regensburg got from its IP-provider is "uni-regensburg.de" (".de" is for Deutschland, Germany), the subdomain "rz" is for Rechenzentrum, computing center.

Hostnames, subdomain- and domainnames are separated by dots ("."). It's also possible to use more than one stage of subdomains, although this is not very common. An example would be fox in.socs.uts.edu.au.

A hostname which includes the (sub)domain is also called a fully qualified domain name (FQDN). For example, the IP-address 132.199.15.99 belongs to the host with the FQDN dusk.rz.uni-regensburg.de.

Further above I told you that the IP-address 127.0.0.1 always belongs to the local host, regardless what's the "real" IP-address of the host. Therefore, 127.0.0.1 is always mapped to the name "localhost".

The three different ways to translate hostnames into IP addresses are: /etc/hosts, the Domain Name Service (DNS) and the Network Information Service (NIS).

#### **22.6.1** /etc/hosts

The first and simplest way to translate hostnames into IP-addresses is by using a table telling which IP address belongs to which hostname(s). This table is stored in the file /etc/hosts and has the following format:

```
IP-address hostname [nickname [...]]
```

Lines starting with a hash mark ("#") are treated as comments. The other lines contain one IP-address and the corresponding hostname(s).

It's not possible for a hostname to belong to several IP addresses, even if I made you think so when talking about routing. rzi for example has really two distinct names for each of its two addresses: rzi and rzia (but please don't ask me which name belongs to which address!).

Giving a host several nicknames can be convenient if you want to specify your favorite host providing a special service with that name, as is commonly done with FTP-servers. The first (leftmost) name is usually the real (canonical) name of the host.

Besides giving nicknames, it's also convenient to give a host's full name (including domain) as its canonical name, and using only its hostname (without domain) as a nickname.

*Important:* There *must* be an entry mapping localhost to 127.0.0.1 in /etc/hosts!

# 22.6.2 Domain Name Service (DNS)

/etc/hosts bears an inherent problem, especially in big networks: when one host is added or one host's address changes, all the /etc/hosts files on all machines have to be changed! This is not only time-consuming, it's also very likely that there will be some errors and inconsistencies, leading to problems.

Another approach is to hold only one hostnames-table (-database) for a network, and make all the clients query that "nameserver". Updates will be made only on the nameserver.

This is the basic idea behind the Domain Name Service (DNS).

Usually, there's one nameserver for each domain (hence DNS), and every host (client) in that domain knows which domain it is in and which nameserver to query for its domain.

When the DNS gets a query about a host which is not in its domain, it will forward the query to a DNS which is either the DNS of the domain in question or knows which DNS to ask for the specified domain. If the DNS forwarded the query doesn't know how to handle it, it will forward that query again to a DNS one step higher. This is not ad infinitum, there are several "root"-servers, which know about any domain. See Chapter 25 for details on DNS.

## 22.6.3 Network Information Service (NIS/YP)

Yellow Pages (YP) was invented by Sun Microsystems. The name has been changed into Network Information Service (NIS) because YP was already a trademark of the British telecom. So, when I'm talking about NIS you'll know what I mean. ;-)

There are quite some configuration files on a Unix-system, and often it's desired to maintain only one set of those files for a couple of hosts. Those hosts are grouped together in a NIS-domain (which has *nothing* to do with the domains built by using DNS!) and are usually contained in one workstation cluster.

Examples for the config-files shared among those hosts are /etc/passwd, /etc/group and - last but not least - /etc/hosts.

So, you can "abuse" NIS for getting a unique name-to-address-translation on all hosts throughout one (NIS-)domain.

There's only one drawback, which prevents NIS from actually being used for that translation: In contrast to the DNS, NIS provides no way to resolve hostnames which are not in the hosts-table. There's no hosts "one level up" which the NIS-server can query, and so the translation will fail! Suns NIS+ takes measures against that problem, but as NIS+ is only available on Solaris-systems, this is of little use for us now.

Don't get me wrong: NIS is a fine thing for managing e.g. user-information (/etc/passwd, ...) in workstation-clusters, it's simply not too useful for resolving hostnames.

# 22.6.4 Other

The name resolving methods described above are what's used commonly today to resolve hostnames into IP addresses, but they aren't the only ones. Basically, every database mechanism would do, but none is implemented in NetBSD. Let's have a quick look what you may encounter.

With NIS lacking hierarchy in data structures, NIS+ is intended to help out in that field. Tables can be setup in a way so that if a query cannot be answered by a domain's server, there can be another domain

"above" that might be able to do so. E.g. you could choose to have a domain that lists all the hosts (users, groups, ...) that are valid in the whole company, one that defines the same for each division, etc. NIS+ is not used a lot today, even Sun went back to ship back NIS by default.

Last century, the X.500 standard was designed to accommodate both simple databases like /etc/hosts as well as complex, hierarchical systems as can be found e.g. in DNS today. X.500 wasn't really a success, mostly due to the fact that it tried to do too much at the same time. A cut-down version is available today as the Lightweight Directory Access Protocol (LDAP), which is becoming popular in the last years to manage data like users but also hosts and others in small to medium sized organisations.

# 22.7 Next generation Internet protocol - IPv6

#### 22.7.1 The Future of the Internet

According to experts, the Internet as we know it will face a serious problem in a few years. Due to its rapid growth and the limitations in its design, there will be a point at which no more free addresses are available for connecting new hosts. At that point, no more new web servers can be set up, no more users can sign up for accounts at ISPs, no more new machines can be setup to access the web or participate in online games - some people may call this a serious problem.

Several approaches have been made to solve the problem. A very popular one is to not assign a worldwide unique address to every user's machine, but rather to assign them "private" addresses, and hide several machines behind one official, globally unique address. This approach is called "Network Address Translation" (NAT, also known as IP Masquerading). It has problems, as the machines hidden behind the global address can't be addressed, and as a result of this, opening connections to them - which is used in online gaming, peer to peer networking, etc. - is not possible. For a more in-depth discussion of the drawbacks of NAT, see RFC3027.

A different approach to the problem of internet addresses getting scarce is to abandon the old Internet protocol with its limited addressing capabilities, and use a new protocol that does not have these limitations. The protocol - or actually, a set of protocols - used by machines connected to form today's Internet is know as the TCP/IP (Transmission Control Protocol, Internet Protocol) suite, and version 4 currently in use has all the problems described above. Switching to a different protocol version that does not have these problems of course requires for a 'better' version to be available, which actually is. Version 6 of the Internet Protocol (IPv6) does fulfill any possible future demands on address space, and also addresses further features such as privacy, encryption, and better support of mobile computing.

Assuming a basic understanding of how today's IPv4 works, this text is intended as an introduction to the IPv6 protocol. The changes in address formats and name resolution are covered. With the background given here, Section 23.9 will show how to use IPv6 even if your ISP doesn't offer it by using a simple yet efficient transition mechanism called 6to4. The goal is to get online with IPv6, giving example configuration for NetBSD.

## 22.7.2 What good is IPv6?

When telling people to migrate from IPv4 to IPv6, the question you usually hear is "why?". There are actually a few good reasons to move to the new version:

- · Bigger address space
- · Support for mobile devices
- · Built-in security

#### 22.7.2.1 Bigger Address Space

The bigger address space that IPv6 offers is the most obvious enhancement it has over IPv4. While today's internet architecture is based on 32-bit wide addresses, the new version has 128 bit available for addressing. Thanks to the enlarged address space, work-arounds like NAT don't have to be used any more. This allows full, unconstrained IP connectivity for today's IP based machines as well as upcoming mobile devices like PDAs and cell phones will benefit from full IP access through GPRS and UMTS.

#### 22.7.2.2 Mobility

When mentioning mobile devices and IP, another important point to note is that some special protocol is needed to support mobility, and implementing this protocol - called "Mobile IP" - is one of the requirements for every IPv6 stack. Thus, if you have IPv6 going, you have support for roaming between different networks, with everyone being updated when you leave one network and enter the other one. Support for roaming is possible with IPv4 too, but there are a number of hoops that need to be jumped in order to get things working. With IPv6, there's no need for this, as support for mobility was one of the design requirements for IPv6. See RFC3024 for some more information on the issues that need to be addressed with Mobile IP on IPv4.

#### 22.7.2.3 Security

Besides support for mobility, security was another requirement for the successor to today's Internet Protocol version. As a result, IPv6 protocol stacks are required to include IPsec. IPsec allows authentication, encryption and compression of any IP traffic. Unlike application level protocols like SSL or SSH, all IP traffic between two nodes can be handled, without adjusting any applications. The benefit of this is that all applications on a machine can benefit from encryption and authentication, and that policies can be set on a per-host (or even per-network) base, not per application/service. An introduction to IPsec with a roadmap to the documentation can be found in RFC2411, the core protocol is described in RFC2401.

## 22.7.3 Changes to IPv4

After giving a brief overview of all the important features of IPv6, we'll go into the details of the basics of IPv6 here. A brief understanding of how IPv4 works is assumed, and the changes in IPv6 will be highlighted. Starting with IPv6 addresses and how they're split up we'll go into the various types of addresses there are, what became of broadcasts, then after discussing the IP layer go into changes for name resolving and what's new in DNS for IPv6.

#### 22.7.3.1 Addressing

An IPv4 address is a 32 bit value, that's usually written in "dotted quad" representation, where each "quad" represents a byte value between 0 and 255, for example:

#### 127.0.0.1

This allows a theoretical number of  $2^{32}$  or ~4 billion hosts to be connected on the internet today. Due to grouping, not all addresses are available today.

IPv6 addresses use 128 bit, which results in 2<sup>128</sup> theoretically addressable hosts. This allows for a Really Big number of machines to addressed, and it sure fits all of today's requirements plus all those nifty PDAs and cell phones with IP phones in the near future without any sweat. When writing IPv6 addresses, they are usually divided into groups of 16 bits written as four hex digits, and the groups are separated by colons. An example is:

#### fe80::2a0:d2ff:fea5:e9f5

This shows a special thing - a number of consecutive zeros can be abbreviated by a single "::" once in the IPv6 address. The above address is thus equivalent to fe80:0:00:000:2a0:d2ff:fea5:e9f5 - leading zeros within groups can be omitted, and only one "::" can be used in an IPv6 address.

To make addresses manageable, they are split in two parts, which are the bits identifying the network a machine is on, and the bits that identify a machine on a (sub)network. The bits are known as netbits and hostbits, and in both IPv4 and IPv6, the netbits are the "left", most significant bits of an IP address, and the host bits are the "right", least significant bits, as shown in Figure 22-4.

Figure 22-4. IPv6-addresses are divided into more significant network- and less significant hostbits, too

| n netbits | 128–n hostbits |
|-----------|----------------|
|-----------|----------------|

In IPv4, the border is drawn with the aid of the netmask, which can be used to mask all net/host bits. Typical examples are 255.255.0.0 that uses 16 bit for addressing the network, and 16 bit for the machine, or 255.255.255.0 which takes another 8 bit to allow addressing 256 subnets on e.g. a class B net.

When addressing switched from classful addressing to CIDR routing, the borders between net and host bits stopped being on 8 bit boundaries, and as a result the netmasks started looking ugly and not really manageable. As a replacement, the number of network bits is used for a given address, to denote the border, e.g.

#### 10.0.0.0/24

is the same as a netmask of 255.255.255.0 (24 1-bits). The same scheme is used in IPv6:

#### 2001:638:a01:2::/64

tells us that the address used here has the first (leftmost) 64 bits used as the network address, and the last (rightmost) 64 bits are used to identify the machine on the network. The network bits are commonly referred to as (network) "prefix", and the "prefixlen" here would be 64 bits.

Common addressing schemes found in IPv4 are the (old) class B and class C nets. With a class C network (/24), you get 24 bits assigned by your provider, and it leaves 8 bits to be assigned by you. If you want to add any subnetting to that, you end up with "uneven" netmasks that are a bit nifty to deal with. Easier for such cases are class B networks (/16), which only have 16 bits assigned by the provider, and that allow subnetting, i.e. splitting of the rightmost bits into two parts. One to address the on-site

subnet, and one to address the hosts on that subnet. Usually, this is done on byte (8 bit) boundaries. Using a netmask of 255.255.255.0 (or a /24 prefix) allows flexible management even of bigger networks here. Of course there is the upper limit of 254 machines per subnet, and 256 subnets.

With 128 bits available for addressing in IPv6, the scheme commonly used is the same, only the fields are wider. Providers usually assign /48 networks, which leaves 16 bits for a subnetting and 64 hostbits.

Figure 22-5. IPv6-addresses have a similar structure to class B addresses

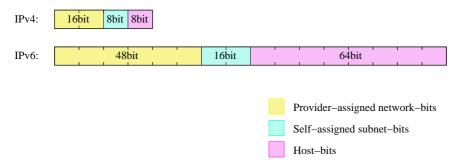

Now while the space for network and subnets here is pretty much ok, using 64 bits for addressing hosts seems like a waste. It's unlikely that you will want to have several billion hosts on a single subnet, so what is the idea behind this?

The idea behind fixed width 64 bit wide host identifiers is that they aren't assigned manually as it's usually done for IPv4 nowadays. Instead, IPv6 host addresses are recommended (not mandatory!) to be built from so-called EUI64 addresses. EUI64 addresses are - as the name says - 64 bit wide, and derived from MAC addresses of the underlying network interface. E.g. for ethernet, the 6 byte (48 bit) MAC address is usually filled with the hex bits "fffe" in the middle and a bit is set to mark the address as unique (which is true for Ethernet), e.g. the MAC address

01:23:45:67:89:ab

results in the EUI64 address

03:23:45:ff:fe:67:89:ab

which again gives the host bits for the IPv6 address as

::0323:45ff:fe67:89ab

These host bits can now be used to automatically assign IPv6 addresses to hosts, which supports autoconfiguration of IPv6 hosts - all that's needed to get a complete IPv6 address is the first (net/subnet) bits, and IPv6 also offers a solution to assign them automatically.

When on a network of machines speaking IP, there's usually one router which acts as the gateway to outside networks. In IPv6 land, this router will send "router advertisement" information, which clients are expected to either receive during operation or to solicit upon system startup. The router advertisement information includes data on the router's address, and which address prefix it routes. With this information and the host-generated EUI64 address, an IPv6-host can calculate its IP address, and there is no need for manual address assignment. Of course routers still need some configuration.

The router advertisement information they create are part of the Neighbor Discovery Protocol (NDP, see RFC2461), which is the successor to IPv4's ARP protocol. In contrast to ARP, NDP does not only do lookup of IPv6 addresses for MAC addresses (the neighbor solicitation/advertisement part), but also does a similar service for routers and the prefixes they serve, which is used for autoconfiguration of IPv6 hosts as described in the previous paragraph.

#### 22.7.3.2 Multiple Addresses

In IPv4, a host usually has one IP address per network interface or even per machine if the IP stack supports it. Only very rare applications like web servers result in machines having more than one IP address. In IPv6, this is different. For each interface, there is not only a globally unique IP address, but there are two other addresses that are of interest: The link local address, and the site local address. The link local address has a prefix of fe80::/64, and the host bits are built from the interface's EUI64 address. The link local address is used for contacting hosts and routers on the same network only, the addresses are not visible or reachable from different subnets. If wanted, there's the choice of either using global addresses (as assigned by a provider), or using site local addresses. Site local addresses are assigned the network address fec0::/10, and subnets and hosts can be addressed just as for provider-assigned networks. The only difference is, that the addresses will not be visible to outside machines, as these are on a different network, and their "site local" addresses are in a different physical net (if assigned at all). As with the 10/8 network in IPv4, site local addresses can be used, but don't have to. For IPv6 it's most common to have hosts assigned a link-local and a global IP address. Site local addresses are rather uncommon today, and are no substitute for globally unique addresses if global connectivity is required.

#### 22.7.3.3 Multicasting

In IP land, there are three ways to talk to a host: unicast, broadcast and multicast. The most common one is by talking to it directly, using its unicast address. In IPv4, the unicast address is the "normal" IP address assigned to a single host, with all address bits assigned. The broadcast address used to address all hosts in the same IP subnet has the network bits set to the network address, and all host bits set to "1" (which can be easily done using the netmask and some bit operations). Multicast addresses are used to reach a number of hosts in the same multicast group, which can be machines spread over the whole internet. Machines must join multicast groups explicitly to participate, and there are special IPv4 addresses used for multicast addresses, allocated from the 224/8 subnet. Multicast isn't used very much in IPv4, and only few applications like the MBone audio and video broadcast utilities use it.

In IPv6, unicast addresses are used the same as in IPv4, no surprise there - all the network and host bits are assigned to identify the target network and machine. Broadcasts are no longer available in IPv6 in the way they were in IPv4, this is where multicasting comes into play. Addresses in the ff::/8 network are reserved for multicast applications, and there are two special multicast addresses that supersede the broadcast addresses from IPv4. One is the "all routers" multicast address, the others is for "all hosts". The addresses are specific to the subnet, i.e. a router connected to two different subnets can address all hosts/routers on any of the subnets it's connected to. Addresses here are:

ff0x::1 for all hosts and

• ff0x::2 for all routers,

where "x" is the scope ID of the link here, identifying the network. Usually this starts from "1" for the "node local" scope, "2" for the first link, etc. Note that it's perfectly ok for two network interfaces to be attached to one link, thus resulting in double bandwidth:

Figure 22-6. Several interfaces attached to a link result in only one scope ID for the link

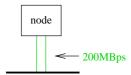

One use of the "all hosts" multicast is in the neighbor solicitation code of NDP, where any machine that wants to communicate with another machine sends out a request to the "all hosts" group, and the machine in question is expected to respond.

#### 22.7.3.4 Name Resolving in IPv6

After talking a lot about addressing in IPv6, anyone still here will hope that there's a proper way to abstract all these long & ugly IPv6 addresses with some nice hostnames as one can do in IPv4, and of course there is.

Hostname to IP address resolving in IPv4 is usually done in one of three ways: using a simple table in /etc/hosts, by using the Network Information Service (NIS, formerly YP) or via the Domain Name System (DNS).

As of this writing, NIS/NIS+ over IPv6 is currently only available on Solaris 8, for both database contents and transport, using a RPC extension.

Having a simple address<->name map like /etc/hosts is supported in all IPv6 stacks. With the KAME implementation used in NetBSD, /etc/hosts contains IPv6 addresses as well as IPv4 addresses. A simple example is the "localhost" entry in the default NetBSD installation:

```
127.0.0.1 localhost ::1 localhost
```

For DNS, there are no fundamentally new concepts. IPv6 name resolving is done with AAAA records that - as the name implies - point to an entity that's four times the size of an A record. The AAAA record takes a hostname on the left side, just as A does, and on the right side there's an IPv6 address, e.g.

```
noon IN AAAA 3ffe:400:430:2:240:95ff:fe40:4385
```

For reverse resolving, IPv4 uses the in-addr.arpa zone, and below that it writes the bytes (in decimal) in reversed order, i.e. more significant bytes are more right. For IPv6 this is similar, only that hex digits representing 4 bits are used instead of decimal numbers, and the resource records are also under a different domain, ip6.int.

So to have the reverse resolving for the above host, you would put into your /etc/named.conf something like:

```
zone "0.3.4.0.0.0.4.0.e.f.f.3.IP6.INT" {
    type master;
```

```
file "db.reverse";
};
```

and in the zone file db.reverse you put (besides the usual records like SOA and NS):

```
5.8.3.4.0.4.e.f.f.f.5.9.0.4.2.0.2.0.0.0 IN PTR noon.ipv6.example.com.
```

The address is reversed here, and written down one hex digit after the other, starting with the least significant (rightmost) one, separating the hex digits with dots, as usual in zone files.

One thing to note when setting up DNS for IPv6 is to take care of the DNS software version in use. BIND 8.x does understand AAAA records, but it does not offer name resolving via IPv6. You need BIND 9.x for that. Beyond that, BIND 9.x supports a number of resource records that are currently being discussed but not officially introduced yet. The most noticeable one here is the A6 record which allows easier provider/prefix changing.

To sum up, this section talked about the technical differences between IPv4 and IPv6 for addressing and name resolving. Some details like IP header options, QoS and flows were deliberately left out to not make this document more complex than necessary.

# **Chapter 23**

# Setting up TCP/IP on NetBSD in practice

# 23.1 A walk through the kernel configuration

Before we dive into configuring various aspects of network setup, we want to walk through the necessary bits that have to or can be present in the kernel. See Chapter 31 for more details on compiling the kernel, we will concentrate on the configuration of the kernel here. We will take the i386/GENERIC config file as an example here. Config files for other platforms should contain similar information, the comments in the config files give additional hints. Besides the information given here, each kernel option is also documented in the options(4) manpage, and there is usually a manpage for each driver too, e.g. tlp(4).

The first line of each config file shows the version. It can be used to compare against other versions via CVS, or when reporting bugs.

options NTP # NTP phase/frequency locked loop

If you want to run the Network Time Protocol (NTP), this option can be enabled for maximum precision. If the option is not present, NTP will still work. See ntpd(8) for more information.

file-system NFS # Network File System client

If you want to use another machine's hard disk via the Network File System (NFS), this option is needed. Section 28.1 gives more information on NFS.

options NFSSERVER # Network File System server

This option includes the server side of the NFS remote file sharing protocol. Enable if you want to allow other machines to use your hard disk. Section 28.1 contains more information on NFS.

If you want to setup a router that forwards packets between networks or network interfaces, setting this option is needed. If doesn't only switch on packet forwarding, but also increases some buffers. See options(4) for details.

This enables the TCP/IP code in the kernel. Even if you don't want/use networking, you will still need this for machine-internal communication of subsystems like the X Window System. See inet(4) for more details.

options INET6 # IPV6

If you want to use IPv6, this is your option. If you don't want IPv6, which is part of NetBSD since the 1.5 release, you can remove/comment out that option. See the inet6(4) manpage and Section 22.7 for more information on the next generation Internet protocol.

```
#options IPSEC # IP security
```

Includes support for the IPsec protocol, including key and policy management, authentication and compression. This option can be used without the previous option INET6, if you just want to use IPsec with IPv4, which is possible. See ipsec(4) for more information.

```
#options IPSEC_ESP # IP security (encryption part; define w/IPSEC)
```

This option is needed in addition to IPSEC if encryption is wanted in IPsec.

```
#options MROUTING # IP multicast routing
```

If multicast services like the MBone services should be routed, this option needs to be included. Note that the routing itself is controlled by the mrouted(8) daemon.

```
options NS # XNS
#options NSIP # XNS tunneling over IP
```

These options enable the Xerox Network Systems(TM) protocol family. It's not related to the TCP/IP protocol stack, and in rare use today. The ns(4) manpage has some details.

```
options ISO,TPIP # OSI
#options EON # OSI tunneling over IP
```

These options include the OSI protocol stack, which was said for a long time to be the future of networking. It's mostly history these days. :-) See the iso(4) manpage for more information.

```
options CCITT, LLC, HDLC # X.25
```

These options enable the X.25 protocol set for transmission of data over serial lines. It is/was used mostly in conjunction with the OSI protocols and in WAN networking.

```
options NETATALK # AppleTalk networking protocols
```

Include support for the AppleTalk protocol stack. Userland server programs are needed to make use of that. See pkgsrc/net/netatalk and pkgsrc/net/netatalk-asun for such packages. More information on the AppleTalk protocol and protocol stack are available in the atalk(4) manpage.

These options tune various aspects of the Point-to-Point protocol. The first two determine the compression algorithms used and available, while the third one enables code to filter some packets.

```
options PFIL_HOOKS # pfil(9) packet filter hooks options IPFILTER_LOG # ipmon(8) log support
```

These options enable firewalling in NetBSD, using IPfilter. See the ipf(4) and ipf(8) manpages for more information on operation of IPfilter, and Section 23.5.1 for a configuration example.

```
# Compatibility with 4.2BSD implementation of TCP/IP. Not recommended. #options TCP_COMPAT_42
```

This option is only needed if you have machines on the network that still run 4.2BSD or a network stack derived from it. If you've got one or more 4.2BSD-systems on your network, you've to pay attention to set the right broadcast-address, as 4.2BSD has a bug in its networking code, concerning the broadcast address. This bug forces you to set all host-bits in the broadcast-address to "0". The TCP\_COMPAT\_42 option helps you ensuring this.

```
options NFS_BOOT_DHCP,NFS_BOOT_BOOTPARAM
```

These options enable lookup of data via DHCP or the BOOTPARAM protocol if the kernel is told to use a NFS root file system. See the diskless(8) manpage for more information.

These lines tell where the kernel looks for its root file system, and which filesystem type it is expected to have. If you want to make a kernel that uses a NFS root filesystem via the tlp0 interface, you can do this with "root on tlp0 type nfs". If a ? is used instead of a device/type, the kernel tries to figure one out on its own.

```
# ISA serial interfaces
com0 at isa? port 0x3f8 irq 4  # Standard PC serial ports
com1 at isa? port 0x2f8 irq 3
com2 at isa? port 0x3e8 irq 5
```

If you want to use PPP or SLIP, you will need some serial (com) interfaces. Others with attachment on USB, PCMCIA or PUC will do as well.

```
# Network Interfaces
```

This rather long list contains all sorts of network drivers. Please pick the one that matches your hardware, according to the comments. For most drivers, there's also a manual page available, e.g. tlp(4), ne(4), etc.

```
# MII/PHY support
```

This section lists media independent interfaces for network cards. Pick one that matches your hardware. If in doubt, enable them all and see what the kernel picks. See the mii(4) manpage for more information.

```
# USB Ethernet adapters
aue* at uhub? port ?  # ADMtek AN986 Pegasus based adapters
cue* at uhub? port ?  # CATC USB-EL1201A based adapters
kue* at uhub? port ?  # Kawasaki LSI KL5KUSB101B based adapters
```

USB-ethernet adapters only have about 2MBit/s bandwidth, but they are very convenient to use. Of course this needs other USB related options which we won't cover here, as well as the necessary hardware. See the corresponding manpages for more information.

```
# network pseudo-devices
pseudo-device bpfilter 8 # Berkeley packet filter
```

This pseudo-device allows sniffing packets of all sorts. It's needed for tcpdump, but also rarpd and some other applications that need to know about network traffic. See bpf(4) for more information.

```
pseudo-device ipfilter # IP filter (firewall) and NAT
```

This one enables the IPfilter's packet filtering kernel interface used for firewalling, NAT (IP Masquerading) etc. See ipf(4) and Section 23.5.1 for more information.

```
pseudo-device loop # network loopback
```

This is the "lo0" software loopback network device which is used by some programs these days, as well as for routing things. It should not be omitted. See lo(4) for more details.

```
pseudo-device ppp 2 # Point-to-Point Protocol
```

If you want to use PPP either over a serial interface or ethernet (PPPoE), you will need this option. See ppp(4) for details on this interface.

```
pseudo-device sl 2 # Serial Line IP
```

Serial Line IP is a simple encapsulation for IP over (well:) serial lines. It does not include negotiation of IP addresses and other options, which is the reason that it's not in widespread use today any more. See sl(4).

```
pseudo-device strip 2  # Starmode Radio IP (Metricom)
```

If you happen to have one of the old Metricom Ricochet packet radio wireless network devices, use this pseudo-device to use it. See the strip(4) manpage for detailed information.

```
pseudo-device tun 2 # network tunneling over tty
```

This network device can be used to tunnel network packets to a device file, /dev/tun\*. Packets routed to the tun0 interface can be read from /dev/tun0, and data written to /dev/tun0 will be sent out the tun0 network interface. This can be used to implement e.g. QoS routing in userland. See tun(4) for details.

```
pseudo-device gre 2 # generic L3 over IP tunnel
```

The GRE encapsulation can be used to tunnel arbitrary layer 3 packets over IP, e.g. to implement VPNs. See gre(4) for more.

```
pseudo-device ipip 2 # IP Encapsulation within IP (RFC 2003)
```

Another IP-in-IP encapsulation device, with a different encapsulation format. See the ipip(4) manpage for details.

```
pseudo-device gif 4 # IPv[46] over IPv[46] tunnel (RFC 1933)
```

Using the GIF interface allows to tunnel e.g. IPv6 over IPv4, which can be used to get IPv6 connectivity if no IPv6-capable uplink (ISP) is available. Other mixes of operations are possible, too. See the gif(4) manpage for some examples.

```
#pseudo-device faith 1 # IPv[46] tcp relay translation i/f
```

The faith interface captures IPv6 TCP traffic, for implementing userland IPv6-to-IPv4 TCP relays e.g. for protocol transitions. See the faith(4) manpage for more details on this device.

```
#pseudo-device stf 1 # 6to4 IPv6 over IPv4 encapsulation
```

This adds a network device that can be used to tunnel IPv6 over IPv4 without setting up a configured tunnel before. The source address of outgoing packets contains the IPv4 address, which allows routing replies back via IPv4. See the stf(4) manpage and Section 23.9 for more details.

```
pseudo-device vlan # IEEE 802.1q encapsulation
```

This interface provides support for IEEE 802.1Q Virtual LANs, which allows tagging Ethernet frames with a "vlan" ID. Using properly configured switches (that also have to support VLAN, of course), this can be used to build virtual LANs where one set of machines doesn't see traffic from the other (broadcast and other). The vlan(4) manpage tells more about this.

# 23.2 Overview of the network configuration files

The following is a list of the files used to configure the network. The usage of these files, some of which have already been met the first chapters, will be described in the following sections.

```
/etc/hosts
```

Local hosts database file. Each line contains information regarding a known host and contains the internet address, the host's name and the aliases. Small networks can be configured using only the hosts file, without a *name server*.

```
/etc/resolv.conf
```

This file specifies how the routines which provide access to the Internet Domain Name System should operate. Generally it contains the addresses of the name servers.

```
/etc/ifconfig.xxx
```

This file is used for the automatic configuration of the network card at boot.

```
/etc/mygate
```

Contains the IP address of the gateway.

```
/etc/nsswitch.conf
```

Name service switch configuration file. It controls how a process looks up various databases containing information regarding hosts, users, groups, etc. Specifically, this file defines the order to look up the databases. For example, the line:

```
hosts: files dns
```

specifies that the hosts database comes from two sources, *files* (the local /etc/hosts file) and *DNS*, (the Internet Domain Name System) and that the local files are searched before the DNS.

It is usually not necessary to modify this file.

# 23.3 Connecting to the Internet with a modem

There are many types of Internet connections: this section explains how to connect to a provider using a modem over a telephone line using the PPP protocol, a very common setup. In order to have a working connection, the following steps must be done:

- 1. Get the necessary information from the provider.
- 2. Edit the file /etc/resolv.conf and check /etc/nsswitch.conf.
- 3. Create the directories /etc/ppp and /etc/ppp/peers if they don't exist.
- 4. Create the connection script, the chat file and the pppd options file.
- 5. Created the user-password authentication file.

Judging from the previous list it looks like a complicated procedure that requires a lot of work. Actually, the single steps are very easy: it's just a matter of modifying, creating or simply checking some small text files. In the following example it will be assumed that the modem is connected to the second serial port /dev/tty01 (COM2 in DOS).

A few words on the difference between *com*, *COM* and *tty*. For NetBSD, "com" is the name of the serial port driver (the one that is displayed by **dmesg**) and "tty" is the name of the port. Since numbering starts at 0, com0 is the driver for the first serial port, named tty00. In the DOS world, instead, COM1 refers to the first serial port (usually located at 0x3f8), COM2 to the second, and so on. Therefore COM1 (DOS) corresponds to /dev/tty00 (NetBSD).

Besides external modems connected to COM ports (using /dev/tty0[012] on i386, /dev/tty[ab] on sparc, ...) modems on USB (/dev/ttyU\*) and pcmcia/cardbus (/dev/tty0[012]) can be used.

## 23.3.1 Getting the connection information

The first thing to do is ask the provider the necessary information for the connection, which means:

- The phone number of the nearest POP.
- The authentication method to be used.
- The username and password for the connection.
- The IP addresses of the name servers.

#### 23.3.2 resolv.conf and nsswitch.conf

The /etc/resolv.conf file must be configured using the information supplied by the provider, especially the addresses of the DNS. In this example the two DNS will be "194.109.123.2" and "191.200.4.52".

#### Example 23-1. resolv.conf

```
nameserver 194.109.123.2
nameserver 191.200.4.52
```

And now an example of the /etc/nsswitch.conf file.

#### Example 23-2. nsswitch.conf

The defaults of doing hostname lookups via /etc/hosts followed by the DNS works fine and there's usually no need to modify this.

# 23.3.3 Creating the directories for pppd

The directories /etc/ppp and /etc/ppp/peers will contain the configuration files for the PPP connection. After a fresh install of NetBSD they don't exist and must be created (chmod 700).

```
# mkdir /etc/ppp
# mkdir /etc/ppp/peers
```

## 23.3.4 Connection script and chat file

The connection script will be used as a parameter on the pppd command line; it is located in /etc/ppp/peers and has usually the name of the provider. For example, if the provider's name is BigNet and your user name for the connection to the provider is alan, an example connection script could be:

#### Example 23-3. Connection script

```
# /etc/ppp/peers/bignet
connect '/usr/sbin/chat -v -f /etc/ppp/peers/bignet.chat'
noauth
user alan
remotename bignet.it
```

In the previous example, the script specifies a *chat file* to be used for the connection. The options in the script are detailed in the pppd(8) man page.

**Note:** If you are experiencing connection problems, add the following two lines to the connection script

```
debug
kdebug 4
```

You will get a log of the operations performed when the system tries to connect. See pppd(8), syslog.conf(5).

The connection script calls the chat application to deal with the physical connection (modem initialization, dialing, ...) The parameters to chat can be specified inline in the connection script, but it is better to put them in a separate file. If, for example, the telephone number of the POP to call is 02 99999999, an example chat script could be:

#### Example 23-4. Chat file

```
# /etc/ppp/peers/bignet.chat
ABORT BUSY
ABORT "NO CARRIER"
ABORT "NO DIALTONE"
" ATDT0299999999
CONNECT "
```

**Note:** If you have problems with the chat file, you can try connecting manually to the POP with the cu(1) program and verify the exact strings that you are receiving.

### 23.3.5 Authentication

During authentication each of the two systems verifies the identity of the other system, although in practice you are not supposed to authenticate the provider, but only to be verified by him, using one of the following methods:

- PAP/CHAP
- login

Most providers use a PAP/CHAP authentication.

#### 23.3.5.1 PAP/CHAP authentication

The authentication information (speak: password) is stored in the /etc/ppp/pap-secrets for PAP and in /etc/ppp/chap-secrets for CHAP. The lines have the following format:

```
user * password
For example:
alan * pZY90
```

For security reasons the pap-secrets and chap-secrets files should be owned by *root* and have permissions "600".

```
# chown root /etc/ppp/pap-secrets
# chown root /etc/ppp/chap-secrets
# chmod 600 /etc/ppp/chap-secrets
# chmod 600 /etc/ppp/chap-secrets
```

#### 23.3.5.2 Login authentication

This type of authentication is not widely used today; if the provider uses login authentication, user name and password must be supplied in the chat file instead of the PAP/CHAP files, because the chat file simulates an interactive login. In this case, set up appropriate permissions for the chat file.

The following is an example chat file with login authentication:

#### Example 23-5. Chat file with login

```
# /etc/ppp/peers/bignet.chat
ABORT BUSY
ABORT "NO CARRIER"
ABORT "NO DIALTONE"
" ATDT0299999999
CONNECT "
TIMEOUT 50
ogin: alan
ssword: pZY9o
```

# 23.3.6 pppd options

The only thing left to do is the creation of the **pppd** options file, which is /etc/ppp/options (chmod 644).

#### Example 23-6. /etc/ppp/options

```
/dev/tty01
lock
crtscts
57600
modem
defaultroute
noipdefault
```

Check the pppd(8) man page for the meaning of the options.

# 23.3.7 Testing the modem

Before activating the link it is a good idea to make a quick modem test, in order to verify that the physical connection and the communication with the modem works. For the test the cu(1) program can be used, as in the following example.

1. Create the file /etc/uucp/port with the following lines:

```
type modem
port modem
device /dev/tty01
speed 115200
(substitute the correct device in place of /dev/tty01).
```

2. Write the command **cu -p modem** to start sending commands to the modem. For example:

```
# cu -p modem
Connected.
ATZ
OK
~.
Disconnected.
#
```

In the previous example the reset command (ATZ) was sent to the modem, which replied with OK: the communication works. To exit cu(1), write ~ (tilde) followed by . (dot), as in the example.

If the modem doesn't work, check that it is connected to the correct port (i.e. you are using the right port with cu(1). Cables are a frequent cause of trouble, too.

When you start cu(1) and a message saying "Permission denied" appears, check who is the owner of the /dev/tty## device, it must be "uucp". For example:

```
$ ls -1 /dev/tty00 crw----- 1 uucp wheel 8, 0 Mar 22 20:39 /dev/tty00
```

If the owner is root, the following happens:

```
$ ls -1 /dev/tty00
crw----- 1 root wheel 8, 0 Mar 22 20:39 /dev/tty00
$ cu -p modem
cu: open (/dev/tty00): Permission denied
cu: All matching ports in use
```

## 23.3.8 Activating the link

At last everything is ready to connect to the provider with the following command:

```
# pppd call bignet
```

where bignet is the name of the already described connection script. To see the connection messages of **pppd**, give the following command:

```
# tail -f /var/log/messages
```

To disconnect, do a kill -HUP of pppd.

```
# pkill -HUP pppd
```

# 23.3.9 Using a script for connection and disconnection

When the connection works correctly, it's time to write a couple of scripts to avoid repeating the commands every time. These two scripts can be named, for example, ppp-start and ppp-stop.

ppp-start is used to connect to the provider:

#### Example 23-7. ppp-start

```
#!/bin/sh
MODEM=tty01
POP=bignet
if [ -f /var/spool/lock/LCK..$MODEM ]; then
echo ppp is already running...
else
pppd call $POP
tail -f /var/log/messages
fi
```

ppp-stop is used to close the connection:

#### Example 23-8. ppp-stop

```
#!/bin/sh
MODEM=tty01
if [ -f /var/spool/lock/LCK..$MODEM ]; then
echo -f killing pppd...
kill -HUP 'cat /var/spool/lock/LCK..$MODEM'
echo done
else
echo ppp is not active
fi
```

The two scripts take advantage of the fact that when **pppd** is active, it creates the file LCK..tty01 in the /var/spool/lock directory. This file contains the process ID (*pid*) of the **pppd** process.

The two scripts must be executable:

```
# chmod u+x ppp-start ppp-stop
```

## 23.3.10 Running commands after dialin

If you find yourself to always run the same set of commands each time you dial in, you can put them in a script /etc/ppp/ip-up which will be called by pppd(8) after successful dial-in. Likewise, before the connection is closed down, /etc/ppp/ip-down is executed. Both scripts are expected to be executable. See pppd(8) for more details.

# 23.4 Creating a small home network

Networking is one of the main strengths of Unix and NetBSD is no exception: networking is both powerful and easy to set up and inexpensive too, because there is no need to buy additional software to communicate or to build a server. Section 23.5 explains how to configure a NetBSD machine to act as a gateway for a network: with IPNAT all the hosts of the network can reach the Internet with a single connection to a provider made by the gateway machine. The only thing to be checked before creating the network is to buy network cards supported by NetBSD (check the INSTALL.\* files for a list of supported devices).

First, the network cards must be installed and connected to a hub, switch or directly (see Figure 23-1).

Next, check that the network cards are recognized by the kernel, studying the output of the **dmesg** command. In the following example the kernel recognized correctly an NE2000 clone:

```
ne0 at isa0 port 0x280-0x29f irq 9
ne0: NE2000 Ethernet
ne0: Ethernet address 00:c2:dd:c1:d1:21
...
```

If the card is not recognized by the kernel, check that it is enabled in the kernel configuration file and then that the card's IRQ matches the one that the kernel expects. For example, this is the isa NE2000 line in the configuration file; the kernel expects the card to be at IRQ 9.

```
... ne0 at isa? port 0x280 irq 9 # NE[12]000 ethernet cards ...
```

If the card's configuration is different, it will probably not be found at boot. In this case, either change the line in the kernel configuration file and compile a new kernel or change the card's setup (usually through a setup disk or, for old cards, a jumper on the card).

The following command shows the network card's current configuration:

#### # ifconfig ne0

```
ne0: flags=8822<BROADCAST,NOTRAILERS,SIMPLEX,MULTICAST> mtu 1500 address: 00:50:ba:aa:a7:7f media: Ethernet autoselect (10baseT) inet6 fe80::250:baff:feaa:a77f%ne0 prefixlen 64 scopeid 0x1
```

The software configuration of the network card is very easy. The IP address "192.168.1.1" is assigned to the card.

#### # ifconfig ne0 inet 192.168.1.1 netmask 0xffffff00

Note that the networks 10.0.0.0/8 and 192.168.0.0/16 are reserved for private networks, which is what we're setting up here.

Repeating the previous command now gives a different result:

#### # ifconfig ne0

```
ne0: flags=8863<UP,BROADCAST,NOTRAILERS,RUNNING,SIMPLEX,MULTICAST> mtu 1500 address: 00:50:ba:aa:a7:7f media: Ethernet autoselect (10baseT) inet 192.168.1.1 netmask 0xffffff00 broadcast 192.168.1.255 inet6 fe80::250:baff:feaa:a77f%ne0 prefixlen 64 scopeid 0x1
```

The output of **ifconfig** has now changed: the IP address is now printed and there are two new flags, "UP" and "RUNNING" If the interface isn't "UP", it will not be used by the system to send packets.

The host was given the IP address 192.168.1.1, which belongs to the set of addresses reserved for internal networks which are not reachable from the Internet. The configuration is finished and must now be tested; if there is another active host on the network, a *ping* can be tried. For example, if 192.168.1.2 is the address of the active host:

#### # ping 192.168.1.2

```
PING ape (192.168.1.2): 56 data bytes
64 bytes from 192.168.1.2: icmp_seq=0 ttl=255 time=1.286 ms
64 bytes from 192.168.1.2: icmp_seq=1 ttl=255 time=0.649 ms
64 bytes from 192.168.1.2: icmp_seq=2 ttl=255 time=0.681 ms
64 bytes from 192.168.1.2: icmp_seq=3 ttl=255 time=0.656 ms
^C
----ape PING Statistics----
4 packets transmitted, 4 packets received, 0.0% packet loss
round-trip min/avg/max/stddev = 0.649/0.818/1.286/0.312 ms
```

With the current setup, at the next boot it will be necessary to repeat the configuration of the network card. In order to avoid repeating the card's configuration at each boot, add the following lines to /etc/rc.conf:

```
auto_ifconfig=yes
ifconfig_ne0="inet 192.168.1.1 netmask 0xffffff00"
```

In this example the variable ifconfig\_ne0 was set because the network card was recognized as *ne0* by the kernel; if you are using a different adapter, substitute the appropriate name in place of ne0.

At the next boot the network card will be configured automatically.

If you have a router that is connected to the internet, you can use it as default router, which will handle all your packets. To do so, set defaultroute to the router's IP address in /etc/rc.conf:

```
defaultroute=192.168.0.254
```

Be sure to use the default router's IP address instead of name, in case your DNS server is beyond the default router. In that case, the DNS server couldn't be reached to resolve the default router's hostname and vice versa, creating a chicken-and-egg problem.

To reach hosts on your local network, and assuming you really have very few hosts, adjust /etc/hosts to contain the addresses of all the hosts belonging to the internal network. For example:

#### Example 23-9. /etc/hosts

```
# Host Database
# This file should contain the addresses and aliases
# for local hosts that share this file.
# It is used only for "ifconfig" and other operations
# before the nameserver is started.
127.0.0.1
                    localhost
::1
                    localhost
# RFC 1918 specifies that these networks are "internal".
# 10.0.0.0 10.255.255.255
# 172.16.0.0 172.31.255.255
# 192.168.0.0 192.168.255.255
192.168.1.1 ape.insetti.net ape
192.168.1.2 vespa.insetti.net vespa
192.168.1.0 insetti.net
```

If you are dialed in via an Internet Service Provider, or if you have a local Domain Name Server (DNS) running, you may want to use it to resolve hostnames to IP addresses, possibly in addition to /etc/hosts, which would only know your own hosts. To configure a machine as DNS client, you need to edit /etc/resolv.conf, and enter the DNS server's address, in addition to an optional domain name that will be appended to hosts with no domain, in order to create a FQDN for resolving. Assuming your DNS server's IP address is 192.168.1.2 and it is setup to serve for "home.net", put the following into /etc/resolv.conf:

```
# /etc/resolv.conf
domain home.net
nameserver 192.168.1.2
```

The /etc/nsswitch.conf file should be checked as explained in Example 23-2.

Summing up, to configure the network the following must be done: the network adapters must be installed and physically connected. Next they must be configured (with **ifconfig**) and, finally, the file /etc/rc.conf must be modified to configure the interface and possibly default router, and /etc/resolv.conf and /etc/nsswitch.conf should be adjusted if DNS should be used. This type of network management is sufficient for small networks without sophisticated needs.

# 23.5 Setting up an Internet gateway with IPNAT

The mysterious acronym IPNAT hides the Internet Protocol Network Address Translation, which enables the routing of an internal network (e.g. your home network as described in Section 23.4) on a real network (Internet). This means that with only one "real" IP, static or dynamic, belonging to a gateway

running IPNAT, it is possible to create simultaneous connections to the Internet for all the hosts of the internal network.

Some usage examples of IPNAT can be found in the subdirectory /usr/share/examples/ipf:look at the files BASIC.NAT and nat-setup.

The setup for the example described in this section is detailed in Figure 23-1: *host 1* can connect to the Internet calling a provider with a modem and getting a dynamic IP address. *host 2* and *host 3* can't communicate with the Internet with a normal setup: IPNAT allows them to do it: host 1 will act as a Internet gateway for hosts 2 and 3. Using host 1 as default router, hosts 2 and 3 will be able to access the Internet.

Figure 23-1. Network with gateway

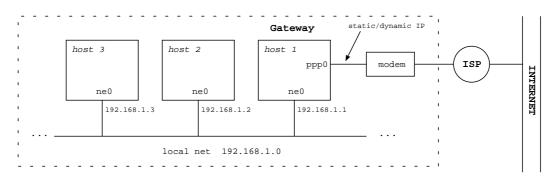

# 23.5.1 Configuring the gateway/firewall

To use IPNAT, the "pseudo-device ipfilter" must be compiled into the kernel, and IP packet forwarding must be enabled in the kernel. To check, run:

```
# sysctl net.inet.ip.forwarding
net.inet.ip.forwarding = 1
```

If the result is "1" as in the previous example, the option is enabled, otherwise, if the result is "0" the option is disabled. You can do two things:

- 1. Compile a new kernel, with the GATEWAY option enabled.
- 2. Enable the option in the current kernel with the following command:

```
# sysctl -w net.inet.ip.forwarding=1
```

You can add sysctl settings to /etc/sysctl.conf to have them set automatically at boot. In this case you would want to add

```
net.inet.ip.forwarding=1
```

The rest of this section explains how to create an IPNAT configuration that is automatically started every time that a connection to the provider is activated with the PPP link. With this configuration all the host of a home network (for example) will be able to connect to the Internet through the gateway machine, even if they don't use NetBSD.

For the setup, first, create the /etc/ipnat.conf file containing the following rules:

```
map ppp0 192.168.1.0/24 \rightarrow 0/32 proxy port ftp ftp/tcp map ppp0 192.168.1.0/24 \rightarrow 0/32 portmap tcp/udp 40000:60000 map ppp0 192.168.1.0/24 \rightarrow 0/32
```

192.168.1.0/24 are the network addresses that should be mapped. The first line of the configuration file is optional: it enables active FTP to work through the gateway. The second line is used to handle correctly tcp and udp packets; the portmapping is necessary because of the many to one relationship). The third line is used to enable ICMP, ping, etc.

Next, create the /etc/ppp/ip-up file; it will be called automatically every time that the PPP link is activated:

```
#!/bin/sh
# /etc/ppp/ip-up
/etc/rc.d/ipnat forcestart
```

Create the file /etc/ppp/ip-down; it will be called automatically when the PPP link is closed:

```
#!/bin/sh
# /etc/ppp/ip-down
/etc/rc.d/ipnat forcestop
```

Both ip-up and ip-down must be executable:

```
# chmod u+x ip-up ip-down
```

The gateway machine is now ready.

# 23.5.2 Configuring the clients

Create a /etc/resolv.conf file like the one on the gateway machine, to make the clients access the same DNS server as the gateway.

Next, make all clients use the gateway as their default router. Use the following command:

```
# route add default 192.168.1.1
```

192.168.1.1 is the address of the gateway machine configured in the previous section.

Of course you don't want to give this command every time, so it's better to define the "defaultroute" entry in the /etc/rc.conf file: the default route will be set automatically during system initialization, using the defaultroute option as an argument to the **route add default** command.

If the client machine is not using NetBSD, the configuration will be different. On Windows PC's you need to set the gateway property of the TCP/IP protocol to the IP address of the NetBSD gateway.

That's all that needs to be done on the client machines.

## 23.5.3 Some useful commands

The following commands can be useful for diagnosing problems:

#### ping

#### netstat -r

Displays the routing tables (similar to **route show**).

#### traceroute

On the client it shows the route followed by the packets to their destination.

#### tcpdump

Use on the gateway to monitor TCP/IP traffic.

# 23.6 Setting up a network bridge device

A bridge can be used to combine different physical networks into one logical network, i.e. connect them at layer 2 of the ISO-OSI model, not at layer 3, which is what a router would do. The NetBSD "bridge" driver provides bridge functionality on NetBSD systems.

## 23.6.1 Bridge example

In this example two physical networks are going to be combined in one logical network, 192.168.1.0, using a NetBSD bridge. The NetBSD machine which is going to act as bridge has two interfaces, ne0 and ne1, which are each connected to one physical network.

The first step is to make sure support for the "bridge" is compiled in the running kernel. Support is included in the GENERIC kernel.

When the system is ready the bridge can be created, this can be done using the **brconfig**(8) command. First of a bridge interface has to be created. With the following **ifconfig** command the "bridge0" interface will be created:

#### \$ ifconfig bridge0 create

Please make sure that at this point both the ne0 and ne1 interfaces are up. The next step is to add the ne0 and ne1 interfaces to the bridge.

#### \$ brconfig bridge0 add ne0 add ne1 up

This configuration can be automatically set up by creating an /etc/ifconfig.interface file, in this case /etc/ifconfig.bridge0, with the following contents:

```
create
```

```
!brconfig $int add ne0 add ne1 up
```

After setting up the bridge the bridge configuration can be displayed using the **brconfig -a** command. Remember that if you want to give the bridge machine an IP address you can only allocate an IP address to one of the interfaces which are part of the bridge.

# 23.7 A common LAN setup

The small home network discussed in the previous section contained many items that were configured manually. In bigger LANs that are centrally managed, one can expect Internet connectivity being available via some router, a DNS server being available, and most important, a DHCP server which hands out IP addresses to clients on request. To make a NetBSD client run in such an environment, it's usually enough to set

```
dhclient=yes
```

in /etc/rc.conf, and the IP address will be set automatically, /etc/resolv.conf will be created and routing setup to the default router.

# 23.8 Connecting two PCs through a serial line

If you need to transfer files between two PCs which are not networked there is a simple solution which is particularly handy when copying the files to a floppy is not practical: the two machines can be networked with a serial cable (a *null modem* cable). The following sections describe some configurations.

# 23.8.1 Connecting NetBSD with BSD or Linux

The easiest case is when both machines run NetBSD: making a connection with the SLIP protocol is very easy. On the first machine write the following commands:

```
# slattach /dev/tty00
# ifconfig sl0 inet 192.168.1.1 192.168.1.2
```

On the second machine write the following commands:

```
# slattach /dev/tty00
# ifconfig sl0 inet 192.168.1.2 192.168.1.1
```

Now you can test the connection with **ping**; for example, on the second PC write:

```
# ping 192.168.1.1
```

If everything worked there is now an active network connection between the two machines and ftp, telnet and other similar commands can be executed. The textual aliases of the machines can be written in the /etc/hosts file.

- In the previous example both PC's used the first serial port (/dev/tty0). Substitute the appropriate device if you are using another port.
- IP addresses like 192.168.x.x are reserved for "internal" networks. The first PC has address 192.168.1.1 and the second 192.168.1.2.
- To achieve a faster connection the -s speed option to **slattach** can be specified.
- ftp can be used to transfer files only if inetd is active and the ftpd server is enabled.

**Linux:** If one of the two PC's runs Linux, the commands are slightly different (on the Linux machine only). If the Linux machine gets the 192.168.1.2 address, the following commands are needed:

```
# slattach -p slip -s 115200 /dev/ttyS0 &
# ifconfig sl0 192.168.1.2 pointopoint 192.168.1.1 up
# route add 192.168.1.1 dev sl0
```

Don't forget the "&" in the first command.

# 23.8.2 Connecting NetBSD and Windows NT

NetBSD and Windows NT can be (almost) easily networked with a serial *null modem* cable. Basically what needs to be done is to create a "Remote Access" connection under Windows NT and to start pppd on NetBSD.

Start pppd as root after having created a .ppprc in /root. Use the following example as a template.

```
connect '/usr/sbin/chat -v CLIENT CLIENTSERVER'
local
tty00
115200
crtscts
lock
noauth
nodefaultroute
:192.168.1.2
```

The meaning of the first line will be explained later in this section; 192.168.1.2 is the IP address that will be assigned by NetBSD to the Windows NT host; tty00 is the serial port used for the connection (first serial port).

On the NT side a *null modem* device must be installed from the Control Panel (Modem icon) and a Remote Access connection using this modem must be created. The null modem driver is standard under Windows NT 4 but it's not a 100% null modem: when the link is activated, NT sends the string CLIENT and expects to receive the answer CLIENTSERVER. This is the meaning of the first line of the .ppprc file: **chat** must answer to NT when the connection is activated or the connection will fail.

In the configuration of the Remote Access connection the following must be specified: use the null modem, telephone number "1" (it's not used, anyway), PPP server, enable only TCP/IP protocol, use IP address and nameservers from the server (NetBSD in this case). Select the hardware control flow and set the port to 115200 8N1.

Now everything is ready to activate the connection.

- Connect the serial ports of the two machines with the null modem cable.
- Launch pppd on NetBSD. To see the messages of pppd: tail -f /var/log/messages).
- Activate the Remote Access connection on Windows NT.

## 23.8.3 Connecting NetBSD and Windows 95

The setup for Windows 95 is similar to the one for Windows NT: Remote Access on Windows 95 and the PPP server on NetBSD will be used. Most (if not all) Windows 95 releases don't have the *null modem* driver, which makes things a little more complicated. The easiest solution is to find one of the available null modem drivers on the Internet (it's a small . INF file) and repeat the same steps as for Windows NT. The only difference is that the first line of the .ppprc file (the one that calls **chat**) can be removed.

If you can't find a real null modem driver for Windows 95 it's still possible to use a little trick:

- Create a Remote Access connection like the one described in Section 23.8.2 but using the "Standard Modem".
- In .ppprc substitute the line that calls chat with the following line
   connect '/usr/sbin/chat -v ATH OK AT OK ATEOV1 OK AT OK ATDT CONNECT'
- Activate the connection as described in Section 23.8.2.

In this way the **chat** program, called when the connection is activated, emulates what Windows 95 thinks is a standard modem, returning to Windows 95 the same answers that a standard modem would return. Whenever Windows 95 sends a modem command string, **chat** returns OK.

# 23.9 IPv6 Connectivity & Transition via 6to4

This section will concentrate on how to get network connectivity for IPv6 and - as that is rarely available directly - talk at length about the alternatives to native IPv6 connectivity as a transitional method until native IPv6 peers are available.

Finding an ISP that offers IPv6 natively needs quite some luck. What you need next is a router that will be able to handle the traffic. To date, not all router manufacturers offer IPv6 or hardware accelerated IPv6 features, and gateway NAT boxes only rarely support IPv6 and also block IPv6 tunnels. An alternative approach involves configuring a standard PC running NetBSD to act as a router. The base NetBSD system contains a complete IPv6 routing solution, and for special routing needs software like Zebra can provide additional routing protocols. This solution is rather common for sites that want IPv6 connectivity today. The drawbacks are that you need an ISP that supports IPv6 and that you may need a dedicated uplink only for IPv6.

IPv6 to-the-door may be rare, but you can still get IPv6 connectivity by using tunnels. Instead of talking IPv6 on the wire, the IPv6 packets are encapsulated in IPv4 packets, as shown in Figure 23-2. Using the existing IPv4 infrastructure, the encapsulated packets are sent to a IPv6-capable uplink that will then remove the encapsulation, and forward the IPv6 packets.

Figure 23-2. A frequently used method for transition is tunneling IPv6 in IPv4 packets

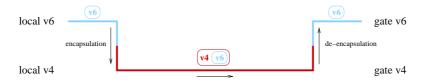

When using tunnels, there are two possibilities. One is to use a so-called "configured" tunnel, the other is called an "automatic" tunnel. A "configured" tunnel is one that required preparation from both ends of the tunnel, usually connected with some kind of registration to exchange setup information. An example for such a configured tunnel is the IPv6-over-IPv4 encapsulation described in RFC1933, and that's implemented e.g. by the gif(4) device found in NetBSD.

An "automatic" tunnel consists of a public server that has some kind of IPv6 connectivity, e.g. via 6Bone. That server has made its connectivity data public, and also runs a tunneling protocol that does not require an explicit registration of the sites using it as uplink. A well-used example of such a protocol is the 6to4 mechanism described in RFC3056, and that is implemented in the stf(4) device found in NetBSD's. Another mechanism that does not require registration of IPv6-information is the 6over4 mechanism, which implements transporting of IPv6 over a multicast-enabled IPv4 network, instead of e.g. ethernet or FDDI. 6over4 is documented in RFC2529. It's main drawback is that you do need existing multicast infrastructure. If you don't have that, setting it up is about as much effort as setting up a configured IPv6 tunnel directly, so it's usually not worth bothering in that case.

## 23.9.1 Getting 6to4 IPv6 up & running

6to4 is an easy way to get IPv6 connectivity for hosts that only have an IPv4 uplink, especially if you have the background given in Section 22.7. It can be used with static as well as dynamically assigned IPv4 addresses, e.g. as found in modern dialup scenarios today. When using dynamic IPv4 addresses, a change of IP addresses will be a problem for incoming traffic, i.e. you can't run persistent servers.

Example configurations given in this section is for NetBSD 1.5.2.

# 23.9.2 Obtaining IPv6 Address Space for 6to4

The 6to4 IPv6 setup on your side doesn't consist of a single IPv6 address; Instead, you get a whole /48 network! The IPv6 addresses are derived from your (single) IPv4 address. The address prefix "2002:" is reserved for 6to4 based addresses (i.e. IPv6 addresses derived from IPv4 addresses). The next 32 bits are your IPv4 address. This results in a /48 network that you can use for your very own purpose. It leaves 16 bits space for 2<sup>16</sup> IPv6 subnets, which can take up to 2<sup>64</sup> nodes each. Figure 23-3 illustrates the building of your IPv6 address (range) from your IPv4 address.

Thanks to the 6to4 prefix and your worldwide unique IPv4 address, this address block is unique, and it's mapped to your machine carrying the IPv4 address in question.

Figure 23-3. 6to4 derives an IPv6 from an IPv4 address

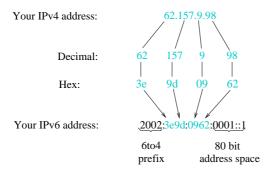

# 23.9.3 How to get connected

In contrast to the configured "IPv6-over-IPv4 tunnel" setup, you do not have to register at a 6bone-gateway, which would only then forward your IPv6 traffic encapsulated in IPv4. Instead, as your IPv6 address is derived from your IPv4 address, inbound traffic can be sent through the nearest 6to4 relay router. De-encapsulation of the packet is done via a 6to4-capable network interface, which then forwards the resulting IPv6 packet according to your routing setup (in case you have more than one machine connected on your 6to4 assigned network).

To transmit IPv6 packets, the 6to4 router will encapsulate them inside IPv4 packets; a system performing these functions is called a 6to4 border router. These packets have a default route to the 6to4 relay anycast prefix. This anycast prefix will route the tunnel to a 6to4 relay router. Figure 23-4 illustrates this.

Figure 23-4. Request and reply can be routed via different gateways in 6to4

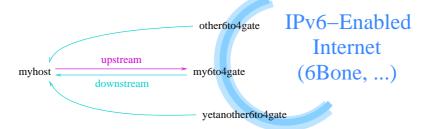

# 23.9.4 Security Considerations

In contrast to the "configured tunnel" setup, you usually can't setup packet filters to block 6to4-packets from unauthorized sources, as this is exactly how (and why) 6to4 works at all. As such, malicious users can send packets with invalid/hazardous IPv6 payload. If you don't already filter on your border gateways anyways, packets with the following characteristics should not be allowed as valid 6to4 packets, and some firewalling seems to be justified for them:

- unspecified IPv4 source/destination address: 0.0.0.0/8
- loopback address in outer (v4) source/destination: 127.0.0.0/8
- IPv4 multicast in source/destination: 224.0.0.0/4
- limited broadcasts: 255.0.0.0/8
- subnet broadcast address as source/destination: depends on your IPv4 setup

The NetBSD stf(4) manual page documents some common configuration mistakes intercepted by default by the KAME stack as well as some further advice on filtering, but keep in mind that because of the requirement of these filters, 6to4 is not perfectly secure. Still, if forged 6to4 packets become a problem, you can use IPsec authentication to ensure the IPv6 packets are not modified.

# 23.9.5 Data Needed for 6to4 Setup

In order to setup and configure IPv6 over 6to4, a few bits of configuration data must be known in advance. These are:

- Your local IPv4 address. It can be determined using either the '**ifconfig -a**' or '**netstat -i**' commands on most Unix systems. If you use a NATing gateway or something, be sure to use the official, outside-visible address, not your private (10/8 or 192.168/16) one.
  - We will use 62.224.57.114 as the local IPv4 address in our example.
- Your local IPv6 address, as derived from the IPv4 address. See Figure 23-3 on how to do that.
   For our example, this is 2002:3ee0:3972:0001::1 (62.224.57.114 == 0x3ee03972, 0001::1 arbitrarily chosen).
- The 6to4 IPv6 relay anycast address. which is 2002:c058:6301::, or the IPv6 address of a specific 6to4 relay router you want to use. The IPv6 address will do, as it also contains the IPv4 address in the usual 6to4 translation.

# 23.9.6 Kernel Preparation

To process 6to4 packets, the operating system kernel needs to know about them. For that a driver has to be compiled in that knows about 6to4, and how to handle it. In NetBSD 4.0 and newer, the driver is already present in GENERIC kernel configurations, so the procedure below is usually unnecessary.

For a NetBSD kernel, put the following into your kernel config file to prepare it for using IPv6 and 6to4, e.g. on NetBSD use:

```
options INET6 # IPv6
pseudo-device stf # 6to4 IPv6 over IPv4 encapsulation
```

Note that the stf(4) device is not enabled by default on NetBSD releases older than 4.0. Rebuild your kernel, then reboot your system to use the new kernel. Please consult Chapter 31 for further information on configuring, building and installing a new kernel!

## 23.9.7 6to4 Setup

This section describes the commands to setup 6to4. In short, the steps performed here are:

- 1. Configure interface
- 2. Set default route
- 3. Setup Router Advertisement, if wanted

The first step in setting up 6to4 is creating the 6to4 interface and assigning an IPv6 address to it. This is achieved with the ifconfig(8) command. Assuming the example configuration above, the commands for NetBSD are:

```
# ifconfig stf0 create
# ifconfig stf0 inet6 2002:3ee0:3972:1::1 prefixlen 16 alias
```

After configuring the 6to4 device with these commands, routing needs to be setup, to forward all tunneled IPv6 traffic to the 6to4 relay router. The best way to do this is by setting a default route, the command to do so is, for NetBSD:

#### # route add -inet6 default 2002:c058:6301::

Note that NetBSD's stf(4) device determines the IPv4 address of the 6to4 uplink from the routing table. Using this feature, it is easy to setup your own 6to4 (uplink) gateway if you have an IPv6 uplink, e.g. via 6Bone.

After these commands, you are connected to the IPv6-enabled world - Congratulations! Assuming name resolution is still done via IPv4, you can now ping an IPv6-site like www.kame.net or www6.NetBSD.org:

#### # /sbin/ping6 www.kame.net

As a final step in setting up IPv6 via 6to4, you will want to setup Router Advertisement if you have several hosts on your network. While it is possible to setup 6to4 on each node, doing so will result in very expensive routing from one node to the other - packets will be sent to the remote 6to4 gateway, which will then route the packets back to the neighbor node. Instead, setting up 6to4 on one machine and talking native IPv6 on-wire is the preferred method of handling things.

The first step to do so is to assign an IPv6-address to your ethernet. In the following example we will assume subnet "2" of the IPv6-net is used for the local ethernet and the MAC address of the ethernet interface is 12:34:56:78:9a:bc, i.e. your local gateway's ethernet interface's IP address will be 2002:3ee0:3972:2:1234:56ff:fe78:9abc. Assign this address to your ethernet interface, e.g.

#### # ifconfig ne0 inet6 alias 2002:3ee0:3972:2:1234:56ff:fe78:9abc

Here, "ne0" is an example for your ethernet card interface. This will most likely be different for your setup, depending on what kind of card is used.

Next thing that needs to be ensured for setting up the router is that it will actually forward packets from the local 6to4 device to the ethernet device and back. To enable IPv6 packet forwarding, set "ip6mode=router" in NetBSD's /etc/rc.conf, which will result in the "net.inet6.ip6.forwarding" sysctl being set to "1":

# sysctl -w net.inet6.ip6.forwarding=1

Figure 23-5. Enabling packet forwarding is needed for a 6to4 router

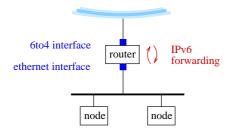

To setup router advertisement on BSD, the file /etc/rtadvd.conf needs to be checked. It allows configuration of many things, but usually the default config of not containing any data is ok. With that

default, IPv6 addresses found on all of the router's network interfaces will be advertised.

After checking the router advertisement configuration is correct and IPv6 forwarding is turned on, the daemon handling it can be started. Under NetBSD, it is called '**rtadvd**'. Start it up either manually (for testing it the first time) or via the system's startup scripts, and see all your local nodes automagically configure the advertised subnet address in addition to their already-existing link local address.

# rtadvd

## 23.9.8 Quickstart using pkgsrc/net/hf6to4

So far, we have described how 6to4 works and how to set it up manually. For an automated way to make everything happen e.g. when going online, the 'hf6to4' package is convenient. It will determine your IPv6 address from the IPv4 address you got assigned by your provider, then set things up that you are connected.

Steps to setup the pkgsrc/net/hf6to4 package are:

- 1. Install the package either by compiling it from pkgsrc, or by **pkg\_add**'ing the 6to4-1.2 package.
  - # cd /usr/pkgsrc/net/hf6to4
  - # make install
- 2. Make sure you have the stf(4) pseudo-device in your kernel, see above.
- 3. Configure the 'hf6to4' package. First, copy /usr/pkg/share/examples/hf6to4/hf6to4.conf to /usr/pkg/etc/hf6to4.conf, then adjust the variables. Note that the file is in /bin/sh syntax.

```
# cd /usr/pkg/etc
```

- # cp ../share/examples/hf6to4/hf6to4.conf hf6to4.conf
- # vi hf6to4.conf

Please see the hf6to4(8) manpage for an explanation of all the variables you can set in hf6to4.conf. If you have dialup IP via PPP, and don't want to run Router Advertizing for other IPv6 machines on your home or office network, you don't need to configure anything. If you want to setup Router Advertising, you need to set the in\_if to the internal (ethernet) interface, e.g.

- 4. Now dial up, then start the 6to4 command manually:
  - # /usr/pkg/sbin/hf6to4 start
- 5. After that, you should be connected, use ping6(8): to see if everything works:

```
# ping6 www.NetBSD.org
```

```
PING6(56=40+8+8 bytes) 2002:d954:110b:1::1 --> 2001:4f8:4:7:2e0:81ff:fe52:9a6b 16 bytes from 2001:4f8:4:7:2e0:81ff:fe52:9a6b, icmp_seq=0 hlim=60 time=250.234 ms 16 bytes from 2001:4f8:4:7:2e0:81ff:fe52:9a6b, icmp_seq=1 hlim=60 time=255.652 ms 16 bytes from 2001:4f8:4:7:2e0:81ff:fe52:9a6b, icmp_seq=2 hlim=60 time=251.237 ms ^C --- www.NetBSD.org ping6 statistics --- 3 packets transmitted, 3 packets received, 0.0% packet loss round-trip min/avg/max/std-dev = 250.234/252.374/255.652/2.354 ms
```

# traceroute6 www.NetBSD.org

```
traceroute6 to www.NetBSD.org (2001:4f8:4:7:2e0:81ff:fe52:9a6b)
from 2002:d954:110b:1::1, 64 hops max, 12 byte packets
1 2002:c25f:6cbf:1::1 66.31 ms 66.382 ms 69.062 ms
2 nr-erl1.6win.dfn.de 76.134 ms * 76.87 ms
3 nr-fra1.6win.dfn.de 76.371 ms 80.709 ms 79.482 ms
4 dfn.de6.de.6net.org 92.763 ms 90.863 ms 94.322 ms
5 de.nl6.nl.6net.org 116.115 ms 93.463 ms 96.331 ms
6 nl.uk6.uk.6net.org 103.347 ms 99.334 ms 100.803 ms
7 ukl.uk61.uk.6net.org 99.481 ms 100.421 ms 100.119 ms
8 2001:798:28:300::2 89.711 ms 90.435 ms 90.035 ms
9 qe-1-0-0-2.r20.londen03.uk.bb.verio.net 179.671 ms 185.141 ms 185.86 ms
10 p16-0-0.r81.nycmny01.us.bb.verio.net 177.067 ms 179.086 ms 178.05 ms
11 p16-1-1-3.r20.nycmny01.us.bb.verio.net 178.04 ms 179.727 ms 184.165 ms
   p16-0-1-1.r20.mlpsca01.us.bb.verio.net 249.856 ms 247.476 ms 249.012 ms
   p64-0-0-0.r21.snjsca04.us.bb.verio.net 239.691 ms 241.404 ms
13
   p64-0-0-0.r21.plalca01.us.bb.verio.net 247.541 ms 246.661 ms 246.359 ms
15 xe-0-2-0.r20.plalca01.us.bb.verio.net 240.987 ms 239.056 ms 241.251 ms
16 ge-6-1.a01.snfcca05.us.ra.verio.net 240.868 ms 241.29 ms 242.337 ms
17 fa-5-2.a01.snfcca05.us.ce.verio.net 249.477 ms 250.4 ms 256.035 ms
18 2001:4f8:4:7:2e0:81ff:fe52:9a6b 268.164 ms 252.97 ms 252.366 ms
```

Please note that **traceroute6** shows the v6 hops only, any underlying tunnels are invisible and thus not displayed.

6. If this works, you can put the following lines into your /etc/ppp/ip-up script to run the command each time you go online:

```
logger -p user.info -t ip-up Configuring 6to4 IPv6
/usr/pkg/sbin/hf6to4 stop
/usr/pkg/sbin/hf6to4 start
```

- 7. If you want to route IPv6 for your LAN, you can instruct **6to4.pl** to setup Router Advertising for you too:
  - # /usr/pkg/sbin/hf6to4 rtadvd-start

You can put that command into /etc/ppp/ip-up as well to make it permanent.

8. If you have changed /etc/ppp/ip-up to setup 6to4 automatically, you will most likely want to change /etc/ppp/ip-down too, to shut it down when you go offline. Here's what to put into /etc/ppp/ip-down:

```
logger -p user.info -t ip-down Shutting down 6to4 IPv6
/usr/pkg/sbin/hf6to4 rtadvd-stop
/usr/pkg/sbin/hf6to4 stop
```

## 23.9.9 Known 6to4 Relay Routers

It is normally not necessary to pick a specific 6to4 relay router, but if necessary, you may find a list of known working routers at http://www.kfu.com/~nsayer/6to4/. In tests, only 6to4.kfu.com and 6to4.ipv6.microsoft.com were found working. Cisco has one that requires registration, see http://www.cisco.com/ipv6/.

There's also an experimental 6to4 server located in Germany, 6to4.ipv6.fh-regensburg.de. This server runs under NetBSD 1.6 and was setup using the configuration steps described above. The whole configuration of the machine can be seen at http://www.feyrer.de/IPv6/netstart.local.

# 23.9.10 Tunneling 6to4 through an IPFilter firewall

The 6to4 protocol encapsulates IPv6 packets in IPv4, and gives them their own IP type, which most firewalls block as unknown, as their payload type is directly "TCP", "UDP" or "ICMP". Usually, you want to setup your 6to4 gateway on the same machine that is directly connected to the (IPv4) internet, and which usually runs the firewall. For the case that you want to run your 6to4 gateway behind a firewall, you need to drill a hole into the firewall, to let 6to4 packets through. Here is how to do this!

The example assumes that you use the "ppp0" interface on your firewall to connect to the Internet.

Put the following lines into /etc/ipf.conf to allow your IPfilter firewall let all 6to4 packets pass (lines broken with \ due to space restrictions; please put them lines continued that way all in one line):

```
# Handle traffic by different rulesets
block in quick on ppp0 all head 1
block out quick on ppp0 all head 2
### Incoming packets:
# allow some IPv4:
pass in log quick on ppp0 proto tcp from any to any \
port = www flags S keep state keep frags group 1
pass in quick on ppp0 proto tcp from any to any \
port = ssh keep state
                          group 1
pass in quick on ppp0 proto tcp from any to any \
port = mail keep state
                          group 1
pass in log quick on ppp0 proto tcp from any to any \
port = ftp keep state
                         group 1
pass in log quick on ppp0 proto tcp from any to any \
pass in log quick on ppp0 proto icmp from any to any
                                                        group 1
# allow all IPv6:
pass in quick on ppp0 proto ipv6 from any to any group 1
pass in log quick on ppp0 proto ipv6-route from any to any group 1
pass in log quick on ppp0 proto ipv6-frag from any to any group 1
pass in log quick on ppp0 proto ipv6-icmp from any to any group 1
pass in log quick on ppp0 proto ipv6-nonxt from any to any group 1
pass in log quick on ppp0 proto ipv6-opts from any to any group 1
# block rest:
blockin log quick on ppp0 all
                                                         group 1
### Outgoing packets:
# allow usual stuff:
pass out quick on ppp0 proto tcp from any to any flags S \
keep state keep frags group 2
pass out quick on ppp0 proto udp from any to any
                                                          /
keep state keep frags group 2
pass out quick on ppp0 proto icmp from any to any
keep state
                   group 2
```

Now any host on your network can send (the "out" rules) and receive (the "in" rules) v4-encapsulated IPv6 packets, allowing setup of any of them as a 6to4 gateway. Of course you only want to do this on one host and use native IPv6 between your hosts, and you may also want to enforce this with more restrictive rulesets, please see ipf.conf(5) for more information on IPFilter rules.

After your firewall lets pass encapsulated IPv6 packets, you may want to set up your 6to4 gateway to monitor the IPv6 traffic, or even restrict it. To do so, you need to setup IPfilter on your 6to4 gateway as well. For basic monitoring, enable "ipfilter=yes" in /etc/rc.conf and put the following into /etc/ipf6.conf:

```
pass in log quick on stf0 from any to any pass out log quick on stf0 from any to any
```

This logs all (IPv6) traffic going in and out of your "stf0" tunneling interface. You can add filter rules as well if needed.

If you are more interested in traffic stats than a general overview of your network traffic, using MRTG in conjunction with the "net-snmp" package is recommended instead of analyzing IPfilter log files.

# 23.9.11 Conclusion & Further Reading

Compared to where IPv4 is today, IPv6 is still in its early steps. It is working, there are all sort of services and clients available, only the userbase is missing. It is hoped the information provided here helps people better understand what IPv6 is, and to start playing with it.

A few links should be mentioned here for interested parties:

- An example script to setup 6to4 on BSD based machines is available at http://www.NetBSD.org/packages/net/hf6to4/. The script determines your IPv6 address and sets up 6to4 and (if wanted) router advertising. It was designed to work in dialup setups with changing IPv4 addresses.
- Given that there isn't a standard for IPv6 in Linux land today, there are different setup instructions for most distributions. The setup of IPv6 on Debian GNU/Linux can be found at http://people.debian.org/~csmall/ipv6/setup.html.
- The BSD Unix implementations have their own IPv6 documentation each, interesting URLs are http://www.NetBSD.org/docs/network/ipv6/ for NetBSD, http://www.freebsd.org/doc/en\_US.ISO8859-1/books/handbook/network-ipv6.html for FreeBSD.
- Projects working on implementing IPv6 protocol stacks for free Unix like operating systems are KAME for BSD and USAGI for Linux. Their web sites can be found at http://www.kame.net/ and

- http://www.linux-ipv6.org/. A list of host and router implementations can be found at http://playground.sun.com/pub/ipng/html/ipng-implementations.html.
- Besides the official RFC archive at ftp://ftp.isi.edu/in-notes, information on IPv6 can be found at several web sites. First and foremost, the 6Bone's web page at http://www.6bone.net/ must be mentioned. 6Bone was started as the testbed for IPv6, and is now an important part of the IPv6-connected world. Other web pages that contain IPv6-related contents include http://www.ipv6.org/, http://playground.sun.com/pub/ipng/html/ and http://www.ipv6forum.com/. Most of these sites carry further links be sure to have a look!

# **Chapter 24**

# The Internet Super Server inetd

The "internet super server", or inetd(8), is available on all Unix(like) systems, providing many of the basic network services available. This chapter describes the relationship between the daemon and several of the config files in the /etc/ directory.

## 24.1 Overview

In this document we will look at a simple definition of inetd(8), how several files that relate to inetd(8) work (not that these files are not related to other software), how to add a service to inetd(8) and some considerations both to use inetd(8) for a particular service and times when a service might be better off running outside of inetd(8).

### 24.2 What is inetd?

In traditional Unix scenarios, one server (daemon) process watches for connections on a particular port, and handles incoming requests. Now if a machine offers many services, many daemon processes would be needed, mostly running idle but still wasting resources like memory. The internet super server, inetd, is an approach to this problem. It listens on a number of ports, and when it receives a request it then determines which program to run to handle the request and starts an instance of that program.

Following is a very simple diagram to illustrate inetd(8):

```
pop3 ----- |

ftpd ----- | INETD | ---- Internet / DMZ / Switch / Whatever . . .

cvsupserver - |
```

In the above diagram you can see the general idea. The inetd(8) process receives a request and then starts the appropriate server process. What inetd(8) is doing is software multiplexing. An important note here, regarding security: On many other UNIX-like systems, a package called tcpwrappers is used as a security enhancement for inetd(8). On NetBSD the tcpwrapper functionality is built into inetd(8) using libwrap.

# 24.3 Configuring inetd - /etc/inetd.conf

The operation of inetd(8) is controlled by its own config file, surprisingly named /etc/inetd.conf, see inetd.conf(5). The inetd.conf file basically provides enabling and mapping of services the systems administrator would like to have multiplexed through inetd(8), indicating which program should be started for incoming requests on which port.

inetd.conf(5) is an ascii file containing one service per line, and several fields per line. The basic field layout is:

service-name socket-type protocol wait/nowait user:group server-program arguments

#### service-name:

The service name indicates the port inetd(8) should listen on. It is either a decimal number, or a name matching a service name given in /etc/services.

#### socket-type:

The communications socket type, the different types are "stream" for a TCP stream, "dgram" for an UDP service, "raw" for a raw socket, "rdm" for reliably delivered message and "seqpacket" for a sequenced packet socket. The most common socket types are "stream" and "dgram".

#### protocol

The protocol used, mostly "tcp", "tcp6", "udp" and "udp6" for stream-oriented services via the Transmission Control Protocol, or datagram-oriented services via the User Datagram Protocol. It is worth noting that "tcp" and "udp" mean they use the default (currently IPv4), "tcp4" specifically means communication via IPv4 only, and "tcp6" and "udp6" are IPv6-only. In addition to those, protocols based on Remote Procedure Calls (RPC) can be specified as either "rpc/tcp" or "rpc/udp".

#### wait/nowait

This field tells inetd(8) if it should wait for a server program to return or to continue processing new connections immediately. Many connections to server processes require answers after data transfers are complete, where other types can keep transmitting on a connection continuously, the latter is a "nowait" and the former "wait". In most cases, this entry corresponds to the socket-type, for example a streaming connection would (most of the time) have a "nowait" value in this field.

#### user[:group]

This field gives the user name and optionally a group name that the server process which inetd(8) starts up runs as.

### server-program

This field is the full path of the program that gets started.

#### program-arguments

This field contains the argument vector argv[] of the program started, including the program name and additional arguments the systems administrator may need to specify for the server program that is started.

That is all a lot to digest and there are other things the systems administrator can do with some of the fields. Here is a sample line from an inetd.conf file:

```
ftp stream tcp nowait root /usr/libexec/ftpd ftpd -l1
```

From the left, the service-name is "ftp", socket-type is "stream", protocol is "tcp", inetd(8) won't wait for the server process to terminate ("nowait"), the process runs as user "root", path is /usr/libexec/ftpd

and program name and arguments are "ftpd -ll". Notice in the last field, the program name is different from the service-name.

# 24.4 Services - /etc/services

The next file to consider is the service name data base that can be found in /etc/services. This file basically contains information mapping a service name to a port number. The format of the /etc/services file is:

```
service-name port-number/protocol-name [aliases]
```

"service-name" is the name of the service, "port-number" is the port number assigned to the service, "protocol-name" is either "tcp" or "udp", and if alias names for a port are needed, they can be added as "aliases", separated by white spaces. Comments may be added after a hash mark (#).

Let's take a look at the "ssh" entries as an example:

```
ssh 22/tcp # Secure Shell ssh 22/udp
```

As we can see, from the left, the service name is "ssh", the port number is "22", the protocols are both "tcp" and "udp". Notice that there is a separate entry for every protocol a service can use (even on the same port).

# 24.5 Protocols - /etc/protocols

Another file read by inetd(8) is /etc/protocols. This file has the information pertaining to DARPA Internet protocols. The format of the protocols name data base is:

```
protocol-name number [aliases]
```

where "protocol-name" describes the payload of an IP packet, e.g. "tcp" or "udp". "number" is the official protocol number assigned by IANA, and optional alias names can be added after that.

Let's look at the seventh entry in the /etc/protocols db as an example:

```
tcp 6 TCP # transmission control protocol
```

Starting from the left, we see that the protocol name is "tcp", the number is "6" and the only aliases listed is "TCP", belonging to the Transmission Control Protocol as indicated by the comment in that line.

# 24.6 Remote Procedure Calls (RPC) - /etc/rpc

The rpc program number data base used by services with the "rpc" protocol type in inetd.conf(5) is kept in /etc/rpc and contains name mappings to rpc program numbers. The format of the file is:

```
server-name program-number aliases
```

For example, here is the nfs entry:

# 24.7 Allowing and denying hosts - /etc/hosts. {allow,deny}

As mentioned above, NetBSD's inetd(8) has the tcpwrapper package built in via the libwrap library. As such, inetd(8) can allow or deny access to each service on a more fine-grained base than just allowing a service to everyone, or not enabling it at all. The access control is defined in the files /etc/hosts.allow and /etc/hosts.deny, see the hosts\_access(5) manpage.

Each of the two files contains several lines that describe access restrictions for a certain server. Access is allowed if permission is given in /etc/hosts.allow. If the service is not listened in /etc/hosts.allow but in /etc/hosts.deny, it is denied. If a service is listed in neither file, it is allowed, giving standard inetd(8) behaviour.

Each line in /etc/hosts.allow and /etc/hosts.deny contains a service either by name (as given in the field for argv[0] in /etc/inetd.conf, e.g. "ftpd" instead of "ftp"), or the special service "ALL" which obviously applies to all services. Following the service name is - separated by a colon - a number of access restrictions, which can be hostnames, domains, single IP addresses, whole IP subnets or some other restrictions, please check hosts\_access(5) for all the details.

An example configuration that is mostly open but denies access to services to a certain host and all machines from a certain domain would look like this:

```
# /etc/hostname.deny:
ALL: some.host.name, .some.domain
```

Another example that would be mostly closed, denying access to all but very few machines would need entries in both /etc/hosts.allow and /etc/hosts.deny. The entry for /etc/hosts.deny would be:

```
# /etc/hosts.deny
ALL: ALL
```

The entry to allow a few hosts would be put into /etc/hosts.allow:

```
# /etc/hosts.allow
ALL: friend.host.domain otherfriend.otherhost.otherdomain
```

# 24.8 Adding a Service

Many times a systems administrator will find that they need to add a service to their system that is not already in inetd(8) or they may wish to move a service to it because it does not get very much traffic. This is usually pretty simple, so as an example we will look at adding a version of POP3 on a NetBSD system.

In this case we have retrieved and installed the "cucipop" package, which can be found in pkgsrc/mail/cucipop. This server is pretty simple to use, the only oddities are different path locations. Since it is POP3 we know it is a stream oriented connection with "nowait". Running as "root" will be fine, the only item that is different is the location of the program and the name of the program itself.

So the first half of the new entry in /etc/inetd.conf looks like this:

```
pop3 stream tcp nowait root
```

After installation, pkgsrc deposited cucipop in /usr/pkg/sbin/cucipop. So with the next field we have:

```
pop3 stream tcp nowait root /usr/pkg/sbin/cucipop
```

Last, we want to use the Berkeley mailbox format, so our server program must be called with the -Y option. This leaves the entire entry looking like so:

```
pop3 stream tcp nowait root /usr/pkg/sbin/cucipop cucipop -Y
```

We have added the service named "pop3" to /etc/inetd.conf. Next item to check is that the system can map the service name to a port number in /etc/services:

The "pop3" entries here are of interest, i.e. they are already contained in the /etc/services file shipped with NetBSD.

Now, to have inetd(8) use the new entry, we simply restart it using the rc script:

```
# sh /etc/rc.d/inetd restart
```

All done, in most cases, the software you are using has documentation that will specify the entry, in the off case it does not, sometimes it helps to try and find something similar to the server program you will be adding. A classic example of this is a MUD server which has built-in telnet. You can pretty much borrow the telnet entry and change parts where needed.

### 24.9 When to use or not to use inetd

The decision to add or move a service into or out of inetd(8) is usually based on server load. As an example, on most systems the telnet daemon does not require as many new connections as say a mail server. Most of the time the administrator has to feel out if a service should be moved.

A good example I have seen is mail services such as smtp and pop. I had setup a mail server in which pop3 was in inetd(8) and exim was running in standalone, I mistakenly assumed it would run fine since there was a low amount of users, namely myself and a diagnostic account. The server was also setup to act as a backup MX and relay in case another heavily used one went down. When I ran some tests I discovered a huge time lag for pop connections remotely. This was because of my steady fetching of mail and the diagnostic user constantly mailing diagnostics back and forth. In the end I had to move the pop3 service out of inetd(8).

The reason for moving the service is actually quite interesting. When a particular service becomes heavily used, of course, it causes a load on the system. In the case of a service that runs within the inetd(8) meta daemon the effects of a heavily loaded service can also harm other services that use

inetd(8). If the multiplexor is getting too many requests for one particular service, it will begin to affect the performance of other services that use inetd(8). The fix, in a situation like that, is to make the offending service run outside of inetd(8) so the response time of both the service and inetd(8) will increase.

# 24.10 Other Resources

Following is some additional reading and information about topics covered in this document. NetBSD manual pages:

- inetd(8) (http://netbsd.gw.com/cgi-bin/man-cgi/man?inetd+8+NetBSD-current)
- protocols(5) (http://netbsd.gw.com/cgi-bin/man-cgi/man?protocols+5+NetBSD-current)
- rpc(5) (http://netbsd.gw.com/cgi-bin/man-cgi/man?rpc+5+NetBSD-current)
- services(5) (http://netbsd.gw.com/cgi-bin/man-cgi/man?services+5+NetBSD-current)
- $\bullet \ \ hosts\_access(5)\ (http://netbsd.gw.com/cgi-bin/man-cgi/man?hosts\_access+5+NetBSD-current)$

Miscellaneous links:

- IANA: Protocol Numbers and Assignment Services (http://www.iana.org/numbers.htm)
- RFC1700: Assigned Numbers (http://www.isi.edu/in-notes/rfc1700.txt)

# **Chapter 25**

# The Domain Name System

Use of the Domain Name System has been discussed in previous chapters, without going into detail on the setup of the server providing the service. This chapter describes setting up a simple, small domain with one Domain Name System (DNS) nameserver on a NetBSD system. It includes a brief explanation and overview of the DNS; further information can be obtained from the DNS Resources Directory (DNSRD) at http://www.dns.net/dnsrd/.

# 25.1 DNS Background and Concepts

The DNS is a widely used *naming service* on the Internet and other TCP/IP networks. The network protocols, data and file formats, and other aspects of the DNS are Internet Standards, specified in a number of RFC documents, and described by a number of other reference and tutorial works. The DNS has a distributed, client-server architecture. There are reference implementations for the server and client, but these are not part of the standard. There are a number of additional implementations available for many platforms.

# 25.1.1 Naming Services

Naming services are used to provide a mapping between textual names and configuration data of some form. A *nameserver* maintains this mapping, and clients request the nameserver to *resolve* a name into its attached data.

The reader should have a good understanding of basic hosts to IP address mapping and IP address class specifications, see Section 22.6.

In the case of the DNS, the configuration data bound to a name is in the form of standard *Resource Records* (RR's). These textual names conform to certain structural conventions.

### 25.1.2 The DNS namespace

The DNS presents a hierarchical name space, much like a UNIX filesystem, pictured as an inverted tree with the *root* at the top.

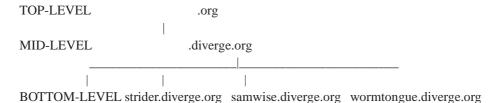

The system can also be logically divided even further if one wishes at different points. The example shown above shows three nodes on the diverge.org domain, but we could even divide diverge.org into subdomains such as "strider.net1.diverge.org", "samwise.net2.diverge.org" and "wormtongue.net2.diverge.org"; in this case, 2 nodes reside in "net2.diverge.org" and one in "net1.diverge.org".

There are directories of names, some of which may be sub-directories of further names. These directories are sometimes called *zones*. There is provision for symbolic links, redirecting requests for information on one name to the records bound to another name. Each name recognised by the DNS is called a *Domain Name*, whether it represents information about a specific host, or a directory of subordinate Domain Names (or both, or something else).

Unlike most filesystem naming schemes, however, Domain Names are written with the innermost name on the left, and progressively higher-level domains to the right, all the way up to the root directory if necessary. The separator used when writing Domain Names is a period, ".".

Like filesystem pathnames, Domain Names can be written in an absolute or relative manner, though there are some differences in detail. For instance, there is no way to indirectly refer to the parent domain like with the UNIX . . directory. Many (but not all) resolvers offer a search path facility, so that partially-specified names can be resolved relative to additional listed sub-domains other than the client's own domain. Names that are completely specified all the way to the root are called *Fully Qualified Domain Names* or *FQDN*s. A defining characteristic of an FQDN is that it is written with a terminating period. The same name, without the terminating period, may be considered relative to some other sub-domain. It is rare for this to occur without malicious intent, but in part because of this possibility, FQDNs are required as configuration parameters in some circumstances.

On the Internet, there are some established conventions for the names of the first few levels of the tree, at which point the hierarchy reaches the level of an individual organisation. This organisation is responsible for establishing and maintaining conventions further down the tree, within its own domain.

### 25.1.3 Resource Records

Resource Records for a domain are stored in a standardised format in an ASCII text file, often called a *zone file*. The following Resource Records are commonly used (a number of others are defined but not often used, or no longer used). In some cases, there may be multiple RR types associated with a name, and even multiple records of the same type.

### **Common DNS Resource Records**

#### A: Address

This record contains the numerical IP address associated with the name.

#### CNAME: Canonical Name

This record contains the Canonical Name (an FQDN with an associated A record) of the host name to which this record is bound. This record type is used to provide name aliasing, by providing a link to another name with which other appropriate RR's are associated. If a name has a CNAME record bound to it, it is an alias, and no other RR's are permitted to be bound to the same name.

It is common for these records to be used to point to hosts providing a particular service, such as an FTP or HTTP server. If the service must be moved to another host, the alias can be changed, and the same name will reach the new host.

#### PTR: Pointer

This record contains a textual name. These records are bound to names built in a special way from numerical IP addresses, and are used to provide a reverse mapping from an IP address to a textual name. This is described in more detail in Section 25.1.8.

#### NS: Name Server

This record type is used to *delegate* a sub-tree of the Domain Name space to another nameserver. The record contains the FQDN of a DNS nameserver with information on the sub-domain, and is bound to the name of the sub-domain. In this manner, the hierarchical structure of the DNS is established. Delegation is described in more detail in Section 25.1.4.

#### MX: Mail eXchange

This record contains the FQDN for a host that will accept SMTP electronic mail for the named domain, together with a priority value used to select an MX host when relaying mail. It is used to indicate other servers that are willing to receive and spool mail for the domain if the primary MX is unreachable for a time. It is also used to direct email to a central server, if desired, rather than to each and every individual workstation.

#### HINFO: Host Information

Contains two strings, intended for use to describe the host hardware and operating system platform. There are defined strings to use for some systems, but their use is not enforced. Some sites, because of security considerations, do not publicise this information.

#### TXT: Text

A free-form text field, sometimes used as a comment field, sometimes overlaid with site-specific additional meaning to be interpreted by local conventions.

### SOA: Start of Authority

This record is required to appear for each zone file. It lists the primary nameserver and the email address of the person responsible for the domain, together with default values for a number of fields associated with maintaining consistency across multiple servers and caching of the results of DNS queries.

## 25.1.4 Delegation

Using NS records, authority for portions of the DNS namespace below a certain point in the tree can be delegated, and further sub-parts below that delegated again. It is at this point that the distinction between a domain and a zone becomes important. Any name in the DNS is called a domain, and the term applies to that name and to any subordinate names below that one in the tree. The boundaries of a zone are narrower, and are defined by delegations. A zone starts with a delegation (or at the root), and encompasses all names in the domain below that point, excluding names below any subsequent delegations.

This distinction is important for implementation - a zone is a single administrative entity (with a single SOA record), and all data for the zone is referred to by a single file, called a *zone file*. A zone file may contain more than one period-separated level of the namespace tree, if desired, by including periods in the names in that zone file. In order to simplify administration and prevent overly-large zone files, it is quite legal for a DNS server to delegate to itself, splitting the domain into several zones kept on the same server.

# 25.1.5 Delegation to multiple servers

For redundancy, it is common (and often administratively required) that there be more than one nameserver providing information on a zone. It is also common that at least one of these servers be located at some distance (in terms of network topology) from the others, so that knowledge of that zone does not become unavailable in case of connectivity failure. Each nameserver will be listed in an NS record bound to the name of the zone, stored in the parent zone on the server responsible for the parent domain. In this way, those searching the name hierarchy from the top down can contact any one of the servers to continue narrowing their search. This is occasionally called *walking the tree*.

There are a number of nameservers on the Internet which are called *root nameservers*. These servers provide information on the very top levels of the domain namespace tree. These servers are special in that their addresses must be pre-configured into nameservers as a place to start finding other servers. Isolated networks that cannot access these servers may need to provide their own root nameservers.

# 25.1.6 Secondaries, Caching, and the SOA record

In order to maintain consistency between these servers, one is usually configured as the *primary* server, and all administrative changes are made on this server. The other servers are configured as *secondaries*, and transfer the contents of the zone from the primary. This operational model is not required, and if external considerations require it, multiple primaries can be used instead, but consistency must then be maintained by other means. DNS servers that store Resource Records for a zone, whether they be primary or secondary servers, are said to be *authoritative* for the zone. A DNS server can be authoritative for several zones.

When nameservers receive responses to queries, they can *cache* the results. This has a significant beneficial impact on the speed of queries, the query load on high-level nameservers, and network utilisation. It is also a major contributor to the memory usage of the nameserver process.

There are a number of parameters that are important to maintaining consistency amongst the secondaries and caches. The values for these parameters for a particular domain zone file are stored in the SOA record. These fields are:

#### Fields of the SOA Record

Serial

A serial number for the zone file. This should be incremented any time the data in the domain is changed. When a secondary wants to check if its data is up-to-date, it checks the serial number on the primary's SOA record.

#### Refresh

A time, in seconds, specifying how often the secondary should check the serial number on the primary, and start a new transfer if the primary has newer data.

#### Retry

If a secondary fails to connect to the primary when the refresh time has elapsed (for example, if the host is down), this value specifies, in seconds, how often the connection should be retried.

#### Expire

If the retries fail to reach the primary within this number of seconds, the secondary destroys its copies of the zone data file(s), and stops answering requests for the domain. This stops very old and potentially inaccurate data from remaining in circulation.

#### TTL

This field specifies a time, in seconds, that the resource records in this zone should remain valid in the caches of other nameservers. If the data is volatile, this value should be short. TTL is a commonly-used acronym, that stands for "Time To Live".

#### 25.1.7 Name Resolution

DNS clients are configured with the addresses of DNS servers. Usually, these are servers which are authoritative for the domain of which they are a member. All requests for name resolution start with a request to one of these local servers. DNS queries can be of two forms:

- A *recursive* query asks the nameserver to resolve a name completely, and return the result. If the request cannot be satisfied directly, the nameserver looks in its configuration and caches for a server higher up the domain tree which may have more information. In the worst case, this will be a list of pre-configured servers for the root domain. These addresses are returned in a response called a *referral*. The local nameserver must then send its request to one of these servers.
- Normally, this will be an *iterative* query, which asks the second nameserver to either respond with an
  authoritative reply, or with the addresses of nameservers (NS records) listed in its tables or caches as
  authoritative for the relevant zone. The local nameserver then makes iterative queries, walking the tree
  downwards until an authoritative answer is found (either positive or negative) and returned to the
  client.

In some configurations, such as when firewalls prevent direct IP communications between DNS clients and external nameservers, or when a site is connected to the rest of the world via a slow link, a nameserver can be configured with information about a *forwarder*. This is an external nameserver to which the local nameserver should make requests as a client would, asking the external nameserver to perform the full recursive name lookup, and return the result in a single query (which can then be cached), rather than reply with referrals.

#### 25.1.8 Reverse Resolution

The DNS provides resolution from a textual name to a resource record, such as an A record with an IP address. It does not provide a means, other than exhaustive search, to match in the opposite direction;

there is no mechanism to ask which name is bound to a particular RR.

For many RR types, this is of no real consequence, however it is often useful to identify by name the host which owns a particular IP address. Rather than complicate the design and implementation of the DNS database engine by providing matching functions in both directions, the DNS utilises the existing mechanisms and creates a special namespace, populated with PTR records, for IP address to name resolution. Resolving in this manner is often called *reverse resolution*, despite the inaccurate implications of the term.

The manner in which this is achieved is as follows:

- A normal domain name is reserved and defined to be for the purpose of mapping IP addresses. The
  domain name used is "in-addr.arpa." which shows the historical origins of the Internet in the US
  Government's Defence Advanced Research Projects Agency's funding program.
- This domain is then subdivided and delegated according to the structure of IP addresses. IP addresses are often written in *decimal dotted quad notation*, where each octet of the 4-octet long address is written in decimal, separated by dots. IP address ranges are usually delegated with more and more of the left-most parts of the address in common as the delegation gets smaller. Thus, to allow delegation of the reverse lookup domain to be done easily, this is turned around when used with the hierarchical DNS namespace, which places higher level domains on the right of the name.
- Each byte of the IP address is written, as an ASCII text representation of the number expressed in decimal, with the octets in reverse order, separated by dots and appended with the in-addr.arpa. domain name. For example, to determine the hostname of a network device with IP address 11.22.33.44, this algorithm would produce the string "44.33.22.11.in-addr.arpa." which is a legal, structured Domain Name. A normal nameservice query would then be sent to the nameserver asking for a PTR record bound to the generated name.
- The PTR record, if found, will contain the FQDN of a host.

One consequence of this is that it is possible for mismatch to occur. Resolving a name into an A record, and then resolving the name built from the address in that A record to a PTR record, may not result in a PTR record which contains the original name. There is no restriction within the DNS that the "reverse" mapping must coincide with the "forward" mapping. This is a useful feature in some circumstances, particularly when it is required that more than one name has an A record bound to it which contains the same IP address.

While there is no such restriction within the DNS, some application server programs or network libraries will reject connections from hosts that do not satisfy the following test:

- the state information included with an incoming connection includes the IP address of the source of the request.
- a PTR lookup is done to obtain an FQDN of the host making the connection
- an A lookup is then done on the returned name, and the connection rejected if the source IP address is not listed amongst the A records that get returned.

This is done as a security precaution, to help detect and prevent malicious sites impersonating other sites by configuring their own PTR records to return the names of hosts belonging to another organisation.

## 25.2 The DNS Files

Now let's look at actually setting up a small DNS enabled network. We will continue to use the examples mentioned in Chapter 23, i.e. we assume that:

- · Our IP networking is working correctly
- · We have IPNAT working correctly
- · Currently all hosts use the ISP for DNS

Our Name Server will be the "strider" host which also runs IPNAT, and our two clients use "strider" as a gateway. It is not really relevant as to what type of interface is on "strider", but for argument's sake we will say a 56k dial up connection.

So, before going any further, let's look at our /etc/hosts file on "strider" before we have made the alterations to use DNS.

#### Example 25-1. strider's /etc/hosts file

| 127.0.0.1   | localhost       |
|-------------|-----------------|
| 192.168.1.1 | strider         |
| 192.168.1.2 | samwise sam     |
| 192.168.1.3 | wormtongue worm |

This is not exactly a huge network, but it is worth noting that the same rules apply for larger networks as we discuss in the context of this section.

The other assumption we want to make is that the domain we want to set up is diverge.org, and that the domain is only known on our internal network, and not worldwide. Proper registration of the nameserver's IP address as primary would be needed in addition to a static IP. These are mostly administrative issues which are left out here.

The NetBSD operating system provides a set of config files for you to use for setting up DNS. They are stored in the /etc/namedb directory, I strongly suggest making a backup copy of this directory for reference purposes.

The default directory contains the following files:

- · named.conf
- · localhost
- 127
- · loopback.v6
- root.cache

You will see modified versions of these files in this section.

**Note:** The examples in this chapter refer to BIND major version 8, however, it should be noted that format of the name database and other config files are almost 100% compatible between version. The only difference I noticed was that the "\$TTL" information was not required.

# 25.2.1 /etc/namedb/named.conf

The first file we want to look at is /etc/namedb/named.conf. This file is the config file for bind (hence the catchy name). Setting up system like the one we are doing is relatively simple. First, here is what mine looks like:

```
options {
      directory "/etc/namedb";
      allow-transfer { 192.168.1.0/24; };
       allow-query { 192.168.1.0/24; };
       listen-on port 53 { 192.168.1.1; };
};
zone "localhost" {
  type master;
  notify no;
  file "localhost";
};
zone "127.IN-ADDR.ARPA" {
  type master;
  notify no;
  file "127";
};
type master;
  file "loopback.v6";
};
zone "diverge.org" {
  type master;
  notify no;
  file "diverge.org";
};
zone "1.168.192.in-addr.arpa" {
  type master;
  notify no;
  file "1.168.192";
};
zone "." in {
  type hint;
  file "root.cache";
};
```

Note that in my named.conf the root (".") section is last, that is because there is another domain called diverge.org on the internet (I happen to own it) so I want the resolver to look out on the internet last. This is not normally the case on most systems.

Another very important thing to remember here is that if you have an internal setup, in other words no live internet connection and/or no need to do root server lookups, comment out the root (".") zone. It may

cause lookup problems if a particular client decides it wants to reference a domain on the internet, which our server couldn't resolve itself.

Looks like a pretty big mess, upon closer examination it is revealed that many of the lines in each section are somewhat redundant. So we should only have to explain them a few times.

Lets go through the sections of named.conf:

### 25.2.1.1 options

This section defines some global parameters, most noticeable is the location of the DNS tables, on this particular system, they will be put in /etc/namedb as indicated by the "directory" option.

Following are the rest of the params:

#### allow-transfer

This option lists which remote DNS servers acting as secondaries are allowed to do zone transfers, i.e. are allowed to read all DNS data at once. For privacy reasons, this should be restricted to secondary DNS servers only.

#### allow-query

This option defines hosts from what network may query this name server at all. Restricting queries only to the local network (192.168.1.0/24) prevents queries arriving on the DNS server's external interface, and prevent possible privacy issues.

#### listen-on port

This option defined the port and associated IP addresses this server will run named(8) on. Again, the "external" interface is not listened here, to prevent queries getting received from "outside".

The rest of the named.conf file consists of "zone"s. A zone is an area that can have items to resolve attached, e.g. a domain can have hostnames attached to resolve into IP addresses, and a reverse-zone can have IP addresses attached that get resolved back into hostnames. Each zone has a file associated with it, and a table within that file for resolving that particular zone. As is readily apparent, their format in named.conf is strikingly similar, so I will highlight just one of their records:

# 25.2.1.2 zone "diverge.org"

type

The type of a zone is usually of type "master" in all cases except for the root zone "." and for zones that a secondary (backup) service is provided - the type obviously is "secondary" in the latter case.

#### notify

Do you want to send out notifications to secondaries when your zone changes? Obviously not in this setup, so this is set to "no".

file

This option sets the filename in our /etc/namedb directory where records about this particular zone may be found. For the "diverge.org" zone, the file /etc/namedb/diverge.org is used.

#### 25.2.2 /etc/namedb/localhost

For the most part, the zone files look quite similar, however, each one does have some unique properties. Here is what the localhost file looks like:

#### Example 25-2. localhost

```
1 | $TTL
        3600
2 @
                 IN SOA strider.diverge.org. root.diverge.org. (
 3 |
                         1
                                ; Serial
 4 |
                          8H
                                ; Refresh
                                ; Retry
 5 |
                          2H
6 l
                                 ; Expire
                          1 W
7 |
                         1D)
                                ; Minimum TTL
8
                 IN NS
                        localhost.
9 localhost.
                 IN
                        A 127.0.0.1
10
                 IN
                        AAAA
                                ::1
```

Line by line:

#### Line 1:

This is the Time To Live for lookups, which defines how long other DNS servers will cache that value before discarding it. This value is generally the same in all the files.

#### Line 2:

This line is generally the same in all zone files except root.cache. It defines a so-called "Start Of Authority" (SOA) header, which contains some basic information about a zone. Of specific interest on this line are "strider.diverge.org." and "root.diverge.org." (note the trailing dots!). Obviously one is the name of this server and the other is the contact for this DNS server, in most cases root seems a little ambiguous, it is preferred that a regular email account be used for the contact information, with the "@" replaced by a "." (for example, mine would be "jrf.diverge.org.").

#### Line 3:

This line is the serial number identifying the "version" of the zone's data set (file). The serial number should be incremented each time there is a change to the file, the usual format is to either start with a value of "1" and increase it for every change, or use a value of "YYYYMMDDNN" to encode year (YYYY), month (MM), day (DD) and change within one day (NN) in the serial number.

#### Line 4:

This is the refresh rate of the server, in this file it is set to once every 8 hours.

### Line 5:

The retry rate.

#### Line 6:

Lookup expiry.

#### Line 7:

The minimum Time To Live.

#### Line 8:

This is the Nameserver line, which uses a "NS" resource record to show that "localhost" is the only DNS server handing out data for this zone (which is "@", which indicates the zone name used in the named.conf file, i.e. "diverge.org") is, well, "localhost".

#### Line 9:

This is the localhost entry, which uses an "A" resource record to indicate that the name "localhost" should be resolved into the IP-address 127.0.0.1 for IPv4 queries (which specifically ask for the "A" record).

#### Line 10:

This line is the IPv6 entry, which returns ::1 when someone asks for an IPv6-address (by specifically asking for the AAAA record) of "localhost.".

#### 25.2.3 /etc/namedb/zone.127.0.0

This is the reverse lookup file (or zone) to resolve the special IP address 127.0.0.1 back to "localhost":

```
1 | $TTL
            3600
2 | @
                    IN SOA strider.diverge.org. root.diverge.org. (
3 |
                             1
                                      ; Serial
4 |
                             8H
                                      ; Refresh
5 |
                             2Н
                                      ; Retry
6 |
                             1 W
                                      ; Expire
7 |
                             1D)
                                      ; Minimum TTL
8 |
                             localhost.
                     IN NS
9 | 1.0.0
                     IN PTR localhost.
```

In this file, all of the lines are the same as the localhost zonefile with exception of line 9, this is the reverse lookup (PTR) record. The zone used here is "@" again, which got set to the value given in named.conf, i.e. "127.in-addr.arpa". This is a special "domain" which is used to do reverse-lookup of IP addresses back into hostnames. For it to work, the four bytes of the IPv4 address are reserved, and the domain "in-addr.arpa" attached, so to resolve the IP address "127.0.0.1", the PTR record of "1.0.0.127.in-addr.arpa" is queried, which is what is defined in that line.

## 25.2.4 /etc/namedb/diverge.org

This zone file is populated by records for all of our hosts. Here is what it looks like:

```
1 | $TTL
            3600
2 | @
                    IN SOA strider.diverge.org. root.diverge.org. (
3 |
                             1
                                      ; serial
4 |
                             8Н
                                      ; refresh
5 |
                              2Н
                                      ; retry
6
                              1W
                                       ; expire
```

```
7 |
                         1D )
                                 ; minimum seconds
8 |
                 IN NS
                         strider.diverge.org.
9 |
                 IN MX
                         10 strider.diverge.org. ; primary mail server
10|
                 IN MX 20 samwise.diverge.org. ; secondary mail server
11| strider
                 IN A 192.168.1.1
                         192.168.1.2
12 samwise
                IN A
                 IN CNAME samwise.diverge.org.
13 | www
14 worm
                 IN A 192.168.1.3
```

There is a lot of new stuff here, so lets just look over each line that is new here:

#### Line 9

This line shows our mail exchanger (MX), in this case it is "strider". The number that precedes "strider.diverge.org." is the priority number, the lower the number their higher the priority. The way we are setup here is if "strider" cannot handle the mail, then "samwise" will.

#### Line 11

CNAME stands for canonical name, or an alias for an existing hostname, which must have an A record. So we have aliased the following:

www.diverge.org to samwise.diverge.org

The rest of the records are simply mappings of IP address to a full name (A records).

### 25.2.5 /etc/namedb/1.168.192

This zone file is the reverse file for all of the host records, to map their IP numbers we use on our private network back into hostnames. The format is similar to that of the "localhost" version with the obvious exception being the addresses are different via the different zone given in the named.conf file, i.e. "0.168.192.in-addr.arpa" here:

```
1 | $TTL
          3600
 2 @
                 IN SOA strider.diverge.org. root.diverge.org. (
 3 |
                            ; serial
 4
                       8H
                               ; refresh
5 |
                        2H
                               ; retry
6 |
                       1 W
                              ; expire
7 |
                       1D )
                               ; minimum seconds
8
                 IN NS strider.diverge.org.
9 | 1
                 IN PTR strider.diverge.org.
10 | 2
                 IN PTR samwise.diverge.org.
11 | 3
                 IN PTR worm.diverge.org.
```

#### 25.2.6 /etc/namedb/root.cache

This file contains a list of root name servers for your server to query when it gets requests outside of its own domain that it cannot answer itself. Here are first few lines of a root zone file:

```
;
       This file holds the information on root name servers needed to
       initialize cache of Internet domain name servers
       (e.g. reference this file in the "cache . <file>"
;
       configuration file of BIND domain name servers).
;
;
      This file is made available by InterNIC
      under anonymous FTP as
          file
                            /domain/db.cache
         on server
                          FTP.INTERNIC.NET
       -OR-
                           RS.INTERNIC.NET
      last update: Jan 29, 2004
       related version of root zone: 2004012900
; formerly NS.INTERNIC.NET
                      3600000 IN NS A.ROOT-SERVERS.NET.
A.ROOT-SERVERS.NET.
                     3600000 A
                                      198.41.0.4
; formerly NS1.ISI.EDU
                     3600000 NS B.ROOT-SERVERS.NET.
B.ROOT-SERVERS.NET.
                     3600000
                                      192.228.79.201
                                A
; formerly C.PSI.NET
                      3600000 NS
                                       C.ROOT-SERVERS.NET.
C.ROOT-SERVERS.NET. 3600000 A 192.33.4.12
```

This file can be obtained from ISC at http://www.isc.org/ and usually comes with a distribution of BIND. A root.cache file is included in the NetBSD operating system's "etc" set.

This section has described the most important files and settings for a DNS server. Please see the BIND documentation in /usr/src/dist/bind/doc/bog and named.conf(5) for more information.

# 25.3 Using DNS

In this section we will look at how to get DNS going and setup "strider" to use its own DNS services.

Setting up named to start automatically is quite simple. In /etc/rc.conf simply set named=yes. Additional options can be specified in named\_flags, for example, I like to use -g nogroup -u nobody, so a non-root account runs the "named" process.

In addition to being able to startup "named" at boot time, it can also be controlled with the **ndc** command. In a nutshell the **ndc** command can stop, start or restart the named server process. It can also do a great many other things. Before use, it has to be setup to communicate with the "named" process,

see the ndc(8) and named.conf(5) man pages for more details on setting up communication channels between "ndc" and the "named" process.

Next we want to point "strider" to itself for lookups. We have two simple steps, first, decide on our resolution order. On a network this small, it is likely that each host has a copy of the hosts table, so we can get away with using /etc/hosts first, and then DNS. However, on larger networks it is much easier to use DNS. Either way, the file where order of name services used for resolution is determined is /etc/nsswitch.conf (see Example 23-2). Here is part of a typical nsswitch.conf:

group\_compat: nis
hosts: files dns
netgroup: files [notfound=return] nis

The line we are interested in is the "hosts" line. "files" means the system uses the /etc/hosts file first to determine ip to name translation, and if it can't find an entry, it will try DNS.

The next file to look at is /etc/resolv.conf, which is used to configure DNS lookups ("resolution") on the client side. The format is pretty self explanatory but we will go over it anyway:

```
domain diverge.org
search diverge.org
nameserver 192.168.1.1
```

In a nutshell this file is telling the resolver that this machine belongs to the "diverge.org" domain, which means that lookups that contain only a hostname without a "." gets this domain appended to build a FQDN. If that lookup doesn't succeed, the domains in the "search" line are tried next. Finally, the "nameserver" line gives the IP addresses of one or more DNS servers that should be used to resolve DNS queries.

To test our nameserver we can use several commands, for example:

```
# host sam
sam.diverge.org has address 192.168.1.2
```

As can be seen, the domain was appended automatically here, using the value from /etc/resolv.conf. Here is another example, the output of running host www.yahoo.com:

#### \$ host www.yahoo.com

```
www.yahoo.com is an alias for www.yahoo.akadns.net.

www.yahoo.akadns.net has address 68.142.226.38

www.yahoo.akadns.net has address 68.142.226.39

www.yahoo.akadns.net has address 68.142.226.46

www.yahoo.akadns.net has address 68.142.226.50

www.yahoo.akadns.net has address 68.142.226.51

www.yahoo.akadns.net has address 68.142.226.54

www.yahoo.akadns.net has address 68.142.226.55

www.yahoo.akadns.net has address 68.142.226.32
```

Other commands for debugging DNS besides host(1) are nslookup(8) and dig(1). Note that ping(8) is *not* useful for debugging DNS, as it will use whatever is configured in /etc/nsswitch.conf to do the name-lookup.

At this point the server is configured properly. The procedure for setting up the client hosts are easier, you only need to setup /etc/nsswitch.conf and /etc/resolv.conf to the same values as on the server.

# 25.4 Setting up a caching only name server

A caching only name server has no local zones; all the queries it receives are forwarded to the root servers and the replies are accumulated in the local cache. The next time the query is performed the answer will be faster because the data is already in the server's cache. Since this type of server doesn't handle local zones, to resolve the names of the local hosts it will still be necessary to use the already known /etc/hosts file.

Since NetBSD supplies defaults for all the files needed by a caching only server, it only needs to be enabled and started and is immediately ready for use! To enable named, put named=yes into /etc/rc.conf, and tell the system to use it adding the following line to the /etc/resolv.conf file:

```
# cat /etc/resolv.conf
nameserver 127.0.0.1
Now we can start named:
# sh /etc/rc.d/named restart
```

# 25.4.1 Testing the server

Now that the server is running we can test it using the nslookup(8) program:

```
$ nslookup
Default server: localhost
Address: 127.0.0.1
```

Let's try to resolve a host name, for example "www.NetBSD.org":

```
> www.NetBSD.org
Server: localhost
Address: 127.0.0.1

Name: www.NetBSD.org
Address: 204.152.190.12
```

If you repeat the query a second time, the result is slightly different:

```
> www.NetBSD.org
Server: localhost
Address: 127.0.0.1

Non-authoritative answer:
Name: www.NetBSD.org
Address: 204.152.190.12
```

As you've probably noticed, the address is the same, but the message "Non-authoritative answer" has appeared. This message indicates that the answer is not coming from an authoritative server for the domain NetBSD.org but from the cache of our own server.

The results of this first test confirm that the server is working correctly.

We can also try the host(1) and dig(1) commands, which give the following result.

```
$ host www.NetBSD.org
www.NetBSD.org has address 204.152.190.12
$ dig www.NetBSD.org
; <<>> DiG 8.3 <<>> www.NetBSD.org
;; res options: init recurs defnam dnsrch
;; got answer:
;; ->>HEADER<<- opcode: QUERY, status: NOERROR, id: 19409
;; flags: qr rd ra; QUERY: 1, ANSWER: 1, AUTHORITY: 5, ADDITIONAL: 0
;; QUERY SECTION:
           www.NetBSD.org, type = A, class = IN
;; ANSWER SECTION:
                              23h32m54s IN A 204.152.190.12
www.NetBSD.org.
;; AUTHORITY SECTION:
NetBSD.org. 23h32m54s IN NS uucp-gw-1.pa.dec.com.
NetBSD.org. 23h32m54s IN NS uucp-gw-2.pa.dec.com.
NetBSD.org. 23h32m54s IN NS uucp-gw-2.pa.dec.com.
NetBSD.org. 23h32m54s IN NS ns.NetBSD.org.
NetBSD.org. 23h32m54s IN NS adns1.berkeley.edu.
NetBSD.org. 23h32m54s IN NS adns2.berkeley.edu.
;; Total query time: 14 msec
;; FROM: miyu to SERVER: 127.0.0.1
;; WHEN: Thu Nov 25 22:59:36 2004
;; MSG SIZE sent: 32 rcvd: 175
```

As you can see dig(1) gives quite a bit of output, the expected answer can be found in the "ANSWER SECTION". The other data given may be of interest when debugging DNS problems.

# **Chapter 26**

# Mail and news

This chapter explains how to set up NetBSD to use mail and news. Only a simple but very common setup is described: the configuration of a host connected to the Internet with a modem through a provider. You can think of this chapter as the continuation of Chapter 23, assuming a similar network configuration. Even this "simple" setup proves to be difficult if you don't know where to start or if you've only read introductory or technical documentation. A general description of mail and news configuration is beyond the scope of this guide; please read a good Unix Administration book (some very good ones are listed on the NetBSD site).

This chapter also briefly describes the configuration (but not the usage) of two popular applications, mutt for mail and tin for news. The usage is not described because they are easy to use and well documented. Obviously, both mutt and tin are not mandatory choices: many other similar applications exist but I think that they are a good starting point because they are widely used, simple, work well and don't use too much disk space and memory. Both are console mode programs; if you prefer graphics applications there are also many choices for X.

In short, the programs required for the configuration described in this chapter are:

- · postfix
- · fetchmail
- · mutt
- tin

Of these, only postfix is installed with the base system; you can install the other programs from the NetBSD package collection, pkgsrc.

**Note:** Since NetBSD 4.0, postfix is the default MTA (Mail Transport Agent) and sendmail was removed. Also, because sendmail is widely popular and several programs like fetchmail are designed to be used with it, postfix includes a command line wrapper that accepts sendmail's commands line syntax but works with postfix. See sendmail(1) for more details.

Before continuing, remember that none of the programs presented in this chapter is mandatory: there are other applications performing similar tasks and many users prefer them. You'll find different opinions reading the mailing lists. You can also use different strategies for sending and receiving mail: the one explained here is only a starting point; once you understand how it works you'll probably want to modify it to suit your needs or to adopt a different method altogether.

At the opposite extreme of the example presented here, there is the usage of an application like Mozilla, which does everything and frees you from the need of configuring many components: with Mozilla you can browse the Internet, send and receive mail and read news. Besides, the setup is very simple. There is

a price to pay, though: Mozilla is a "closed" program that will not cooperate easily with other standard Unix utilities.

Another possibility is to use emacs to read mail and news. Emacs needs no introduction to Unix users but, in case you don't know, it is an extensible editor (although calling emacs an editor is somewhat reductive) which becomes a complete work environment, and can be used to read mail, news and to perform many operations. For many people emacs is the only environment that they need and they use it for all their work. The configuration of emacs for mail and news is described in the emacs manual.

In the rest of this chapter we will deal with a host connected to the Internet through a PPP connection via serial modem to a provider.

- the local host's name is "ape" and the internal network is "insetti.net", which means that the FQDN (Fully Qualified Domain Name) is "ape.insetti.net".
- the user's login name on ape is "carlo".
- the provider's name is BigNet.
- the provider's mail server is "mail.bignet.it".
- the provider's news server is "news.bignet.it".
- the user's ("carlo") account at the provider is "alan" with the password "pZY90".

First some basic terminology:

#### MUA (mail user agent)

a program to read and write mail. For example: mutt, elm and pine but also the simple mail application installed with the base system.

### MTA (mail transfer agent)

a program that transfers mail between two host but also locally (on the same host). The MTA decides the path that the mail will follow to get to the destination. On other BSD systems (but not only) the standard MTA is sendmail, other examples are qmail, exim and Microsoft Exchange.

#### MDA (mail delivery agent)

a program, usually used by the MTA, that delivers the mail; for example, it physically puts the messages in the recipient's mailbox. For example, postfix uses one or more MDAs to deliver mail, and procmail is another well-known MDA.

Figure 26-1 depicts the mail system that we want to set up. Between the local network (or the single host) and the provider there is a modem PPP connection. The "bubbles" with the thick border (postfix, fetchmail, mutt) are the programs launched manually by the user; the remaining bubbles are the programs that are launched automatically. The circled numbers refer to the logical steps of the mail cycle:

- 1. In step (1) mail is downloaded from the provider's POP server using fetchmail, which hands messages off to postfix's sendmail wrapper to put the messages in the user's mailbox.
- 2. In step (2) the user launches mutt (or another MUA) to read mail, reply and write new messages.
- 3. In step (3) the user "sends" the mail from within mutt. Messages are accumulated in the spool area.

4. In step (4) the user calls postfix's sendmail wrapper to transfer the messages to the provider's SMTP server, that will deliver them to the final destination (possibly through other mail servers). The provider's SMTP server acts as a *relay* for our mail.

The connection with the provider must be up only during steps (1) and (4); for the remaining steps it is not needed.

POP server provider

home

sendmail

sendmail

sendmail

sendmail

sendmail

sendmail

sendmail

Figure 26-1. Structure of the mail system

# 26.1 postfix

When an MTA must deliver a local message, it is delivered directly. If the message is intended for a different domain, the MTA must find out the address of the mail server for that domain. Postfix uses the DNS service (described in Chapter 25) to find a mail exchanger handling mail for the given domain, and delivers the message to that mail server then.

Postfix is controlled by a set of configuration files and databases, of which /etc/postfix/main.cf and /etc/postfix/master.cf are the most important.

**Note:** Prior to version 1.5 of NetBSD, the mail configuration files were in /etc instead of /etc/mail. Since NetBSD 4.0, the /etc/mail directory is only used to store the local aliases and the corresponding postmap(1) database.

The first problem to be solved is that the local network we are dealing with is an internal network, i.e. not directly accessible from the Internet. This means that the names used internally have no meaning on the Internet; in short, "ape.insetti.net" cannot be reached by an external host: no one will be able to reply to a mail sent with this return address (many mail systems will even reject the message as spam prevention as it comes from an unknown host). The true address, the one visible from everybody, is assigned by the provider and, therefore, it is necessary to convert the local address "carlo@ape.insetti.net" to the real address "alan@bignet.it". Postfix, if correctly configured, will take care of this when it transfers the messages.

You'll probably also want to configure postfix in order to send the e-mails to the provider's mail server, using it as a *relay*. In the configuration described in this chapter, postfix does not directly contact the recipient's mail server (as previously described) but relays all its mail to the provider's mail server.

**Note:** The provider's mail server acts as a *relay*, which means that it delivers mail which is not destined to its own domain, to another mail server. It acts as an intermediary between two servers.

Since the connection with the provider is not always active, it is not necessary to start postfix as a daemon in /etc/rc.conf: you can disable it with the line "postfix=NO". As a consequence it will be necessary to launch postfix manually when you want to transfer mail to the provider. Local mail is delivered correctly even if postfix is not active as a daemon.

Let's start configuring postfix.

# 26.1.1 Configuration of generic mapping

This type of configuration uses a new file /etc/postfix/generic which contains the hostname mapping used by postfix to rewrite the internal hostnames.

The first step is therefore to write the mapping file:

```
carlo@ape.insetti.net alan@bignet.it
root@ape.insetti.net alan@bignet.it
news@ape.insetti.net alan@bignet.it
```

These entries will map the mail sent from the users given on the left side into the globally valid email addresses given on the right, making it appear as if the mail was really sent from that address.

For the sake of efficiency, generic must be transformed into a binary file with the following command:

```
# postmap /etc/postfix/generic
```

Now it's time to create the prototype configuration file which we'll use to create the postfix configuration file.

```
# vi /etc/postfix/main.cf
```

For the sake of simplicity, we'll only show the variables you need change:

```
relayhost = mail.bignet.it
smtp_generic_maps = hash:/etc/postfix/generic
```

This configuration tells postfix to rewrite the addresses of type "ape.insetti.net" using the real names found in the /etc/postfix/generic file. It also says that mail should be sent to the "mail.bignet.it" server. The meaning of the options is described in detail in postconf(5).

The last step is to reload the configuration. You can do that easily with:

```
# /etc/rc.d/postfix reload
postfix/postfix-script: refreshing the Postfix mail system
```

Now everything is ready to start sending mail.

# 26.1.2 Testing the configuration

Postfix is finally configured and ready to work, but before sending real mail it is better to do some simple tests. First let's try sending a local e-mail with the following command (postfix's sendmail wrapper):

```
$ sendmail carlo
Subject: test
Hello world
.
```

Please follow exactly the example above: leave a blank line after Subject: and end the message with a line containing only one dot. Now you should be able to read the message with your mail client and verify that the From: field has been correctly rewritten.

```
From: alan@bignet.it
```

# 26.1.3 Using an alternative MTA

Starting from version 1.4 of NetBSD sendmail is not called directly:

```
$ ls -1 /usr/sbin/sendmail
lrwxr-xr-x 1 root wheel 21 Nov 1 01:14 /usr/sbin/sendmail@ -> /usr/sbin/mailwrapper
```

The purpose of mailwrapper is to allow the usage of an alternative MTA instead of postfix (for example, sendmail). If you plan to use a different mailer I suggest that you read the mailwrapper(8) and the mailer.conf(5) manpages, which are very clear.

## 26.2 fetchmail

If someone sends me mail, it is received and stored by the provider, and not automatically transferred to the local hosts; therefore it is necessary to download it. Fetchmail is a very popular program that

downloads mail from a remote mail server (using e.g. the Post Office Protocol, POP) and forwards it to the local system for delivery (usually using postfix's sendmail wrapper). It is powerful yet easy to use and configure: after installation, the file ~/.fetchmailrc must be created and the program is ready to run (~/.fetchmailrc contains a password so appropriate permissions on the file are required).

This is an example .fetchmailrc:

```
poll mail.bignet.it
protocol POP3
username alan there with password pZY90 is carlo here
flush
mda "/usr/sbin/sendmail -oem %T"
```

The last line ("mda ...") is used only if postfix is not active as daemon on the system. Please note that the POP-mail server indicated in this file (mail.bignet.it) is only used to retrieve mails, and that it is not necessary the same as the mail relay used by postfix to send out mails.

After setting up the .fetchmailrc file, the following command can be used to download and deliver mail to the local system:

```
$ fetchmail
```

The messages can now be read with mutt.

# 26.3 Reading and writing mail with mutt

Mutt is one of the most popular mail programs: it is "lightweight", easy to use and has lots of features. The man page mutt is very bare bones; the real documentation is in /usr/pkg/share/doc/mutt/, in particular manual.txt.

Mutt's configuration is defined by the ~/.muttrc file. The easiest way to create it is to copy mutt's example muttrc file (usually /usr/pkg/share/examples/mutt/sample.muttrc) to the home directory and modify it. The following example shows how to achieve some results:

- · Save a copy of sent mail.
- Define a directory and two files for incoming and outgoing mail saved by mutt (in this example the
  directory is ~/Mail and the files are incoming and outgoing).
- · Define some colors.
- · Define an alias.

```
set copy=yes
set edit_headers
set folder="~/Mail"
unset force_name
set mbox="~/Mail/incoming"
set record="~/Mail/outgoing"
unset save_name
bind pager <up> previous-page
bind pager <down> next-page
```

```
color normal white black
color hdrdefault blue black
color indicator white blue
color markers red black
color quoted cyan black
color status white blue
color error red white
color underline yellow black

mono quoted standout
mono hdrdefault underline
mono indicator underline
mono status bold

alias pippo Pippo Verdi <pippo.verdi@pluto.net>
To start mutt:

$ mutt
```

Please note that mutt supports color, but this depends on the terminal settings. Under X you can use "xterm-color", for example:

```
$ env TERM=xterm-color mutt
```

# 26.4 Strategy for receiving mail

This section describes a simple method for receiving and reading mail. The connection to the provider is activated only for the time required to download the messages; mail is then read offline.

- 1. Activate the connection to the provider.
- 2. Run fetchmail.
- 3. Deactivate the connection.
- 4. Read mail with mutt.

# 26.5 Strategy for sending mail

When mail has been written and "sent" with mutt, the messages must be transferred to the provider with postfix. Mail is sent from mutt with the y command, but this does not really send it; the messages are enqueued in the spool area; if postfix is not active as a daemon it is necessary to start it manually or the messages will remain on the hard disk. The necessary steps are:

- 1. Write mail with mutt, send it and exit mutt. You can check if and what messages are in the postfix mail queue using the mailq(1) program.
- 2. Activate the connection with the provider.

- 3. If your provider requires you to do "SMTP-after-POP", i.e. it first wants to make sure to know who you are before you are allowed to send mail (and no spam), you need to run **fetchmail** again first.
- 4. Write the command /usr/sbin/postfix flush to transfer the queued messages to the provider.
- 5. Deactivate the connection when the queue is empty.

# 26.6 Advanced mail tools

When you start using mail, you won't probably have very sophisticated requirements and the already described standard configuration will satisfy all your needs. But for many users the number of daily messages will increase with time and a more rational organization of the mail storage will become necessary, for example subdividing mail in different mail boxes organized by topic. If, for example, you subscribe to a mailing list, you will likely receive many messages every day and you will want to keep them separate from the rest of your mail. You will soon find that you are spending too much time every day repeating the same manual operations to organize your mail boxes.

Why repeat the same operations manually when you can have a program perform them automatically for you? There are numerous tools that you can add to your mail system to increase its flexibility and automatically process your messages. Amongst the most known and used there are:

- procmail, an advanced mail delivery agent and general purpose mail filter for local mail, which automatically processes incoming mail using user defined rulesets. It integrates smoothly with sendmail/postfix.
- spamassassin or spamprobe, to help fight spam.
- metamail, a tool to process attachments.
- · formail, a mail formatter.

In the remaining part of this section a sample configuration for procmail will be presented for a very common case: delivering automatically to a user defined mailbox all the messages coming from a mailing list. The configuration of postfix will be modified in order to call procmail directly (procmail will be the *local mailer* used by sendmail). and a custom configuration file for procmail will be created.

First, procmail must be installed using the package system (mail/procmail) or pkg\_add.

Next, the configuration of postfix must be changed, in order to use procmail as local mailer:

```
mailbox_command = /usr/pkg/bin/procmail
```

The line defines the path of the procmail program (you can see where procmail is installed with the command **which procmail**).

The last step is the creation of the procmail configuration file, containing the recipes for mail delivery.

Let's say that, for example, you subscribed to a mailing list on roses whose address is "roses@flowers.org" and that every message from the list contains the following line in the header:

```
Delivered-To: roses@flowers.org
```

Assuming you want to automatically sort all mails going over that list into the local mail folder "roses\_list", the procmail configuration file (.procmailrc) looks like this:

```
PATH=/bin:/usr/bin:/usr/pkg/bin
MAILDIR=$HOME/Mail
LOGFILE=$MAILDIR/from
:0
* ^Delivered-To: roses@flowers.org
roses_list
```

The previous file contains only one rule, beginning with the line containing ":0". The following line identifies all messages containing the string "Delivered-To: roses@flowers.org" and the last line says that the selected messages must go to the roses\_list mailbox (which you should have created in \$MAILDIR). The remaining messages will be delivered to the default mailbox. Note that \$MAILDIR is the same directory that you have configured with mutt:

```
set folder="~/Mail"
```

Of course the mailing list is only an example; procmail is a very versatile tool which can be used to filter mail based on many criteria. As usual, refer to the man pages for more details: procmail(1), procmailrc(5), and procmailex(5) (this last one contains many examples of configuration files).

## 26.7 News with tin

The word *news* indicates the set of messages posted to the USENET newsgroups, a service available on the Internet. Each newsgroup contains articles related to a specific topic. Reading a newsgroup is different than reading a mailing list: when you subscribe to a mailing list you receive the articles by mail and you read them with a standard mail program like mutt, which you use also to send replies. News, instead, are read directly from a news server with a dedicated program called *newsreader* like, for example, tin. With tin you can subscribe to the newsgroups that you're interested in and follow the *threads*. A thread is a sequence of articles which all derive from an article that we could call "original". In short, a message is sent to the group, someone answers, other people answer to those who answered in the first place and so on, creating a tree like structure of messages and replies: without a newsreader it is impossible to understand the correct sequence of messages.

After the installation of tin (from the package collection as usual) the only thing left to do is to write the name of the NNTP server in the file /usr/pkg/etc/nntp/server, which you may need to create first. For example:

```
news.bignet.it
```

Once this has been done, the program can be started with the command **tin**. On the screen something similar to the following example will be displayed:

```
$ tin
Connecting to news.bignet.it...
news.bignet.it InterNetNews NNRP server INN 1.7.2 08-Dec-1997 ready (posting ok).
Reading groups from active file...
Checking for new groups...
```

Reading attributes file... Reading newsgroups file... Creating newsrc file...

```
Autosubscribing groups...
Reading newsrc file...
```

Be patient when you connect for the first time, because tin downloads an immense list of newsgroups to which you can subscribe and this takes several minutes. When the download is finished, the program's main screen is displayed; usually no groups are displayed; to see the list of groups press **y**. To subscribe to a group, move on the group's name and press **y**.

Once that you have subscribed to some newsgroups you can start tin more quickly with the command tin-Q. The search for new groups is disabled (-q), only active groups are searched (-n) and newsgroup description are not loaded (-d): it will not be possible to use the y (yank) command in tin. When tin is started with this option it can't tell if a newsgroup is moderated or not.

Note that if you are connecting from an internal network (like in our example), when you send ("post") a message the address at the beginning of the message will be wrong (because it is the internal address). To solve the problem, use the option "mail\_address" in the tin configuration file (~/.tin/tinrc) or set the REPLYTO environment variable.

## **Chapter 27**

# Introduction to the Common Address Redundancy Protocol (CARP)

See Section D.3.3 for the license of this chapter.

CARP is the Common Address Redundancy Protocol. Its primary purpose is to allow multiple hosts on the same network segment to share an IP address. CARP is a secure, free alternative to the Virtual Router Redundancy Protocol (http://www.ietf.org/rfc/rfc3768.txt) and the Hot Standby Router Protocol (http://www.ietf.org/rfc/rfc2281.txt).

CARP works by allowing a group of hosts on the same network segment to share an IP address. This group of hosts is referred to as a "redundancy group". The redundancy group is assigned an IP address that is shared amongst the group members. Within the group, one host is designated the "master" and the rest as "backups". The master host is the one that currently "holds" the shared IP; it responds to any traffic or ARP requests directed towards it. Each host may belong to more than one redundancy group at a time.

One common use for CARP is to create a group of redundant firewalls. The virtual IP that is assigned to the redundancy group is configured on client machines as the default gateway. In the event that the master firewall suffers a failure or is taken offline, the IP will move to one of the backup firewalls and service will continue unaffected.

While highly redundant and fault-tolerant hardware minimizes the need for CARP, it doesn't erase it. There's no hardware fault tolerance that's capable of helping if someone knocks out a power cord, or if your system administrator types reboot in the wrong window. CARP also makes it easier to make the patch and reboot cycle transparent to users, and easier to test a software or hardware upgrade--if it doesn't work, you can fall back to your spare until fixed.

There are, however, situations in which CARP won't help. CARP's design does require that the members of a group be on the same physical subnet with a static IP address, although with the introduction of the carpdev directive, there is no more need for IP addresses on the physical interfaces. Similarly, services that require a constant connection to the server (such as SSH or IRC) will not be transparently transferred to the other system--though in this case, CARP can help with minimizing downtime. CARP by itself does not synchronize data between applications, for example, manually duplicating data between boxes with rsync, or whatever is appropriate for your application.

CARP supports both IPv4 and IPv6.

## 27.1 CARP Operation

The master host in the group sends regular advertisements to the local network so that the backup hosts

know it's still alive. If the backup hosts don't hear an advertisement from the master for a set period of time, then one of them will take over the duties of master (whichever backup host has the lowest configured advbase and advskew values). It's possible for multiple CARP groups to exist on the same network segment. CARP advertisements contain the Virtual Host ID which allows group members to identify which redundancy group the advertisement belongs to.

In order to prevent a malicious user on the network segment from spoofing CARP advertisements, each group can be configured with a password. Each CARP packet sent to the group is then protected by an SHA1 HMAC.

## 27.2 Configuring CARP

Each redundancy group is represented by a carp(4) virtual network interface. As such, CARP is configured using ifconfig(8) The follow options are available:

#### carpN

The name of the carp(4) virtual interface where N is a integer that represents the interface's number (e.g. carp0).

## vhid

The Virtual Host ID. This is a unique number that is used to identify the redundancy group to other nodes on the network. Acceptable values are from 1 to 255. This allows for multiple redundancy groups to exist on the same network.

## password

The authentication password to use when talking to other CARP-enabled hosts in this redundancy group. This must be the same on all members of the redundancy group.

#### carpdev

This optional parameter specifies the physical network interface that belongs to this redundancy group. By default, CARP will try to determine which interface to use by looking for a physical interface that is in the same subnet as the ipaddress and mask combination given to the carp(4) interface.

## advbase

This optional parameter specifies how often, in seconds, to advertise that we're a member of the redundancy group. The default is 1 second. Acceptable values are from 1 to 255.

#### advskew

This optional parameter specifies how much to skew the advbase when sending CARP advertisements. By manipulating advbase, the master CARP host can be chosen. The higher the number, the less preferred the host will be when choosing a master. The default is 0. Acceptable values are from 1 to 254.

#### state

Force a carp(4) interface into a certain state. Valid states are init, backup, and master

#### ipaddress

This is the shared IP address assigned to the redundancy group. This address does not have to be in the same subnet as the IP address on the physical interface (if present). This address needs to be the same on all hosts in the group, however.

#### mask

The subnet mask of the shared IP.

Further CARP behaviour can be controlled via sysctl(8)

## net.inet.carp.allow

Accept incoming CARP packets or not. Default is 1 (yes).

## net.inet.carp.preempt

Allow hosts within a redundancy group that have a better advbase and advskew to preempt the master. In addition, this option also enables failing over all interfaces in the event that one interface goes down. If one physical CARP-enabled interface goes down, CARP will change advskew to 240 on all other CARP-enabled interfaces, in essence, failing itself over. This option is 0 (disabled) by default.

## net.inet.carp.log

Log bad CARP packets. Default is 0 (disabled).

## net.inet.carp.arpbalance

Load balance traffic across multiple redundancy group hosts. Default is 0 (disabled). See carp(4) for more information.

## 27.3 Enabling CARP Support

CARP support is not enabled by default.

To use carp(4) you need a kernel with support for the carp pseudo-device. Make sure the following line is in your kernel configuration file:

```
pseudo-device carp # CARP
```

After configuring the carp pseudo-device in your kernel configuration, you must recompile your kernel and reboot to enable carp(4) support.

## 27.4 CARP Example

An example CARP configuration:

This sets up the following:

- Enables receipt of CARP packets (this is the default setting)
- Creates a carp(4) interface.
- Configures carp0 for virtual host #1, enables a password(lanpasswd), sets em0 as the interface belonging to the group, and makes this host a backup due to the advskew of 100 (assuming of course that the master is set up with an advskew less than 100). The shared IP assigned to this group is 10.0.0.1/255.255.255.0.

Running if config on carp0 shows the status of the interface:

```
# ifconfig carp0
```

```
carp0: flags=8802<UP,BROADCAST,SIMPLEX,MULTICAST> mtu 1500
    carp: BACKUP carpdev em0 vhid 1 advbase 1 advskew 100
    inet 10.0.0.1 netmask 0xfffffff00 broadcast 10.0.0.255
```

## 27.5 Advanced CARP configuration

The following example creates a cluster of two highly-available, redundant firewalls. The following diagram presents what we're trying to achieve:

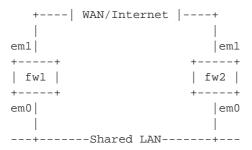

Both firewalls are connected to the LAN on em0 and to a WAN/Internet connection on em1. IP addresses are as follows:

Firewall 1 (fw1) em0: 172.16.0.1
Firewall 1 (fw1) em1: 192.0.2.1
Firewall 2 (fw2) em0: 172.16.0.2
Firewall 2 (fw2) em1: 192.0.2.2

The IP addresses we wish to share between the redundancy groups:

• WAN/Internet Shared IP: 192.0.2.100

• LAN Shared IP: 172.16.0.100

The network policy is that Firewall 1 (fw1) will be the preferred master.

The following configuration is for Firewall 1 (fw1):

As mentioned before, our policy is for Firewall 1 to be the preferred master. When configuring Firewall 2 we make the advskew a higher value since it's less preferred to be the master.

The following configuration is for Firewall 2 (fw2):

```
#Enable preemption and group interface failover
# sysctl -w net.inet.carp.preempt=1

#Configure CARP on the LAN side
# ifconfig carp0 create
# ifconfig carp0 vhid 1 pass lanpasswd carpdev em0 \
    advskew 128 172.16.0.100 255.255.255.0

#Configure CARP on the WAN side
# ifconfig carp1 create
# ifconfig carp1 vhid 2 pass wanpasswd carpdev em1 \
    advskew 128 192.0.2.100 255.255.255.0
```

## 27.6 Forcing Failover of the Master

There can be times when it's necessary to failover or demote the master node on purpose. Examples include taking the master node down for maintenance or when troubleshooting a problem. The objective here is to gracefully fail over traffic to one of the backup hosts so that users do not notice any impact.

To failover, shut down the carp(4) interface on the master node. This will cause the master to advertise itself with an "infinite" advbase and advskew. The backup host(s) will see this and immediately take over the role of master.

# ifconfig carp0 down

## **Chapter 28**

## Network services

## 28.1 The Network File System (NFS)

Now that the network is working it is possible to share files and directories over the network using the Network File System (NFS). From the point of view of file sharing, the computer which gives access to its files and directories is called the *server*, and the computer using these files and directories is the *client*. A computer can be client and server at the same time.

- A kernel must be compiled with the appropriate options for the client and the server (the options are easy to find in the kernel configuration file. See Section 23.1 for more information on NFS related kernel options.
- The server must enable the rpcbind, mountd lockd statd and nfs\_server daemons in

```
rpcbind=yes
mountd=yes
nfs_server=yes
lockd=yes
statd=yes
```

• The client must enable the rpcbind, lockd statd and nfs\_client daemons in /etc/rc.conf:

```
rpcbind=yes
nfs_client=yes
lockd=yes
statd=yes
```

The server must list the exported directories in /etc/exports and then run the command kill -HUP 'cat /var/run/mountd.pid (hup mountd may work too!).

A client host can access a remote directory through NFS if:

• The server host exports the directory to the client. The list of filesystems a NFS server exports can be checked with the **showmount -e** command, see showmount(8):

```
# showmount -e 192.168.1.2
Exports list on 192.168.1.2:
/home host1 host2 host3
```

• The client host mounts the remote directory with the command mount 192.168.1.2:/home/home

The **mount** command has a rich set of options for remote directories which are not very intuitive (to say the least).

## 28.1.1 NFS setup example

The scenario described here is the following: five client machines (cli1, ..., cli5) share some directories on a server (buzz.toys.org). Some of the directories exported by the server are reserved for a specific client, the other directories are common for all client machines. All the clients boot from the server and must mount the directories.

The directories exported from the server are:

```
/export/cli?/root
```

the five root directories for the five client machines. Each client has its own root directory.

```
/export/cli?/swap
```

Five swap directories for the five swap machines.

```
/export/common/usr
```

/usr directory; common for all client hosts.

```
/usr/src
```

Common /usr/src directory for all client machines.

The following file systems exist on the server

```
/dev/ra0a on /
/dev/ra0f on /usr
/dev/ra1a on /usr/src
/dev/ra2a on /export
```

Each client needs the following file systems

```
buzz:/export/cli?/root on /
buzz:/export/common/usr on /usr
buzz:/usr/src on /usr/src
```

The server configuration is the following:

```
# /etc/exports
/usr/src -network 192.168.1.0 -mask 255.255.255.0
/export -alldirs -maproot=root -network 192.168.1.0 -mask 255.255.255.0
```

On the client machines /etc/fstab contains:

```
buzz:/export/cliX/root / nfs rw
buzz:/export/common/usr /usr nfs ro,nodev,nosuid
buzz:/usr/src /usr/src nfs rw,nodev,nosuid
```

Each client machine has its number substituted to the "x" character in the first line of the previous example.

## 28.1.2 Setting up NFS automounting for /net with amd(8)

#### 28.1.2.1 Introduction

The problem with NFS (and other) mounts is, that you usually have to be root to make them, which can be rather inconvenient for users. Using amd(8) you can set up a certain directory (Commonly /net), under which one can make any NFS-mount as a normal user, as long as the filesystem about to be accessed is actually exported by the NFS server.

To check if a certain server exports a filesystem, and which ones, use the **showmount**-command with the -e (export) switch:

#### \$ showmount -e wuarchive.wustl.edu

```
Exports list on wuarchive.wustl.edu:
/export/home onc.wustl.edu
/export/local onc.wustl.edu
/export/adm/log onc.wustl.edu
/usr onc.wustl.edu
/ onc.wustl.edu
/ archive Everyone
```

If you then want to mount a directory to access anything below it (for example /archive/systems/unix/NetBSD), just change into that directory:

```
$ cd /net/wuarchive.wustl.edu/archive/systems/unix/NetBSD
```

The filesystem will be mounted (by **amd**), and you can a access any files just as if the directory was mounted by the superuser of your system.

## 28.1.2.2 Actual setup

You can set up such a /net directory with the following steps (including basic amd configuration):

- in /etc/rc.conf, set the following variable: amd=yes
- 2. mkdir/amd
- 3. mkdir/net
- 4. Taking /usr/share/examples/amd/amd.conf, put the following into /etc/amd.conf:

```
[ /net ]
map_name = /etc/amd/net
map_type = file
```

 $5. \quad Taking \ / usr/share/examples/amd/net \ as \ example, \ put \ the \ following \ into \ / etc/amd/net:$ 

```
/defaults type:=host;rhost:=${key};fs:=${autodir}/${rhost}/root

* host==${key};type:=link;fs:=/
host!=${key};opts:=ro,soft,intr,nodev,nosuid,noconn
```

6. Reboot, or (re)start **amd** by hand:

```
# sh /etc/rc.d/amd restart
```

## 28.2 The Network Time Protocol (NTP)

It is not unusual to find that the system clock is wrong, often by several minutes: for some strange reason it seems that computer clocks are not very accurate. The problem gets worse if you administer many networked hosts: keeping the clocks in sync can easily become a nightmare. To solve this problem, the NTP protocol (version 3) comes to our aid: this protocol can be used to synchronize the clocks of a network of workstations using one or more NTP servers.

Thanks to the NTP protocol it is possible to adjust the clock of a single workstation but also to synchronize an entire network. The NTP protocol is quite complex, defining a hierarchical master-slave structure of servers divided in strata: the top of the hierarchy is occupied by stratum 1 servers, connected to an external clock (ex. a radio clock) to guarantee a high level of accuracy. Underneath, stratum 2 servers synchronize their clocks with stratum 1, and so on. The accuracy decreases as we proceed towards lower levels. This hierarchical structure avoids the congestion which could be caused by having all hosts refer to the same (few) stratum 1 servers. If, for example, you want to synchronize a network, you don't connect all the hosts to the same public stratum 1 server. Instead, you create a local server which connects to the main server and the remaining hosts synchronize their clocks with the local server.

Fortunately, to use the NTP tools you don't need to understand the details of the protocol and of its implementation (if you are interested, refer to RFC 1305) and you only need to know how to configure and start some programs. The base system of NetBSD already contains the necessary tools to utilize this protocol (and other time related protocols, as we'll see), derived from the xntp implementation. This section describes a simple method to always have a correct system time.

First, it is necessary to find the address of the public NTP servers to use as a reference; a detailed listing can be found at http://ntp.isc.org/bin/view/Servers/WebHome. As an example, for Italy the two stratum 1 servers ntp1.ien.it and ntp2.ien.it can be used.

Next, to adjust the system clock give the following command as root:

```
# ntpdate -b ntp1.ien.it ntp2.ien.it
```

(substitute the names of the servers in the example with the ones that you are actually using. Option -b tells **ntpdate** to set the system time with the settimeofday system call, instead of slewing it with adjtime (the default). This option is suggested when the difference between the local time and the correct time can be considerable.

As you've seen, ntpdate is not difficult to use. The next step is to start it automatically, in order to always have the correct system time. If you have a permanent connection to the Internet, you can start the program at boot with the following line of /etc/rc.conf:

The name of the NTP server to use is specified in the ntpdate\_hosts variable; if you leave this field empty, the boot script will try to extract the name from the /etc/ntp.conf file.

If you don't have a permanent Internet connection (ex. you have a dial-up modem connection through an ISP) you can start ntpdate from the ip-up script, as explained in Chapter 23. In this case add the following line to the ip-up script:

```
/usr/sbin/ntpdate -s -b ntp1.ien.it
```

(the path is mandatory or the script will probably not find the executable). Option -s diverts logging output from the standard output (this is the default) to the system syslog(3) facility, which means that the

messages from ntpdate will usually end up in /var/log/messages.

Besides ntpdate there are other useful NTP commands. It is also possible to turn one of the local hosts into an NTP server for the remaining hosts of the network. The local server will synchronize its clock with a public server. For this type of configuration you must use the **ntpd** daemon and create the /etc/ntp.conf configuration file. For example:

```
server ntp1.ien.it
server ntp2.ien.it
```

ntpd can be started too from rc.conf, using the relevant option:

```
ntpd=YES
```

NTP is not your only option if you want to synchronize your network: you can also use the timed daemon or the rdate(8) command as well. timed was developed for 4.3BSD.

Timed too uses a master-slave hierarchy: when started on a host, timed asks the network time to a master and adjusts the local clock accordingly. A mixed structure, using both timed and ntpd can be used. One of the local hosts gets the correct time from a public NTP server and is the timed master for the remaining hosts of network, which become its clients and synchronize their clocks using timed. This means that the local server must run both NTP and timed; care must be taken that they don't interfere with each other (timed must be started with the -F hostname option so that it doesn't try to adjust the local clock).

Finally, rdate(8) can be used to synchronize once against a given host, much like ntpdate(8). The host in question must have the "time" service (port 37) enabled in /etc/inetd.conf.

# V. Building the system

## **Chapter 29**

# Obtaining the sources

To read the NetBSD sources from your local disk or to build the system or parts of it, you need to download the NetBSD sources. This chapter explains how to get the NetBSD source using a number of different ways, although the preferred one is to get the tarballs and then update via cvs(1).

## 29.1 Preparing directories

Kernel and userland sources are usually placed in /usr/src. This directory is not present by default in the NetBSD installation and you will need to create it first. As it is in a system directory, you will need root access to create the directory and make sure your normal user account can write to it. For demonstration purposes, it is assumed that the non-root login is carlo. Please replace it with a valid login name on your system:

```
$ su
Password: *****
# mkdir /usr/src
# chown <carlo> /usr/src

Also, if you want X11R6 sources, you can prepare /usr/xsrc:
# mkdir /usr/xsrc
# chown <carlo> /usr/xsrc
```

**Note:** Please note that for the subsequent steps, root access is neither needed nor recommended, so this preparation step should be done first. All CVS operations can (and should) be done as normal user and you don't need root privileges any more:

```
# exit
$
```

## 29.2 Terminology

Before starting to fetch or download the required files, you may want to know the definitions of "Formal releases", "Maintenance branches" and other related terms. That information is available under the NetBSD release glossary and graphs (http://www.NetBSD.org/releases/release-map.html).

## 29.3 Downloading tarballs

It is sometimes faster to download a tarball and then continue updating with cvs(1). You can download tarballs (see tar(1)) from ftp.NetBSD.org (or any other mirror) for a number of releases or branches.

The only drawback is that the tarballs are updated less often. Normally, every three days.

Also, please note that these tarballs include the CVS directories, so you can download them and then update your source tree using cvs(1), as explained in the CVS section.

## 29.3.1 Downloading sources for a NetBSD release

The tarball files for the sources of a specific release are available under /pub/NetBSD/NetBSD-<RELEASE-NUMBER>/source/sets/ on ftp.NetBSD.org (or a mirror), where <RELEASE-NUMBER> is the release you want to fetch (for example, 4.0).

To fetch the sources of a NetBSD release using tarballs, simply do:

```
$ ftp -i ftp://ftp.NetBSD.org/pub/NetBSD/NetBSD-4.0/source/sets/
Trying 2001:4f8:4:7:2e0:81ff:fe21:6563...
Connected to ftp.NetBSD.org.
220 ftp.NetBSD.org FTP server (NetBSD-ftpd 20070809) ready.
331 Guest login ok, type your name as password.
[...]
250 CWD command successful.
250 CWD command successful.
250 CWD command successful.
ftp> mget *.tgz
local: gnusrc.tgz remote: gnusrc.tgz
229 Entering Extended Passive Mode (|||58302|)
150 Opening BINARY mode data connection for 'gnusrc.tgz' (79233899 bytes).
[...]
ftp> quit
221-
    Data traffic for this session was 232797304 bytes in 5 files.
    Total traffic for this session was 232803039 bytes in 6 transfers.
221 Thank you for using the FTP service on ftp.NetBSD.org.
You should now have 5 files:
$ ls *.tgz
gnusrc.tgz
               sharesrc.tqz src.tqz syssrc.tqz xsrc.tqz
You now must extract them all:
$ foreach file (*.tgz)
    tar -xzf $file -C /usr/src
? end
```

## 29.3.2 Downloading sources for a NetBSD stable branch

```
$ ftp -i ftp://ftp.NetBSD.org/pub/NetBSD/NetBSD-release-4-0/tar_files/src/
Trying 2001:4f8:4:7:2e0:81ff:fe21:6563...
Connected to ftp.NetBSD.org.
220 ftp.NetBSD.org FTP server (NetBSD-ftpd 20070809) ready.
331 Guest login ok, type your name as password.
[...]
250 CWD command successful.
250 CWD command successful.
250 CWD command successful.
250 CWD command successful.
ftp> mget *.tar.gz
local: bin.tar.gz remote: bin.tar.gz
229 Entering Extended Passive Mode (|||56011|)
150 Opening BINARY mode data connection for 'bin.tar.gz' (914202 bytes).
[...]
ftp> quit
221-
    Data traffic for this session was 149221420 bytes in 22 files.
    Total traffic for this session was 149231539 bytes in 23 transfers.
221 Thank you for using the FTP service on ftp.NetBSD.org.
```

## You should now have 22 files:

## \$ ls \*.tar.gz

| bin.tar.gz     | doc.tar.gz     | libexec.tar.gz | tools.tar.gz     |
|----------------|----------------|----------------|------------------|
| config.tar.gz  | etc.tar.gz     | regress.tar.gz | top-level.tar.gz |
| contrib.tar.gz | games.tar.gz   | rescue.tar.gz  | usr.bin.tar.gz   |
| crypto.tar.gz  | gnu.tar.gz     | sbin.tar.gz    | usr.sbin.tar.gz  |
| dist.tar.gz    | include.tar.gz | share.tar.gz   |                  |
| distrib.tar.gz | lib.tar.gz     | sys.tar.gz     |                  |

You now must extract them all:

```
$ foreach file (*.tar.gz)
? tar -xzf $file -C /usr/src
? end
```

## 29.3.3 Downloading sources for a NetBSD-current development branch

To download the NetBSD-current tarballs, located under

/pub/NetBSD/NetBSD-current/tar\_files/src, just follow the same steps as in the previous section, but now on a different directory.

You may also want to fetch the X11R6 source, available under:

/pub/NetBSD/NetBSD-current/tar\_files/xsrc.

## 29.4 Fetching by CVS

CVS (Concurrent Versions System) can be used to fetch the NetBSD source tree or to keep the NetBSD source tree up to date with respect to changes made to the NetBSD sources. There are three trees maintained for which you can use cvs(1) to obtain them or keep them up to date:

The list of currently maintained branches is available under src/doc/BRANCHES (see the "Status" entry on "Release branches" section).

Before you can do an initial (full) checkout of the NetBSD sources via *anonymous CVS*, you first have to set some environment variables. For the C-Shell, type:

```
$ setenv CVS_RSH ssh
$ setenv CVSROOT anoncvs@anoncvs.NetBSD.org:/cvsroot
```

Or, the same for the bourne shell:

```
$ export CVS_RSH="ssh"
$ export CVSROOT="anoncvs@anoncvs.NetBSD.org:/cvsroot"
```

We will also use the -P option in the examples below since it is used to prune empty directories.

## 29.4.1 Fetching a NetBSD release

A release is a set of particular versions of source files, and once released does not change over time.

To get the NetBSD (kernel and userland) sources from a specific release, run the following command after the preparations done above:

```
$ cd /usr
$ cvs checkout -r <BRANCH> -P src
```

Where *<BRANCH>* is the release branch to be checked out, for example, "netbsd-3-1-RELEASE" or "netbsd-4-0-RELEASE". If you want to fetch a different patchlevel, you would use "netbsd-3-0-1-RELEASE" or "netbsd-3-0-2-RELEASE".

For example, in order to fetch "netbsd-4-0-RELEASE" you would use:

```
$ cvs checkout -r netbsd-4-0-RELEASE -P src

To fetch the X11R6 source, just "checkout" the "xsrc" module. For example:
```

```
$ cvs checkout -r netbsd-4-0-RELEASE -P xsrc
```

## 29.4.2 Fetching a NetBSD stable branch

NetBSD stable branches are also called "Maintenance branches". Please consult the Section 29.2.

If you want to follow a stable branch, just pass the branch name to the cvs(1) -r option.

For example, if you want to fetch the most recent version of "netbsd-4", you just need to use that tag:

```
$ cd /usr
$ cvs checkout -r netbsd-4 -P src
```

And for the "xsrc" module:

```
$ cvs checkout -r netbsd-4 -P xsrc
```

If you have checked out sources from a stable branch in /usr/src and want to update them to get the latest security-fixes and bug-fixes, run:

```
$ cd /usr/src
$ cvs update -Pd
```

The same applies to the "xsrc" module, but in that case you will have to change your working directory to /usr/xsrc first.

**Caution!:** Be sure to take care in selecting the correct and desired branch tag so you don't accidently *downgrade* your source tree.

## 29.4.3 Fetching the NetBSD-current development branch

To obtain the NetBSD-current source just omit "-r <BRANCH>" and replace it by "-A":

```
$ cd /usr
$ cvs checkout -A -P src

The "xsrc" is also available:

$ cd /usr
$ cvs checkout -A -P xsrc

To update your NetBSD-current source tree, add the -A flag:

$ cd /usr/src
$ cvs update -A -Pd
```

## 29.4.4 Saving some cvs(1) options

If you find yourself typing some options to cvs over and over again, you can as well put them into a file .cvsrc in your home directory. It is useful for just typing cvs update on a directory with a branch checked out to update it (adding -A would revert the branch to the -current branch, which is not what one usually wants!), For unified diffs, transfers should be compressed and "cvs update" should be mostly quiet:

## Example 29-1. .cvsrc

```
#update -dPA
update -dP
rdiff -u
diff -u
```

cvs -q

## 29.5 Sources on CD (ISO)

If you prefer to download (and maybe burn) a CD-ROM image with the NetBSD source, just fetch sourcecd-<re>RELEASE-NUMBER>.iso</re> from ftp.NetBSD.org or any other mirror.

The sourcecd-RELEASE-NUMBER>.iso file is located under /pub/NetBSD/iso/RELEASE-NUMBER> is a release of NetBSD, for example, 3.1 or 4.0:

```
ftp://ftp.NetBSD.org/pub/NetBSD/iso/3.1/sourcecd-3.1.iso
ftp://ftp.NetBSD.org/pub/NetBSD/iso/4.0/sourcecd-4.0.iso
```

The next step is to burn the ISO image or mount it with the help of vnconfig(8). Please see Chapter 13 as it explains in detail how to do it.

Assuming you have mounted the CD under /mnt, /mnt/source/sets should have everything you need to extract:

## \$ ls /mnt/source/sets

```
BSDSUM MD5 gnusrc.tgz src.tgz xsrc.tgz CKSUM SYSVSUM sharesrc.tgz syssrc.tgz
```

All tarballs should be extracted to the root file system (/). The following command will do it:

```
$ foreach file (*.tgz)
? tar -xzf $file -C /
? end
```

After that, you should have /usr/src and /usr/xsrc populated with the NetBSD sources.

## **Chapter 30**

# Crosscompiling NetBSD with

## build.sh

When targeting a product for an embedded platform, it's not feasible to have all the development tools available on that same platform. Instead, some method of crosscompiling is usually used today. NetBSD 1.6 and forward comes with a framework to build both the operating system's kernel and the whole userland for either the same platform that the compiler runs on, or for a different platform, using crosscompiling. Crosscompiling requires assembler, linker, compiler etc. to be available and built for the target platform. The new build scheme will take care of creating these tools for a given platform, and make them available ready to use to do development work.

In this chapter, we will show how to use build.sh to first create a crosscompiling toolchain, including cross-compiler, cross-assembler, cross-linker and so on. While native kernel builds are covered in Chapter 31, these tools are then used to manually configure and crosscompile a kernel for a different platform, and then show how to use build.sh as a convenient alternative. After that works, the whole NetBSD userland will be compiled and packed up in the format of a NetBSD release. In the examples, we will use the Sun UltraSPARC ("sparc64") 64-bit platform as target platform, any other platform supported by NetBSD can be targetted as well specifying its name (see /usr/src/sys/arch).

Before starting, take note that it is assumed that the NetBSD sources from the "netbsd-4-0" branch are available in /usr/src as described in Chapter 29.

A more detailed description of the build.sh framework can be found in Luke Mewburn and Matthew Green's paper (http://www.mewburn.net/luke/papers/build.sh.pdf) and their presentation (http://www.mewburn.net/luke/talks/bsdcon-2003/index.html) from BSDCon 2003 as well as in /usr/src/BUILDING.

## 30.1 Building the crosscompiler

The first step to do cross-development is to get all the necessary tools available. In NetBSD terminology, this is called the "toolchain", and it includes BSD-compatible make(1), C/C++ compilers, linker, assembler, config(8), as well as a fair number of tools that are only required when crosscompiling a full NetBSD release, which we won't cover here.

The command to create the crosscompiler is quite simple, using NetBSD's new src/build.sh script. Please note that all the commands here can be run as normal (non-root) user:

```
$ cd /usr/src
$ ./build.sh -m sparc64 tools
```

Make sure that the directory /usr/obj does exist, or add a "-O" option to the build.sh call, redirecting the object directory someplace else.

If the tools have been built previously and they only need updated, then the update option "-u" can be used to only rebuild tools that have changed:

#### \$ ./build.sh -u -m sparc64 tools

When the tools are built, information about them and several environment variables is printed out:

```
===> build.sh started: Thu Dec 2 22:18:11 CET 2007
===> build.sh ended: Thu Dec 2 22:28:22 CET 2007
===> Summary of results:
        build.sh command: ./build.sh -m sparc64 tools
         build.sh started: Thu Dec 2 22:18:11 CET 2007
         No nonexistent/bin/nbmake, needs building.
         Bootstrapping nbmake
         MACHINE:
                        sparc64
        MACHINE_ARCH: sparc64
        TOOLDIR path: /usr/src/tooldir.NetBSD-4.0-i386
DESTDIR path: /usr/src/destdir.sparc64
         RELEASEDIR path: /usr/src/releasedir
         Created /usr/src/tooldir.NetBSD-4.0-i386/bin/nbmake
         makewrapper: /usr/src/tooldir.NetBSD-4.0-i386/bin/nbmake-sparc64
         Updated /usr/src/tooldir.NetBSD-4.0-i386/bin/nbmake-sparc64
         Tools built to /usr/src/tooldir.NetBSD-4.0-i386
         build.sh started: Thu Dec 2 22:18:11 CET 2007
         build.sh ended: Thu Dec 2 22:28:22 CET 2007
===> .
```

During the build, object directories are used consistently, i.e. special directories are kept that keep the platform-specific object files and compile results. In our example, they will be kept in directories named "obj.sparc64" as we build for UltraSPARC as target platform.

The toolchain itself is part of this, but as it's hosted and compiled for a i386 system, it will get placed in its own directory indicating where to cross-build from. Here's where our crosscompiler tools are located:

```
$ pwd
/usr/src
$ ls -d tooldir.*
tooldir.NetBSD-4.0-i386
```

So the general rule of thumb is for a given "host" and "target" system combination, the crosscompiler will be placed in the "src/tooldir.host" directory by default. A full list of all tools created for crosscompiling the whole NetBSD operating system includes:

## \$ ls tooldir.NetBSD-4.0-i386/bin/

| nbasn1_compile | nbmakefs     | nbzic                 |
|----------------|--------------|-----------------------|
| nbcap_mkdb     | nbmakeinfo   | sparc64netbsd-addr2li |
| nbcat          | nbmakewhatis | sparc64netbsd-ar      |
| nbcksum        | nbmenuc      | sparc64netbsd-as      |
| nbcompile_et   | nbmkcsmapper | sparc64netbsd-c++     |
| nbconfig       | nbmkdep      | sparc64netbsd-c++filt |
| nbcrunchgen    | nbmkesdb     | sparc64netbsd-cpp     |
| nbctags        | nbmklocale   | sparc64netbsd-dbsym   |

| nbdb           | nbmknod    | sparc64netbsd-g++     |
|----------------|------------|-----------------------|
| nbeqn          | nbmktemp   | sparc64netbsd-g77     |
| nbfgen         | nbmsgc     | sparc64netbsd-gcc     |
| nbfile         | nbmtree    | sparc64netbsd-gcc-3.3 |
| nbgencat       | nbnroff    | sparc64netbsd-gccbug  |
| nbgroff        | nbpax      | sparc64netbsd-gcov    |
| nbhexdump      | nbpic      | sparc64netbsd-ld      |
| nbhost-mkdep   | nbpwd_mkdb | sparc64netbsd-lint    |
| nbindxbib      | nbrefer    | sparc64netbsd-mdsetim |
| nbinfo         | nbrpcgen   | sparc64netbsd-nm      |
| nbinfokey      | nbsoelim   | sparc64netbsd-objcopy |
| nbinstall      | nbstat     | sparc64netbsd-objdump |
| nbinstall-info | nbsunlabel | sparc64netbsd-ranlib  |
| nbinstallboot  | nbtbl      | sparc64netbsd-readelf |
| nblex          | nbtexi2dvi | sparc64netbsd-size    |
| nblorder       | nbtexindex | sparc64netbsd-strings |
| nbm4           | nbtsort    | sparc64netbsd-strip   |
| nbmake         | nbuudecode |                       |
| nbmake-sparc64 | nbyacc     |                       |

As you can see, most of the tools that are available native on NetBSD are present with some program prefix to identify the target platform for tools that are specific to a certain target platform.

One important tool that should be pointed out here is "nbmake-sparc64". This is a shell wrapper for a BSD compatible make(1) command that's setup to use all the right commands from the crosscompiler toolchain. Using this wrapper instead of /usr/bin/make allows crosscompiling programs that were written using the NetBSD Makefile infrastructure (see src/share/mk). We will use this make(1) wrapper in a second to cross compile the kernel!

## 30.2 Configuring the kernel manually

Now that we have a working crosscompiler available, the "usual" steps for building a kernel are needed-create a kernel config file, run config(8), then build. As the config(8) program used to create header files and Makefile for a kernel build is platform specific, we need to use the "nbconfig" program that's part of our new toolchain. That aside, the procedure is just as like compiling a "native" NetBSD kernel. Commands involved here are:

- \$ cd /usr/src/sys/arch/sparc64/conf
- \$ cp GENERIC MYKERNEL
- \$ **vi** MYKERNEL
- \$ /usr/src/tooldir.NetBSD-4.0-i386/bin/nbconfig MYKERNEL

That's all. This command has created a directory . . /compile/MYKERNEL with a number of header files defining information about devices to compile into the kernel, a Makefile that is setup to build all the needed files for the kernel, and link them together.

## 30.3 Crosscompiling the kernel manually

We have all the files and tools available to crosscompile our UltraSPARC-based kernel from our Intel-based host system, so let's get to it! After changing in the directory created in the previous step, we need to use the crosscompiler toolchain's nbmake-sparc64 shell wrapper, which just calls make(1) with all the necessary settings for crosscompiling for a sparc64 platform:

```
$ cd ../compile/MYKERNEL/
$ /usr/src/tooldir.NetBSD-4.0-i386/bin/nbmake-sparc64 depend
$ /usr/src/tooldir.NetBSD-4.0-i386/bin/nbmake-sparc64
```

This will churn away a bit, then spit out a kernel:

```
text data bss dec hex filename
5016899 163728 628752 5809379 58a4e3 netbsd

$ ls -l netbsd
-rwxr-xr-x 1 feyrer 666 5874663 Dec 2 23:17 netbsd

$ file netbsd
netbsd: ELF 64-bit MSB executable, SPARC V9, version 1 (SYSV), statically linked, not statically linked, not staticall
```

Now the kernel in the file netbsd can either be transferred to a UltraSPARC machine (via NFS, FTP, scp, etc.) and booted from a possible harddisk, or directly from our cross-development machine using NFS.

After configuring and crosscompiling the kernel, the next logical step is to crosscompile the whole system, and bring it into a distribution-ready format. Before doing so, an alternative approach to crosscompiling a kernel will be shown in the next section, using the build.sh script to do configuration and crosscompilation of the kernel in one step.

## 30.4 Crosscompiling the kernel with build.sh

A cross compiled kernel can be done manually as described in the previous sections, or by the easier method of using build.sh, which will be shown here.

Preparation of the kernel config file is the same as described above:

```
$ cd /usr/src/sys/arch/sparc64/conf
$ cp GENERIC MYKERNEL
$ vi MYKERNEL
```

Then edit MYKERNEL and once finished, all that needs to be done is to use build.sh to build the kernel (it will also configure it, running the steps shown above):

```
$ cd /usr/src
$ ./build.sh -u -m sparc64 kernel=MYKERNEL
```

Notice that update ("-u") was specified, the tools are already built, there is no reason to rebuild all of the tools. Once the kernel is built, build.sh will print out the location of it along with other information:

```
...
===> Summary of results:
```

```
build.sh command: ./build.sh -u -m sparc64 kernel=MYKERNEL
        build.sh started: Thu Dec 2 23:30:02 CET 2007
        No nonexistent/bin/nbmake, needs building.
        Bootstrapping nbmake
        MACHINE:
                         sparc64
        MACHINE_ARCH: sparc64
TOOLDIR path: /usr/src/tooldir.NetBSD-4.0-i386
        DESTDIR path:
                         /usr/src/destdir.sparc64
        RELEASEDIR path: /usr/src/releasedir
        Created /usr/src/tooldir.NetBSD-4.0-i386/bin/nbmake
        makewrapper:
                          /usr/src/tooldir.NetBSD-4.0-i386/bin/nbmake-sparc64
        Updated /usr/src/tooldir.NetBSD-4.0-i386/bin/nbmake-sparc64
        Building kernel without building new tools
        Building kernel: MYKERNEL
        Build directory: /usr/src/sys/arch/sparc64/compile/obj.sparc64/GENERIC
        Kernels built from MYKERNEL:
          /usr/src/sys/arch/sparc64/compile/obj.sparc64/MYKERNEL/netbsd
        build.sh started: Thu Dec 2 23:30:02 CET 2007
        build.sh ended: Thu Dec 2 23:38:22 CET 2007
===> .
```

The path to the kernel built is of interest here:

/usr/src/sys/arch/sparc64/compile/obj.sparc64/MYKERNEL/netbsd, it can be used the same way as described above.

## 30.5 Crosscompiling the userland

By now it is probably becoming clear that the toolchain actually works in stages. First the crosscompiler is built, then a kernel. Since build. sh will attempt to rebuild the tools at every invocation, using "update" saves time. It is probably also clear that outside of a few options, the build. sh semantics are basically build. sh command. So, it stands to reason that building the whole userland and/or a release is a matter of using the right commands.

It should be no surprise that building and creating a release would look like the following:

```
$ ./build.sh -U -u -m sparc64 release
```

These commands will compile the full NetBSD userland and put it into a destination directory, and then build a release from it in a release directory. The -U switch is added here for an *unprivileged* build, i.e. one that's running as normal user and not as root. As no further switches to **build.sh** were given nor any environment variables were set, the defaults of DESTDIR=/usr/src/destdir.sparc64 and RELEASEDIR=/usr/src/releasedir are used, as shown in the **build.sh**-output above.

## 30.6 Crosscompiling the X Window System

The NetBSD project has its own copy of the X Window System's source which is currently based on XFree86 version 4, and which contains changes to make X going on as many of the platforms supported by NetBSD as possible. Due to this, it is desirable to use the X Window System version available from and for NetBSD, which can also be crosscompiled much like the kernel and base system. To do so, the

"xsrc" sources must be checked out from CVS into /usr/xsrc just as "src" and "pkgsrc" were as described in Chapter 29.

After this, X can be crosscompiled for the target platform by adding the -x switch to build.sh, e.g. when creating a full release:

```
$ ./build.sh -U -x -u -m sparc64 release
```

The -u flag for doing unprivileged (non-root) builds and the -u flag for not removing old files before building as well as the -m arch option to define the target architecture have already been introduced, and the -x option to also (cross)compile "xsrc" is another option.

## 30.7 Changing build behaviour

Similar to the old, manual building method, the new toolchain has a lot of variables that can be used to direct things like where certain files go, what (if any) tools are used and so on. A look in src/BUILDING covers most of them. In this section some examples of changing default settings are given, each following its own ways.

## 30.7.1 Changing the Destination Directory

Many people like to track NetBSD-current and perform cross compiles of architectures that they use. The logic for this is simple, sometimes a new feature or device becomes available and someone may wish to use it. By keeping track of changes and building every now and again, one can be assured that these architectures can build their own release.

It is reasonable to assume that if one is tracking and building for more than one architecture, they might want to keep the builds in a different location than the default. There are two ways to go about this, either use a script to set the new DESTDIR, or simply do so interactively. In any case, it can be set the same way as any other variable (depending on your shell of course).

For bash, the Bourne or Korn shell, this is:

\$ export DESTDIR=/usr/builds/sparc64

For tesh and the C shell, the command is:

\$ setenv DESTDIR /usr/builds/sparc64

Simple enough. When the build is run, the binaries and files will be sent to /usr/builds.

## 30.7.2 Static Builds

The NetBSD toolchain builds and links against shared libraries by default. Many users still prefer to be able to link statically. Sometimes a small system can be created without having shared libraries, which is a good example of doing a full static build. If a particular build machine will always need one environment variable set in a particular way, then it is easiest to simply add the changed setting to /etc/mk.conf.

To make sure a build box always builds statically, simply add the following line to /etc/mk.conf:

## 30.7.3 Using build.sh options

Besides variables in environment and /etc/mk.conf, the build process can be influenced by a number of switches to the build.sh script itself, as we have already seen when forcing unprivileged (non-root) builds, selecting the target architecture or preventing deletion of old files before the build. All these options can be listed by running **build.sh** -h:

```
$ cd /usr/src
$ build.sh -h
Usage: build.sh [-EnorUux] [-a arch] [-B buildid] [-D dest] [-j njob]
 [-M obj] [-m mach] [-N noisy] [-O obj] [-R release] [-T tools]
 [-V var=[value]] [-w wrapper] [-X x11src] [-Z var]
 operation [...]
Build operations (all imply "obj" and "tools"):
                      Run "make build".
   build
   distribution
                     Run "make distribution" (includes DESTDIR/etc/ files).
   release
                      Run "make release" (includes kernels and distrib media).
Other operations:
   help
                      Show this message and exit.
                  Create nbmake-\$\{MACHINE\} wrapper and nbmake.
   makewrapper
                     Always performed.
   obj
                     Run "make obj". [Default unless -o is used]
                     Build and install tools.
   install=idir
                     Run "make installworld" to 'idir' to install all sets
  except 'etc'. Useful after "distribution" or "release"
   kernel=conf
                      Build kernel with config file 'conf'
   releasekernel=conf Install kernel built by kernel=conf to RELEASEDIR.
                       Create binary sets in RELEASEDIR/MACHINE/binary/sets.
  DESTDIR should be populated beforehand.
                       Create source sets in RELEASEDIR/source/sets.
   params
                       Display various make(1) parameters.
Options:
              Set MACHINE_ARCH to arch. [Default: deduced from MACHINE]
   -a arch
   -B buildId Set BUILDID to buildId.
   -D dest Set DESTDIR to dest. [Default: destdir.MACHINE]
               Set "expert" mode; disables various safety checks.
   -\mathbf{E}
               Should not be used without expert knowledge of the build system.
   -j njob Run up to njob jobs in parallel; see make(1) -j.
              Set obj root directory to obj; sets MAKEOBJDIRPREFIX.
   -M obj
               Unsets MAKEOBJDIR.
             Set MACHINE to mach; not required if NetBSD native.
    -N noisy Set the noisyness (MAKEVERBOSE) level of the build:
     1 Operations are described, commands are suppressed
     2 Full output
  [Default: 2]
```

```
Show commands that would be executed, but do not execute them.
  -n
  -O obj
             Set obj root directory to obj; sets a MAKEOBJDIR pattern.
             Unsets MAKEOBJDIRPREFIX.
             Set MKOBJDIRS=no; do not create objdirs at start of build.
  -0
  -R release Set RELEASEDIR to release. [Default: releasedir]
            Remove contents of TOOLDIR and DESTDIR before building.
  -r
  -T tools Set TOOLDIR to tools. If unset, and TOOLDIR is not set in
            the environment, nbmake will be (re)built unconditionally.
            Set MKUNPRIVED=yes; build without requiring root privileges,
   install from an UNPRIVED build with proper file permissions.
            Set MKUPDATE=yes; do not run "make clean" first.
Without this, everything is rebuilt, including the tools.
 -V v=[val] Set variable 'v' to 'val'.
  -w wrapper Create nbmake script as wrapper.
             [Default: ${TOOLDIR}/bin/nbmake-${MACHINE}]
  -X x11src Set X11SRCDIR to x11src. [Default: /usr/xsrc]
           Set MKX11=yes; build X11R6 from X11SRCDIR
  -x
  -7. v
            Unset ("zap") variable 'v'.
```

As can be seen, a number of switches can be set to change the standard build behaviour. A number of them has already been introduced, others can be set as appropriate.

## 30.7.4 make(1) variables used during build

Several variables control the behaviour of NetBSD builds. Unless otherwise specified, these variables may be set in either the process environment or in the make(1) configuration file specified by MAKECONF. For a definitive list of these options, see BUILDING and share/mk/bsd.README files in the toplevel source directory.

#### **BUILDID**

Identifier for the build. The identifier will be appended to object directory names, and can be consulted in the make(1) configuration file in order to set additional build parameters, such as compiler flags.

## **DESTDIR**

Directory to contain the built NetBSD system. If set, special options are passed to the compilation tools to prevent their default use of the host system's /usr/include, /usr/lib, and so forth. This pathname should not end with a slash (/) character (For installation into the system's root directory, set DESTDIR to an empty string). The directory must reside on a filesystem which supports long filenames and hard links.

Defaults to an empty string if USETOOLS is "yes"; unset otherwise. Note: build.sh will provide a default (destdir.MACHINE in the top-level .OBJDIR) unless run in "expert" mode.

## EXTERNAL\_TOOLCHAIN

If defined by the user, points to the root of an external toolchain (e.g. /usr/local/gnu). This enables the cross-build framework even when default toolchain is not available (see TOOLCHAIN\_MISSING below).

Default: Unset

## **MAKEVERBOSE**

The verbosity of build messages. Supported values:

| 0 | No descriptive  |
|---|-----------------|
|   | messages are    |
|   | shown.          |
| 1 | Descriptive     |
|   | messages are    |
|   | shown.          |
| 2 | Descriptive     |
|   | messages are    |
|   | shown (prefixed |
|   | with a '#') and |
|   | command         |
|   | output is not   |
|   | suppressed.     |

Default: 2

## **MKCATPAGES**

Can be set to "yes" or "no". Indicates whether preformatted plaintext manual pages will be created during a build.

Default: "yes"

## **MKCRYPTO**

Can be set to "yes" or "no". Indicates whether cryptographic code will be included in a build; provided for the benefit of countries that do not allow strong cryptography. Will not affect the standard low-security password encryption system, crypt(3).

Default: "yes"

## MKDOC

Can be set to "yes" or "no". Indicates whether system documentation destined for DESTDIR/usr/share/doc will be installed during a build.

Default: "yes"

## **MKHOSTOBJ**

Can be set to "yes" or "no". If set to "yes", then for programs intended to be run on the compile host, the name, release and architecture of the host operating system will be suffixed to the name of the object directory created by "make obj". This allows for multiple host systems to compile NetBSD for a single target. If set to "no", then programs built to be run on the compile host will use the same object directory names as programs built to be run on the target.

Default: "no"

## **MKINFO**

Can be set to "yes" or "no". Indicates whether GNU info files, used for the documentation of most of the compilation tools, will be created and installed during a build.

Default: "yes"

## **MKLINT**

Can be set to "yes" or "no". Indicates whether lint(1) will be run against portions of the NetBSD source code during the build, and whether lint libraries will be installed into DESTDIR/usr/libdata/lint

Default: "yes"

#### **MKMAN**

Can be set to "yes" or "no". Indicates whether manual pages will be installed during a build.

Default: "yes"

## **MKNLS**

Can be set to "yes" or "no". Indicates whether Native Language System locale zone files will be compiled and installed during a build.

Default: "yes"

#### **MKOBJ**

Can be set to "yes" or "no". Indicates whether object directories will be created when running "make obj". If set to "no", then all built files will be located inside the regular source tree.

Default: "yes"

#### **MKPIC**

Can be set to "yes" or "no". Indicates whether shared objects and libraries will be created and installed during a build. If set to "no", the entire build will be statically linked.

Default: Platform dependent. As of this writing, all platforms except sh3 default to "yes"

## **MKPICINSTALL**

Can be set to "yes" or "no". Indicates whether the ar(1) format libraries (lib\*\_pic.a), used to generate shared libraries, are installed during a build.

Default: "yes"

## **MKPROFILE**

Can be set to "yes" or "no". Indicates whether profiled libraries ( $lib*_p.a$ ) will be built and installed during a build.

Default: "yes"; however, some platforms turn off MKPROFILE by default at times due to toolchain problems with profiled code.

#### **MKSHARE**

Can be set to "yes" or "no". Indicates whether files destined to reside in DESTDIR/usr/share will be built and installed during a build. If set to "no", then all of MKCATPAGES, MKDOC, MKINFO, MKMAN and MKNLS will be set to "no" unconditionally.

Default: "yes"

## **MKTTINTERP**

Can be set to "yes" or "no". For X builds, decides if the TrueType bytecode interpreter is turned on. See freetype.org (http://freetype.org/patents.html) for details.

Default: "no"

#### **MKUNPRIVED**

Can be set to "yes" or "no". Indicates whether an unprivileged install will occur. The user, group, permissions and file flags will not be set on the installed items; instead the information will be appended to a file called METALOG in DESTDIR. The contents of METALOG are used during the generation of the distribution tar files to ensure that the appropriate file ownership is stored.

Default: "no"

#### **MKUPDATE**

Can be set to "yes" or "no". Indicates whether all install operations intended to write to DESTDIR will compare file timestamps before installing, and skip the install phase if the destination files are up-to-date. This also has implications on full builds (See below).

Default: "no"

## MKX11

Can be set to "yes" or "no". Indicates whether X11R6 is built from X11SRCDIR.

Default: "yes"

#### **TOOLDIR**

Directory to hold the host tools, once built. This directory should be unique to a given host system and NetBSD source tree. (However, multiple targets may share the same <code>TOOLDIR</code>; the target-dependent files have unique names). If unset, a default based on the uname(1) information of the host platform will be created in the <code>.OBJDIR</code> of <code>src</code>.

Default: Unset.

#### **USETOOLS**

Indicates whether the tools specified by TOOLDIR should be used as part of a build in progress. Must be set to "yes" if cross-compiling.

| yes | Use the tools |
|-----|---------------|
|     | from TOOLDIR. |
|     |               |

| no    | Do not use the     |
|-------|--------------------|
|       | tools from         |
|       | TOOLNAME, but      |
|       | refuse to build    |
|       | native             |
|       | compilation tool   |
|       | components that    |
|       | are                |
|       | version-specific   |
|       | for that tool.     |
| never | Do not use the     |
|       | tools from         |
|       | TOOLNAME,          |
|       | even when          |
|       | building native    |
|       | tool               |
|       | components.        |
|       | This is similar    |
|       | to the traditional |
|       | NetBSD build       |
|       | method, but        |
|       | does not verify    |
|       | that the           |
|       | compilation        |
|       | tools in use are   |
|       | up-to-date         |
|       | enough in order    |
|       | to build the tree  |
|       | successfully.      |
|       | This may cause     |
|       | build or runtime   |
|       | problems when      |
|       | building the       |
|       | whole NetBSD       |
|       |                    |
|       | source tree.       |

Default: "yes" if building all or part of a whole NetBSD source tree (detected automatically); "no" otherwise (to preserve traditional semantics of the bsd.\*.mk make(1) include files).

## X11SRCDIR

Directory containing the X11R6 source. The main X11R6 source is found in X11SRCDIR/xfree/xc.

Default: "usr/xsrc"

The following variables only affect the top level Makefile and do not affect manually building subtrees of the NetBSD source code.

#### **INSTALLWORLDDIR**

Location for the "make installworld" target to install to.

Default: "/"

#### **MKOBJDIRS**

Can be set to "yes" or "no". Indicates whether object directories will be created automatically (via a "make obj" pass) at the start of a build.

Default: "no"

#### **MKUPDATE**

Can be set to "yes" or "no". If set, then addition to the effects described for MKUPDATE=yes above, this implies the effect of NOCLEANDIR (i.e., "make cleandir" is avoided).

Default: "no"

## **NOCLEANDIR**

If set, avoids the "make cleandir" phase of a full build. This has the effect of allowing only changed files in a source tree to recompiled. This can speed up builds when updating only a few files in the tree.

Default: Unset

#### **NODISTRIBDIRS**

If set, avoids the "make distrib-dirs" of a full build. This skips running mtree(8) on DESTDIR, useful on systems where building as an unprivileged user, or where it is known that the system wide mtree files have not changed.

Default: Unset

#### **NOINCLUDES**

If set, avoids the "make includes" phase of a full build. This has the effect of preventing make(1) from thinking that some programs are out-of-date simply because system include files have changed. However, this option should not be trusted when updating the entire NetBSD source tree arbitrarily; it is suggested to use MKUPDATE=yes in that case.

Default: Unset

#### **RELEASEDIR**

If set, specifies the directory to which a release(7) layout will be written at the end of a "make release".

Default: Unset

## TOOLCHAIN\_MISSING

Set to "yes" on platforms for which there is no working in-tree toolchain, or if you need/wish using native system toolchain (i.e. non-cross tools available via your shell search path).

Default: depends on target platform; on platforms with in-tree toolchain is set to "no".

## **Chapter 31**

# Compiling the kernel

Most NetBSD users will sooner or later want to recompile their kernel, or compile a customized kernel. This might be for several reasons:

- you can install bug-fixes, security updates, or new functionality by rebuilding the kernel from updated sources.
- by removing unused device drivers and kernel sub-systems from your configuration, you can
  dramatically reduce kernel size and, therefore, memory usage.
- by enabling optimisations more specific to your hardware, or tuning the system to match your specific sizing and workload, you can improve performance.
- you can access additional features by enabling kernel options or sub-systems, some of which are experimental or disabled by default.
- you can solve problems of detection/conflicts of peripherals.
- you can customize some options (for example keyboard layout, BIOS clock offset, ...)
- you can get a deeper knowledge of the system.

## 31.1 Requirements and procedure

To recompile the kernel you must have installed the compiler set (comp.tgz).

The basic steps to an updated or customised kernel then are:

- 1. Install or update the kernel sources
- 2. Create or modify the kernel configuration file
- 3. Building the kernel from the configuration file, either manually or using build.sh
- 4. Install the kernel

## 31.2 Installing the kernel sources

You can get the kernel sources from AnonCVS (see Chapter 29), or from the syssrc.tgz tarball that is located in the source/sets/ directory of the release that you are using.

If you chose to use AnonCVS to fetch the entire source tree, be patient, the operation can last many minutes, because the repository contains thousands of files.

If you have a source tarball, you can extract it as root:

```
# cd /
# tar zxf /path/to/syssrc.tgz
```

Even if you used the tarball from the release, you may wish to use AnonCVS to update the sources with changes that have been applied since the release. This might be especially relevant if you are updating the kernel to include the fix for a specific bug, including a vulnerability described in a NetBSD Security Advisory. You might want to get the latest sources on the relevant release or critical updates branch for your version, or Security Advisories will usually contain information on the dates or revisions of the files containing the specific fixes concerned. See Section 29.4 for more details on the CVS commands used to update sources from these branches.

Once you have the sources available, you can create a custom kernel: this is not as difficult as you might think. In fact, a new kernel can be created in a few steps which will be described in the following sections.

## 31.3 Creating the kernel configuration file

The directories described in this section are i386 specific. Users of other architectures must substitute the appropriate directories, see the subdirectories of src/sys/arch for a list.

The kernel configuration file defines the type, the number and the characteristics of the devices supported by the kernel as well as several kernel configuration options. For the i386 port, kernel configuration files are located in the /usr/src/sys/arch/i386/conf directory.

Please note that the names of the kernel configuration files are historically in all uppercase, so they are easy to distinguish from other files in that directory:

## \$ cd /usr/src/sys/arch/i386/conf/

\$ **ls** 

GENERIC\_PS2TINY NET4501 GENERIC\_TINY SWINGER CARDBUS CVS GENERIC\_VERIEXEC SWINGER.MP DELPHI INSTALL DISKLESS VIRTUALPC INSTALL.MP files.i386 GENERIC GENERIC.FAST\_IPSEC INSTALL\_LAPTOP kern.ldscript INSTALL\_PS2 GENERIC MP kern.ldscript.4MB INSTALL\_PS2
INSTALL\_SMALL largepages.inc majors.i386 GENERIC.MPDEBUG INSTALL\_TINY GENERIC.local GENERIC\_DIAGNOSTIC IOPENER std.i386 GENERIC\_ISDN LAMb Makefile.i386 GENERIC\_LAPTOP

The easiest way to create a new file is to copy an existing one and modify it. Usually the best choice on most platforms is the GENERIC configuration, as it contains most drivers and options. In the configuration file there are comments describing the options; a more detailed description is found in the options(4) man page. So, the usual procedure is:

```
$ cp GENERIC MYKERNEL
```

<sup>\$</sup> vi MYKERNEL

The modification of a kernel configuration file basically involves three operations:

- 1. support for hardware devices is included/excluded in the kernel (for example, SCSI support can be removed if it is not needed.)
- 2. support for kernel features is enabled/disabled (for example, enable NFS client support, enable Linux compatibility, ...)
- 3. tuning kernel parameters.

Lines beginning with "#" are comments; lines are disabled by commenting them and enabled by removing the comment character. It is better to comment lines instead of deleting them; it is always possible uncomment them later.

The output of the dmesg(8) command can be used to determine which lines can be disabled. For each line of the type:

```
XXX at YYY
```

both XXX and YYY must be active in the kernel configuration file. You'll probably have to experiment a bit before achieving a minimal configuration but on a desktop system without SCSI and PCMCIA you can halve the kernel size.

You should also examine the options in the configuration file and disable the ones that you don't need. Each option has a short comment describing it, which is normally sufficient to understand what the option does. Many options have a longer and more detailed description in the options(4) man page. While you are at it you should set correctly the options for local time on the CMOS clock. For example:

```
options RTC_OFFSET=-60
```

The **adjustkernel** Perl script, which is available through pkgsrc, analyzes the output of dmesg(8) and automatically generates a minimal configuration file. Installing **adjustkernel** basically boils down to:

```
$ cd /usr/pkgsrc/sysutils/adjustkernel
$ make install
```

You can now run the script with:

\$ cd /usr/src/sys/arch/i386/conf \$ adjustkernel GENERIC > MYKERNEL

This script usually works very well, saving a lot of manual editing. But be aware that the script only configures the available devices: you must still configure the other options manually.

## 31.4 Building the kernel manually

Based on your kernel configuration file, either one of the standard configurations or your customised configuration, a new kernel must be built.

These steps can either be performed manually, or using the **build.sh** command that was introduced in section Chapter 30. This section will give instructions on how to build a native kernel using manual steps, the following section Section 31.5 describes how to use **build.sh** to do the same.

- · Configure the kernel
- · Generate dependencies
- · Compile the kernel

## 31.4.1 Configuring the kernel manually

When you've finished modifying the kernel configuration file (which we'll call MYKERNEL), you should issue the following command:

\$ config MYKERNEL

If MYKERNEL contains no errors, the config(8) program will create the necessary files for the compilation of the kernel, otherwise it will be necessary to correct the errors before running config(8) again.

**Notes for crosscompilings:** As the config(8) program used to create header files and Makefile for a kernel build is platform specific, it is necessary to use the **nbconfig** program that's part of a newly created toolchain (created for example with

```
/usr/src/build.sh -m sparc64 tools/
```

- ). That aside, the procedure is just as like compiling a "native" NetBSD kernel. The command is for example:
- % /usr/src/tooldir.NetBSD-4.0-i386/bin/nbconfig MYKERNEL

This command has created a directory .../compile/MYKERNEL with a number of header files defining information about devices to compile into the kernel, a Makefile that is setup to build all the needed files for the kernel, and link them together.

## 31.4.2 Generating dependencies and recompiling manually

Dependencies generation and kernel compilation is performed by the following commands:

- \$ cd ../compile/MYKERNEL
- \$ make depend
- \$ make

It can happen that the compilation stops with errors; there can be a variety of reasons but the most common cause is an error in the configuration file which didn't get caught by config(8). Sometimes the failure is caused by a hardware problem (often faulty RAM chips): the compilation puts a higher stress on the system than most applications do. Another typical error is the following: option B, active, requires option A which is not active. A full compilation of the kernel can last from some minutes to several hours, depending on the hardware.

The result of a successful make command is the netbsd file in the compile directory, ready to be installed.

**Notes for crosscompilings:** For crosscompiling a sparc64 kernel, it is necessary to use the crosscompiler toolchain's nbmake-sparc64 shell wrapper, which calls make(1) with all the necessary settings for crosscompiling for a sparc64 platform:

```
% cd ../compile/MYKERNEL/
% /usr/src/tooldir.NetBSD-4.0-i386/bin/nbmake-sparc64 depend
% /usr/src/tooldir.NetBSD-4.0-i386/bin/nbmake-sparc64
```

This will churn away a bit, then spit out a kernel:

```
text data bss dec hex filename
5016899 163728 628752 5809379 58a4e3 netbsd
% ls -1 netbsd
-rwxr-xr-x 1 feyrer 666 5874663 Dec 2 23:17 netbsd
% file netbsd
netbsd: ELF 64-bit MSB executable, SPARC V9, version 1 (SYSV), statically linked, not stripped
```

Now the kernel in the file netbsd can either be transferred to an UltraSPARC machine (via NFS, FTP, scp, etc.) and booted from a possible harddisk, or directly from the cross-development machine using NFS.

## 31.5 Building the kernel using build.sh

After creating and possibly editing the kernel config file, the manual steps of configuring the kernel, generating dependencies and recompiling can also be done using the src/build.sh script, all in one go:

```
$ cd /usr/src
$ ./build.sh kernel=MYKERNEL
```

This will perform the same steps as above, with one small difference: before compiling, all old object files will be removed, to start with a fresh build. This is usually overkill, and it's fine to keep the old file and only rebuild the ones whose dependencies have changed. To do this, add the -u option to build.sh:

```
$ cd /usr/src
$ ./build.sh -u kernel=MYKERNEL
```

At the end of its job, build. sh will print out the location where the new compiled kernel can be found. It can then be installed.

## 31.6 Installing the new kernel

Whichever method was used to produce the new kernel file, it must now be installed. The new kernel file should be copied to the root directory, after saving the previous version.

```
# mv /netbsd /netbsd.old
# mv netbsd /
```

Customization can considerably reduce the kernel's size. In the following example netbsd.old is the install kernel and netbsd is the new kernel.

```
-rwxr-xr-x 3 root wheel 3523098 Dec 10 00:13 /netbsd
-rwxr-xr-x 3 root wheel 7566271 Dec 10 00:13 /netbsd.old
```

The new kernel is activated after rebooting:

```
# shutdown -r now
```

#### 31.7 If something went wrong

When the computer is restarted it can happen that the new kernel doesn't work as expected or even doesn't boot at all. Don't worry: if this happens, just reboot with the previously saved kernel and remove the new one (it is better to reboot "single user"):

- · Reboot the machine
- Press the space bar at the boot prompt during the 5 seconds countdown
   boot:
- Type
  - > boot netbsd.old -s
- Now issue the following commands to restore the previous version of the kernel:

```
# fsck /
# mount /
# mv netbsd.old netbsd
# reboot
```

This will give you back the working system you started with, and you can revise your custom kernel config file to resolve the problem. In general, it's wise to start with a GENERIC kernel first, and then make gradual changes.

## **Chapter 32**

# Updating an existing system from sources

**Note:** Please remember to check src/UPDATING (http://cvsweb.NetBSD.org/bsdweb.cgi/src/UPDATING) for the latest changes.

If you are running a stable NetBSD release (such as NetBSD 4.0 (../releases/formal-3/)), in a production environment, you should occasionally update your sources and rebuild the system or the kernel, in order to incorporate any security fixes that have been applied to the branch since its release.

**Note:** The update process is the same for NetBSD-current, therefore the following steps apply to -current systems as well.

Most of the following steps can be done as ordinary user. Only the installation of a new kernel and the userland will require root privileges. Although /usr is choosen as the working directory in the following examples, the procedure can also take place in a user's home directory. Ordinary users have normally not the permissions to make changes in /usr, but this can be changed by root.

Having up-to-date sources is a prerequisite for the following steps. Section 29.4 informs about the ways to retrieve or update the sources for a release, stable or current branch (using CVS).

Please always refer to the output of **build.sh** -h and the files UPDATING> and BUILDING for details - it's worth it, there are *many* options that can be set on the command line or in /etc/mk.conf

#### 32.1 The updating procedure

#### 32.1.1 Building a new userland

The first step is to build the userland:

```
$ cd /usr/src
$ ./build.sh -U distribution
```

#### 32.1.2 Building a new kernel

The next step will build the kernel:

```
$ cd /usr/src
$ ./build.sh -O ../obj -T ../tools kernel=<KERNEL>
```

#### 32.1.3 Installing the kernel and userland

Installing the new kernel, rebooting (to ensure that the new kernel works) and installing the new userland are the final steps of the updating procedure:

```
$ cd /usr/src
$ su
# mv /netbsd /netbsd.old
# mv /usr/src/sys/arch/<ARCH>/compile/<KERNEL>/netbsd /
# shutdown -r now
...
$ cd /usr/src
$ su
# ./build.sh -O ../obj -T ../tools -U install=/
```

If the new kernel netbsd does not boot successfully, you can fall back on booting the netbsd.old kernel.

#### 32.1.4 Updating the system configuration files

Run the **etcupdate** script (etcupdate(8)) and follow the instructions in the output for fixing obsolete files:

```
# /usr/sbin/etcupdate -s /usr/src
```

Optionally reboot to ensure all running services are using the new binaries:

```
# shutdown -r now
```

#### **32.1.5 Summary**

1. From the root of the source tree:

```
$ cd /usr/src
```

2. Build the userland:

```
\ ./build.sh \ \mbox{-O} ../cols \mbox{-U} -u distribution
```

3. Build the kernel:

```
$ ./build.sh -O ../obj -T ../tools -U -u kernel=GENERIC
```

4. Install the kernel:

```
$ cd ../obj/sys/arch/<ARCH>/compile/GENERIC
```

```
$ su
# mv /netbsd /netbsd.old
# cp netbsd /netbsd
```

5. Reboot into the new kernel:

```
# shutdown -r now
```

6. Install the new userland:

```
$ cd /usr/src
$ su
# ./build.sh -0 ../obj -T ../tools -U install=/
```

7. Update the system and configuration files;:

```
# /usr/sbin/etcupdate -s /usr/src
```

**Note:** In the procedure above, the -u option indicates an update process, and that a make clean operation should not be run before starting the build. This is useful when doing an update from a previous build and/or a fresh build. The -u option allows the entire build by a non-root user followed with an install by root.

#### 32.1.6 Alternative: using sysinst

It is also possible to use sysinst to install a freshly built system. The steps are as follows:

1. Build a complete release:

```
$ ./build.sh -O ../obj -T ../tools -U -u -x release
```

- 2. The resulting install sets wil be in the /usr/obj/releasedir/directory.
- 3. Copy the install kernel to the root directory of your NetBSD system, reboot from it, and upgrade with sysinst (see Chapter 4).

# 32.2 More details about the updating of configuration and startup files

etcupdate is a script to help users compare, merge and install new configuration and startup files (files found in the etc.tgz distribution set) in /dev, /etc and /root after performing an operating system upgrade. The upgrade of the operating system could have been performed either by compiling sources or by extracting the distribution binaries.

#### 32.2.1 Using etcupdate with source files

In case where the sources are in /usr/src the following command should be enough:

# etcupdate

But what if your NetBSD sources are in an alternative location, such as in /home/jdoe/netbsd/src? Don't worry, tell etcupdate the location of your source tree with -s srcdir and it will work just fine:

```
# etcupdate -s /home/jdoe/netbsd/src
```

#### 32.2.2 Using etcupdate with binary distribution sets

Sometimes it's not possible have the sources around but you still want to update the configuration and startup files. The solution is to extract the desired distribution files (at least etc.tgz) and use the -b srcdir switch to tell etcupdate that we don't have the sources but only the official distribution sets.

```
# mkdir /tmp/temproot
# cd /tmp/temproot
# tar xpzf /some/where/etc.tgz
# etcupdate -s /tmp/temproot
```

#### 32.2.3 Using etcmanage instead of etcupdate

The etcmanage perl script (available from pkgsrc/sysutils/etcmanage (http://pkgsrc.se/sysutils/etcmanage) or as binary package) is an alternative to etcupdate. It should be used in the following way, in combination with postinstall(8):

```
# /usr/pkg/bin/etcmanage
# /usr/sbin/postinstall
```

## **Chapter 33**

# Building NetBSD installation media

# 33.1 Creating custom install or boot floppies for your architecture e.g. i386

Sometimes you may want to create your own boot or install floppies for i386 instead of using the precompiled ones, or tailor the ones built by the NetBSD build system. This section outlines the steps to do so.

The overall idea is to have a filesystem with some tools (sysinst, ls, whatever), and embed this filesystem as some sort of ramdisk into a NetBSD kernel. The kernel needs to include the md pseudo device to be able to hold a ramdisk. The kernel with the ramdisk can then be put on removable media or made available via the net (using NFS or TFTP).

To perform the following steps, you need to be running a kernel with the vnd pseudo device enabled (this is the default for a GENERIC kernel).

- 1. First, you must create a valid kernel to put on your floppies, e.g. INSTALL. This kernel must include the md pseudo device, which allows embedding a ramdisk. See Chapter 31 for kernel building instructions.
- 2. The next step is to create the ramdisk that gets embedded into the kernel. The ramdisk contains a filesystem with whatever tools are needed, usually init(8) and some tools like sysinst, ls(1), etc. To create the standard ramdisk, run **make** in the src/distrib/i386/ramdisks/ramdisk-big directory (for NetBSD 3.x: src/distrib/i386/floppies/ramdisk-big).
  - This will create the ramdisk.fs file in the directory. If you want to customize the contents of the filesystem, customize the list file.
- 3. Now, the ramdisk gets inserted into the kernel, producing a new kernel which includes the ramdisk, all in one file. To do so, change into the src/distrib/i386/instkernel directory (for NetBSD 3.x: src/distrib/i386/floppies/instkernel) and run **make**.
- 4. The next step is to make one or more floppy images, depending on the size of the kernel (including the ramdisk). This is done by changing into
  - /usr/src/distrib/i386/floppies/bootfloppy-big, and running make again.
  - This will create one or two (depending on the size of kernel) files named boot1.fs and boot2.fs
- 5. Last, transfer these files to the floppies with the commands
  - # dd if=boot1.fs of=/dev/fd0a bs=36b
  - # dd if=boot2.fs of=/dev/fd0a bs=36b

6. Put the first floppy in the drive and power on!

#### 33.2 Creating a custom install or boot CD with build.sh

Creating custom install or boot CDs is easy with **build.sh**. The NetBSD base system includes the **makefs** tool for creating filesystems. This tool is used to create iso-images. Creating iso-images includes these tasks:

- 1. Release build
  - #./build.sh release
- 2. CD-ROM iso-image build
  - #./build.sh iso-image

The **build.sh** iso-image command will build a CD-ROM image in RELEASEDIR/MACHINE/installation

### Warning

For now not all architectures are supported. The mac/68k ports doesn't boot for now.

# Appendix A. Information

#### A.1 Where to get this document

This document is currently available in the following formats:

- HTML (http://www.NetBSD.org/docs/guide/en/index.html)
- gzip'd PDF (http://www.NetBSD.org/docs/guide/download/netbsd-en.pdf.gz)
- gzip'd PostScript (http://www.NetBSD.org/docs/guide/download/netbsd-en.ps.gz)

In addition, this guide is also sold on occasion in printed form at tradeshows and exhibitions, with all profits being donated to the NetBSD Foundation. On demand printing may at some point be available as well. If you are interested in obtaining a printed and bound copy of this document, please contact <<www@NetBSD.org>.

#### A.2 Guide history

This guide was born as a collection of sparse notes that Federico Lupi, the original author of the NetBSD Guide, wrote mostly for himself. When he realized that they could be useful to other NetBSD users he started collecting them and created the first version of the guide using the groff formatter. In order to "easily" get a wider variety of output formats (e.g. HTML and PostScript/PDF), he made the "mistake" of moving to SGML/DocBook, which is the current format of the sources. Maintainership was picked up by the NetBSD project and its developers later, and the format was changed to XML/DocBook later due to better tools and slightly more knowhow on customisations.

The following open source tools were used to write and format the guide:

- the vi editor which ships with NetBSD (nvi).
- the libxslt parser from GNOME for transforming XML/DocBook into HTML.
- the TeX system from the NetBSD packages collection. TeX is used as a backend to produce the PS and PDF formats.
- the tgif program for drawing the figures.
- the gimp and xv programs for converting between image formats and making small modifications to the figures.

Many thanks to all the people involved in the development of these great tools.

## Appendix B.

# Contributing to the NetBSD guide

There is a interest for both introductory and advanced documentation on NetBSD: this is probably a sign of the increased popularity of this operating system and of a growing user base. It is therefore important to keep adding new material to this guide and improving the existing text.

Whatever your level of expertise with NetBSD, you can contribute to the development of this guide. This appendix explains how, and what you should know before you start.

If you are a beginner and you found this guide helpful, please send your comments and suggestions to <www@NetBSD.org>. For example, if you tried something described here and it didn't work for you, or if you think that something is not clearly explained, or if you have an idea for a new chapter, etc: this type of feedback is very useful.

If you are an intermediate or advanced user, please consider contributing new material to the guide: you could write a new chapter or improve an existing one.

If you have some spare time, you could translate the guide into another language.

Whatever you choose to do, don't start working before having contacted us, in order to avoid duplicating efforts.

#### **B.1 Translating the guide**

If you want to translate the guide the first thing to do is, as already said, to contact <www@NetBSD.org> or to write to the <netbsd-docs@NetBSD.org> mailing list. There are several possible scenarios:

- · someone else is already working on a translation into your language; you could probably help him.
- nobody is currently working on a translation into your language, but some chapters have already been translated and you can translate the remaining chapters.
- you start a new translation. Of course you don't need to translate all the guide: this is a big effort, but if you start translating one or two chapters it'll be a good starting point for someone else.

Even if a translation is already available, it is always necessary to keep it up to date with respect to the master version when new material is added or corrections are made: you could become the maintainer of a translation.

#### B.1.1 What you need to start a translation

In short, all you need is:

- the guide sources. They are part of "htdocs", check it out from (anonymous) CVS like you would check out "src" or "pkgsrc" as described in Chapter 29.
- a text editor, such as vi or emacs.

**Important:** Don't start working with HTML or other formats: it will be very difficult to convert your work to XML/DocBook, the format used by the NetBSD guide.

#### **B.1.2 Writing XML/DocBook**

In order to translate the guide you don't need to *learn* XML/DocBook; get the XML/DocBook sources of the NetBSD guide and work directly on them, in order to reuse the existing format (i.e. tags) in your work. For example, to translate the previous note, you would do the following:

- 1. load the english source of the current chapter, ap-contrib.xml, in your editor.
- 2. find the text of the previous note. You will see something like:

```
<important>
  <para>
    Don't start working with HTML or other formats:
    it will be very difficult to convert you work
    to XML/DocBook, the format used by the NetBSD
    guide.
  </para>
</important>
```

3. add your translation between the tags, after the english version. The text now looks like this:

```
<important>
  <para>
    Don't start working with HTML or other formats:
    it will be very difficult to convert you work
    to XML/DocBook, the format used by the NetBSD
    guide.
    your translation goes here
    your translation goes here
    your translation goes here
    </para>
</important>
```

4. delete the four lines of english text between the *tags* leaving your translation.

```
<important>
  <para>
    your translation goes here
    your translation goes here
    your translation goes here
    </para>
</important>
```

When you write the translation please use the same indentation and formatting style of the original text. See Section B.3 for an example.

One problem that you will probably face when writing the DocBook text is that of national characters (e.g. accented letters like "è"). You can use these characters in your source document but it's preferable to replace them with XML *entities*. For example, "è" is written as "è". Of course this makes your source text difficult to write and to read; the first problem, writing, can be solved using a good editor with macro capabilities. Vi and emacs, which are very popular choices, both have this feature and you can map the accented keys of your keyboard to generate the required entities automatically. For example, for vi you can put a line like the following in your .excc file:

```
map! è è
```

Appendix C explains how to install the software tools to generate HTML and other formats from the DocBook sources. This is useful if you want to check your work (i.e. make sure you didn't inadvertently delete some tag) or to see what the output looks like, but it is not a requirement for a translation. If you don't want to install the software tools, send your patches and sources to <www@NetBSD.org> and we'll check them and create the various output formats.

#### **B.2 Sending contributions**

If you want to contribute some material to the guide you have several options, depending on the amount of text you want to write. If you just want to send a small fix, the easiest way to get it into the guide is to send it to <www@NetBSD.org> via e-mail. If you plan to write a substantial amount of text, such as a section or a chapter, you can choose among many formats:

- XML/DocBook; this is the preferred format. If you choose to use this format, please get the guide sources and use them as a template for the indentation and text layout, in order to keep the formatting consistent.
- text; if the formatting is kept simple, it is not difficult to convert text to XML format.
- other formats are also accepted if you really can't use any of the previous ones.

#### **B.3 XML/DocBook template**

For the guide I use a formatting style similar to a program. The following is a template:

```
<chapter id="chap-xxxxx">
  <title>This is the title of the chapter</title>

<para>
    This is the text of a paragraph. This is the text of a paragraph.
    This is the text of a paragraph. This is the text of a paragraph.
    This is the text of a paragraph.
    This is the text of a paragraph.
    </para>
```

```
<sect1>
   <title>This is the title of a sect1</title>
   <para>
    This is the text of a paragraph. This is the text of a paragraph.
    This is the text of a paragraph. This is the text of a paragraph.
    This is the text of a paragraph.
   <sect2>
    <title>This is the title of a sect2</title>
A sect2 is nested inside a sect1.
    </para>
   </sect2>
 </sect1>
 <sect1>
   <title>This is the title of another sect1</title>
    An itemized list:
    <itemizedlist>
stitem>
  <para>
   text
  </para>
</listitem>
stitem>
  <para>
   text
  </para>
</listitem>
    </itemizedlist>
   </para>
 </sect1>
</chapter>
```

#### The defaults are:

- two spaces for each level of indentation
- lines not longer than 72 characters.
- use separator lines (comments) between sect  $1/\sec t 2$ .

## Appendix C.

# Getting started with XML/DocBook

This appendix describes the installation of the tools needed to produce a formatted version of the NetBSD guide. Besides that it contains instructions that describe how to build the guide..

#### C.1 What is XML/DocBook

XML (eXtensible Markup Language) is a language which is used to define other languages based on markups, i.e. with XML you can define the grammar (i.e. the valid constructs) of markup languages. HTML, for example, can be defined using XML. If you are a programmer, think of XML like the BNF (Backus-Naur Form): a tool used to define grammars.

DocBook is a markup template defined using XML; DocBook lists the valid tags that can be used in a DocBook document and how they can be combined together. If you are a programmer, think of DocBook as the grammar of a language specified with the BNF. For example, it says that the tags:

```
<para> ... </para>
```

define a paragraph, and that a <para> can be inside a <sect1> but that a <sect1> cannot be inside a <para>.

Therefore, when you write a document, you write a document in DocBook and not in XML: in this respect DocBook is the counterpart of HTML (although the markup is richer and a few concepts are different).

The DocBook specification (i.e. the list of tags and rules) is called a DTD (Document Type Definition).

In short, a DTD defines how your source documents look like but it gives no indication about the format of your final (compiled) documents. A further step is required: the DocBook sources must be converted to some other representation like, for example, HTML or PDF. This step is performed by a tool like Jade, which applies the DSSSL transforms to the source document. DSSSL (Document Style Semantics and Specification Language) is a format used to define the *stylesheets* necessary to perform the conversion from DocBook to other formats. The build structure for the guide also supports the XSL (Extensible Stylesheet Language) stylesheet language. The **xsltproc** program is used for transforming XML with XSL stylesheets.

### C.2 Installing the necessary tools

All the tools that are needed to generate the guide in various formats can be installed through the *netbsd-www*, *netbsd-doc*, and *netbsd-doc-print* meta-packages. Together the *netbsd-doc* and *netbsd-www* 

packages install everything that is needed to generate the HTML version of the guide. To be able to generate printable formats, such as Postscript and PDF, install the *netbsd-doc-print* meta-package.

Supposing that a current pkgsrc tree is installed at /usr/pkgsrc, you can install all these meta-packages with:

```
$ cd /usr/pkgsrc/meta-pkgs/netbsd-www
$ make install
$ cd /usr/pkgsrc/meta-pkgs/netbsd-doc
$ make install
$ cd /usr/pkgsrc/meta-pkgs/netbsd-doc-print
$ make install
```

#### C.3 Using the tools

This section provides an overview of how the guide can be compiled from XML to any of the following target formats: *html*, *html-split*, *ascii*, *ps*, and *pdf*. Creating all formats is the default. To produce any of the above output formats, run **make** with the format(s) as argument.

Let's look at a few examples.

Before looking at the output generated in any of the above-mentioned formats, integrity of the XML structure has to be ensured. This can be done by running **make lint**:

```
$ cd htdocs/guide/en
$ make lint
```

Fix any errors you may get. When working on the contents of the guide, you may want to produce the HTML version to have a look at it for proofreading:

```
$ cd htdocs/guide/en
$ make html-split
```

After this, please update the Postscript and PDF versions of the guide too. The command for this is:

```
$ cd htdocs/guide/en
$ make pdf
```

Before you go and commit the generated files, please make sure that you commit the XML files first, then re-generated all formats, i.e. the procedure would be something like:

```
$ cd htdocs/guide/en
$ cvs commit *.xml
$
$ make lint
$ make
$ make install-doc
$
$ cd ..
$ cvs commit en download
```

When running **make** with no argument, all formats will be re-generated. This is the default way to build the guide for the NetBSD.org website.

#### C.4 Language-specific notes

#### C.4.1 Enabling hyphenation for the Italian language

The NetBSD guide is currently available in three languages: English, French and Italian. Of these, only English and French are automatically hyphenated by TeX. To turn on hyphenation for the Italian language, some simple steps are required:

Edit /usr/pkg/share/texmf/tex/generic/config/language.dat and remove the comment (%) from the line of the Italian hyphenation. I.e.

```
%italian ithyph.tex
becomes
italian ithyph.tex
```

**Note:** As more translations of the guide become available, you will probably need to enable other hyphenation patterns as well.

Now the latex and pdflatex formats must be recreated:

```
# cd /usr/pkg/share/texmf/web2c
# fmtutil --byfmt latex
# fmtutil --byfmt pdflatex
```

If you check, for example, latex.log you will find something like:

```
Babel <v3.6Z> and hyphenation patterns for american, french, german, ngerman, italian, nohyphenation, loaded.
```

Please note that there are many ways to perform these operations, depending on your level of expertise with the TeX system (mine is very low). For example, you could use the "texconfig" interactive program, or you could recreate the formats by hand using the **tex** program.

If you know a better way of doing the operations described in this appendix, please let me know.

#### C.5 Links

The official DocBook home page (http://www.oasis-open.org/docbook/) is where you can find the definitive documentation on DocBook. You can also read online or download a copy of the book DocBook: The Definitive Guide (http://www.oasis-open.org/docbook/documentation/reference/) by Norman Walsh and Leonard Muellner.

For DSSSL start looking at http://nwalsh.com.

 $XSL\ is\ described\ at\ http://www.w3.org/Style/XSL/.$ 

Jade/OpenJade sources and info can be found on the OpenJade Home Page (http://openjade.sourceforge.net/).

If you want to produce Postscript and PDF documents from your DocBook source, look at the home page of JadeTex (http://sourceforge.net/projects/jadetex).

## Appendix D.

## Acknowledgements

The NetBSD Guide was originally written by Federico Lupi who managed the sources, coordinated updates, and merged all contributions on his own. Since then, it has been updated and maintained by the NetBSD www team. The Guide has progressed thanks to the contributions of many people who have volunteered their time and effort, supplied material and sent in suggestions and corrections.

#### **D.1 Original acknowledgements**

Federico's original credits are:

- · Paulo Aukar
- · Grant Beattie, converted to XML DocBook.
- · Manolo De Santis, Audio Chapter
- · Eric Delcamp, Boot Floppies
- Hubert Feyrer, who contributed the Introduction to TCP/IP Networking in Chapter 22 including Next generation Internet protocol - IPv6 and the section on getting IPv6 Connectivity & Transition via 6to4 in Section 23.9. He also helped with the SGML to XML transition.
- · Jason R. Fink
- · Daniel de Kok, audio and linux chapters fixes.
- Reinoud Koornstra, CVS chapter and rebuilding /dev in the Misc chapter.
- Brian A. Seklecki < lavalamp@burghcom.com> who contributed the CCD Chapter.
- · Guillain Seuillot
- Martti Kuparinen, RAIDframe documentation.
- · David Magda

#### **D.2 Current acknowledgements**

This document is currently maintained by the NetBSD www team. Thanks to their efforts, the document is kept up to date and available online at all times. In addition, special thanks go to (in alphabetical order):

- Hubert Feyrer, for getting the guide up to speed for NetBSD 2.0, and for making numerous improvements to all chapters.
- Jason R. Fink, for maintaining this document and integrating changes.

- Andreas Hallman, for his information in Section 23.9.10.
- Joel Knight for the Chapter 27. See Section D.3.3 for the accompanying license.
- Daniel de Kok, for constant contributions of new chapters, maintenance of existing chapters and his translation work.
- · Hiroki Sato, for allowing us to build PDF and PS versions of this document.
- · Jan Schaumann, for maintenance work and www/htdocs management.
- · Lubomir Sedlacik, for some details on using CGD for swap in Section 14.5.
- Dag-Erling Smørgrav, for the article on Chapter 17. See Section D.3.2 for the accompanying license.
- Florian Stöhr, for Section 14.4.

#### **D.3 Licenses**

#### D.3.1 Federico Lupi's original license of this guide

Redistribution and use in source and binary forms, with or without modification, are permitted provided that the following conditions are met:

- 1. Redistributions of source code must retain the above copyright notice, this list of conditions and the following disclaimer.
- 2. Redistributions in binary form must reproduce the above copyright notice, this list of conditions and the following disclaimer in the documentation and/or other materials provided with the distribution.
- 3. All advertising materials mentioning features or use of this software must display the following acknowledgement: This product includes software developed by Federico Lupi for the NetBSD Project.
- 4. The name of the author may not be used to endorse or promote products derived from this software without specific prior written permission.

THIS SOFTWARE IS PROVIDED BY THE AUTHOR "AS IS" AND ANY EXPRESS OR IMPLIED WARRANTIES, INCLUDING, BUT NOT LIMITED TO, THE IMPLIED WARRANTIES OF MERCHANTABILITY AND FITNESS FOR A PARTICULAR PURPOSE ARE DISCLAIMED. IN NO EVENT SHALL THE AUTHOR BE LIABLE FOR ANY DIRECT, INDIRECT, INCIDENTAL, SPECIAL, EXEMPLARY, OR CONSEQUENTIAL DAMAGES (INCLUDING, BUT NOT LIMITED TO, PROCUREMENT OF SUBSTITUTE GOODS OR SERVICES; LOSS OF USE, DATA, OR PROFITS; OR BUSINESS INTERRUPTION) HOWEVER CAUSED AND ON ANY THEORY OF LIABILITY, WHETHER IN CONTRACT, STRICT LIABILITY, OR TORT (INCLUDING NEGLIGENCE OR OTHERWISE) ARISING IN ANY WAY OUT OF THE USE OF THIS SOFTWARE, EVEN IF ADVISED OF THE POSSIBILITY OF SUCH DAMAGE.

#### D.3.2 Networks Associates Technology's license on the PAM article

Copyright (c) 2001-2003 Networks Associates Technology, Inc. All rights reserved.

This software was developed for the FreeBSD Project by ThinkSec AS and Network Associates Laboratories, the Security Research Division of Network Associates, Inc. under DARPA/SPAWAR contract N66001-01-C-8035 ("CBOSS"), as part of the DARPA CHATS research program.

Redistribution and use in source and binary forms, with or without modification, are permitted provided that the following conditions are met:

- 1. Redistributions of source code must retain the above copyright notice, this list of conditions and the following disclaimer.
- 2. Redistributions in binary form must reproduce the above copyright notice, this list of conditions and the following disclaimer in the documentation and/or other materials provided with the distribution.
- 3. The name of the author may not be used to endorse or promote products derived from this software without specific prior written permission.

THIS SOFTWARE IS PROVIDED BY THE AUTHOR AND CONTRIBUTORS "AS IS" AND ANY EXPRESS OR IMPLIED WARRANTIES, INCLUDING, BUT NOT LIMITED TO, THE IMPLIED WARRANTIES OF MERCHANTABILITY AND FITNESS FOR A PARTICULAR PURPOSE ARE DISCLAIMED. IN NO EVENT SHALL THE AUTHOR OR CONTRIBUTORS BE LIABLE FOR ANY DIRECT, INDIRECT, INCIDENTAL, SPECIAL, EXEMPLARY, OR CONSEQUENTIAL DAMAGES (INCLUDING, BUT NOT LIMITED TO, PROCUREMENT OF SUBSTITUTE GOODS OR SERVICES; LOSS OF USE, DATA, OR PROFITS; OR BUSINESS INTERRUPTION) HOWEVER CAUSED AND ON ANY THEORY OF LIABILITY, WHETHER IN CONTRACT, STRICT LIABILITY, OR TORT (INCLUDING NEGLIGENCE OR OTHERWISE) ARISING IN ANY WAY OUT OF THE USE OF THIS SOFTWARE, EVEN IF ADVISED OF THE POSSIBILITY OF SUCH DAMAGE.

#### D.3.3 Joel Knight's license on the CARP article

Copyright (c) 2005 Joel Knight <enabled@myrealbox.com>

Permission to use, copy, modify, and distribute this documentation for any purpose with or without fee is hereby granted, provided that the above copyright notice and this permission notice appear in all copies.

THE DOCUMENTATION IS PROVIDED "AS IS" AND THE AUTHOR DISCLAIMS ALL WARRANTIES WITH REGARD TO THIS DOCUMENTATION INCLUDING ALL IMPLIED WARRANTIES OF MERCHANTABILITY AND FITNESS. IN NO EVENT SHALL THE AUTHOR BE LIABLE FOR ANY SPECIAL, DIRECT, INDIRECT, OR CONSEQUENTIAL DAMAGES OR ANY DAMAGES WHATSOEVER RESULTING FROM LOSS OF USE, DATA OR PROFITS, WHETHER IN AN ACTION OF CONTRACT, NEGLIGENCE OR OTHER TORTIOUS ACTION, ARISING OUT OF OR IN CONNECTION WITH THE USE OR PERFORMANCE OF THIS DOCUMENTATION

## Appendix E.

# **Bibliography**

#### **Bibliography**

- [AeleenFrisch] Aeleen Frisch, 1991, O'Reilly & Associates, Essential System Administration.
- [CraigHunt] Craig Hunt, 1993, O'Reilly & Associates, TCP/IP Network Administration.
- [RFC1034] P. V. Mockapetris, 1987, RFC 1034: Domain names concepts and facilities.
- [RFC1035] P. V. Mockapetris, 1987, RFC 1035: Domain names implementation and specification.
- [RFC1055] J. L. Romkey, 1988, RFC 1055: Nonstandard for transmission of IP datagrams over serial lines: SLIP.
- [RFC1331] W. Simpson, 1992, RFC 1331: The Point-to-Point Protocol (PPP) for the Transmission of Multi-protocol Datagrams over Point-to-Point Links.
- [RFC1332] G. McGregor, 1992, RFC 1332: The PPP Internet Protocol Control Protocol (IPCP).
- [RFC1933] R. Gilligan and E. Nordmark, 1996, RFC 1933: Transition Mechanisms for IPv6 Hosts and Routers.
- [RFC2004] C. Perkins, 1996, RFC 2003: IP Encapsulation within IP.
- [RFC2401] S. Kent and R. Atkinson, 1998, RFC 2401: Security Architecture for the Internet Protocol.
- [RFC2411] R. Thayer, N. Doraswamy, and R. Glenn, 1998, RFC 2411: IP Security Document Roadmap.
- [RFC2461] T. Narten, E. Nordmark, and W. Simpson, 1998, RFC 2461: Neighbor Discovery for IP Version 6 (IPv6).
- [RFC2529] B. Carpenter and C. Jung, 1999, RFC 2529: Transmission of IPv6 over IPv4 Domains without Explicit Tunnels.
- [RFC3024] G. Montenegro, 2001, RFC 3024: Reverse Tunneling for Mobile IP.
- [RFC3027] M. Holdrege and P. Srisuresh, 2001, RFC 3027: Protocol Complications with the IP Network Address Translator.
- [RFC3056] B. Carpenter and K. Moore, 2001, RFC 3056: Connection of IPv6 Domains via IPv4 Clouds.